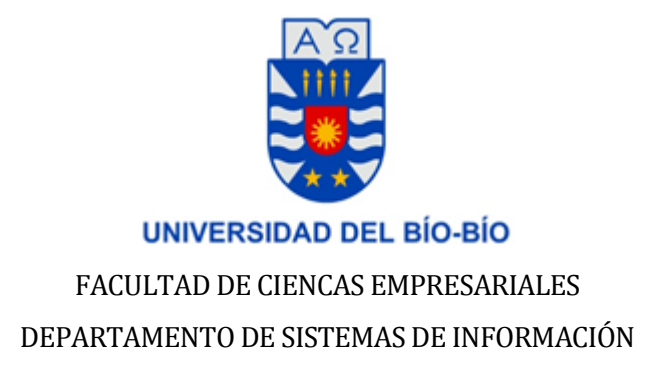

# Implantación y Puesta en Marcha de SAP módulo QM-PP (Gestión de Calidad en fabricación de la producción).

# MEMORIA PARA OPTAR AL TITULO DE INGENIERO CIVIL INFORMÁTICO

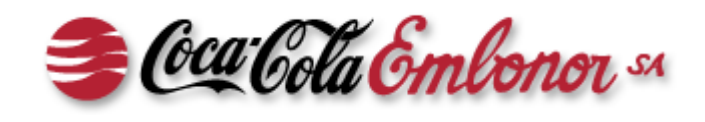

Macarena Andrea Barrera Valenzuela

Profesora Guía: Brunny Angélica Troncoso Pantoja

Concepción Julio 2013

## **AGRADECIMIENTOS**

En el presente trabajo de tesis, primeramente me gustaría agradecer a Dios por estar presente y ayudarme a efectuar este sueño tan anhelado.

Es completamente imprescindible agradecer a mi familia por los años invertidos en mí, por cada fin de semana que no viajé a verlos, ya que siempre me inculcaron que los estudios son lo primero y lo único que me podían dejar. A la Cony, Fran, Seba y Ale, por cada una de las sonrisas y abrazos que me permitieron recargar energías en cada uno de mis viajes a Cañete, para terminar este proceso educativo. A mis amigos que siempre se sienten orgullosos de mis logros.

 Quiero dar las gracias a mis Compañeros Universitarios, Profesores y Compañeros de Trabajo, cada uno de ellos dejó algo en mí.

A Juan Rebolledo, que siempre estuvo dispuesto a compartir su inmenso conocimiento de procesos realizados en Coca-Cola Embonor S.A., gracias por recordarle a mis alas como emprender el viaje de volar por la vida y recordarme que mi vida profesional está recién comenzando, que los logros no son las victorias ganadas, sino cuantas veces te logras sobreponer a una derrota.

A Jorge Estevez, el mejor consultor de SAP que conozco, muchos de sus conocimientos se encuentran plasmados en esta tesis, fue un pilar fundamental para conocer SAP, gracias por permitirme robar algo de tu tiempo y disposición frente a todas mis dudas.

A mis compañeros de Universidad; Alfredo Arévalo; Anggie Fica; Karen Carrasco y Celeste Torres, que siempre me apoyaron en estos cinco años y 8 meses que duró mi formación académica, por soportar mis bromas, travesuras y ayudarme a salir adelante.

A la profesora Brunny Troncoso, por aceptarme para realizar esta tesis bajo su dirección, por su conocimiento entregado que fue de gran ayuda en la realización de este Proyecto de Título, sobre todo el tiempo y dedicación en la corrección de la redacción.

*"Si Caes es para levantarte, si t e levantas es para seguir, si s igues es para llegar a donde quieres ir y si llegas es para saber que lo mejor esta por venir… "* **Elbano Mendoza**

## **RESUMEN**

Se plantea como objetivo del proyecto la configuración del Módulo QM (Quality Management) integrado con PP (Production Planing) de SAP, para Coca-Cola Embonor S.A. permitiendo la combinación de las tareas de gestión de la calidad durante la fabricación de los procesos logísticos de la empresa en SAP.

En concreto, el módulo debería cumplir con la implantación de QM en Fabricación, para realizar inspecciones durante el proceso de producción y en producto terminado, realizando y procesando inspecciones de calidad necesarias para verificar la calidad de un producto antes de salir de las instalaciones. También debe cumplir con la generación de Reportes Estándar del proceso de calidad en procesos logísticos.

La metodología a utilizar será ASAP, una metodología de implementación estándar propuesta por SAP para la implementación de este software y sus módulos. ASAP cuenta con una guía de implementación, retroalimentada con las experiencias en implementaciones de estos proyectos a lo largo de los años. La Hoja de Ruta establece un procedimiento estándar repetible para la implementación de R/3, incluyendo gestión de proyectos, la configuración de los procesos de negocio y técnicos, pruebas y formación.

Los requerimientos específicos y otros aspectos técnicos del desarrollo están ampliamente descritos en el informe, la implantación del módulo SAP QM-PP está regida por la norma HACCP (Análisis de Peligros y Puntos Críticos de Control) y está integrado de forma directa con el resto de módulos de SAP.

El proyecto ha permitido estudiar la situación actual del área de Aseguramiento de Calidad, logrando una efectiva estandarización de procesos de Calidad en el control del producto fabricado. Las mejoras obtenidas con esta implementación son: Gestión de puntos de control; Ingreso de Resultados de Características al final del proceso; Liberación de producto Semielaborado; Ingreso de No Conformidades; Gráficos y Estadísticas. Se lograron resultados exitosos en las pruebas de implementación realizadas. Además se evidencian futuros trabajos sobre el mismo módulo implantado.

# **ABSTRACT**

The purpose of this project is the configuration of the Module QM (Quality Management) integrated with PP (Production Planing) of SAP for Coca-Cola Embonor SA by allowing the combination of the quality management tasks during production with the logistic processes of the company in SAP.

Specifically, the module should meet the implementation of Manufacturing QM for inspection during the production process and the finished product, conducting and processing quality inspections required to verify the quality of a product before leaving the facility. It must also meet whit the generation of Standard Reports of quality in logistics process.

The methodology used will be ASAP, this is a standard implementation approach proposed by SAP to implement this software and its modules. ASAP has a implementation guide step by step, created with the experiences in implementations of these projects over the years. The Roadmap establishes a standard procedure replicable for the implementation of R / 3, including project management, configuration of business and technical processes, testing and training.

Specific requirements and other technical aspects of development are widely described in the report, the implementation of QM SAP-PP module is governed by HACCP (Hazard Analysis and Critical Control Points) and is directly integrated with the rest of SAP modules.

The project has allowed the study of the current situation of QA area, obtaining a quality standardization procedures in the control of the manufactured product.

The improvements obtained with this implementation are: Management control points; revenue characteristics results at the end of the process; Liberation semifinished product; Join Nonconformities, Graphs and Statistics. Successful results are achieved in the implementation testing carried out. In addition it is evident that future work on the same module implemented.

# **INDICE**

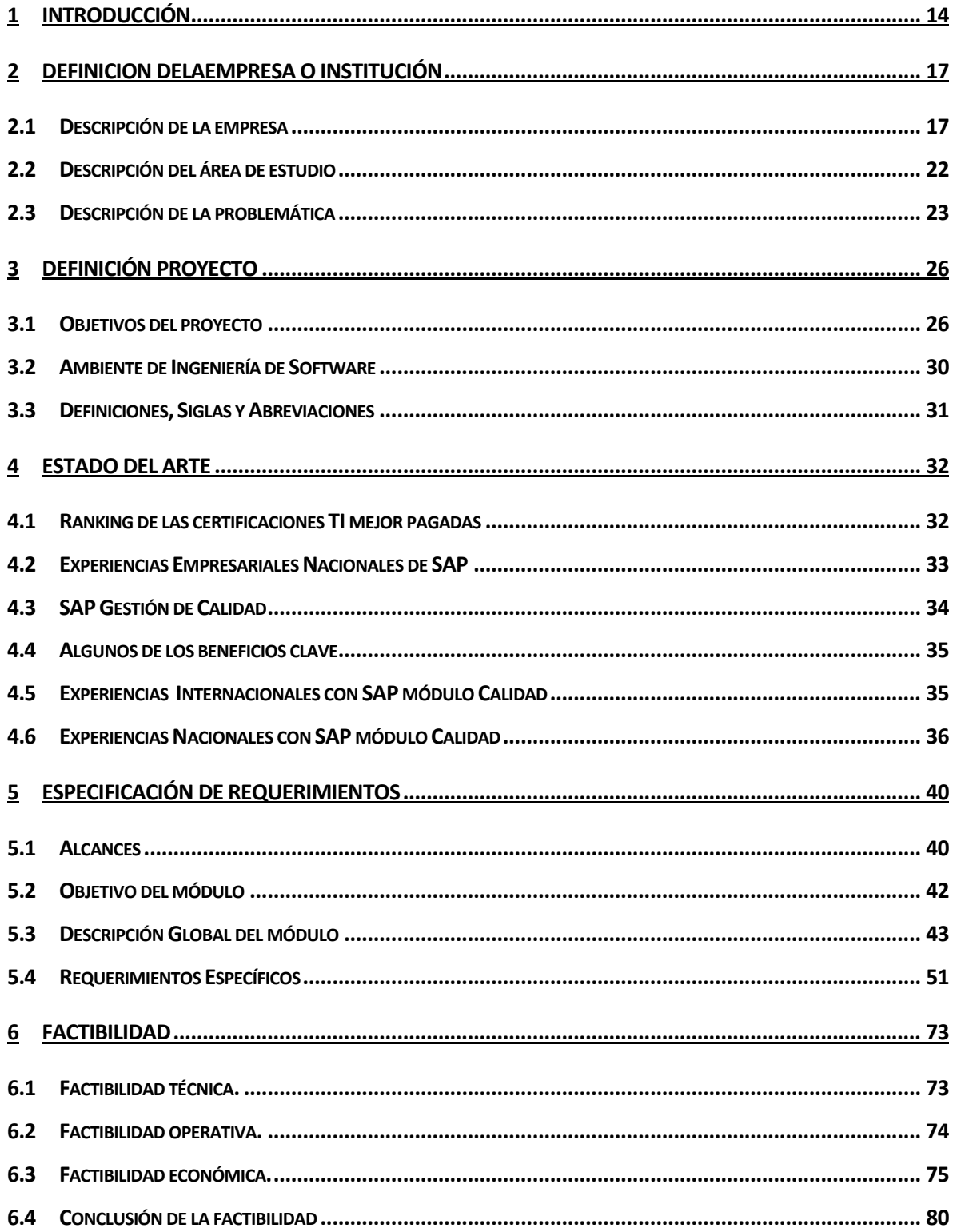

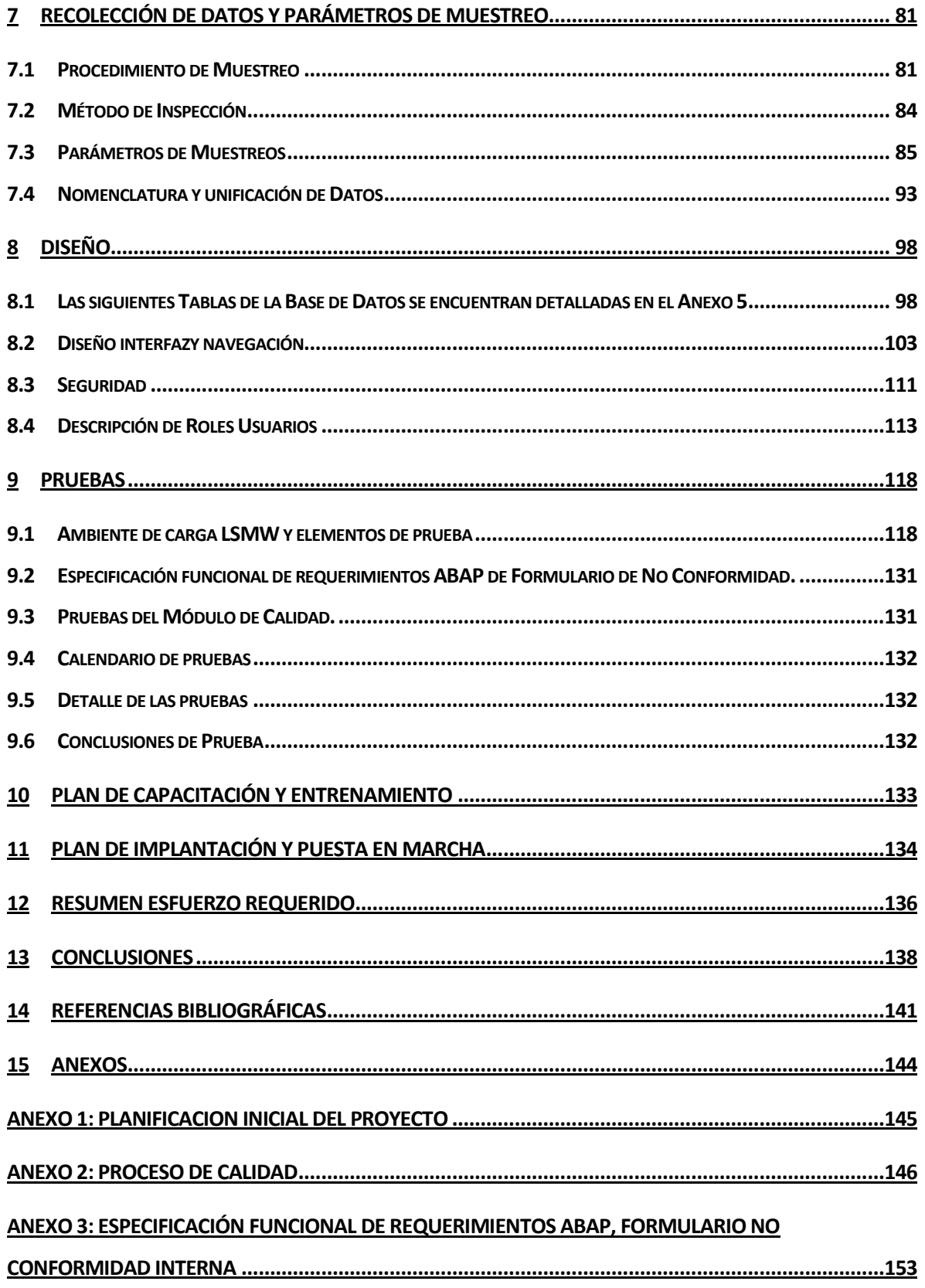

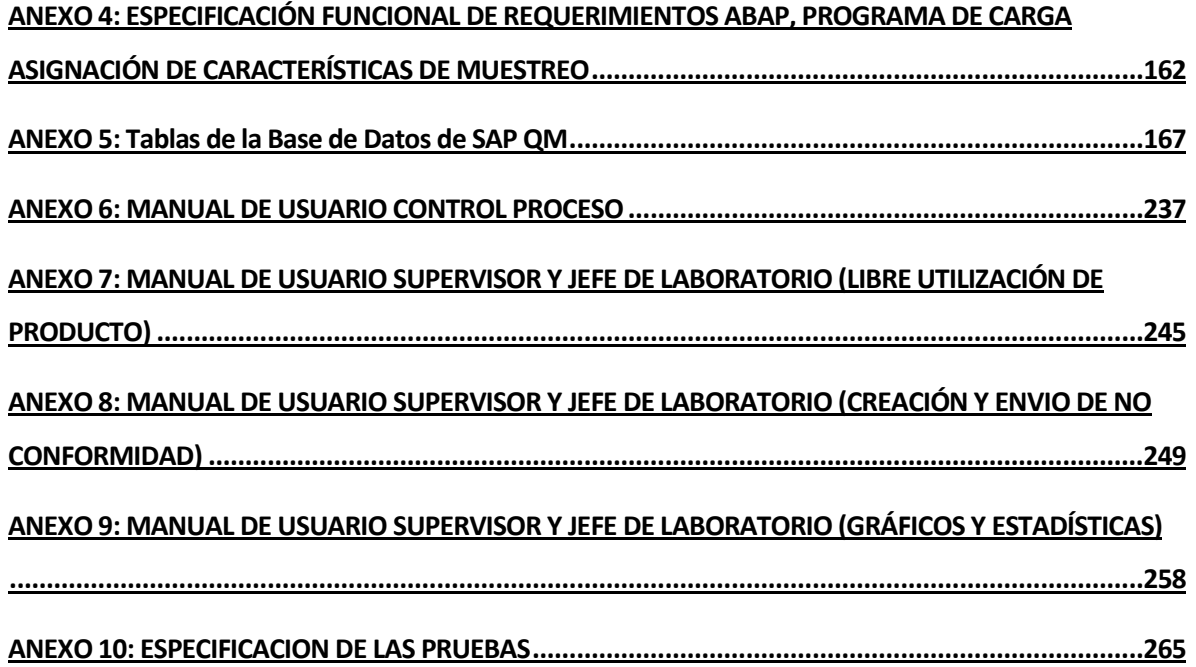

# ÍNDICE TABLAS

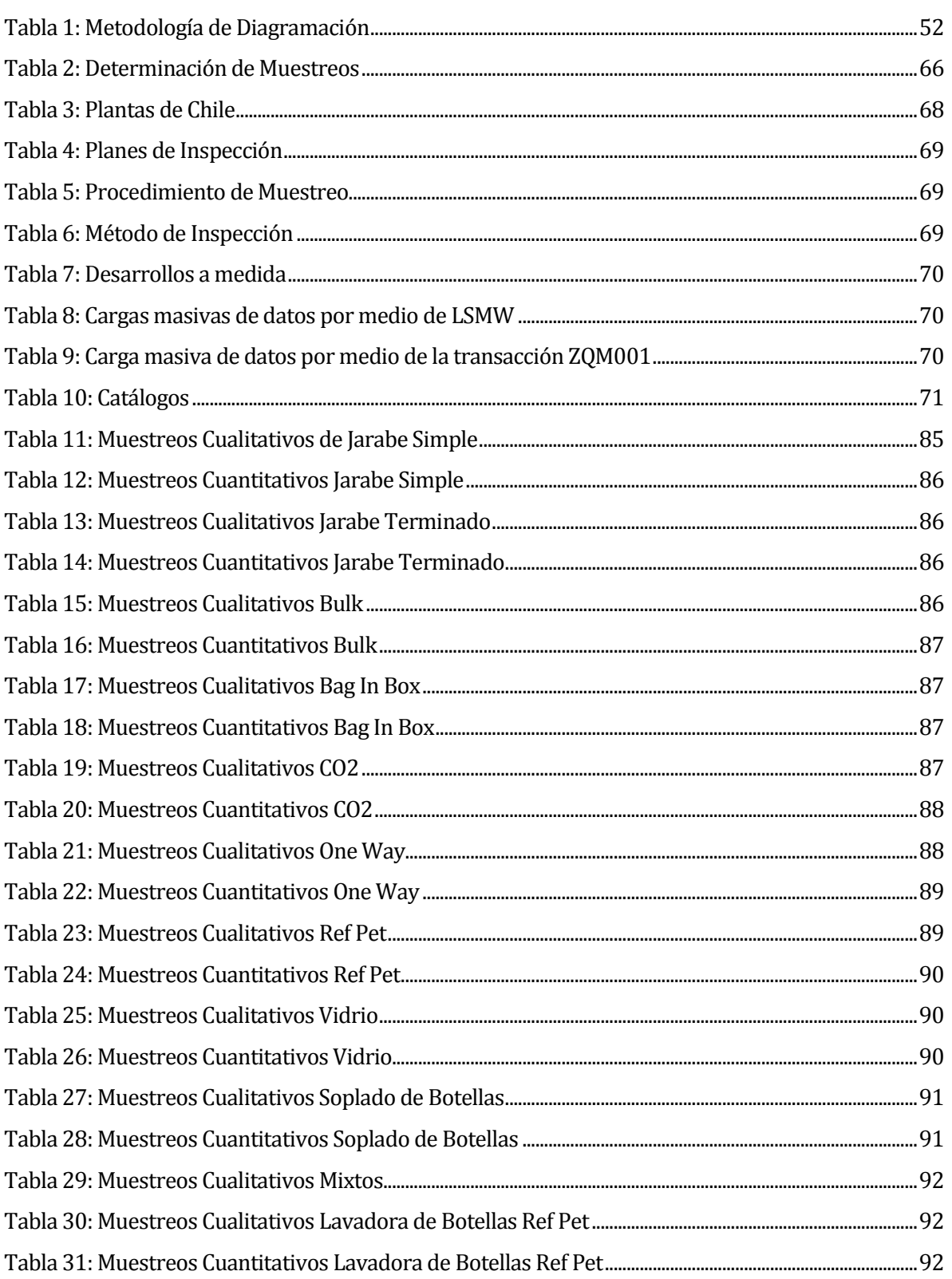

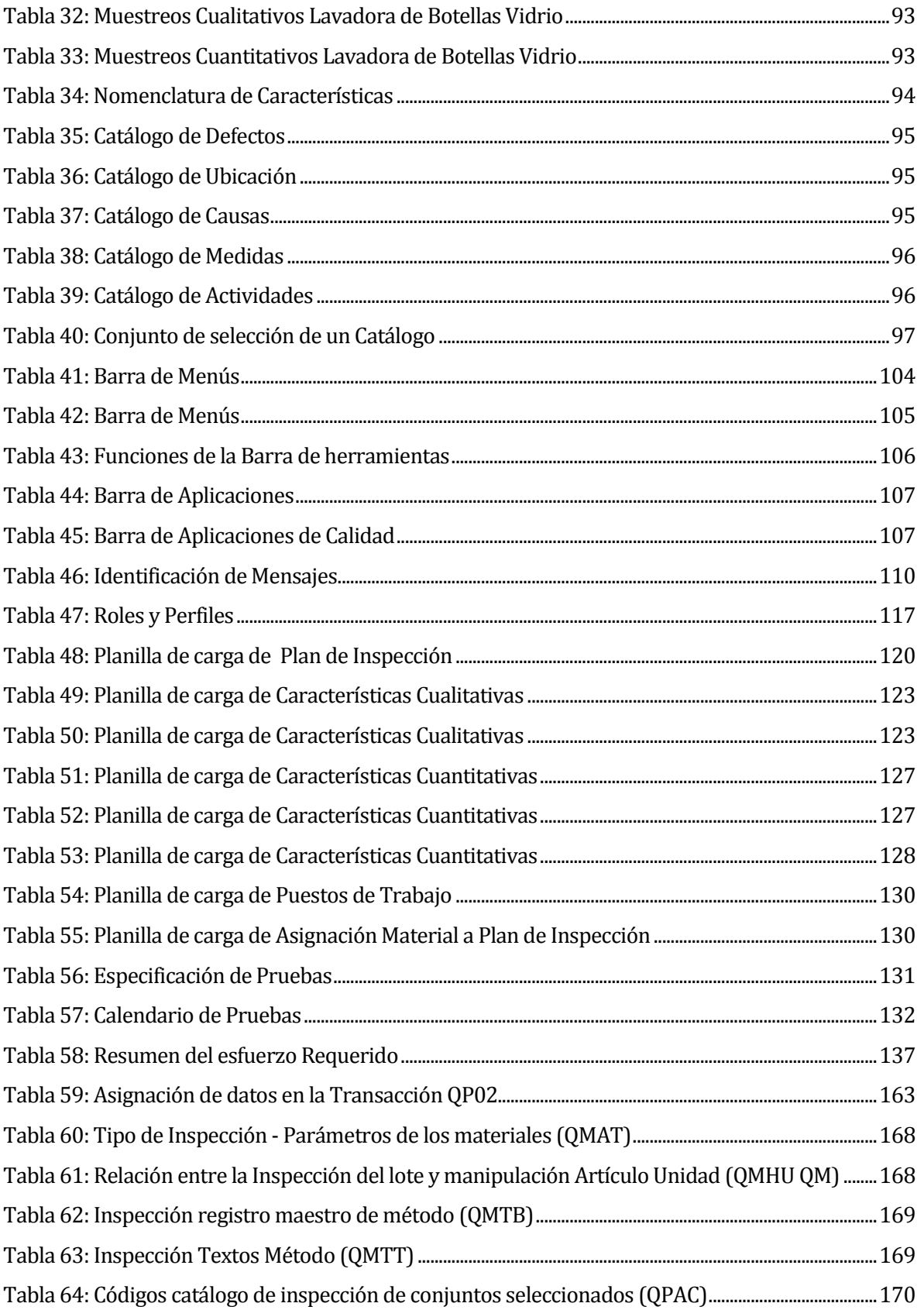

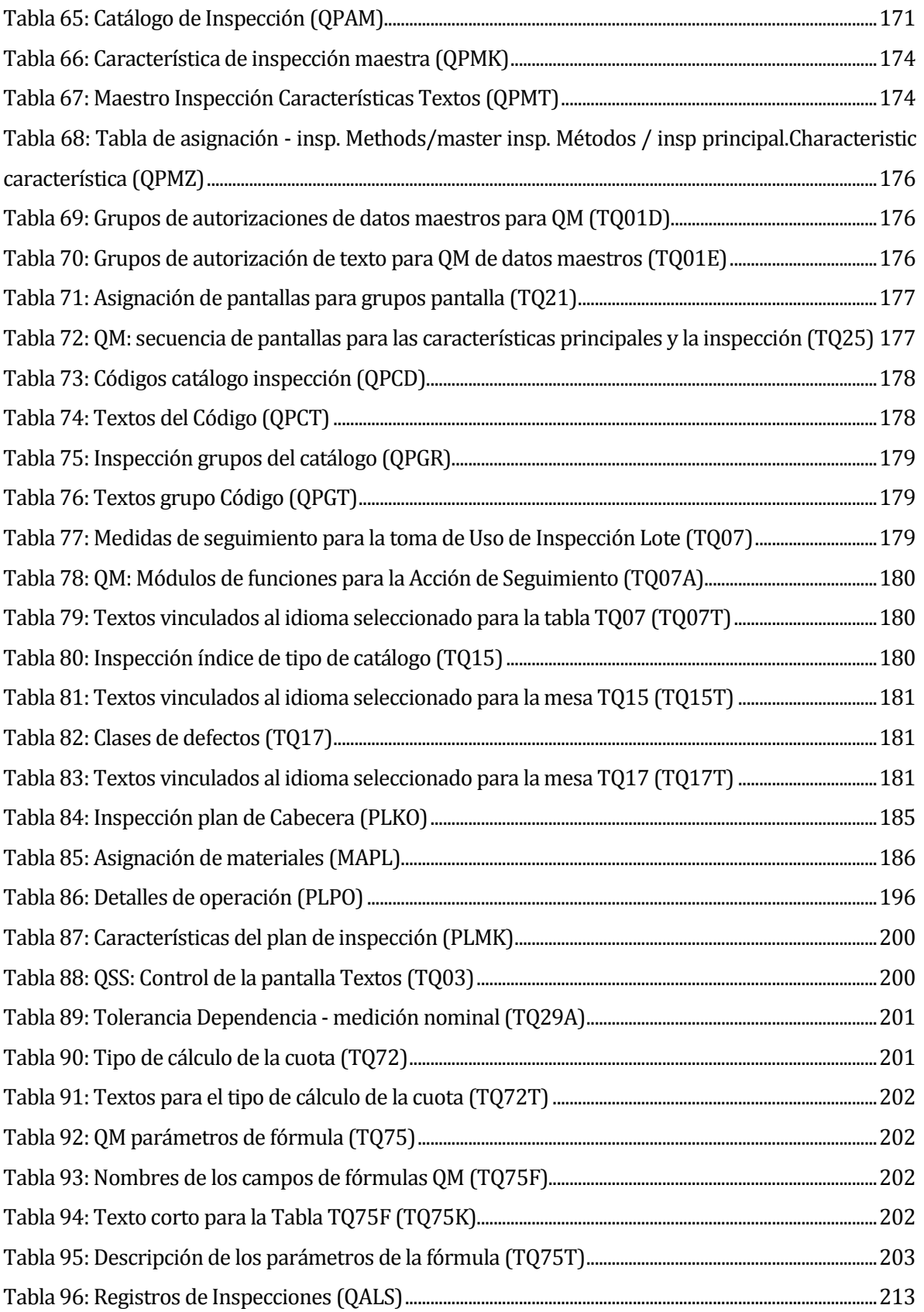

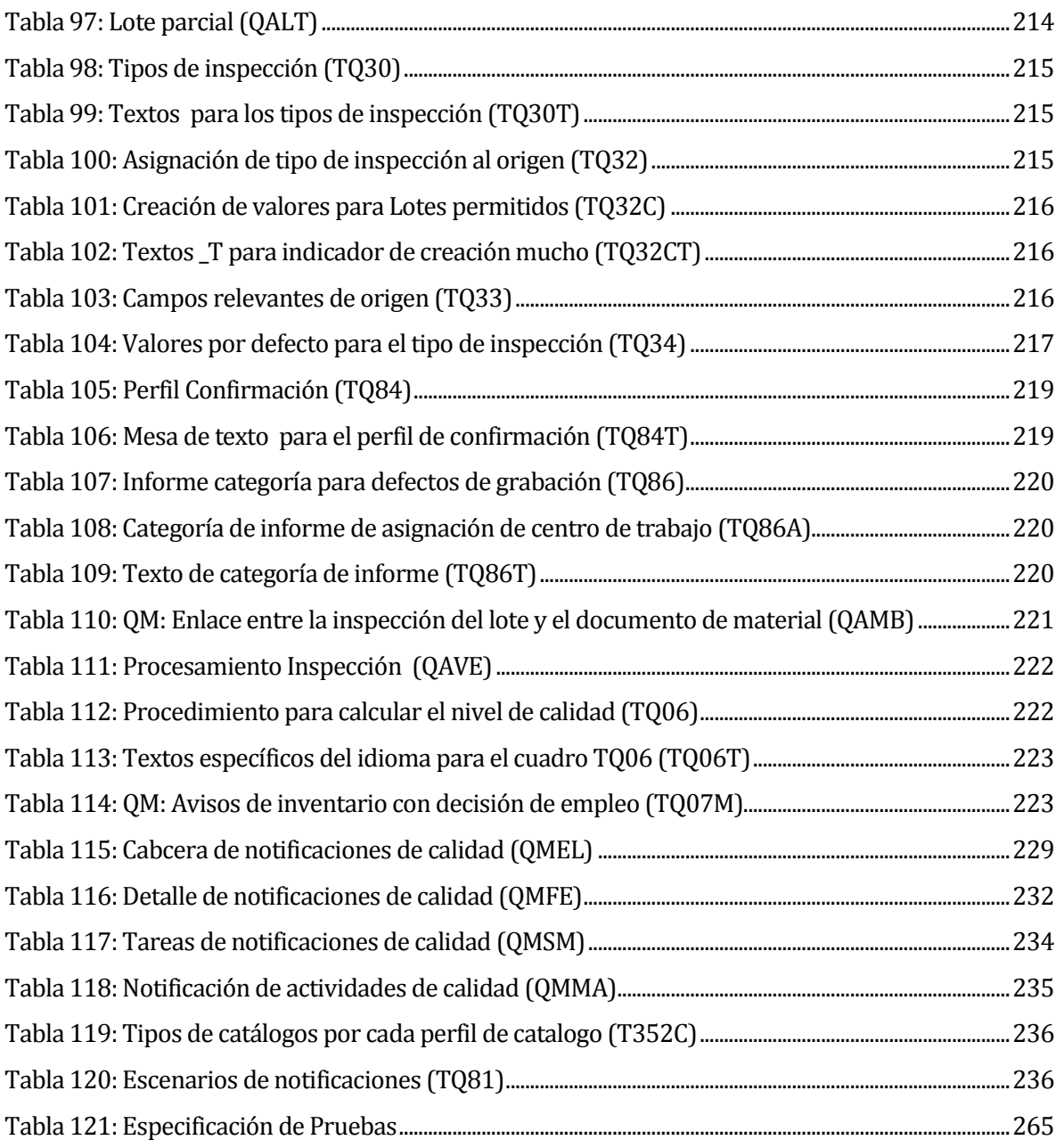

# **INDICE FIGURAS**

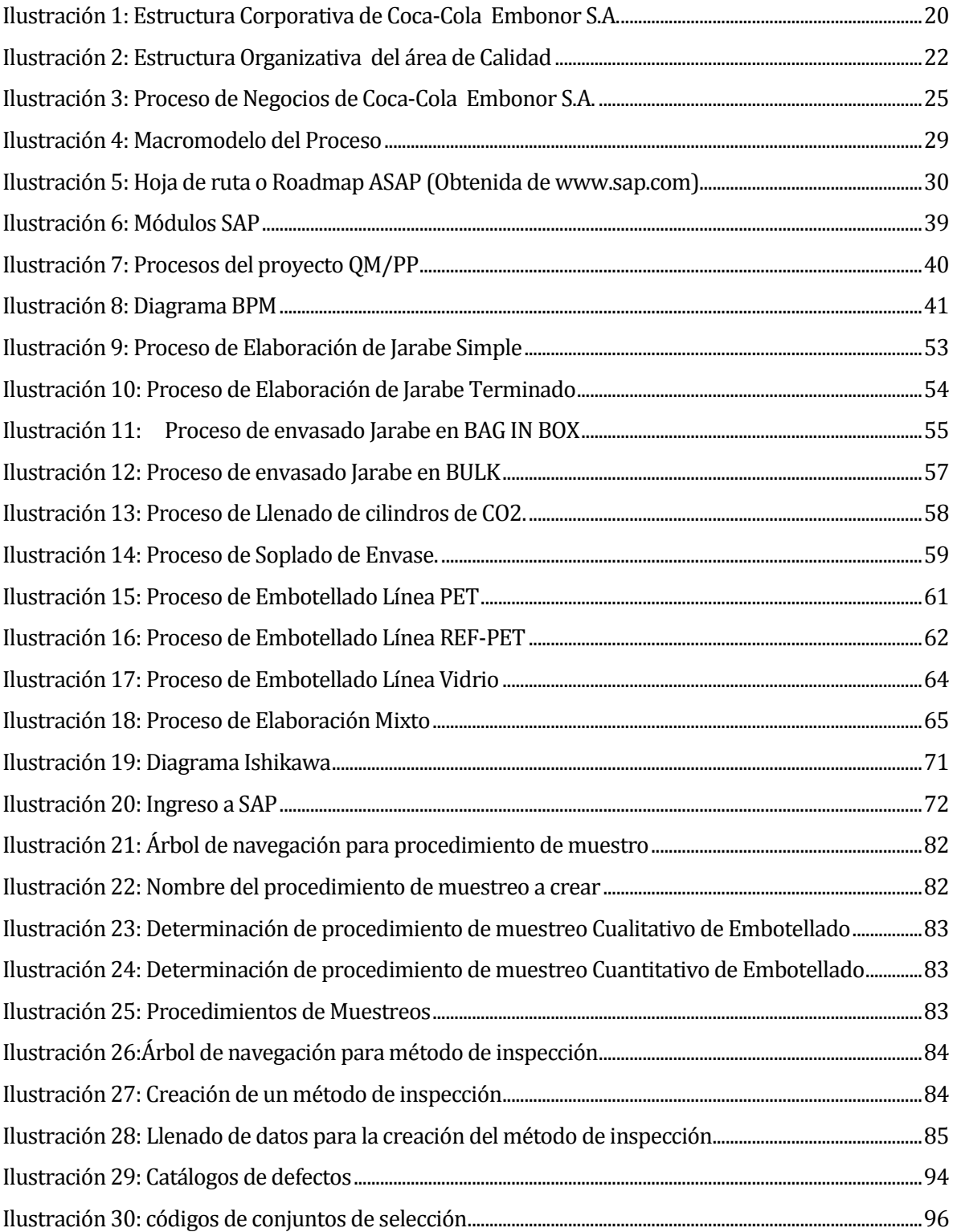

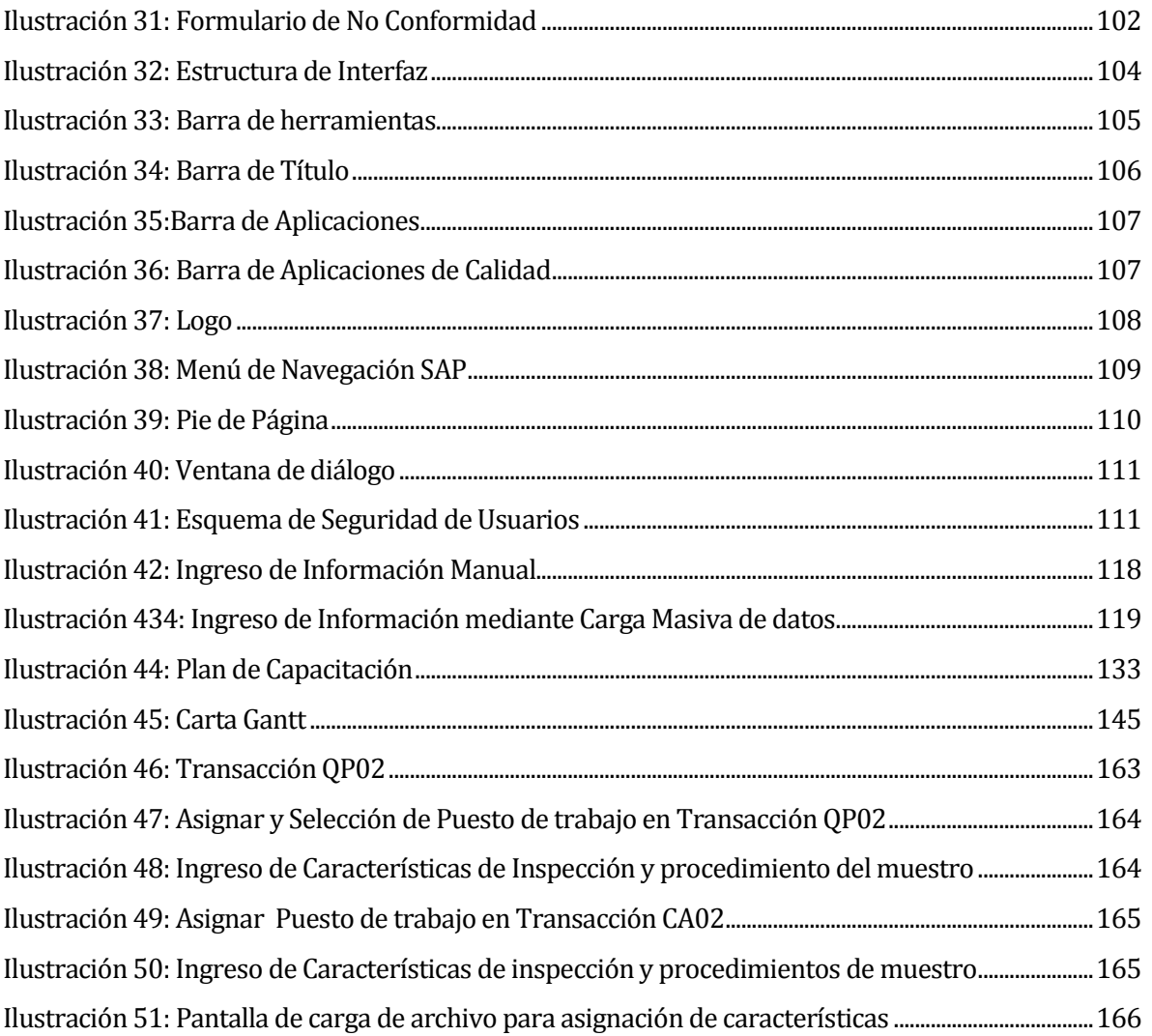

#### **1 INTRODUCCIÓN**

Coca-Cola Embonor S.A. realiza sus inspecciones de calidad por medio de controles de inspección y muestreos realizados durante el proceso de fabricación a los productos terminados según los estándares de calidad de The Coca-ColaCompany.

En la actualidad, para ingresar los datos obtenidos del trabajo de laboratorio y seguimiento de estándares en líneas de producción, se utilizan planillas físicas. Posteriormente, los datos son ingresados a un sistema (Data Lyser 9000) para visualizar los resultados estadísticos de las muestras y valores obtenidos.

Se requiere un control de calidad en los procesos de los centros de producción de fabricación para Bebidas, Jarabes y Botellas PET.

Según lo indica la Metodología ASAP cuenta con una ruta de implantación a seguir la cual se evidencia en los capítulos de la siguiente forma:

- 1. Bussiness Blueprint. Capitulo 2, Capitulo 3, Capitulo 4 y Capitulo 8 (Roles y Perfiles)
- 2. Realización. Capitulo 5, Capitulo 6, Capitulo 7 y Capitulo 8
- 3. Preparación Final. Capitulo 9, Capitulo 10, Capitulo 11 y Capitulo 12
- 4. Entrada en productivo. Capitulo 13 y Capitulo 15

Seguidamente se detalla como está estructurado el proyecto.

#### Capitulo 2

Se presenta la definición de la empresa Coca-Cola Embonor S.A. , especificando su entorno dentro del cual se encuentra la competencia directa y la fuerte cuota de mercado que esta presenta frente a sus competidores. Se describe el área de Laboratorio de Calidad enfatizando los cargos que posee. Para finalizar con la descripción de la problemática que originó el proyecto desarrollado.

#### Capitulo 3

Se presenta la definición formal del proyecto "Implantación y Puesta en Marcha de SAP módulo QM-PP (Gestión de Calidad en fabricación de la producción)", el objetivo General y los objetivos Específicos, además de la metodología (ASAP) utilizada para el desarrollo de este.

#### Capitulo 4

Se presenta el Estado del Arte sobre SAP y el módulo QM (Quality Management), tomando como base experiencias de empresas a nivel nacional y mundial. Además de algunos de los beneficios que se tienen con las implantaciones. Para finalizar con los módulos implantados por Coca-Cola Embonor S.A..

#### Capitulo 5

Se presenta la espeficicación de Requerimientos, comenzando con los alcances que posee este proyecto, siguiendo con los objetivos que debe cumplir el módulo a implantar. Además de los siete principios de la Norma HACCP(Análisis de Peligros y Puntos Criticos de Control); la integración con los módulos de Logística y requerimientos específicos que se deben cumplir.

#### Capitulo 6

Se presentan los diferentes tipos de Factibilidad: Factibilidad Técnica; Factibilidad Operativa y Factibilidad Económica. Para finalizar se obtiene una conclusión general del presente capítulo en la cual se detalla las razones por las cuales será llevado acabo.

#### Capitulo 7

Se presenta la recolección de datos y parámetros de muestreo que serán ingresados al sistema como datos maestros, sobre los cuales se ingresan los muestreos realizados a los diferentes productos fabricados.

#### Capitulo 8

Se presentan las Tablas de la Base de Datos sobre las cuales interactúa el módulo de Calidad, estas tablas son extraidas desde SAP y no se permite crear nuevas, solo se utilizan las existentes para el módulo. Por lo tanto no existe creación de Base de Datos. En este capitulo, además se encontrare el layou del Formulario de No Conformidad; el diseño de navegación; seguridad y Roles de Usuarios.

#### Capitulo 9

Se presentan las pruebas realizadas, para comprender estas pruebas es necesario visualizar primero cuales son los ambientes de carga de datos maestros con los que se trabaja; como se estructuran estas cargas. Para finalizar se presentan los elementos; responsables de las pruebas; especificación de pruebas y el calendario de realización.

#### Capitulo 10

Se presenta el plan de capacitación y entrenamiento que deben recibir los usuarios del módulo.

#### Capitulo 11

Se presenta el plan de implantación y puesta en marcha a seguir los días previos, durante, y post salida en vivo con el módulo SAP QM para fabricación de la producción. Se especifican los horarios de cada una de las actividades a realizar.

#### Capitulo 12

Se presenta el resumen del esfuerzo requerido en la realización de este proyecto, especificando cada una de las actividades o fases, y las horas requeridas por estas.

#### Capitulo 13

Se presentan las Conclusiones del proyecto, tanto a nivel de objetivos específicos y generales, como la apreciación personal que se obtuvo durante el tiempo de realización de este. Se observan las mejoras que se obtuvieron con la implantación y trabajo futuros.

#### Capitulo 14

Se presenta la Bibliografía que se utilizó en el presente proyecto.

#### Capitulo 15

Se presentan los Anexos al proyecto que permiten aclarar en forma más extensa ciertos puntos de este. Se incluye la Planificación Inicial del Proyecto; Descripción del Proceso de Calidad en Coca-Cola Embonor S.A.; Especificaciones funcionales de requerimientos ABAP; Manuales de Usuarios y Especificación de las Pruebas.

## **2 DEFINICION DELAEMPRESA O INSTITUCIÓN**

#### **2.1 Descripción de la empresa**

Nombre o razón social: Coca-Cola Embonor S.A. RUT: 93.281.000-K Representante Legal: Cristian Hohlberg Recabarren Dirección Postal: Avda. Gran Bretaña 5690, Talcahuano Sitio Web: **[www.embonor.cl](http://www.embonor.cl/)** Teléfono: (56) 41 – 2501754 Rubro: Producción y distribución de bebidas analcohólicas bajo licencia de The Coca-Cola Company. Productos- servicios que ofrece: Bebidas refrescantes, carbonatadas y no carbonatadas, que incluye las bebidas gaseosas, aguas minerales y jugos.

#### **2.1.1 Entorno**

- 2.1.1.1 Estabilidad: Es un entorno estable sin muchos cambios esto ocurre debido a que la industria de bebidas analcohólicas de consumo masivo presentan altas barreras de entrada. Entre otras, destacan las economías de escala en la producción y adquisición de materia prima; una fuerte inversión en infraestructura y publicidad; y, especialmente, imagen de marca reconocida y adecuado acceso a los canales de distribución.
- 2.1.1.2 Complejidad: El principal factor de riesgo de la industria es el macroeconómico. Al no ser productos de consumo masivo de primera necesidad, presentan sensibilidad al nivel de ingreso de la población.
- 2.1.1.3 Diversidad: Si bien hay canales que han adquirido una mayor relevancia, los consumidores están atomizados y no existen compradores importantes.

2.1.1.4 hostilidad: En el mercado de las bebidas analcohólicas La rivalidad entre los competidores es relativamente fuerte, efectuándose elevadas inversiones en publicidad, constantes mejoras de productos y servicios, y una permanente innovación de la cartera de productos.

## **2.1.2 Competencia directa**

Los grandes competidores en esta industria son el conjunto de las embotelladoras del Sistema Coca-Cola y ECCU.

Las embotelladoras del Sistema Coca-Cola son las que tienen el mayor posicionamiento y penetración del mercado nacional, lo que las llevar a obtener los mayores percápitas, los mejores márgenes de utilidad y el mayor nivel de ventas de la Industria. Su presencia está distribuida en tres embotelladoras en todo Chile y no existe competencia entre ellas dado su franquicia.

ECCU es un rival que se encuentra presente en gran cantidad de los puntos de ventas, tanto en Chile, con una baja participación en las gaseosas cola, sin embargo, con una alta participación en Sabores frutal/fantasía sin dejar descansar al sistema Coca-Cola en este segmento.

Las marcas propias solo representa un bajo porcentaje de la participación de mercado y su mayor rivalidad se presenta en el bajo precio, situación que las embotelladoras más grandes han solucionado creando productos sustitutos a nivel de precios de aquellos. El efecto de estas marcas a pesar de su poca participación ha significado un menor incremento en el aumento de los precios de las grandes marcas.

La rivalidad entre los competidores es Media- Alta debido a los pocos participantes reales que existen.

#### **2.1.3 Cuota de Mercado**

Su mercado es estable dado que la industria de bebidas analcohólicas de consumo masivo presenta altas barreras de entrada: economías de escala en la producción y adquisición de materia prima; fuerte inversión en infraestructura y publicidad; imagen de marca reconocida; y, acceso a los canales de distribución. Existe, sin embargo, una fuerte rivalidad entre competidores, efectuándose elevadas inversiones en publicidad, constantes mejoras de productos y servicios, y una permanente innovación de la cartera de productos.El principal factor de riesgo es macroeconómico: al no ser productos de primera necesidad, presentan sensibilidad al nivel de ingreso de la población.

Las embotelladoras del Sistema Coca-Cola tienen el mayor posicionamiento y penetración del mercado nacional (estimado para Coca-Cola Embonor S.A. en 66,2% para el año 2012, según AC Nielsen), lo que las lleva a obtener los mejores márgenes de utilidad y el mayor nivel de ventas de la Industria. Su presencia en Chile funciona en base a franquicias y está distribuida entre: Embotelladora Andina S.A., Embotelladora Coca-Cola y Embotelladoras Cola-Cola Polar S.A.Cada embotelladora tiene plena autonomía de gestión en sus respectivos mercados.

#### **2.1.4 Misión y Visión de la Empresa**

- Ser líderes reconocidos en la producción, comercialización y distribución de bebidas bajo licencia de The Coca-Cola Company.
- Ser expertos en la producción, comercialización y distribución de bebidas analcohólicas.
- Tener una permanente preocupación por las necesidades de consumidores y clientes.
- Lograr un ambiente que motive a nuestros empleados, generando trabajo en equipo y el desarrollo continuo de las destrezas y desempeño de nuestro equipo de trabajo.
- Crear valor consistente y sustentable para nuestros Accionistas.
- Lograr prestigio en las comunidades en las que operamos.

#### **2.1.5 Objetivos**

- Ser líder en participación de mercado y mejorar la posición competitiva de la empresa.
- Ser eficientes en satisfacción de las necesidades de los consumidores.
- Diferenciación en nicho de mercado de bebidas de bajo precio.
- Marcar la diferencia en la rapidez de entrega de los productos

#### **2.1.6 Estructura Corporativa**

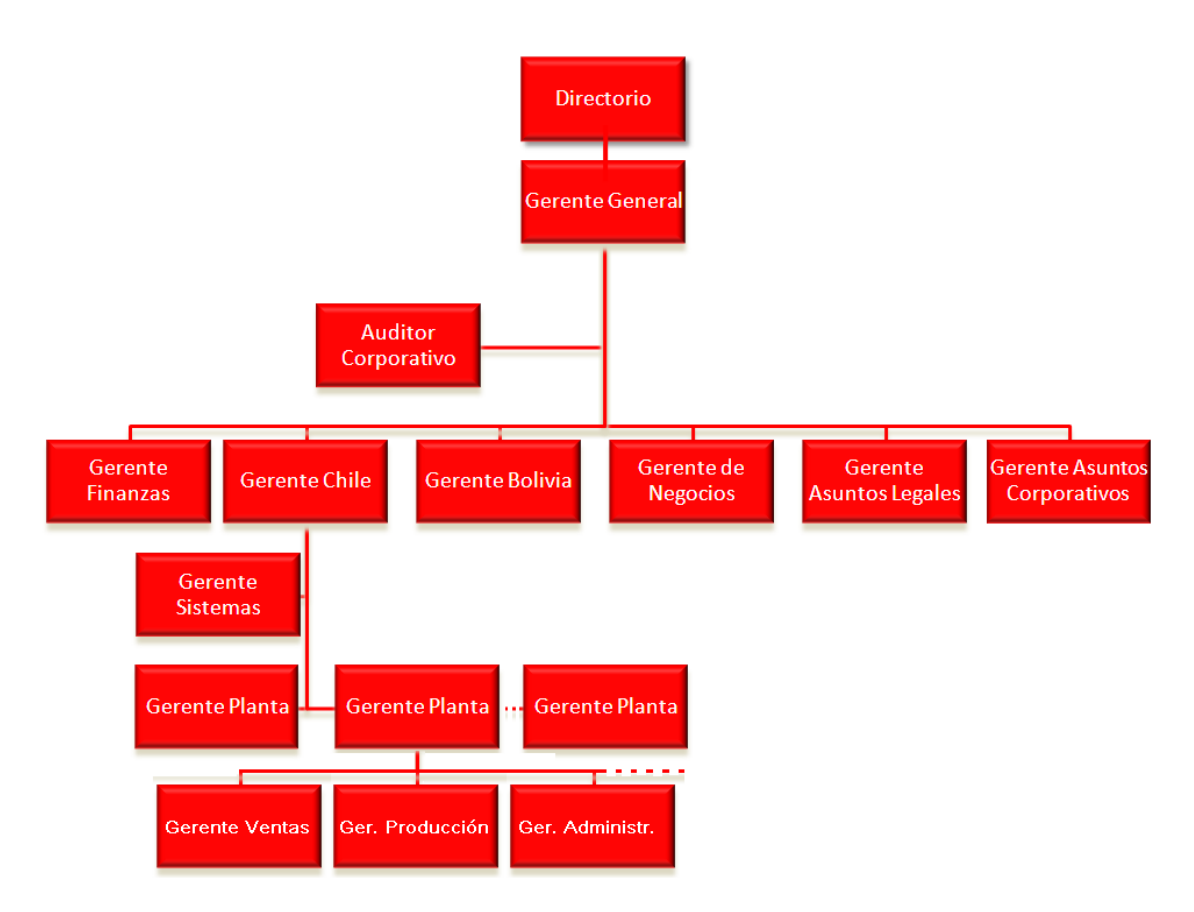

<span id="page-19-0"></span>Ilustración 1: Estructura Corporativa de Coca-Cola Embonor S.A.

Directores: Presidente honorario; Hernan Vicuña Reyes Presidente del directorio; Andrés Vicuña García-Huidobro Directores; Diego Vicuña Garcia-Huidobro Manuel Tocornal Astorega Jorge Lesser García-Huidobro Leonida Vial Echeverría Bernardo Fontaine Talavera José Tomas Errazuriz

Coca-Cola Embonor S.A., es una compañía con operaciones en Chile y Bolivia, en Chile explota las franquicias de las regiones de Arica y Parinacota, de Tarapacá, de Valparaíso, sur de la región del Libertador General Bernardo O'Higgins, del Maule, del Bio-Bio, de la Araucanía y de Los Lagos, donde atiende a 75,000 clientes, en un promedio de tres veces por semana.

La empresa Coca-Cola Embonor S.A., originalmente denominada Embotelladora Arica S.A.I.C., fue constituida con fecha 3 de diciembre de 1969. Coca-Cola Embonor S.A., es una sociedad anónima abierta que se dedica principalmente a la producción y distribución de bebidas analcohólicas bajo licencia de The Coca-Cola Company , en Chile y Bolivia. En Chile opera a través de Coca-Cola Embonor S.A. y Embotelladora Iquique S.A., en Bolivia a través de Coca-Cola Embol S.A.

#### **Sucursales**

**En Chile:** la empresa tiene la franquicia exclusiva de The Coca-Cola Company para la producción y distribución de productos en las regiones Decimoquinta (Arica y Parinacota), Primera (Tarapacá), Quinta (Valparaíso) exceptuando la provincia de San Antonio, Sexta (Libertador Bernardo O'Higgins), excluyendo la provincia de Cachapoal, Séptima (Maule), Octava (Bío-Bío), Novena (Araucanía), Decimocuarta (Los Ríos) y Décima (Los Lagos). La Compañía mantiene una posición de privilegio en aquellos mercados en que participa. Es líder en ventas en bebidas carbonatadas y mantiene la segunda posición en aguas (mineral, purificada y con sabor) y bebidas no carbonatadas (jugos, isotónicos y té).

Coca-Cola Embonor S.A. comercializa en Chile las siguientes marcas registradas de The Coca-Cola Company: Coca-Cola,Coca-Cola Light, Coca-Cola Zero, Fanta, Fanta Mandarina, Fanta Light, Fanta Exótica, Fanta Roja, Sprite, Sprite Zero, Quatro Light, Nordic Mist (Ginger Ale & Agua Tónica), Inca Kola, Taí, agua mineral Vital, aguas Dasani (Purificada, Citrus, Tangerine) y bebidas no carbonatadas Kapo, Andina (Néctar, Frut, Fresh, Hi-C), Powerade y Nestea.

**En Bolivia:** la Compañía opera a través de su filial Embotelladoras Bolivianas Unidas S.A. (EMBOL), que tiene la franquicia exclusiva de The Coca-Cola Company para la producción y distribución de productos en las ciudades de La Paz, Cochabamba, Santa Cruz, Oruro, Sucre, Tarija, Montero y Potosí representando cerca del 98% de las ventas de productos Coca-Cola en el país.

La Compañía es líder en los mercados de bebidas carbonatadas y aguas purificadas en Bolivia, EMBOL embotella y distribuye las siguientes marcas registradas de The Coca-Cola Company: Coca-Cola, Coca-Cola Zero, Fanta, Fanta Mandarina, Sprite, Sprite Zero, Canada Dry (Ginger Ale), Simba, Fresca y Taí. Además, produce y comercializa labebida gaseosa Mineragua y el agua purificada Vital.

#### **2.2 Descripción del área de estudio**

#### **2.2.1 Estructura Organizativa del área de Calidad**

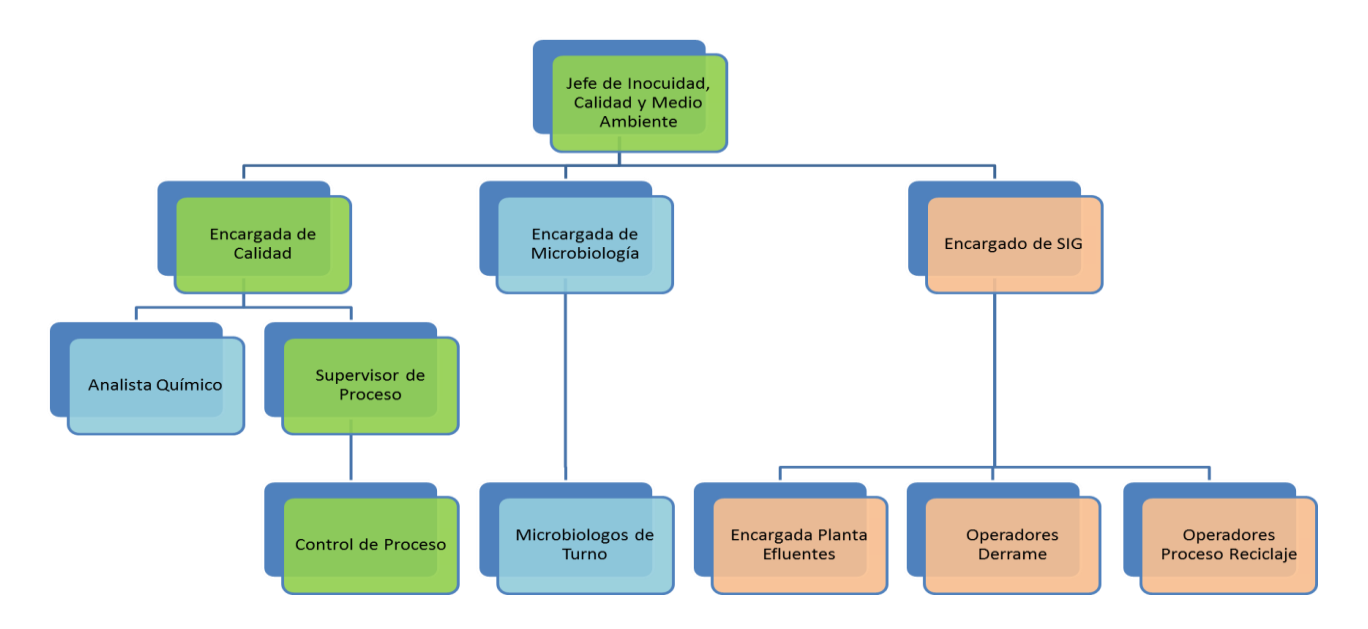

<span id="page-21-0"></span>Ilustración 2: Estructura Organizativa del área de Calidad

#### **2.2.2 Funciones**

- $\bullet$  Jefe de calidad, inocuidad y medio ambiente:
	- 1. Asegurar la vigencia, pertinencia y eficacia del Sistema Integrado de Gestión, y del Sistema de Inocuidad de los Alimentos
	- 2. Dirigir el trabajo de los colaboradores a cargo
	- 3. Formar parte del Equipo de Manejo de Incidentes (EMI)
- Encargado de laboratorio:
	- 1. Asegurar el cumplimiento de las especificaciones de calidad de procesos y productos
	- 2. Gestionar programas de calidad
- Supervisor de Proceso:
	- 1. Inspeccionar condiciones de maquinaria e insumos necesarios para la ejecución de proceso de saneado
	- 2. Controlar los parámetros del proceso de saneado, durante su ejecución y al término de éste.
- Control Proceso:
	- 1. Realizar muestreos durante las producciones para el análisis de los datos obtenidos
	- 2. Realizar control de calidad de producto terminado
	- 3. Ingresarlas al sistema

#### **2.3 Descripción de la problemática**

Coca-Cola Embonor S.A. realiza sus inspecciones de calidad por medio de controles de proceso y muestreos realizados durante el proceso de fabricación a los productos terminados según los estándares de calidad de The Coca-Cola Company.

En la actualidad, para ingresar los datos obtenidos del trabajo de laboratorio y seguimiento de estándares en líneas de producción se utilizan planillas físicas; estas son diferentes para cada planta productiva a nivel de estructura y de datos tomados. Posteriormente, los datos son ingresados a un sistema para visualizar los resultados estadísticos de las muestras y valores obtenidos. Los seguimientos de calidad son manejados manualmente, se realiza inspección de calidad a materias primas en SAP en el momento de ingreso de las mercancías para asegurar la calidad de producto a utilizar en el proceso de fabricación. En el proceso de fabricación se realizan inspecciones de calidad en diferentes puntos de control del proceso para asegurar que se manejen los estándares de calidad, los cuales son registrados en planillas impresas.

Se espera incorporar el área de QM/PP a SAP para tener todas las plantas de Chile trabajando en línea, con información forma homogénea; llevando un control estadístico a partir de los muestreos de productos fabricados (embotellado de bebidas ingresadas en el módulo PP) realizados en cada una de las producciones a nivel de centro productivo, los muestreos están asociados a cada producto y estos se ingresan dependiendo de cada una de las características (cualitativas y cuantitativas) que se inspeccionan.

Se identifica una necesidad de tener un control de calidad en procesos productivos en las plantas de producción de Bebidas, jarabes y Botellas PET. Los seguimientos de calidad son manejados de manera manual. Se realiza inspección de calidad a materias primas en SAP en el momento de ingreso de las mercancías para asegurar la calidad de producto a utilizar en el proceso de fabricación. Durante el proceso de fabricación se realizan inspecciones de calidad en diferentes partes del proceso para asegurar que se manejen los estándares de calidad, los cuales son llevados manualmente en planillas impresas, Microsoft Excel o Sistemas estadísticos (Data Lyser 9000) para las auditorias, pero no cuentan con un historial de sus muestreos, solo pueden tener estadísticas del periodo en el que se encuentran no de años anteriores, y la información no queda respaldada en ningún servidor.

Se requiere un control de calidad en los procesos de los centros de producción de fabricación para Bebidas, jarabes y Botellas PET. SAP ofrece mantener una trazabilidad con el área de Producción, estadísticas desde que se comienza a trabajar con el módulo QM, gráficos e indicadores necesarios para la toma de decisiones, además de restringir el proceso cuando el producto no cumple con el estándar que exige TheCoca-Cola Company o con las normas de Calidad (ISO).

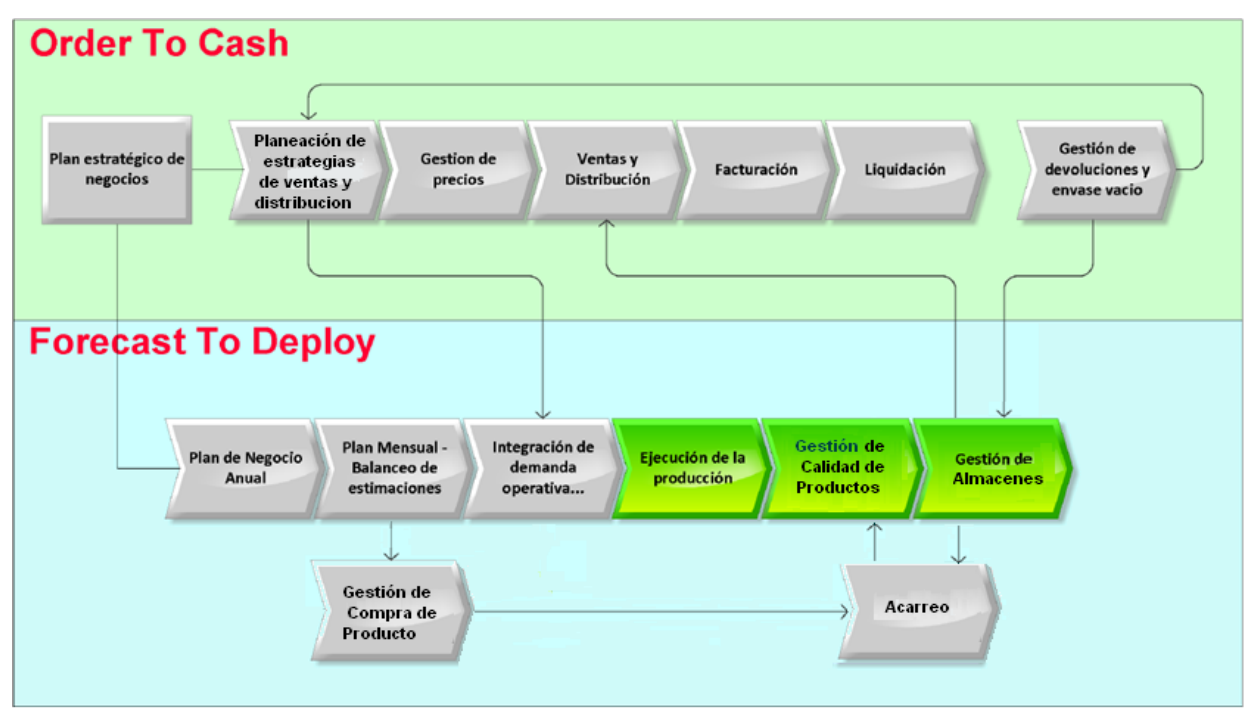

Ilustración 3: Proceso de Negocios de Coca-Cola Embonor S.A.

<span id="page-24-0"></span>En la actualidad el proceso de Gestión de Calidad de Productos terminados se encuentra precedido por la Ejecución de la Producción, y sigue la Gestión de Almacenes, al momento de liberar el producto en buen estado, para que Ventas y distribución puedan visualizar su stock y proceder a la facturación.

#### **3 DEFINICIÓN PROYECTO**

#### **3.1 Objetivos del proyecto**

#### **3.1.1 Objetivo General:**

Implantación y puesta en marcha del módulo QM para producción, en el sistema SAP, específicamente a través de la configuración del Módulo QM (Quality Management) integrado con PP (Production Planing) de SAP, para la planta Coca-Cola Embonor S.A de Talca-Chile.

#### **3.1.2 Objetivos Específicos:**

- 1. Estudiar la situación actual del área de Laboratorio y Producción en el control del producto fabricado.
- 2. Estudiar los alcances del proyecto respecto a los que proporciona SAP para el módulo de QM-PP y efectuar una planificación estratégica para el desarrollo del mismo, incluyendo la definición de Datos Maestros, estándares de fabricación y variables a muestrear.
- 3. Recolectar y analizar Datos desde la Planta Talca.
- 4. Evaluar resultados de Pruebas de Software
- 5. Planificacion de capacitaciones adecuadamente al personal de Calidad (Laboratorio) y el de Producción.
- 6. Implantación y puesta en marcha del módulo de unión entre QM y PP

# **3.1.3 Actividades a Desarrollar, asociadas al cumplimiento de los objetivos específicos.**

- 1. Reunión con Jefes del Laboratorio de Calidad de Talca para conocer el proceso y adecuarlo a SAP QM.
- 2. Reunión con Consultore Everis para definir la planificación y como se realizará la parametrización.
- 3. Investigar sobre la metodología ASAP y realizar el estado del arte.
- 4. Efectuar la recolección de Datos y parámetros de muestreo para la Planta de Talca.
- 5. Desarrollar la unificación de los datos y nomenclaturas.
- 6. Identificar lo que será cargado mediante programas de carga realizados por el consultor de Everis.
- 7. Preparar carga de datos maestros y parámetros en ambiente de prueba.
- 8. Aplicar Pruebas unitaria, se realizarán en Concepción, con los encargados del proyecto.
- 9. Aplicar Pruebas integrales, se realizarán en Talca con el personal encargado de ingresar los datos diariamente.
- 10.Desarrollar la implantación y puesta en marcha, identificando las actividades que realizarán cada uno de los integrantes del equipo de trabajo.

## **3.1.4 Visión General del Modelo**

Coca-Cola Embonor realiza sus procesos de calidad a los productos terminados por medio de muestreos y líneas productivas según los estándares de calidad de The Coca-Cola Company.

En la actualidad se utilizan planillas físicas para ingresar los datos obtenidos durante el proceso de laboratorio y seguimiento de estándares en líneas de producción.

Posteriormente son ingresados a un sistema para visualizar los resultados estadísticos de las muestras y resultados obtenidos.

Estas planillas son diferentes para las plantas productivas a nivel de estructura y de datos tomados por las plantas.

A nivel de reportes se realiza la búsqueda en sistema alterno de datos y en archivos físicos de consulta donde se registran los resultados de laboratorio de calidad y datos obtenidos en el seguimiento en línea productiva.

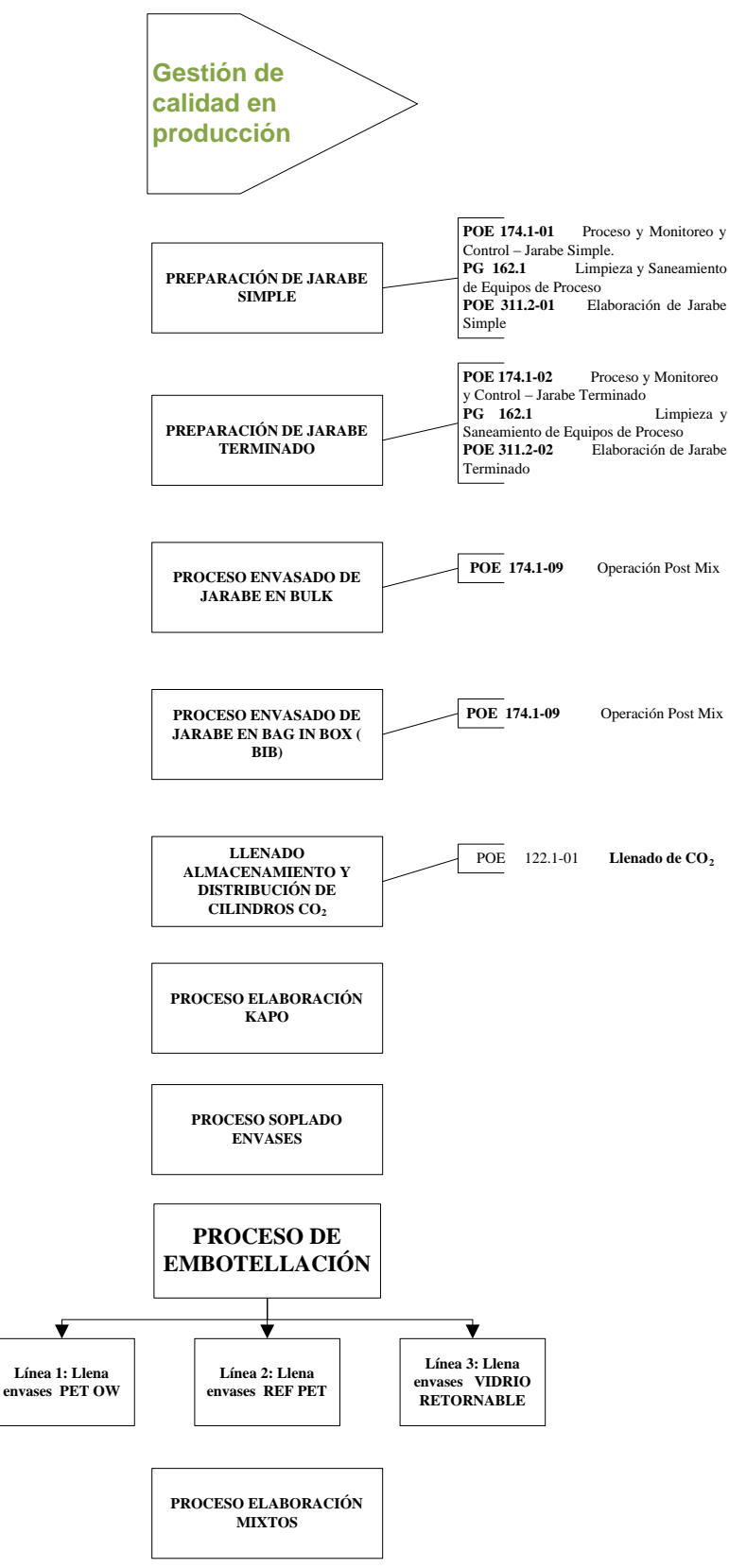

<span id="page-28-0"></span>Ilustración 4: Macromodelo del Proceso

#### **3.2 Ambiente de Ingeniería de Software**

#### **3.2.1 Metodología de desarrollo**

La metodología a utilizar será ASAP, una metodología de implementación estándar que es propuesta por SAP para la implementación de este software y sus módulos. ASAP cuenta con una guía de implementación, la cual es retroalimentada con las experiencias en implementaciones de estos proyectos a lo largo de los años. La Hoja de Ruta establece un procedimiento estándar repetible para la implementación de R/3, incluyendo gestión de proyectos, la configuración de los procesos de negocio y técnicos, pruebas y formación.

El esquema típico de esta metodología es el siguiente:

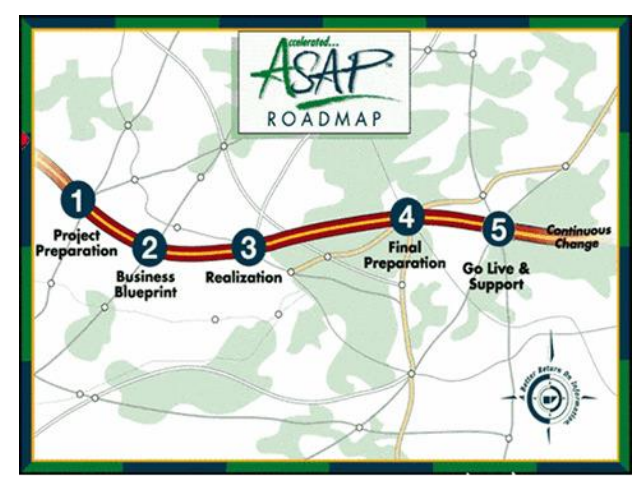

Ilustración 5: Hoja de ruta o Roadmap ASAP (Obtenida de www.sap.com)

<span id="page-29-0"></span>Preparación inicial. Planificación general del proyecto, definición del plan maestro y reuniones de trabajo (workshops).

- 5. Bussiness Blueprint. Primera formación, definición de roles, gestión del proyecto por módulos, definición de los procesos de negocio como entregable.
- 6. Realización. Documentación técnica y de parametrización, desarrollo de programas, interfaces, perfiles definitivos.
- 7. Preparación Final. Plan de formación, pruebas de aceptación, manuales de usuario, documentación de estrategias de carga y extracción.
- 8. Entrada en productivo. Soporte. Gestión de incidencias, soporte, aprobación final.

## **3.3 Definiciones, Siglas y Abreviaciones**

QM: Gestión de Calidad PP: Planificación de la Producción MM: Manejo de Materiales o Gestión de materiales. ERP: Enterprise Resource Planning, Sistemas de información gerenciales. S.*A.:* Sociedad Anonima SAP: Systeme, Anwendungen und Produkte (Sistemas, Aplicaciones y Productos) ASAP: As Soon As Possible (lo más pronto posible) ISO: Organización Internacional de Normalización

PET: Poli Etilén Tereftalato (Botellas desechables)

REF-PET: Botellas retornables.

#### **4 ESTADO DEL ARTE**

Dentro de las áreas de mayor interés para SAP en la actualidad se encuentra el sector público. Los beneficios de implementar SAP en cualquier institución pública son claros, ya que al ordenar la administración se logra la transparencia en los distintos procesos que se necesitan llevar a cabo. En la actualidad existen varios casos de éxito en implementaciones en oficinas públicas en Alemania, Francia, España y también en América, como en Estados Unidos, Brasil, Argentina, México y Colombia, entre muchos otros.

Actualmente, SAP está colaborando en la administración de distintas instituciones del sector público en Chile, entre ellas se encuentra Corfo, Correos de Chile, Casa de Moneda.

SAP dispone de subsidiarias y desarrollo en más de 50 países de todo el mundo, emplea a más de 55 mil personas y sus aplicaciones y servicios permiten a más de 195.000 clientes a escala internacional operar de forma rentable, adaptarse continuamente y crecer de modo sostenible.

En el ámbito de las aplicaciones SAP es uno de los principales actores de TI a nivel empresarial, posee productos estandarizados para 24 industrias y 11 líneas de negocio, y optimiza todos los procesos críticos en las áreas de finanzas, marketing, RRHH y aprovisionamiento.[1]

#### **4.1 Ranking de las certificaciones TI mejor pagadas**

Las certificaciones se han transformado en la entrada al mercado laboral para los profesionales del sector TI. Debido a que las tecnologías cambian cada vez más rápido a nivel mundial, estas constituyen una excelente manera de confirmar que los ejecutivos cuentan con habilidades actualizadas o las necesarias para un puesto, pero no todas son igual de demandadas, algunas son más solicitadas y , por ende, también remuneradas.

 Kibernum, especialista en staffing TI y servicios de desarrollo de software, capacitación y BPO, realizó un ranking sobre las cuales son las certificaciones mejores pagadas. De acuerdo con los resultados, en primer lugar se encuentra SAP. Actualmente las certificaciones son un medio para acreditar frente al mercado que tengo las competencias necesarias para

desempeñar una función determinada. Certificarse efectivamente tendrá un sentido o bien una retribución económica o estratégica para la carrera profesional, ya que quienes se certifican pueden ganar entre un 10% y un 20% más. [2]

SAP es una marca que está en una gran posición en el mercado global de tecnologías considerando que además es el corazón del 70% del mercado mundial en soluciones empresariales en 27 industrias. Es líder además en áreas como Analitycs, Mobility y soluciones LoB (Line of Business) con lo cual, los profesionales de TI que manejen certificaciones o especializaciones en nuestras distintas soluciones generan un valor importante no tan solo a los clientes sino que también a todo el ecosistema de socios que SAP posee en el país. [3]

#### **4.2 Experiencias Empresariales Nacionales de SAP**

La historia de Soprole y SAP es de larga data. La compañía de consumo masivo fue una de las primeras en incorporar las soluciones de SAP en Chile, en el año 1998. Tienen experiencia de sobra y conocen los beneficios de sus distintos módulos. Hoy todos los sistemas de Soprole se encuentran consolidados en una plataforma robusta y única, lo que evidentemente entrega ventajas competitivas desde la perspectiva de la administración del sistema y permite estar alineados con nuestra casa matriz en Nueva Zelandia, que está impulsando fuertemente el uso de SAP.[4]

Sap está desarrollando las principales innovaciones y soluciones de negocio modernas para las compañías mineras. Gracias al trabajo colaborativo de Marcos Orellana, Gerente Corporativo TICA de Codelco Chile y presidente del Consejo Minero, las ideas y visión de futuro enunciadas por el Consejo, en especial por el aporte de la perspectiva Codelco Digital.

En tanto, SAP MII (Manufacturing Integration and Intelligence) es una herramienta que incorporó este año Carozzi. Esta solución implementada permite obtener registros de detenciones del proceso, registro de defectos en productos para descarte, velocidades de los distintos segmentos de la línea, unidades producidas y recibir alertas inmediatas cuando un indicador se escapa de los rangos definidos por la empresa en cada paso del proceso productivo.

Antes de contar con esta solución para medir el comportamiento de las líneas de producción se registraban todos los datos relevantes del proceso productivo en papel, para luego ser traspasados a SAP. Con este piloto se puede obtener en línea la información desde los sensores instalados y completarla con registros ingresados en las pantallas touch, las cuales se encuentran dispuestas en la línea de producción. De esta forma, la información se obtiene de forma inmediata. [5]

Además, se incorporaron sensores que alertan si algún indicador se encuentra fuera del rango esperado, como por ejemplo, la temperatura de un horno. Como toda la información está en línea e integrada, el encargado del proceso puede dar una rápida respuesta aún en forma remota. Adicionalmente al tener SAP como ERP, esta solución se integra de manera natural con los módulos de SAP PP (Notificación de productos terminados) y SAP PM (Generación de Avisos de Mantenimiento).

Cuando se cuenta con información confiable y en línea, puedes manejar de mejor manera las contingencias, lo cual es muy relevante en el proceso de producción. Además, se pueden identificar en forma precisa las causas que están generando impactos negativos en la productividad, y así generar planes de acción para gestionarlas. [6]

#### **4.3 SAP Gestión de Calidad**

Permite a los gerentes de planta y operadores gestionar y asegurar la calidad del producto, controlar y mejorar los estándares de calidad y documentos el cumplimiento de la calidad, la auditoría posterior. La gestión de calidad recupera su importancia en el proceso de fabricación de productos, mediante el seguimiento del producto, identificando cada uno de los muestreos realizados, mantiene el compromiso con el consumidor al entregar productos altamente confiables y libres de defectos.

La estrategia de la implementación del módulo Calidad es evitar errores de requerimiento generados en el área de Producción y prevenir los defectos. Obtener productos a un bajo costo, teniendo en cuenta el flujo de trabajo y el presupuesto disponible, sin afectar la tolerancia inferior y superior.

# **4.4 Algunos de los beneficios clave**

- 1. Producto de mayor calidad y satisfacción del cliente.
- 2. Superior y rentable cumplimiento de la calidad.
- 3. Excepción de gestión de calidad basado en mejoras continuas de la calidad.
- 4. Planificar, probar y clasificar los lotes de acuerdo con diferentes características
- 5. Indique si las inspecciones son completadas en un centro de trabajo / laboratorio.
- 6. Acciones de seguimiento
- 7. Las flexibles capacidades de Información
- 8. Crear informes analíticos en línea sobre la calidad
- 9. Datos combinados con representación gráfica
- 10. Mejoras en "Gestión de Auditoría" Función
- 11. Enlace de acciones correctivas para ERP notificaciones QM y evaluar los datos de auditoría con mySAP BI.

En la solución de la implementación de SAP en algunas empresas el foco principal está en el proceso y laboratorios de Aseguramiento de la Calidad y Control. Además de la aplicación de gestión integrada en mySAP ERP.

# **4.5 Experiencias Internacionales con SAP módulo Calidad**

- 1. MySAP QM acelera los procesos de inspección hasta un 50%. Automatización, reduce costos de inspección en aproximadamente \$ 750.000 (USD) al año en laboratorios mundiales, y ayuda en la norma ISO, GMP, y los esfuerzos de cumplimiento legal. [7]
- 2. Los esfuerzos están enfocados en clientes y sus demandas de alta calidad, la calidad de las piezas compradas juega un papel decisivo. Gracias a la transparencia de los datosen Gestión de mySAP Quality este proceso de optimización se apoya y están en condiciones de mejorar la calidad y costes. [8]

3. La utilización de la gestión de calidad con mySAP PLM en el Laboratorio Información Empresarial Sistema de Gestión (LIMS), ha sido capaz de acelerar procesos de inspección,reducir los costos y cumplir con los requisitos legales. [9]

Las referencias fueron obtenidas de las siguientes empresas:

- 1. BASF, Germany
- 2. Roche Diagnostics, Germany
- 3. Clariant, Switzerland
- 4. DSM Fine Chemicals, Austria
- 5. Olin Corporation, USA
- 6. Dow Corning, USA

# **4.6 Experiencias Nacionales con SAP módulo Calidad**

La Experiencia de implementar SAP módulo de Calidad fue bastante difícil, para los usuarios que estaban manejando todo en papel llevar a un sistema de información no fue fácil.

Inicialmente el cambio de mentalidad fue una causa de la demora de la salida en PRD. La implementación es compleja porque la información depende de los usuarios finales como planes de inspección y características de Inspección.

Una de las dificultades fue que no se tuvo una planificación para equipos en puesto de trabajo algo que se solucionó a posterior. Además los perfiles no fueron los indicados y generaron problemas al momento de la salida en Vivo.

Faltó la implementación de Work Flow para que generar los correos para No Conformidades.

Actualmente el módulo se encuentra en periodo de estabilización, ya que siempre se generan mejoras después que los usuarios van dominando el sistema. [10]
Fue un proyecto enriquecedor y desafiante. El módulo QM es transversal en SAP y toca muchos módulos por lo cual se debe tomar el tiempo necesario para levantar todos los controles de calidad que se realizan en la empresa y luego parametrizar como estos serán habilitados en el sistema. Las mayores dificultades fueron la unificación de criterios de calidad y definición de los controles, por otro lado la dedicación de los usuarios para utilizar y acostumbrarse al registro y mantención de la información y la preparación de datos para actualizar el sistema vía batch input (Características, planes de inspección, hojas de ruta).

El beneficio obtenido es que se pudo establecer una única plataforma para registrar la información de Calidad, evitando con ello mantener sistemas satelitales separados.

La estabilización del módulo QM fue de 3 meses aproximadamente. Cabe mencionar que este debe ser un proceso continuo para garantizar la unificación de controles y mantener los datos actualizados. [11]

En la actualidadCoca-Cola Embonor S.A., se encuentran en la ejecución de los siguientes módulos:

- 1. Financieros: Los módulos financieros de SAP otorgan al cliente una fotografía general de todas las funciones contables, con múltiples utilidades de reporting para facilitar la toma de decisiones. Estas funciones están pensadas para dar soporte a corporaciones internacionales con múltiples subsedes, monedas e idiomas de trabajo.
- 2. FI-CO: Contabilidad Financiera y Costo: Reúne todos los datos de la empresa relevantes para la contabilidad financiera. Recibe todas las imputaciones contables del resto de módulos y las centraliza en una base de datos actualizada en tiempo real. Esto permite conocer el estado contable de nuestra compañia (balance y cuenta de pérdidas y ganancias) en todo momento. Los submódulos que la componen son los siguientes.
	- 2.1 FI(Contabilidad Financiera): dentro de FI existen varios módulos que constituyen la información contable y financiera para la empresa.
	- 2.2 AM (Activo Fijo):
- 2.3 CO (Controlling): dentro de CO, los módulos representan la estructura de costes de la empresa y los factores que la influyen. Aquí se incluyen áreas como control de costes, de producto, de producción y análisis de beneficios.
- 2.4 CO-PC (Costeo de Productos): planifica los costes independientes de la orden de los materiales y de otros objetos de contabilidad de costes y determinar los precios de los mismos.
- 2. Logística: Logística es el área más extensa dentro de las aplicaciones SAP, y donde existe el mayor número de módulos. Desde estas aplicaciones logísticas, se gestionan todos los procesos involucrados en la cadena de aprovisionamiento Contienen procesos de negocio para flexibilizar los sistemas de fabricación y ayudar a la toma de decisiones. Además estas aplicaciones se integran con la práctica totalidad del resto de aplicaciones SAP, desde los módulos de finanzas y Controlling.
	- 2.1 PM(Mantenimiento): contiene las funciones y aplicaciones necesarias paragestionar el mantenimiento de equipos en los sistemas de planta y el soporte.
	- 2.2 PP(Producción): es uno de los más complejos y grandes de toda el área de logística. Desde aquí se gestionan las diferentes fases, tareas y metodologías utilizadas en la planificación de la producción (cantidades de producto, tipos de producto, tratamiento de los materiales y horarios de fabricación).
	- 2.3 MM(Gestión de Materiales): comprende todas las actividades relacionadascon adquisiciones de material (compras) y control de éste (inventario y almacenes).
	- 2.4 QM(Gestión de Calidad): Se encuentra en desarrollo su implantación.
- 3. Recursos Humanos: Se encuentra en desarrollo su implantación.

# Módelo de cada uno de los módulos SAP

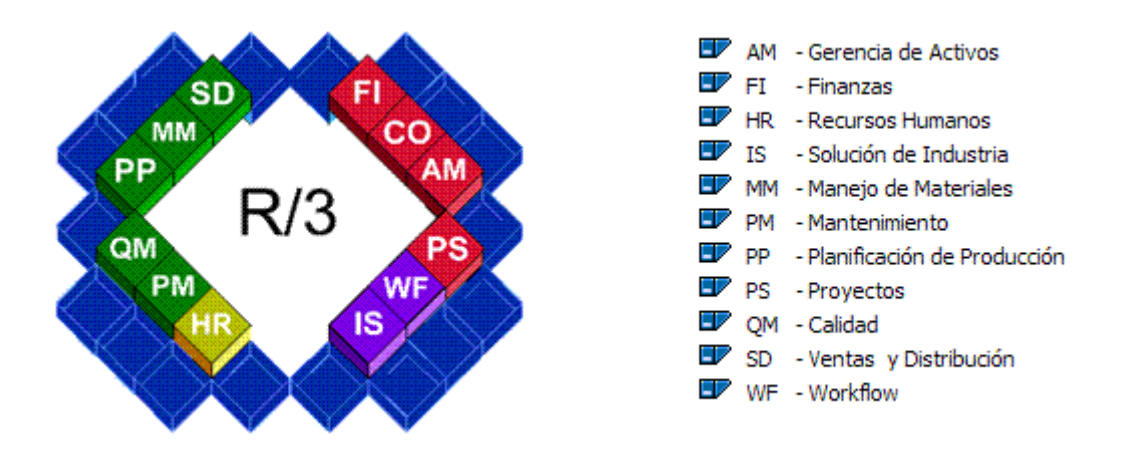

Ilustración 6: Módulos SAP

# **5 ESPECIFICACIÓN DE REQUERIMIENTOS**

## **5.1 Alcances**

El proyecto cuenta con los siguientes procesos:

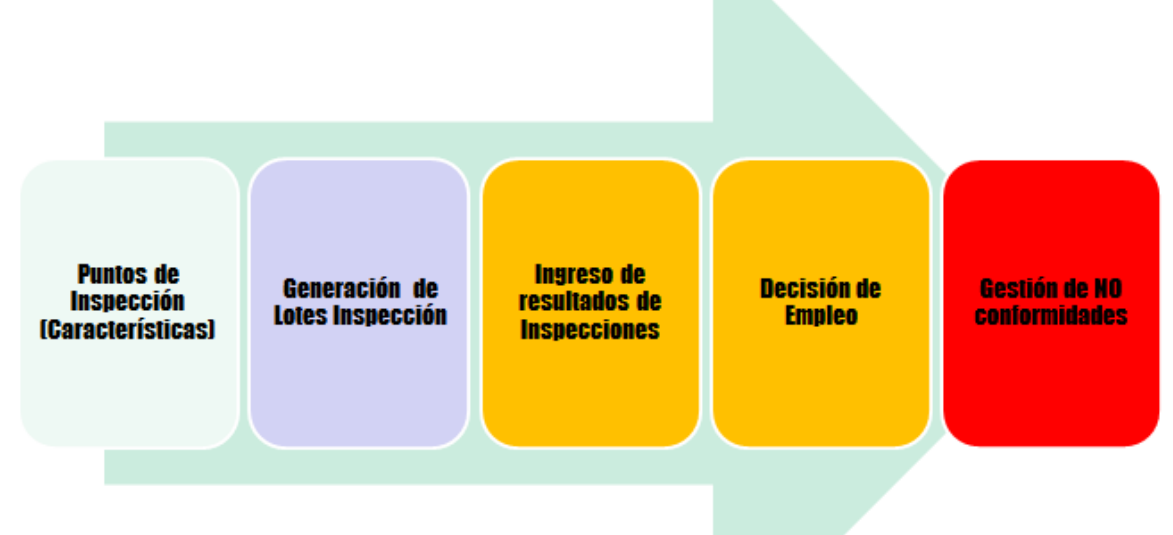

# Ilustración 7: Procesos del proyecto QM/PP

# **Las etapas de los procesos descritos en la ilustración 6, se deben comprender de la siguiente manera:**

Puntos de inspección donde se obtienen las muestras en el proceso productivo en ejecución, al comenzar la producción se genera un lote de inspección el cual es ingresado por Producción al sistema, en la actualidad ellos planifican previamente y luego se notifica lo que realmente se produce, cuando la producción se encuentra en proceso se realizan muestras de los productos en el laboratorio las cuales son ingresadas como resultados de las inspecciones en SAP, si el producto se encuentra en perfectas condiciones al momento de terminada la producción se toma la decisión de empleo de dejarlo en Libre utilización para que lo puedan facturar y vender, en el caso de que ocurra algún defecto en el muestreo e ingreso de los resultados se genera una no conformidad que se gestiona por calidad y es respondida por Producción, luego Calidad cierra las No Conformidades y su proceso con la decisión de empleo de Aceptación o Rechazo.

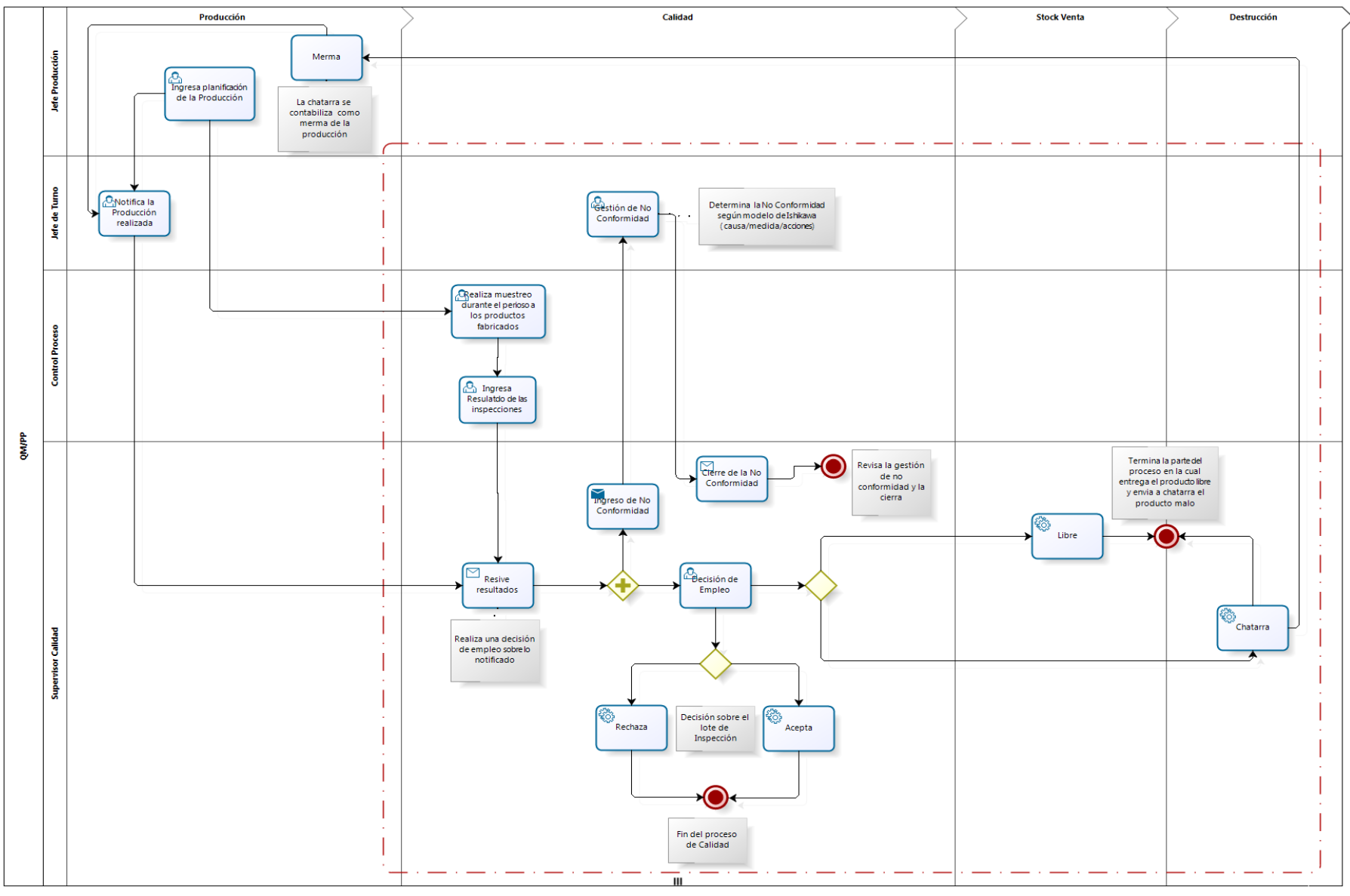

Ilustración 8: Diagrama BPM

## **5.1.1 Límites de la propuesta, quedan fuera del alcance las siguientes actividades:**

- 1. Diseño y gestión en los sistemas fuentes del sistema de transporte que permite la sincronización de modificaciones entre las instancias de desarrollo, test y producción, queda a cargo del Grupo de Operaciones de Embonor.
- 2. Cualquier modificación sobre los siguientes módulos o aplicaciones de SAP: R3, CRM, SRM, EBP, HR, Access Control, FSCM y cualquiera otras no descritas en el enfoque de solución de la presente propuesta.
- 3. Cualquier modificación sobre sistemas distintos de SAP. El alcance se limitará a definir programas de carga y descarga de archivos planos, pero sin modificar las aplicaciones externas (Everis y Surpoint)
- 4. Creación de roles, tareas o competencias que pudieran surgir a nivel organizativo como consecuencia de la implantación, se encuentra a cargo de Surpoint.
- 5. Todos los desarrollos de programas se encuentra a cargo de empresas externas a Embonor, las cuales trabajan en constante comunicación con el Key User de Embonor.

### **5.2 Objetivo del módulo**

Implementar el módulo de aplicación QM en el sistema R/3 donde permita la combinación de las tareas de gestión de la calidad con los procesos logísticos (Fabricación).

Objetivos parciales:

- 1. Implantación de QM en Fabricación, para realizar inspecciones durante el proceso de fabricación Discretas y Repetitivas).
- 2. La implantación de QM en producto terminado, realizando y procesando inspecciones de calidad necesarias para verificar la calidad de un producto antes de salir de las instalaciones.
- 3. La generación de Reportes Estándar del proceso de calidad en procesos logísticos.

Mediante la puesta en marcha de este proyecto, Coca-Cola Embonor S.A. logrará obtener entre otros, los siguientes beneficios:

- 1. **Gestionar las mercancías contabilizadas** en stock de inspección.
- 2. **Procesar inspecciones durante el proceso productivo** (Durante la fabricación de partes discretas).
- 3. **Almacenar los registros de inspeccionesde calidad** a lo largo tiempo, sin perder información al cierre de un año contable.
- 4. **Utilización de Avisos de calidad para gestión de No conformidades**

# **5.3 Descripción Global del módulo**

# **5.3.1 Norma HACCP**

La implantación del módulo SAP QM-PP está regida por la norma HACCP (Análisis de Peligros y Puntos Críticos de Control) es un procedimiento que tiene como propósito mejorar la inocuidad de los alimentos ayudando a evitar que peligros microbiológicos de cualquier tipo pongan en riesgo la salud del consumidor.

La finalidad de la implantación de SAP es lograr que el control se concentre en los puntos críticos de control, para identificar, evaluar y prevenir todos los riesgos de contaminación a nivel físico, químico y biológico a lo largo del proceso de la cadena de suministro, estableciendo las medidas preventivas y correctivas para su control.

Los principios básicos que fundamentan HACCP [9] y que se sugieren para la implantación de SAP QM-PP:

1. Principio 1: Peligros

El análisis se efectúa observando cada paso en el procesamiento de la fabricación mediante un diagrama de flujo del productos o envases, de principio a fin, evaluando para cada uno de ellos los riesgos de salud y las medidas necesarias para controlarlos. Los diagramas de flujo del proceso productivo de cada uno de los productos se encuentran especificados en las ilustraciones desde la 8 a la 17.

2. Principio 2: Identificar los Puntos de Control Critico

Se evalúan cada uno de los riesgos identificados en el paso anterior y se determina cuales son aquellos absolutamente críticos para lograr la inocuidad.

- 3. Principio 3: Establecer los límites críticos Se determinan los límites que establecen la diferencia entre productos inocuos y productos peligrosos para cada punto de control crítico.
- 4. Principio 4: Establecer un sistema de vigilancia de los Puntos de Control Críticos Se diseña y pone en práctica un sistema para asegurar los puntos de control críticos no excedan sus correspondiente límites de criticidad. Para cumplir con este principio se implantará SAP QM-PP. Debe definirse cada cuanto tiempo debe comprobarse la situación de los productos y quién realiza esa supervisión.
- 5. Principio 5: Establecer las acciones correctoras

Se identifican con anticipación las acciones correctivas que deben tomase para corregir cualquier desvío de los puntos de control críticos respecto de sus correspondientes límites de control. Además es necesario identificar el responsable de llevarlas a cabo, ya que estas acciones serán las encargadas de que el proceso vuelva a la normalidad y así trabajar bajo condiciones seguras.

Para este principio se implementara un Diagrama de Ishikawa (Causa-Efecto), ilustración 18

- 6. Principio 6: Establecer un sistema de verificación Se desarrolla un sistema de verificación para mantener el HACCP y asegurarse que siguen trabajando eficazmente.
- 7. Principio 7: Crear un sistema de documentación

Generar y mantener actualizada toda la información y registros necesarios para demostrar que el HACCP se encuentra funcionando correctamente, ya que se han realizado las acciones correctivas adecuadas.

Para este principio se define el Formulario de No Conformidad Interna especificado en la ilustración 18.

#### **5.3.2 QM en Fabricación**

Durante la fabricación, se realizarán inspecciones individuales a intervalos diferentes o como consecuencia de ciertos eventos. Con el componente QM en Fabricación, se puede procesar inspecciones durante un proceso productivo (durante la fabricación de partes discretas).

#### 5.3.2.1 Características

#### 5.3.2.1.1 Puntos de inspección

Para una inspección durante la fabricación, puede Inspeccionar productos en intervalos regulares.

- 1. Las inspecciones durante la fabricación, pueden efectuarse en intervalos basados en cantidades (por ejemplo, un punto de inspección para cada cantidad de productos).
- 2. Se debe grabar resultados de inspección para cada punto de inspección (por ejemplo, para cantidades o turno de trabajo) y valorar cada punto de inspección.
- 3. Se debe asignar una cantidad producida a cada punto de inspección y asignar las cantidades del punto de inspección a lotes parciales.

#### 5.3.2.1.2 Creación del lote de inspección

Cuando se libera una orden de fabricación, el sistema crea un registro de lote de inspección para gestionar las características de inspección y sus resultados para todas las operaciones.

5.3.2.1.3 Grabación de resultados de inspección para un punto de inspección

Se puede valorar las cantidades del punto de inspección en forma de una confirmación parcial o final. Si se requiere notificar datos adicionales en la planificación de la producción (además de las cantidades del punto de inspección y las actividades teóricas), puede llamar una ventana de diálogo para una confirmación detallada. En esa ventana de diálogo, puede registrar dicha información, así como tiempos reales o como datos personales. También puede grabar defectos. Utilización de gráficos de control de calidad.

Las inspecciones de fabricación, se gráfican a través de cartas de control de procesos para supervisar y controlar los procesos de fabricación. El gráfico de control de calidad puede utilizarse para detectar alteraciones en el proceso. Se pueden corregir esas alteraciones interviniendo en el proceso directamente y se puede utilizar el gráfico de control de calidad para determinar si la corrección ha tenido éxito.

#### 5.3.2.1.4 Cierre de inspección

Cuando se procesan lotes parciales, el sistema propone automáticamente una " decisión de empleo" para cada lote parcial, según la valoración del punto de inspección; el lote debe ser confirmado manualmente. El código propuesto puede modificarse en el grupo de códigos predefinido. La decisión de empleo para el lote de inspección confirma que se han concluido todas las inspecciones o que se ha concluido la orden de fabricación desde el punto de vista de QM. Para tomar la decisión de empleo es necesario tener el lote completo notificado y terminada la producción, ya que después de esto se cierra el proceso de QM/PP.

#### 5.3.2.2 Tratamiento de la inspección de fabricación

### 5.3.2.2.1 Creación de lotes de inspección

En una inspección de fabricación, el sistema crea un lote de inspección las clases de orden siguientes:

- 1. Órdenes de fabricación discreta a través de hoja de ruta.
- 2. Órdenes de fabricación repetitivas a través de planes de inspección.

5.3.2.2.2 Entrada de resultados para el punto de inspección (tratamiento de puntos de inspección)

Después de la inspección de los productos, es necesario grabar resultados de inspección para cada característica de inspección.Los resultados de inspección pueden registrarse en los lotes de inspección de fabricación mediante las siguientes funciones:

- 1. Pool trabajo: Entrada resultados se recomienda esta opción si quiere grabar resultados para varios lotes de inspección, ya que el pool de trabajo le permite grabar resultados para varios lotes rápida y fácilmente.
- 2. Resultado inspección: Para punto inspección al grabar se recomienda este procedimiento si quiere grabar resultados de inspección para un lote de inspección concreto. El procedimiento para grabar resultados para puntos de inspección es básicamente el mismo que para grabar resultados para una operación.

Tras haber llamado la función, deben introducir datos adicionales para el punto de inspección en la pantalla inicial. Los datos que debe introducir dependen de la posición de la combinación punto de inspección/campo de usuario.

### 5.3.2.2.3 Confirmación y valoración de puntos de inspección

Los datos del punto de inspección deben confirmarse como muy tarde en el momento en que se graban los resultados. Si se han cerrado todas las características de la operación y aún no se ha registrado ningún dato de punto de inspección, se visualiza automáticamente la pantalla para confirmar los datos.

Cuando se confirma datos para un punto de inspección en la entrada de resultados y está procesando lotes parciales, el sistema propone automáticamente "una decisión de empleo" para cada lote parcial, según la valoración del punto de inspección.

#### 5.3.2.2.4 Modificaciones de cantidad

La cantidad de de inspección puede modificarse utilizando las funciones para registrar y modificar los resultados. Puede visualizarsetambién un resumen de todos los puntos de inspección para un lote de inspección y posteriormente modificar una cantidad, así como la valoración y el status.

## **5.3.3 Avisos de Calidad (No conformidades de Problemas Internos)**

Este componente contiene funciones para grabar y tratar diferentes clases de problemas (por ejemplo, los problemas que se derivan de servicios o de productos de calidad deficiente). Puede utilizar los avisos para analizar los defectos registrados y supervisar la corrección de estos problemas. En concreto, los avisos pueden servir de ayuda para tratar problemas internos (Diagrama Causa-Efecto).

Puede utilizar un aviso de calidad para registrar la información siguiente:

- 1. Descripción del problema.
- 2. Objetos de referencia afectados (por ejemplo, el material, el pedido o la entrega).
- 3. Información sobre el interlocutor (por ejemplo, el coordinador).
- 4. Posiciones de defectos.
- 5. Causas de las posiciones de defectos.

Al procesar un aviso de calidad, se puede:

- 1. Definir medidas para el aviso o para posiciones de defectos individuales.
- 2. Grabar en log las actividades llevadas a cabo para el aviso o para posiciones de defectos individuales.
- 3. Imprimir documentos de trabajo.
- 4. Seleccionar y evaluar avisos de calidad.

Un aviso de calidad le apoya en sus actividades de tratamiento con las funciones siguientes:

- 1. Supervisión de respuestas para medidas.
- 2. Gestión de status.
- 3. Acciones siguientes para tareas.
- 4. Barra de actividades.
- 5. Log de acción.

### **5.3.4 Características de Hardware**

Para un correcto funcionamiento de las aplicaciones a construir, es necesario que las máquinas de los usuarios finales estén configuradas al menos con las siguientes características:

- Procesador de 2.0 GHz
- $\bullet$  RAM 2.0 GB
- Windows XP, Versión 2002, Service Package 3.

# **5.3.5 Integración de módulos**

# 5.3.5.1 Integración entre módulos SAP

El módulo de QM está integrado de forma directa con el resto de módulos de SAP. Para Coca-Cola Embonor S.A. se reconocerán las siguientes integraciones:

- 1. Integración con Control de producción (PP): La [Integración con Producción](http://help.sap.com/saphelp_470/helpdata/es/dd/561393545a11d1a7020000e829fd11/content.htm)  consiste en transmitir los datos de Producción como ordenes, hojas de ruta, versiones de fabricación a los planes de inspección y avisos de calidad para su control y trazabilidad posterior.
- 2. Integración con Logística (MM): Todas las operaciones relevantes para contabilidad realizadas en los componentes de Logística (LO) se contabilizan en tiempo real para Gestión de calidad los materiales pasaran a control de calidad hasta la toma de la decisión de empleó desde el lote de inspección basados en resultados obtenidos de valoración de características a stock en libre utilización.

### **5.3.6 Interfaces de comunicación**

SAP R/3 funciona con el protocolo TCP/IP para comunicaciones en red, soporta SQL y a través de capas de integración propias.

### 5.3.6.1 Comunicación Técnica

Para llevar a cabo la transferencia de datos entre PP-PI (Planificación de la Producción para Industrias de Proceso) y el sistema de control, el sistema R/3 proporciona las tecnologías alternativas siguientes:

- 1. Módulos de funciones SAP.
- 2. BAPI (Business Application Programming Interfaces), que se definen como métodos aplicados a business objects de SAP y permiten el acceso orientado a objetos a funciones empresariales del sistema R/3. También se implementan como módulos de funciones en el sistema R/3.

En ambos casos, se utiliza Remote Function Call (RFC) para la comunicación técnica. RFC es una forma de comunicación desarrollada por SAP que permite una transferencia de datos adecuada entre sistemas diferentes. Los interlocutores intercambian datos mediante Common Program Interface Communication (CPI-C). SAP ofrece soporte a las formas de proceso siguientes:

1. RFC sincrónico (sRFC)

En esta forma de proceso, se devuelve inmediatamente el resultado de la llamada al autor de ésta.

Las llamadas de BAPI y los módulos de funciones para efectuar un download de los datos y los valores de características se llevan a cabo en forma de sRFC.

2. RFC transaccional (tRFC)

Los RFC transaccionales se llevan a cabo asincrónicamente, lo cual significa que no devuelven los datos directamente. Sin embargo, si el sistema destino no está activo cuando tiene lugar la llamada, el RFC se repetirá según un índice de repeticiones o una duración que el usuario puede configurar. La secuencia de las llamadas no se modifica. Podrá verificar el status actual de estas llamadas en cualquier momento mediante el archivo de registro.

Los tRCF se utilizan para módulos de funciones para efectuar uploads y downloads de mensajes y para efectuar downloads de las recetas de control. Sin embargo, no se utiliza para las BAPI correspondientes.

Las BAPI, ya que son RFC permiten generar los datos en planillas Excel para luego ser cargados mediante programas realizados por empresas externas a Coca-Cola Embonor S.A. .

### **5.4 Requerimientos Específicos**

# **5.4.1 Procesos de Fabricación con los Puntos Críticos donde se realiza inspección de Calidad**

Mediante los diagramas de procesos realizados a cada una de las producciones realizadas en Coca-Cola Embonor S.A., se pueden observar los Puntos de Control <sub>po</sub>, donde es necesario realizar un muestreo del proceso (definir características a muestrear en el punto de control). Los puntos de control permiten identificar las partes críticas de los procesos, las cuales deben ser validadas por el laboratorio de calidad, para que el producto que se encuentra en fabricación se encuentre bajo normas especificadas por Coca-Cola Company y no se vea afectada la salud del consumidor.

### **5.4.1.1 Metodología de Diagramación**

La nomenclatura utilizada para el desarrollo de los procesos de negocio está compuesta por la siguiente simbología:

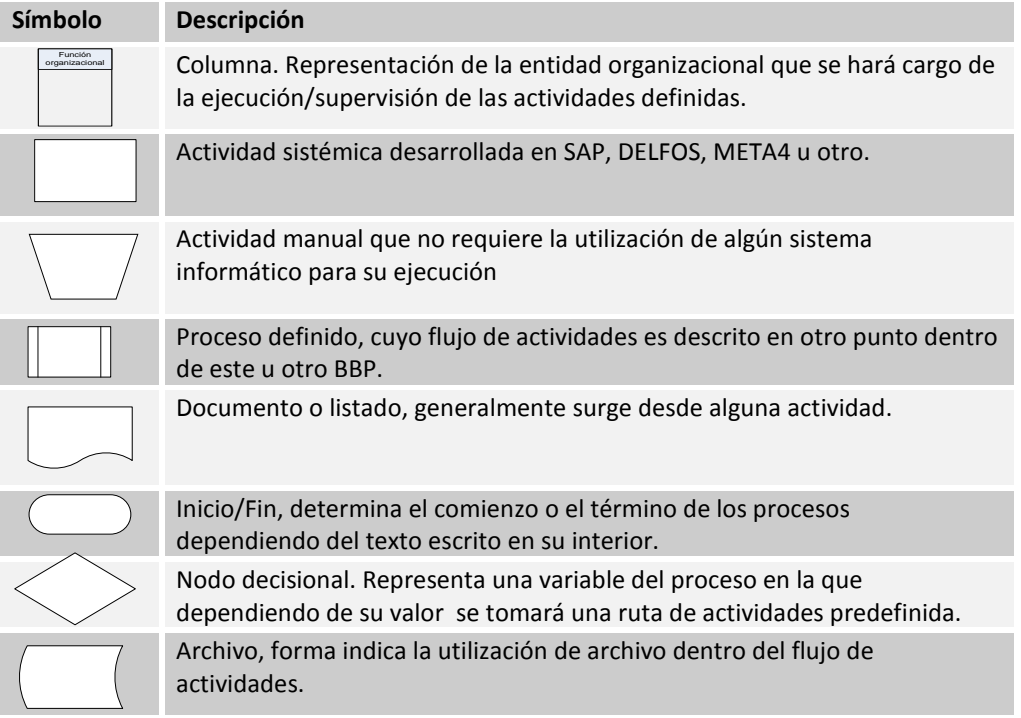

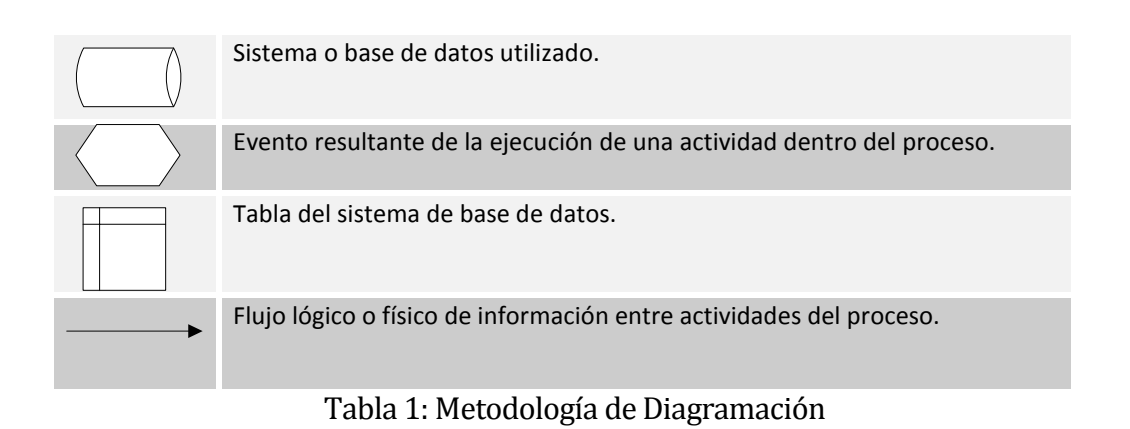

# **5.4.1.2 Proceso de Jarabe Simple**

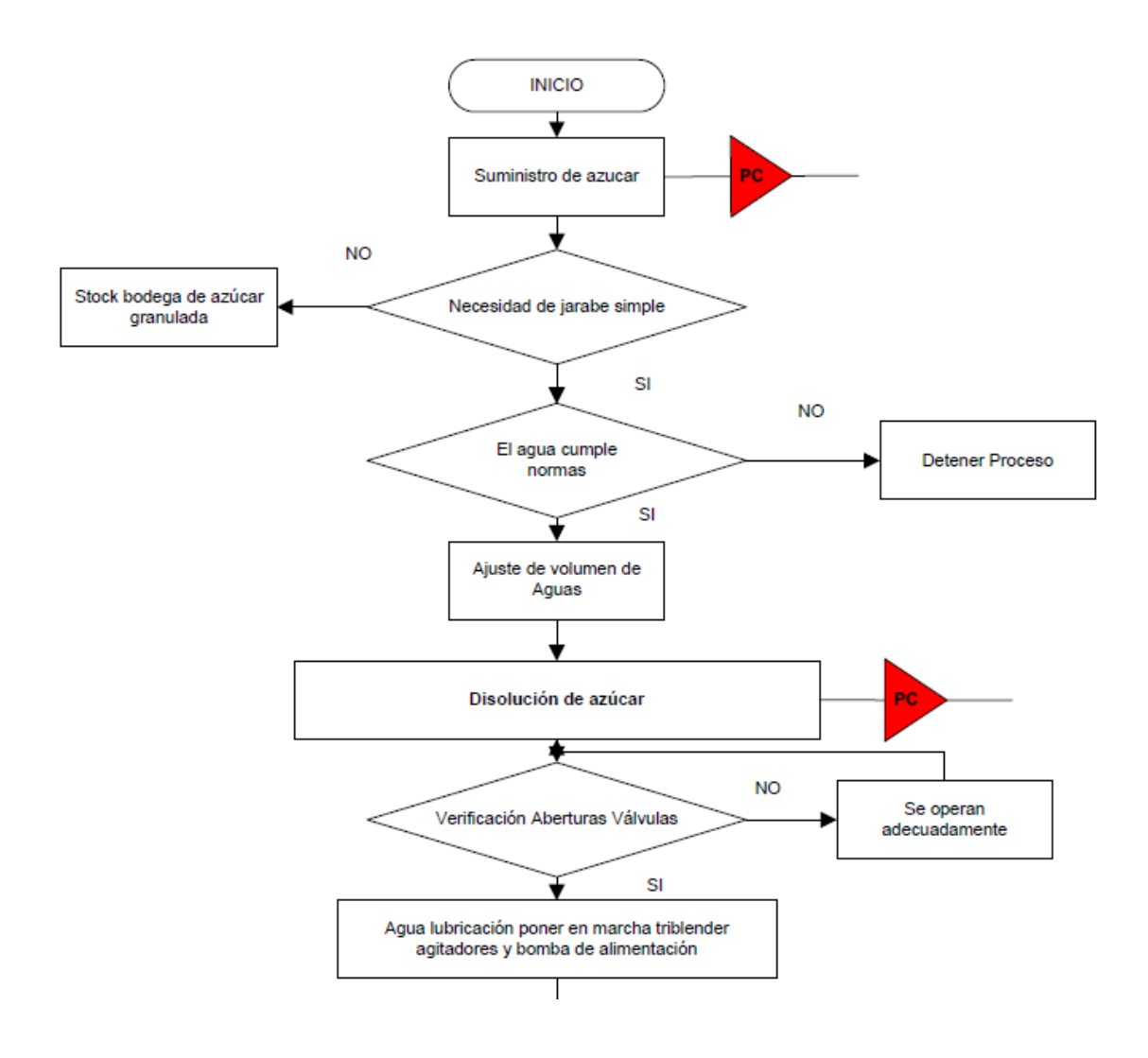

*Universidad del Bío-Bío. Red de Bibliotecas - Chile*

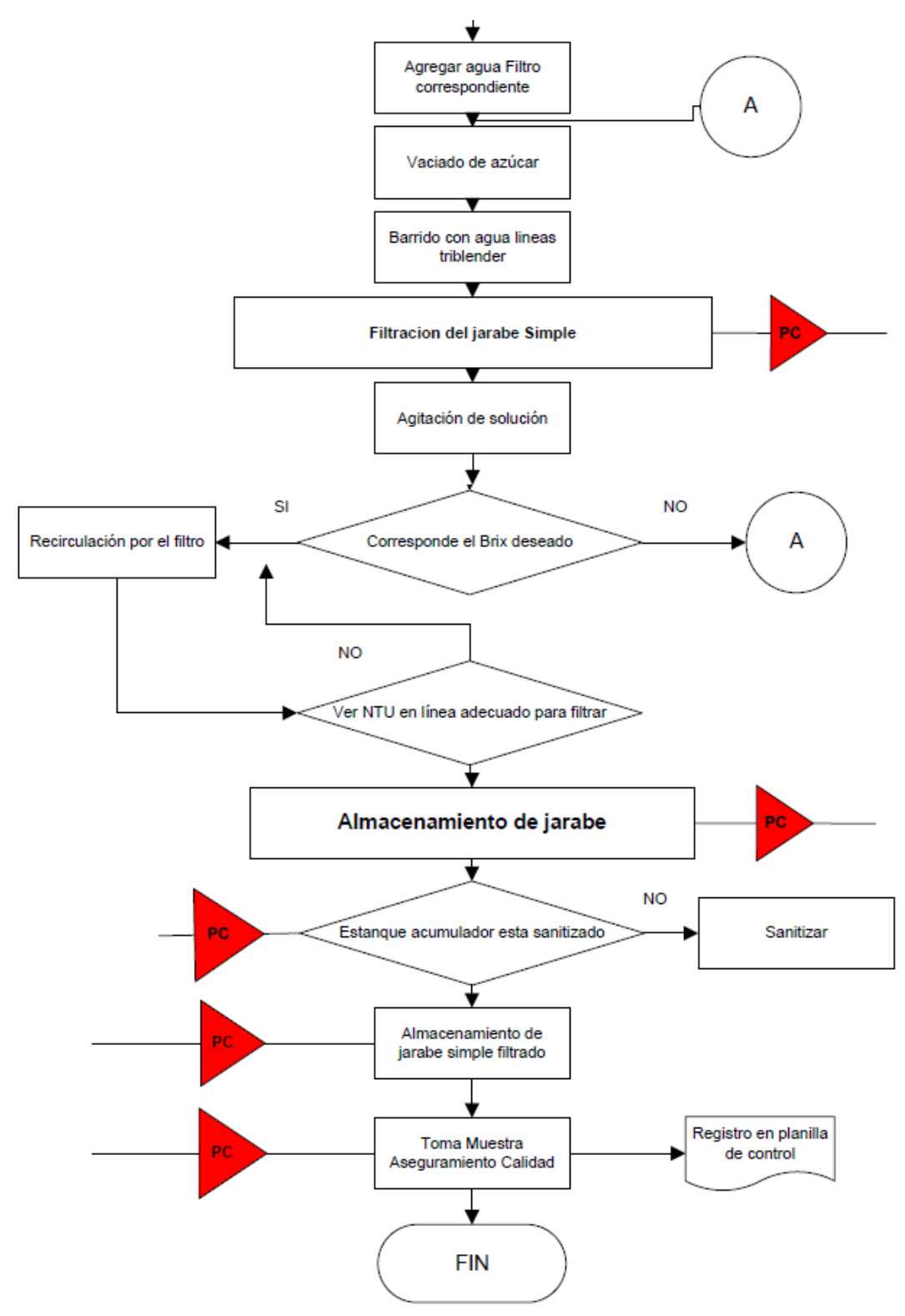

Ilustración 9: Proceso de Elaboración de Jarabe Simple

Se llama Jarabe simple a la disolución de azúcar granulada en agua tratada pasando por un proceso de filtración en un filtro de placas que usa como superficie filtrante una torta ayuda filtro de diatomeas.

Actualmente los se realiza controles de inspección en el proceso de fabricación de jarabe simple. El muestreo se realiza por litros de jarabe simple, este se produce al mezclar el agua con el azúcar, el cual es producido en los tanques de preparación que se encuentran en la sala de jarabes.

### **5.4.1.3 Proceso de Jarabe Terminado o Compuesto**

Se llama Jarabe terminado a la disolución de los Concentrados y Bases de Bebidas con Jarabe

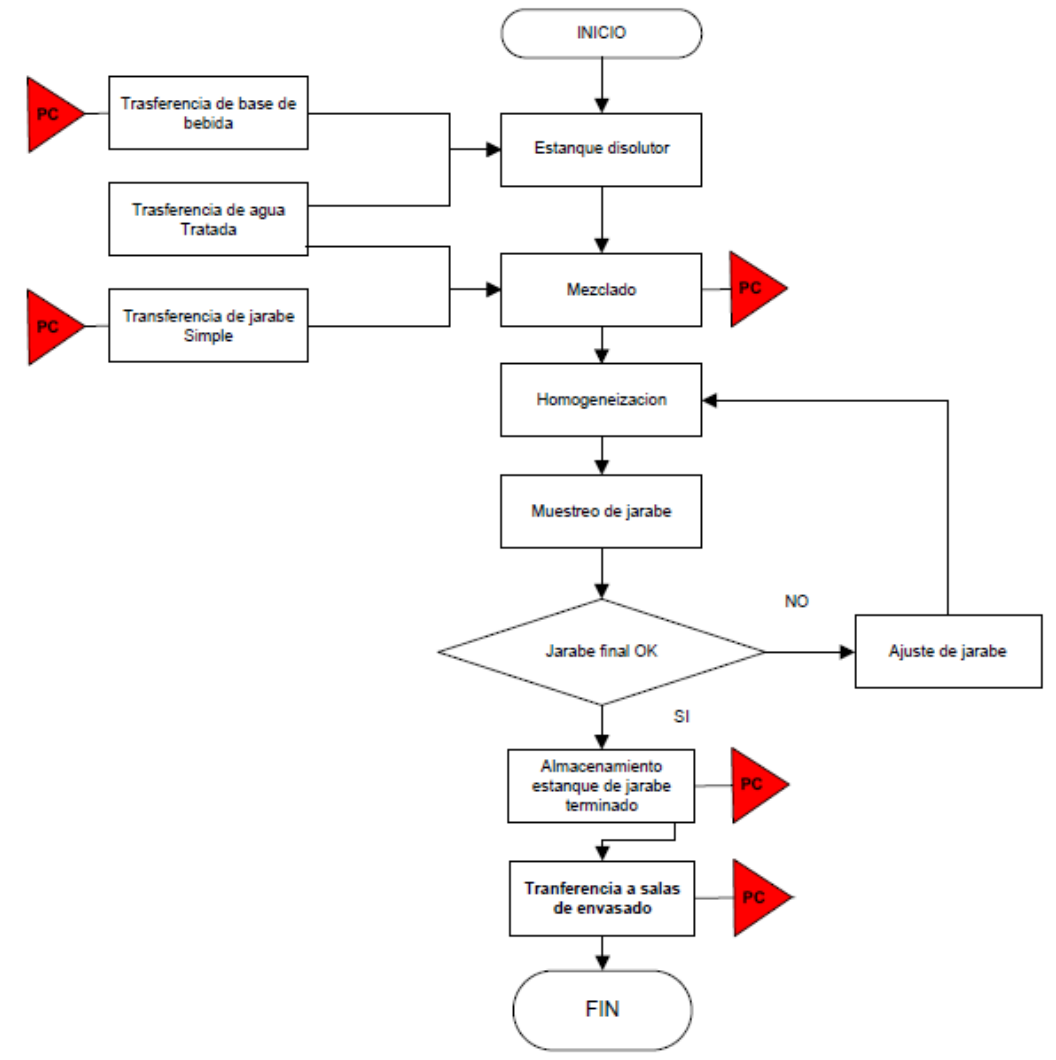

Ilustración 10: Proceso de Elaboración de Jarabe Terminado

Simple y Agua tratada llegando a una concentración de sólidos disueltos expresados en °Brix y un volumen final expresado en litros según las especificaciones de cada preparación en particular.

Actualmente se realiza control de calidad en puntos de inspección de proceso y análisis a muestras de producto semielaborado jarabe terminado. El muestreo se realiza por litros de jarabe terminado.

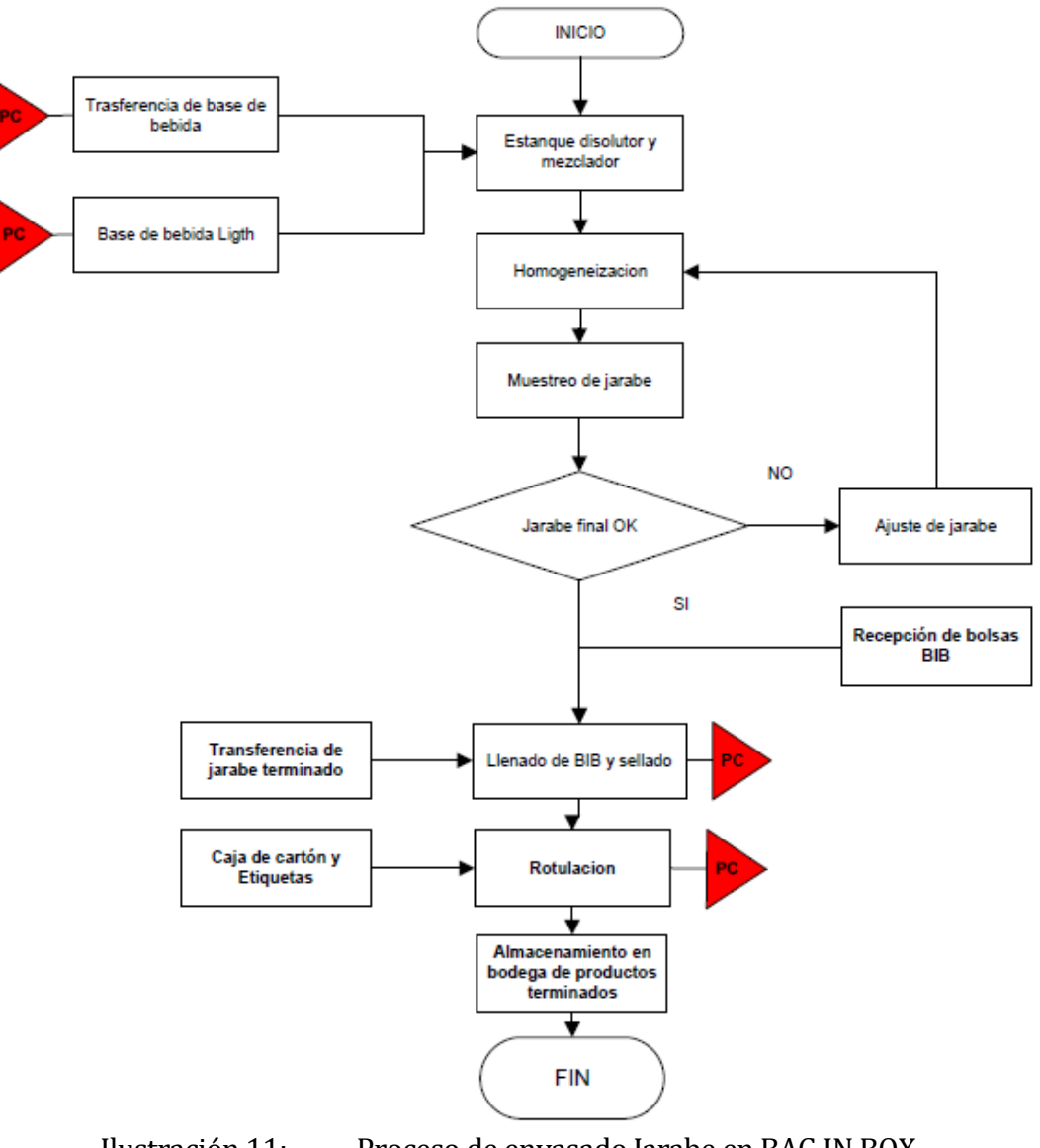

# **5.4.1.4 Proceso de envasado Jarabe en BAG IN BOX (BIB)**

Ilustración 11: Proceso de envasado Jarabe en BAG IN BOX

55

En el proceso de BIB se pueden identificar en los siguientes pasos:

- 1. El Jarabe es traído de la Sala de Jarabes y almacenado en estanque pulmón de la Llenadora BIB.
- 2. Se procede a programar el medidor volumétrico de la máquina Liqui-Box de acuerdo al sabor a llenar.
- 3. Esta máquina automáticamente desairea por vacío la Bolsa y procede al Llenado adicionando la cantidad de Jarabe programado
- 4. La bolsa es empacada en cajas de cartón previamente armadas
- 5. Las cajas son codificadas y etiquetadas.
- 6. Posteriormente son paletizadas y entregadas a Patio para su distribución.

Actualmente se realizan controles de calidad en proceso y a producto terminado en el envasado de jarabe en BAG IN BOX. En este Jarabe las principales características son el llenado (contenido Neto), sellado y rotulación de las cajas de cartón y etiquetas.

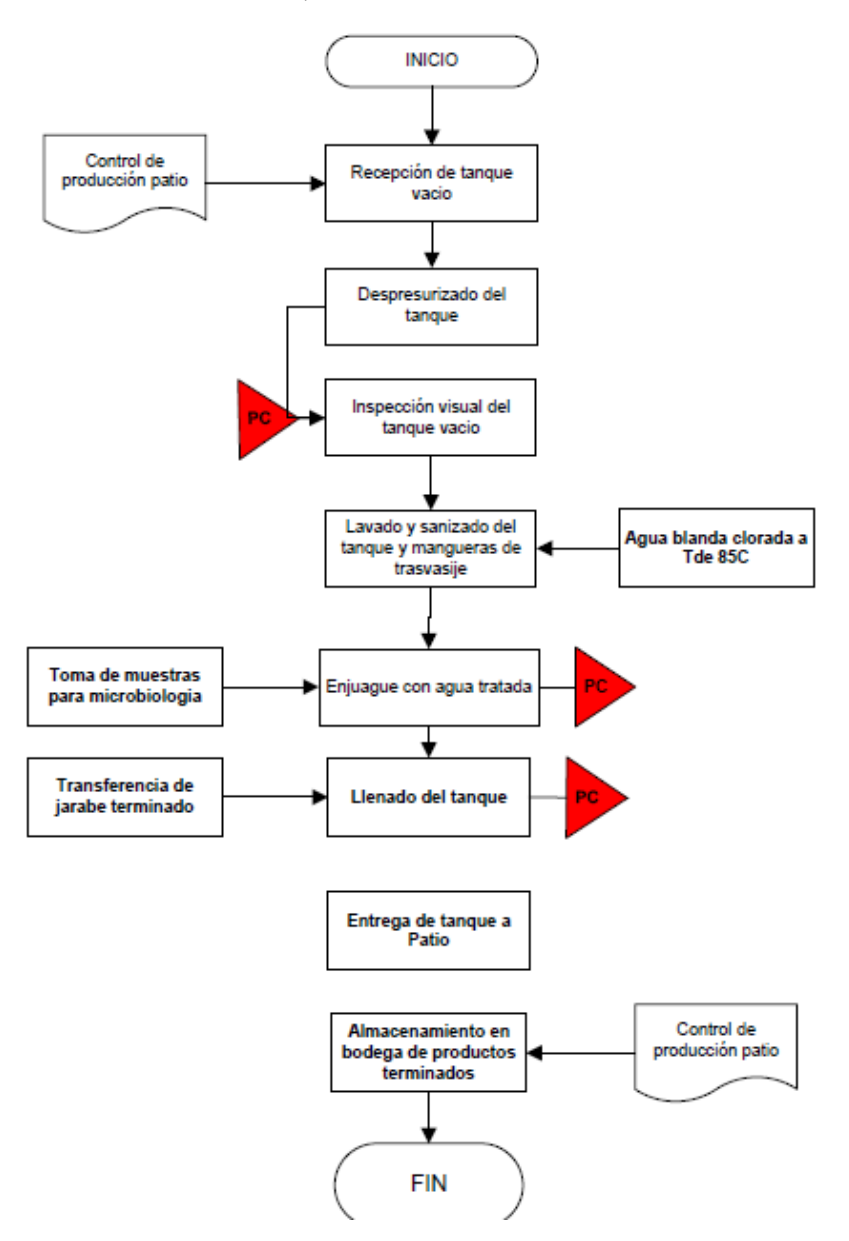

#### **5.4.1.5 Proceso de envasado Jarabe en BULK**

Ilustración 12: Proceso de envasado Jarabe en BULK

Una vez que el tanque retorna a la Planta es recepcionado por Expedición, se envía a Sala Dispenser, posteriormente el operador de la Sala efectúa una inspección visual interna al tanque.Realizada la operación anterior, el tanque es Lavado en su parte externa y Sanitización interna es llenado con jarabe Coca-Cola.Luego es sellado y etiquetado. A

continuación se llenan las planillas correspondientes y se entrega a Patio, listo para ser distribuido al local.

Actualmente se realiza control de inspección al proceso de envasado de jarabe BULK. Las inspecciones se realizan sobre el tanque en el cual de llena el Jarabe y las inspecciones del Jarabe Terminado de Coca-Cola.

# **5.4.1.6 Proceso de Llenado, Almacenamiento y Distribución de cilindros de CO2.**

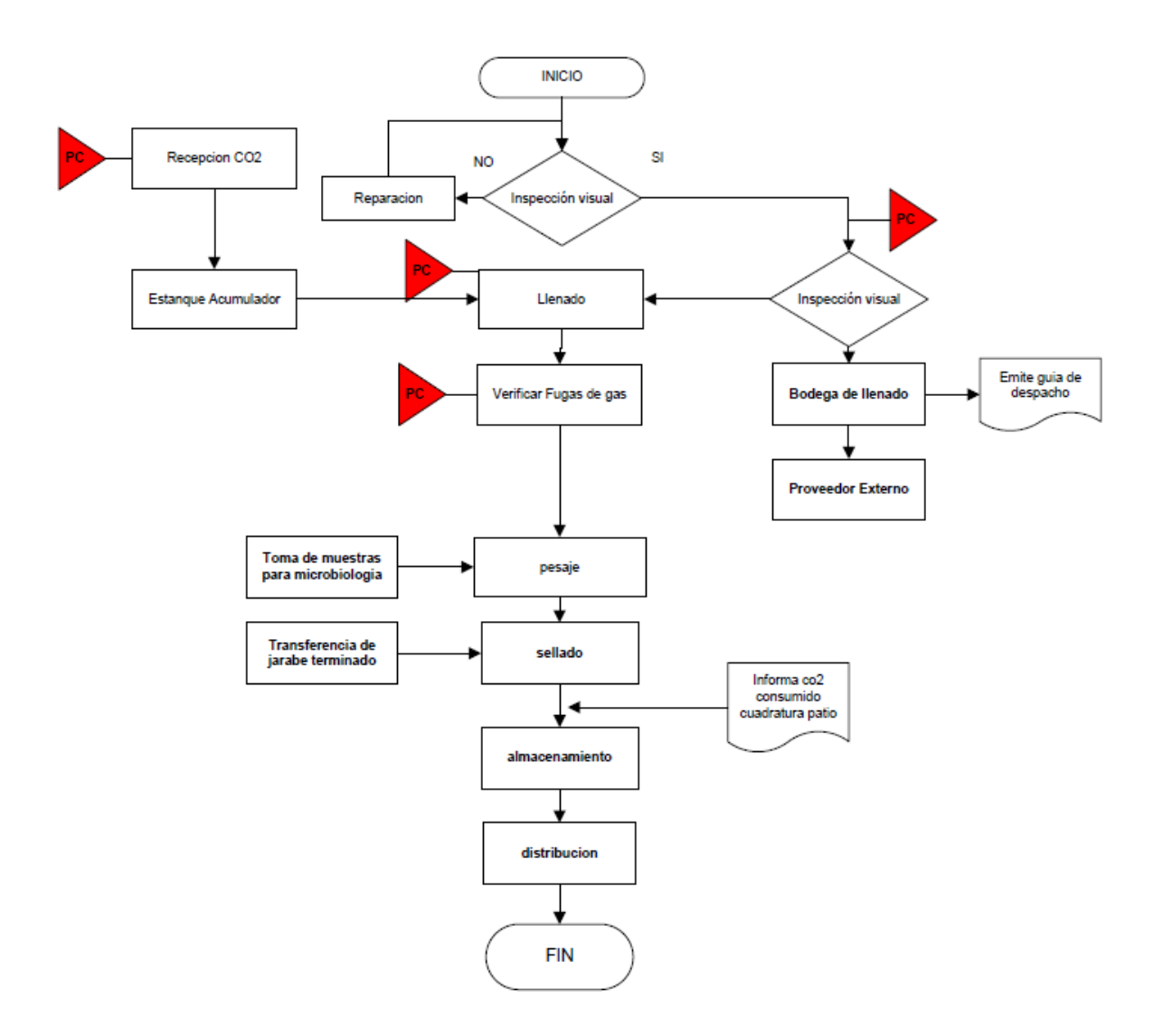

Ilustración 13: Proceso de Llenado de cilindros de CO2.

Actualmente se realiza control de inspección al proceso llenado y almacenamiento y distribución de cilindros CO2.

El cilindro de CO2 se inspecciona antes de ser llenado, se sella y se envía a bodega de planta para su distribución al cliente. La inspección se realiza al final del proceso.

# **5.4.1.7 Proceso de Soplado de Envase.**

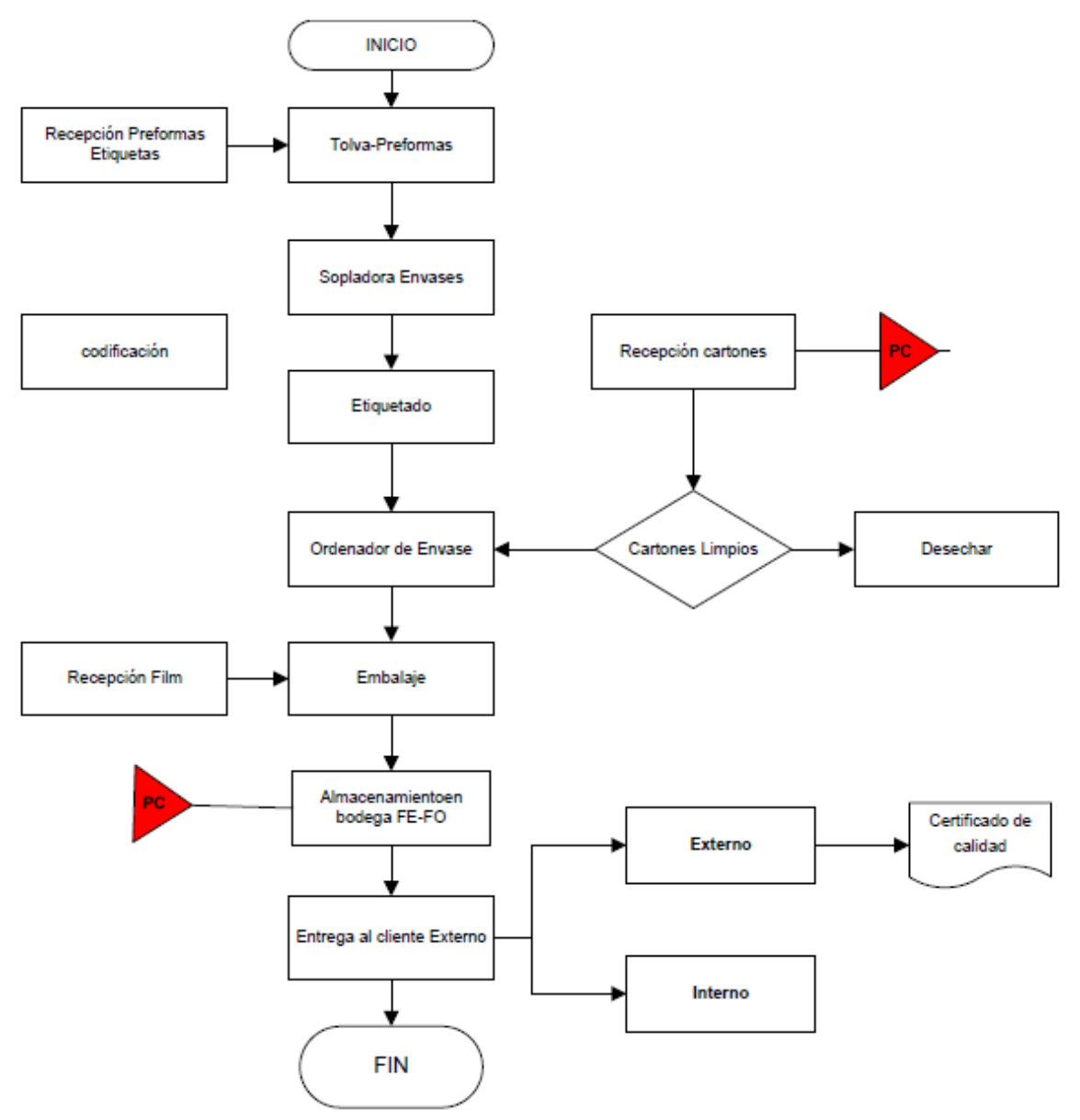

Ilustración 14: Proceso de Soplado de Envase.

La operación de Soplado se lleva a cabo en una máquina llamada Sopladora, la cual debe ser alimentada con preformas, que son ordenadas e ingresadas a un horno, que se calienta a una temperatura determinada para ingresar a la maquina Sopladora y ubicarse dentro de un molde, y se le inyecta aire a 40 Bar, con lo cual toma la forma del molde determinado.

- 1. Codificado: La operación de codificado se realiza a la salida de la Sopladora.
- 2. Etiquetado: La operación de Etiquetado es realizada por una maquina en forma automática.
- 3. Paletizado Y Almacenado: Los envases son ordenados en forma automática y colocados sobre cartones para formar varias camadas, y así conformar el pallet, que posteriormente es envuelto en film polytractil, y finalmente ser almacenados en la Bodega de envases Soplado.

Actualmente se realiza control de inspección al proceso de envasado de soplado de envase. Las inspecciones se realizan durante el proceso de fabricación de la botella PET, como envase soplado.

# **5.4.1.8 Proceso de Embotellado Línea PET**

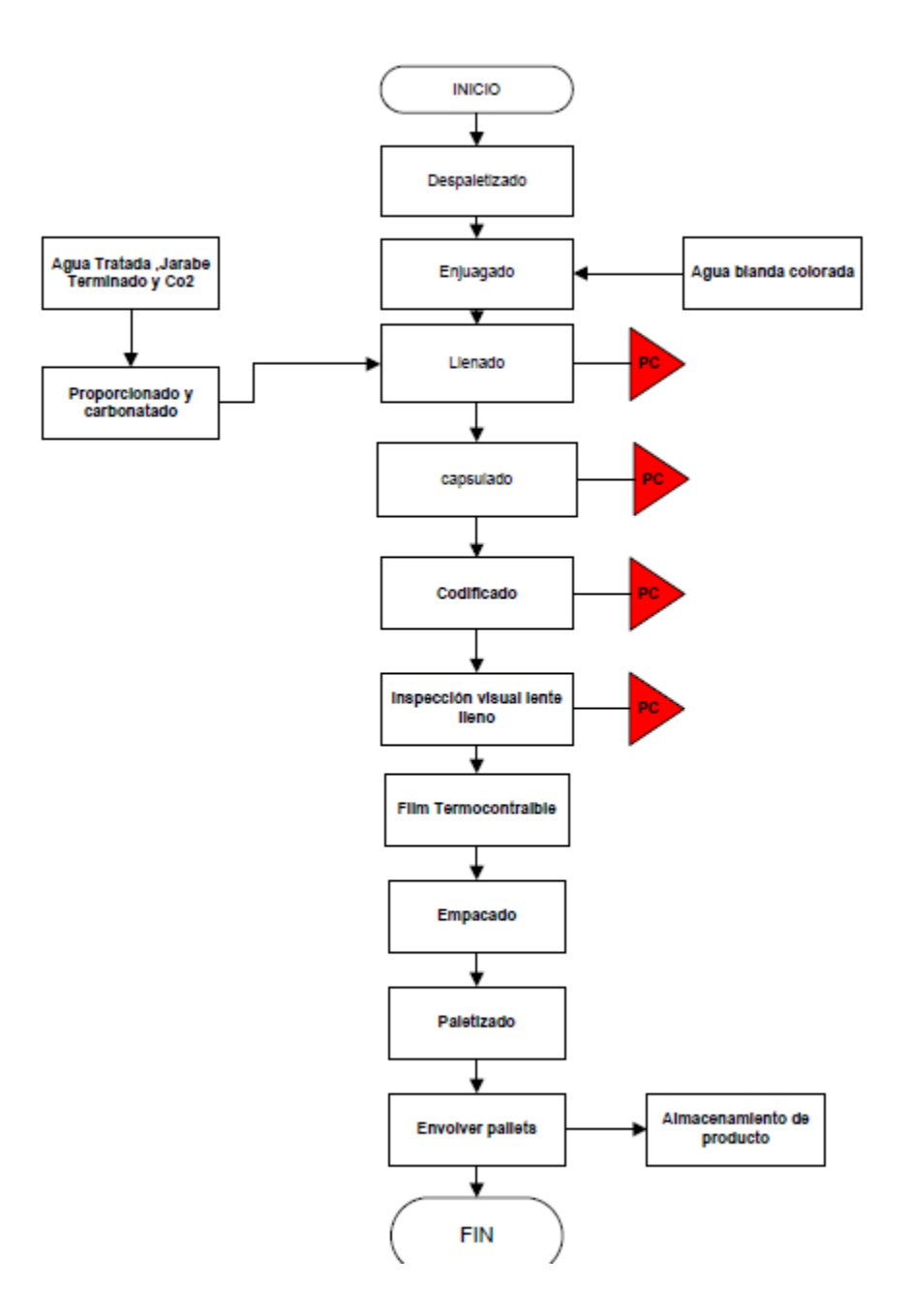

Ilustración 15: Proceso de Embotellado Línea PET

Actualmente se realiza control de inspección al proceso Embotellado de la línea de producción de productos PET, en cada uno de los puntos críticos del proceso.

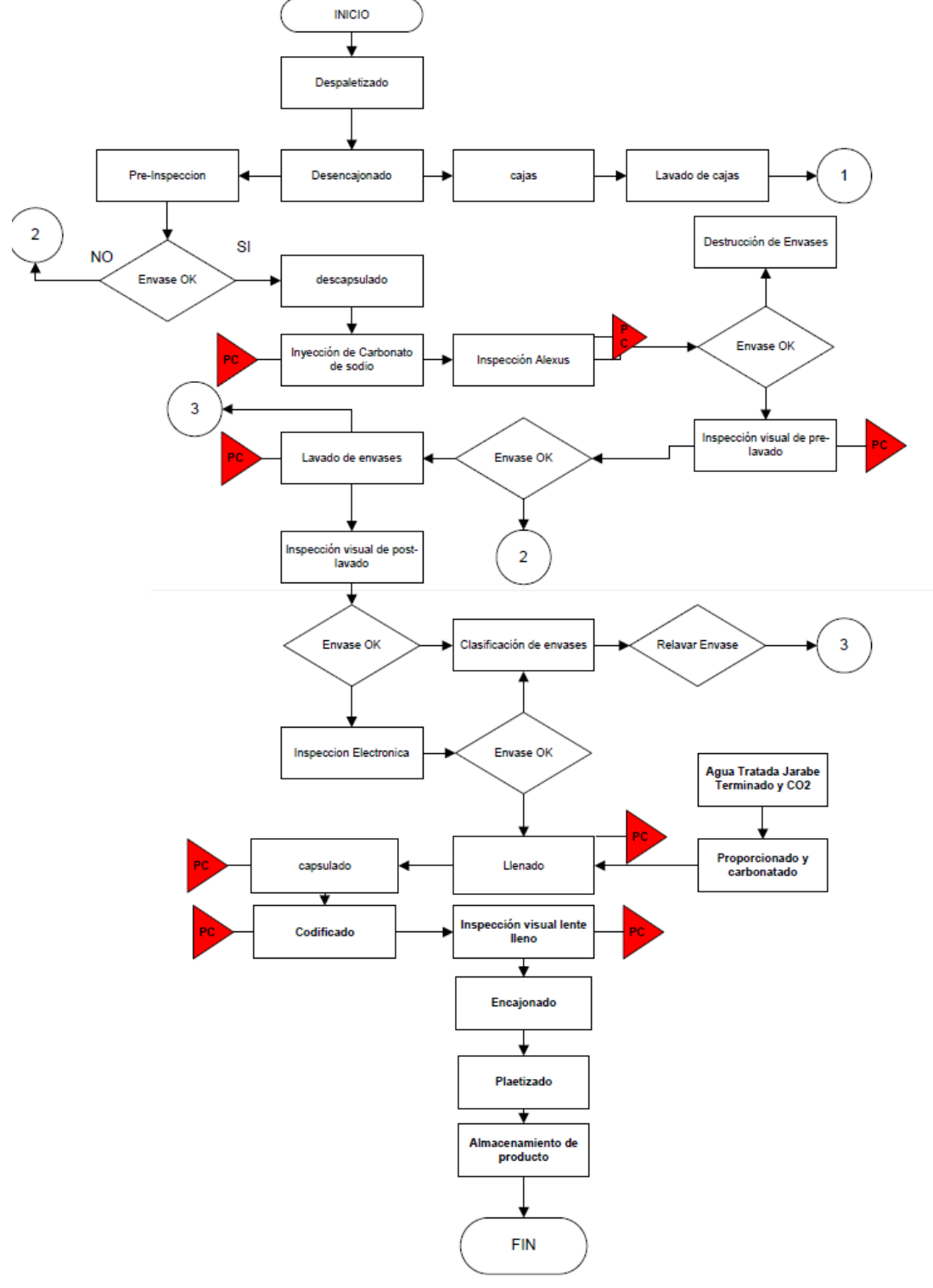

# **5.4.1.9 Proceso de Embotellado Línea REF-PET**

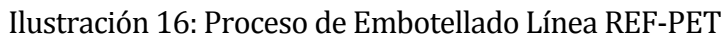

Actualmente se realiza control de inspección al proceso Embotellado de la línea de producción de productos REF-PET, en cada uno de los puntos críticos del proceso, lavadora de envases y enjuagadores.El proceso de la toma de muestras se realiza durante el proceso de producción de bebidas formato REF-PET.

# **5.4.1.10 Proceso de Embotellado Línea Vidrio**

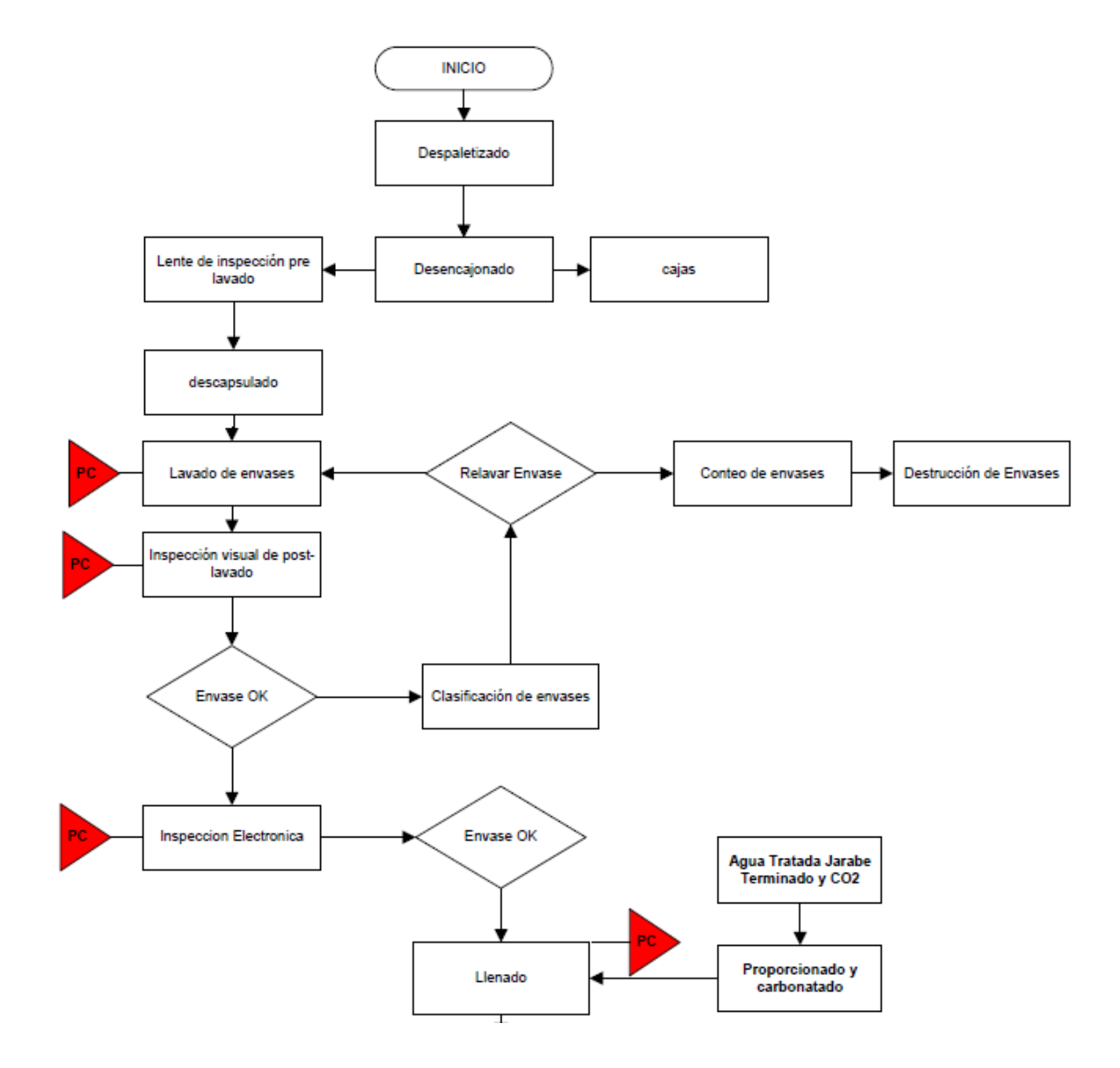

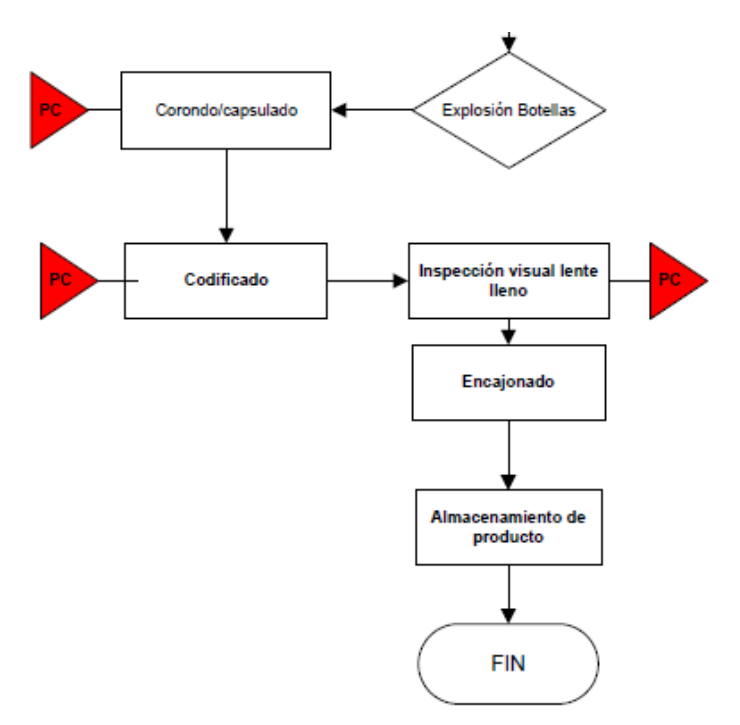

Ilustración 17: Proceso de Embotellado Línea Vidrio

Actualmente se realiza control de inspección al proceso Embotellado de la línea de producción de productos Vidrio, en cada uno de los puntos críticos del proceso, lavadora de envases y enjuagadores. El proceso de la toma de muestras se realiza durante el proceso de producción de bebidas formato vidrio.

## **5.4.1.11 Proceso de Elaboración Mixtos**

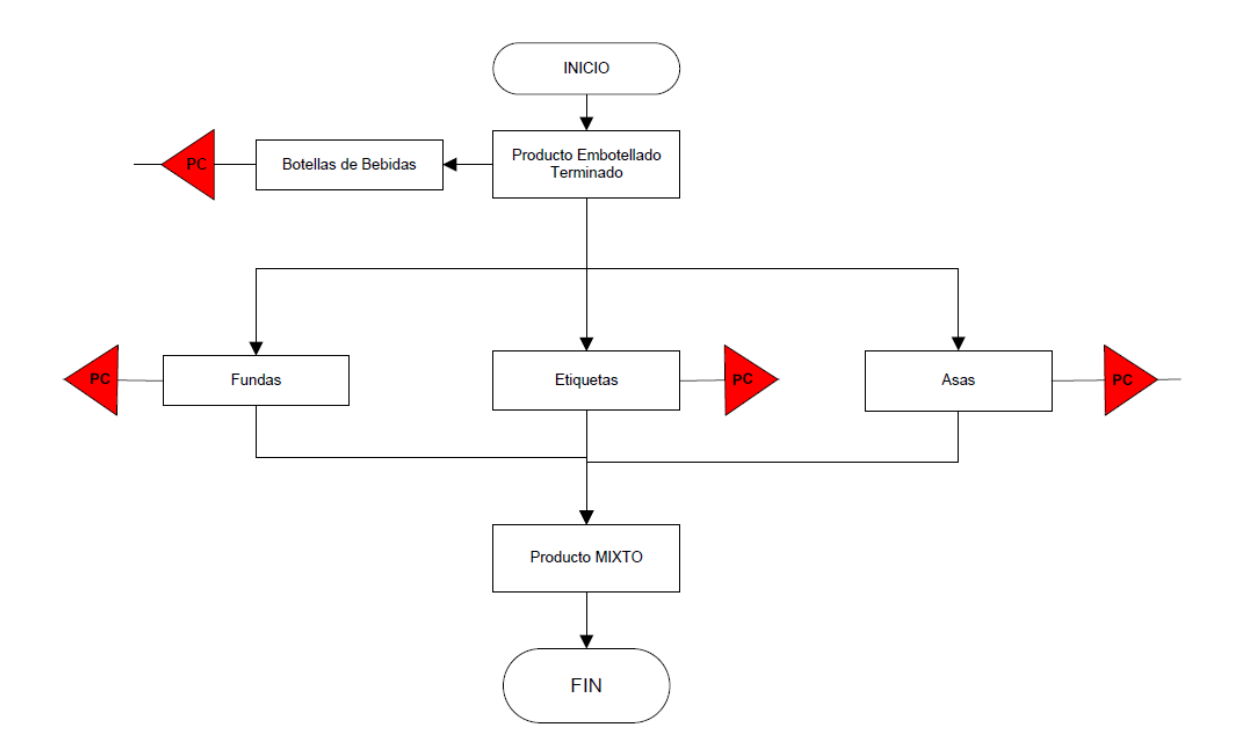

Ilustración 18: Proceso de Elaboración Mixto

En el proceso de Elaboración de Mixtos solo se realizan inspecciones Visuales (Características Cualitativas) del producto ya que los análisis fueron realizados a proceso de embotellado de bebidas. Lo primero que se revisa es la suciedad del envase, que las etiquetas, fundas asas y tapas no se encuentren dañas y que cada uno de los componentes correspondan al formato del Mixto (Two pack, Three pack, Four pack, Six pack).

## **5.4.2 Requerimientos Funcionales del sistema**

### **5.4.2.1 Determinación de muestreo**

La determinación automática de muestreo forma parte del proceso de inspección. Los procedimientos de muestreo, los planes de muestreo y las reglas de dinamización constituyen los datos básicos del proceso de determinación de muestreo.

La determinación automática de muestreo forma parte del proceso de inspección. Los procedimientos de muestreo y los métodos de inspección constituyen los datos básicos del proceso de determinación de muestreo

- 1. Evaluar lotes de inspección basándose en muestreos
- 2. Implementar el control de procesos estadísticos (SPC) con la ayuda de los gráficos de control de calidad o de los índices de capacidad de procesoIntegración

A partir de sus especificaciones predefinidas, el sistema recupera la información para la determinación de muestreo de las fuentes siguientes:

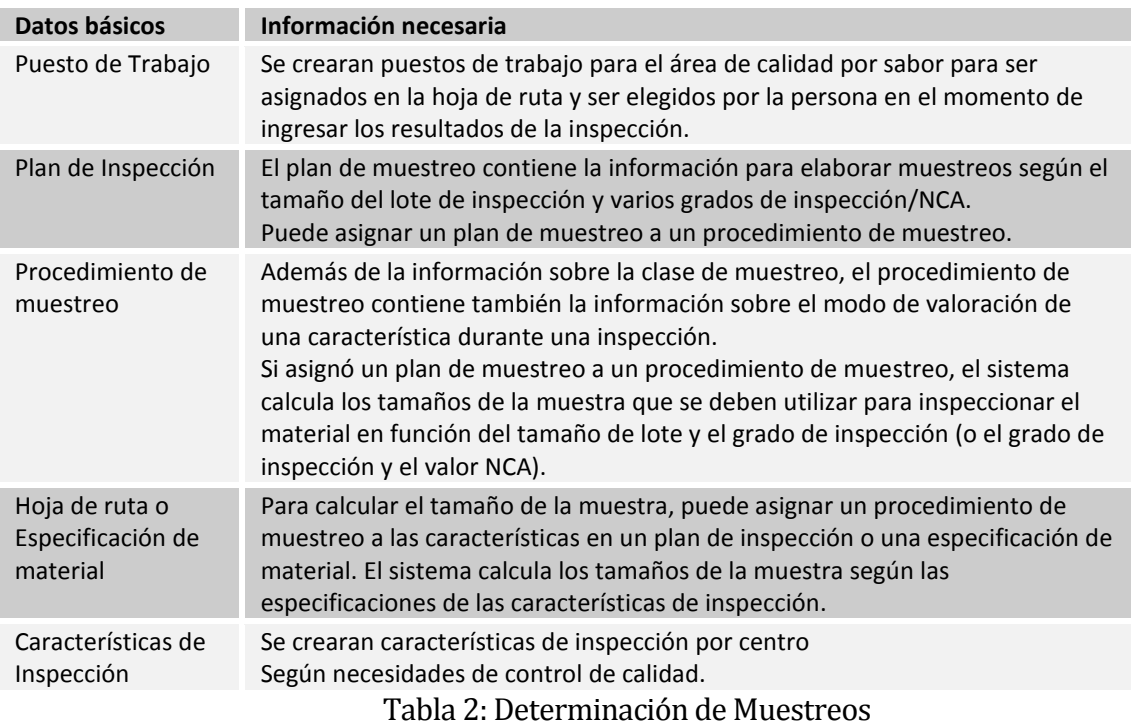

#### **5.4.2.2 Aviso de Calidad**

La funcionalidad de QM en avisos de calidad permite registrar los problemas relacionados a defectos generados durante el seguimiento del control de calidad (No conformidades), contiene funciones adicionales de las cuales se activara la impresión del documento de No conformidad para gestión externa, adicional al envío vía mail al responsable de la gestión informando el problema a solucionar.

Los avisos a implementar son del tipo problemas internos, y estarán ligados a problemas relacionados con los procesos internos, máquinas, demoras en tiempos de producción, entre otros. La relación del problema interno estará ligada a una orden de fabricación discreta o una orden de fabricación repetitiva y esta a su vez si se desea a un defecto generado con el lote de inspección teniendo la trazabilidad completa desde su origen.

El aviso de calidad permite realizar la gestión del problema realizando acciones y actividades de seguimiento. Contiene funciones adicionales de las cuales se activara la impresión del documento de No conformidad para gestión externa. Adicional el envíovía mail a responsable de la gestión informando el problema a solucionar.

### 5.4.2.2.1 Estructura del aviso de Problemas Internos

Descripción del problema.

- 1. Objetos de referencia afectados (por ejemplo, el material,
- 2. Información sobre el interlocutor (por ejemplo, el coordinador).
- 3. Posiciones de defectos.
- 4. Causas de las posiciones de defectos.
- 5. Al procesar un aviso de calidad, se puede:
- 6. Definir Actividades a realizar.
- 7. Definir medidas para el aviso o para posiciones de defectos individuales.
- 8. Imprimir documentos de trabajo.
- 5.4.2.2.2 Requerimiento de Formulario de No Conformidad Interna.
	- 1. Se debe generar copia del formulario QM\_REPLY, con el nombre **ZQM\_NOCONFORME**. Debe estar creado en español. Además tiene que encontrarse bajo la siguiente clasificación: **Aplicaciones Gestión de Calidad Avisos de Calidad**
	- 2. La ejecución de las cartas van sujetas a la asignación de la Barra de Herramientas utilizada en la creación de un Aviso de Calidad.
	- 3. No existe en Productivo esta parametrización.
	- 4. Formulario **ZQM\_NOCONFORME**: Este Documento deberá enviarse al momento de informar al responsable sobre una No conformidad Interna

## **5.4.2.3 Plantas de Chile**

Se utilizarán las plantas productivas creadas en el sistema SAP para Coca-Cola Embonor S.A..

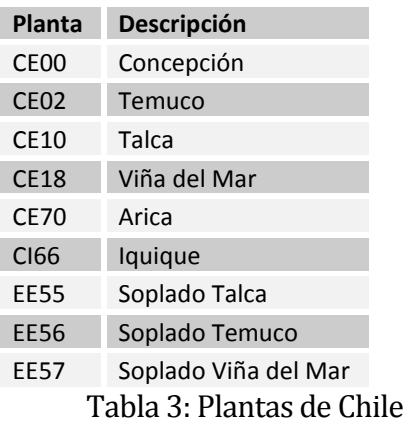

#### **5.4.2.4 Planes de Inspección**

Se creará un plan de inspección para cada proceso productivo y asignación de materiales según su utilización para ingreso de datos de controles de línea a nivel de calidad. Los métodos de inspección generarán las cantidades de muestra por característica que deben ser ingresadas al sistema.

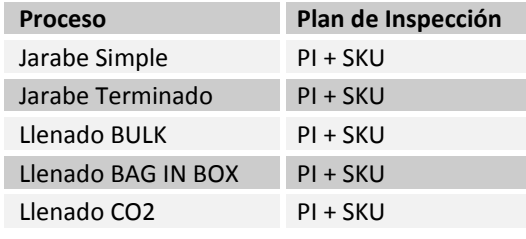

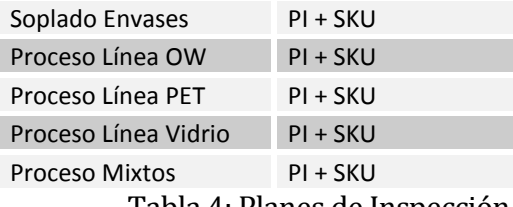

Tabla 4: Planes de Inspección

#### **5.4.2.5 Procedimiento de Muestreo**

Se definen (ver tabla 3) procedimientos de Muestreos parametrizados según las características que posee el proceso (Cualitativas, Cuantitativas) para Embotellado y Soplado de envases. Con un modo de valoración manual o inspección SPC (Proceso de Control Estadístico).

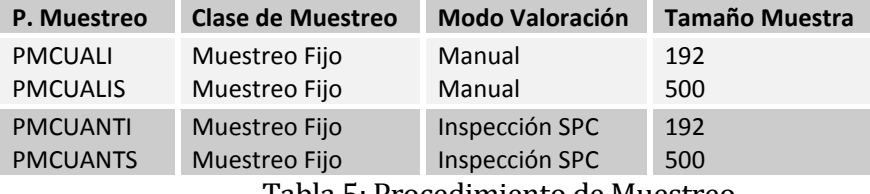

Tabla 5: Procedimiento de Muestreo

La inspección SPC contiene gráficos Shewhart para media.

#### **5.4.2.6 Métodos de Inspección**

Los métodos de inspección generaran las cantidades de muestra por característica que deben ser ingresadas al sistema.

1. MET\_INSP

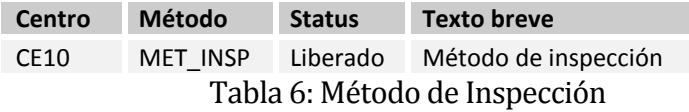

#### **5.4.2.7 Desarrollos a medida**

La tabla 7 resume los desarrollos a medida considerados en la situación objetivo.

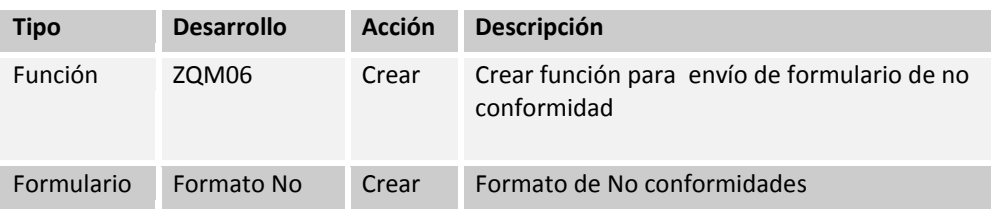

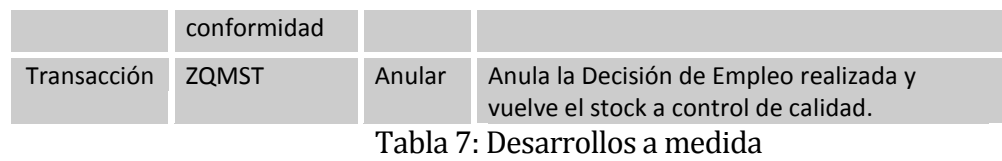

#### **5.4.3 Interfaces externas de entrada**

#### **5.4.3.1 Cargas masivas de datos al sistema**

La tabla 8 detalla las necesidades de carga inicial masiva de datos al sistema, desde el punto de vista de las cargas de QM, para la puesta en producción del sistema. Estas cargas se realizan por medio de Batch Input (ingreso masivo de datos o por lote), mediante la transacción LSMW que se explica en el capítulo 9.

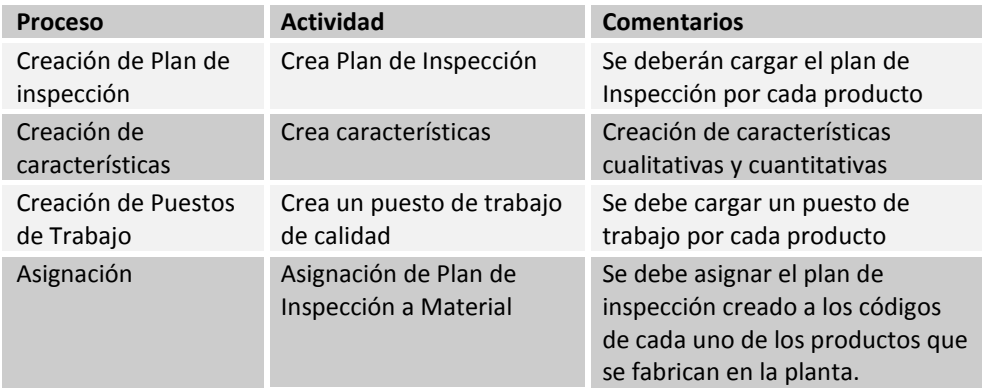

Tabla 8: Cargas masivas de datos por medio de LSMW

Estas cargas se realizan mediante BAPI (Business Application Programming Interfaces) (funciones para un determinado uso la palabra viene del concepto de programación API) y se identifican con la transacción ZQM001, realizados por el consultor Surpoint.

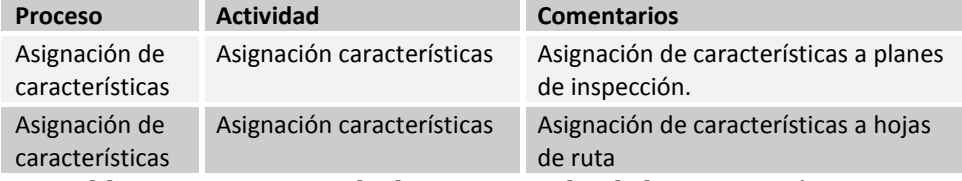

Tabla 9: Carga masiva de datos por medio de la transacción ZQM001

### **5.4.3.2 Catálogos**

Las clases de catálogo pueden ayudar a registrar y posteriormente a evaluar datos cualitativos y a describir problemas.En las clases de catálogo, se asigna a cada unidad de información un código alfanumérico unívoco y un texto explicativo: Particularidad

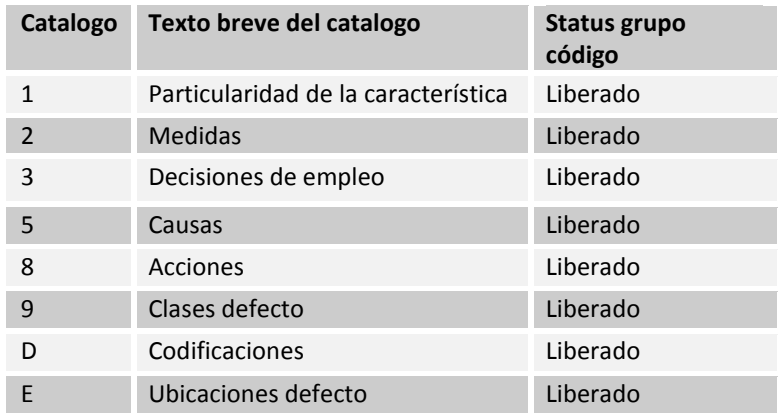

de la característica, Medidas, Decisiones de empleo, Causas, Acciones, Clases defecto, Codificaciones, Ubicaciones defecto.

# Tabla 10: Catálogos

Los catálogos de Causas, Acciones y Medidas sirven para armar el diagrama de Ishikawa (Causa-Efecto), ya que todos los procesos sin importar que tan bien controlados estén, presentan No Conformidades, estas tienen su origen en muchas causas. Los procesos de mejorar conllevan la toma de medidas para generar las acciones en las causas de la No Conformidad.

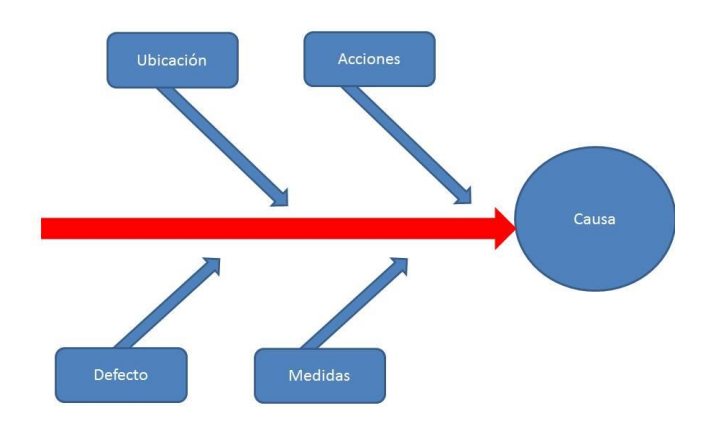

# Ilustración 19: Diagrama Ishikawa

## **5.4.4 Atributos del producto**

- 1. Usabilidad- Operabilidad: Los mensajes de error se encuentran en perfecto funcionamiento, cada vez que no se pueda realizar una operación aparecerá un mensaje de error que explique que se debe hacer a la vez este mensaje posee una descripción la cual es enviada mediante correo electrónico al Grupo de Operaciones /Mesa de Ayuda para ayudar a la solución del problema. Para mayor detalle del tipo de errores, revisar Anxo 9, 2.4 Pruebas de perfiles de usuarios
- 2. Eficiencia- Tiempo de Ejecución/Respuesta: El sistema trabaja en forma instantánea con los equipos conectados a la red de Coca-Cola Embonor S.A., no existe restricción con la cantidad de usuarios conectados al módulo ni al SAP y tampoco se restringe la velocidad del trabajo.
- 3. Funcionalidad-Seguridad: SAP mantiene un control sobre los accesos al sistema, solo el Grupo de Operaciones puede crear usuarios previa solicitud del personal encargado (Jefatura Directa). Los usuarios se identifican con login/usuarios y password; los cuales solo le permitirán acceder a los roles que tenga asignado el perfil del usuario, ver tabla 108. El usuario se bloquea luego del ingreso de tres intentos fallidos del password.

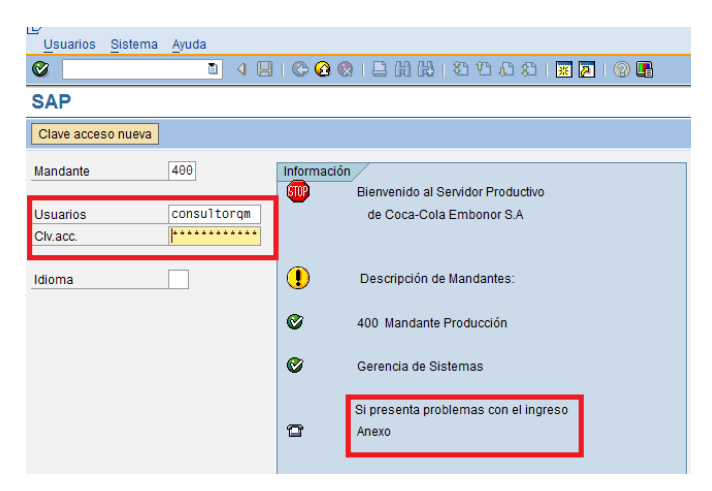

Ilustración 20: Ingreso a SAP
### **6 FACTIBILIDAD**

### **6.1 Factibilidad técnica.**

Software:

- Versión de SAP ECC6
- Licencias MYSAP
	- o Application Developer User: Licencia para el usuario que desarrolla en ABAP
	- o Application Limited Professional User: Tienen un acceso, a controlar proyectos u órdenes de trabajo, aprueban órdenes de trabajo, crean, ven y ejecutan informes).

Base de datos:

 DB2: IBM DB2 es la única base de datos realmente optimizada para SAP y es la única base de datos de SAP con apoyo disponible en todos los entornos de hardware SAP apoyados desde Linux, Windows, UNIX a IBM System iy System z de IBM. Se proporciona la opción más amplia de apoyo para la tecnología de servidor, el almacenamiento y la virtualización para las implementaciones de SAP y hace esto con la capacidad de ser enviado, integrado con las aplicaciones de SAP como un solo producto.( Fuente: **[www.ibm.com](http://www.ibm.com/)** consultada el 24 de Abril de 2013 a las 00:27)

Esta Base de Datos cuenta con un espacio de almacenamiento de 1,2 Terabyte para el almacenamiento de los datos existentes en las tablas del ambiente Productivo (PRD) de SAP.

Se cuenta con un Consultor Senior que posee conocimientos en los módulos de PP (Producción) y QM(Calidad), el cual es designado por la empresa externa (Everis) que prestas sus servicios de consultoría en SAP para Coca-Cola Embonor S.A.. Además de los servicios externos de la empresa Surpoint encargada de los desarrollo de las BAPI (programas de carga de datos) que será realizado por abaperos (expertos en programación ABAP(es un lenguaje de cuarta generación que se utiliza para programar SAP)).

Se debe conocer el funcionamiento del módulo PP, para poder generar un seguimiento de los procesos realizados al momento de la fabricación.

Además de un Jefe de Proyecto con conocimiento SAP en implantación del módulo de Producción, y conocimiento en el área de Calidad. El cual será el encargado de la fluidez de información con los consultores respecto a los procedimientos realizados en Coca-Cola Embonor S.A..

Analizando la información es técnicamente factible la realización de este proyecto ya que el personal encargado la implantación cuenta con los conocimientos necesarios del módulo QM\_PP y los conocimientos técnicos del área Calidad. Además de la compra de las licencias de SAP necesarias para el buen funcionamiento y la Base de Datos se encuentra disponible para la carga de datos al sistema.

#### **6.2 Factibilidad operativa.**

El primer impacto en los usuarios del módulo QM-PP es negativo ya que se enfrentan a una nueva forma de manejar la información que antes era llevada manualmente, con este nuevo sistema la información se encuentra disponible para todos los niveles de la empresa, desde los niveles más altos hasta los operativos. Esto a su vez permite generar un respaldo de lo realizado en cada área de la empresa.Los Jefes del laboratorios son los usuarios a los que más le impactará positivamente la implantación del módulo debido a que ellos pueden llevar una completa estadística de los muestreos que se realizan minuto a minuto en la producciones, con ello pueden tomar decisiones de ajustes de línea en el caso que un muestreo se encuentre fuera de los límites de especificaciones.

Los recursos computacionales con los que cuenta el laboratorio no son suficientes para el perfecto funcionamiento y fluidez en el ingreso de los resultados obtenidos en el muestreo, por ende serán instalados nuevos computadores (uno para cada línea productiva); Actualmente el Supervisor es el único que cuenta con un equipo para realizar sus labores de Decisión de Empleo de los datos ingresado por los usuarios Control Proceso.

El funcionamiento de los demás módulos se ve afectado positivamente ya que permite separar las labores de cada área de la empresa y otorgar las responsabilidades al personal correspondiente.

Debido a la implantación del módulo SAP QM-PP se han definido procesos los cuales permiten unificar los procedimientos del área Calidad, los cuales se encuentran difundidos y llevándose a cabo en las plantas de Coca-Cola Embonor S.A. a lo largo de todo el país, estos procesos se encuentran definidos en la sección de requerimientos del módulo.

En conclusión los usuarios de Jefes de Laboratorio son los que se verán afectados más positivamente, ya que tendrán el control de cada una de las producciones los que les permite ajustar las líneas de llenado, mejorando la calidad del producto cuando este se encuentra fuera de los rangos para el consumidor. Además permite mejorar los procesos y la unificación de información entre las plantas de Coca-Cola Embonor S.A., los cuales se encuentran llevándose a cabo desde la toma de requerimientos.

#### **6.3 Factibilidad económica.**

#### **6.3.1 Análisis Financiero**

Valor del Dólar \$480.-

#### **Ahorros**

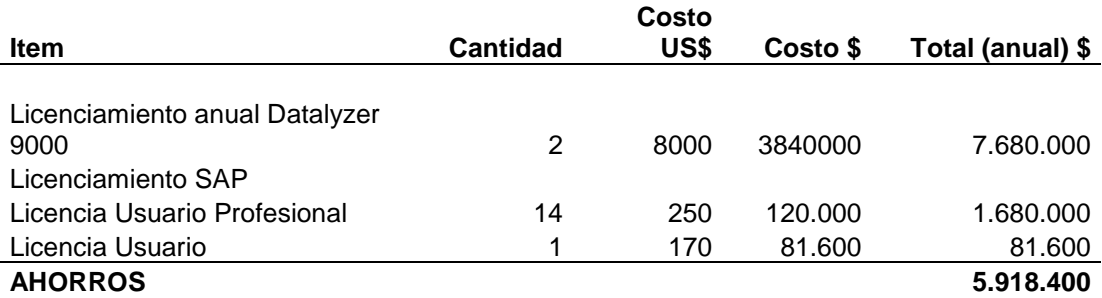

Se consideran dos licencias de Datalyzer (sistema estadístico con el cual trabajan actualmente) por cada una de las plantas de Coca-Cola Embonor S.A..

The Coca-Cola Company mantiene una alianza directa con SAP, por lo cual solo se pagan las licencias de usuarios que para el módulo QM-PP de Coca-Cola Embonor S.A. solo se consideran las licencias de Usuario Profesional ( el que ingresa la información al sistema) y Usuario ( solo tiene acceso a Visualización). Los ahorros se calcularon con respecto al valor del costo de la licencia que se paga actualmente contra el costo de las licencias SAP.

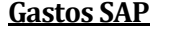

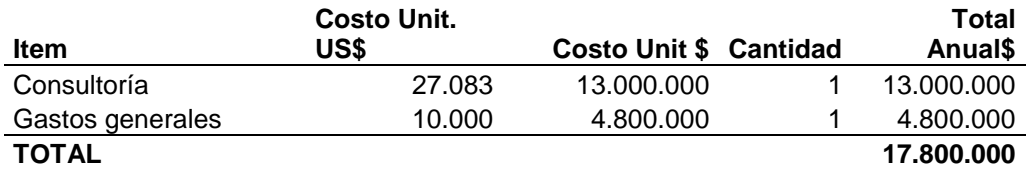

En cada uno de los Gastos (Consultoría y Gastos Generales) se encuentra los costos de los viajes a la Planta de Talca donde se desarrolla la implantación. Estos gastos se consideran una sola vez en la implantación.

### **Inversiones**

#### **Cuadro Inversiones**

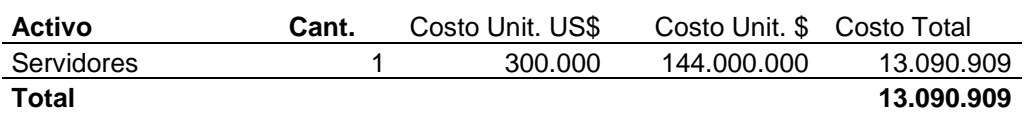

Las inversiones se calculan para el Servidor AS400, en cual es utilizado un 40% para SAP, el costo del servidor se divide en los once módulos implantados para obtener el valor a utilizar por el módulo QM-PP.

### **Depreciación**

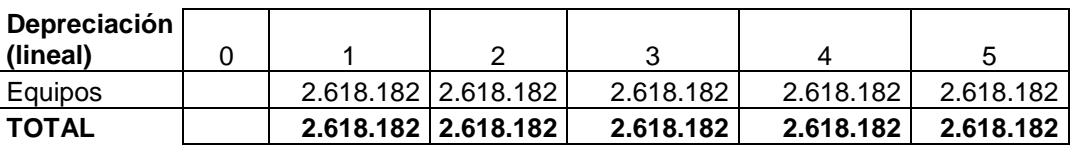

El valor del Servidor se deprecia linealmente en periodos de 5 años, no se considera la equipamiento computacional por que se renueva cada 3 años.

### **Flujo de Caja**

Los valores adoptados son los siguientes:

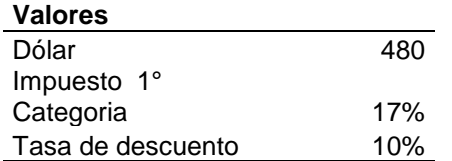

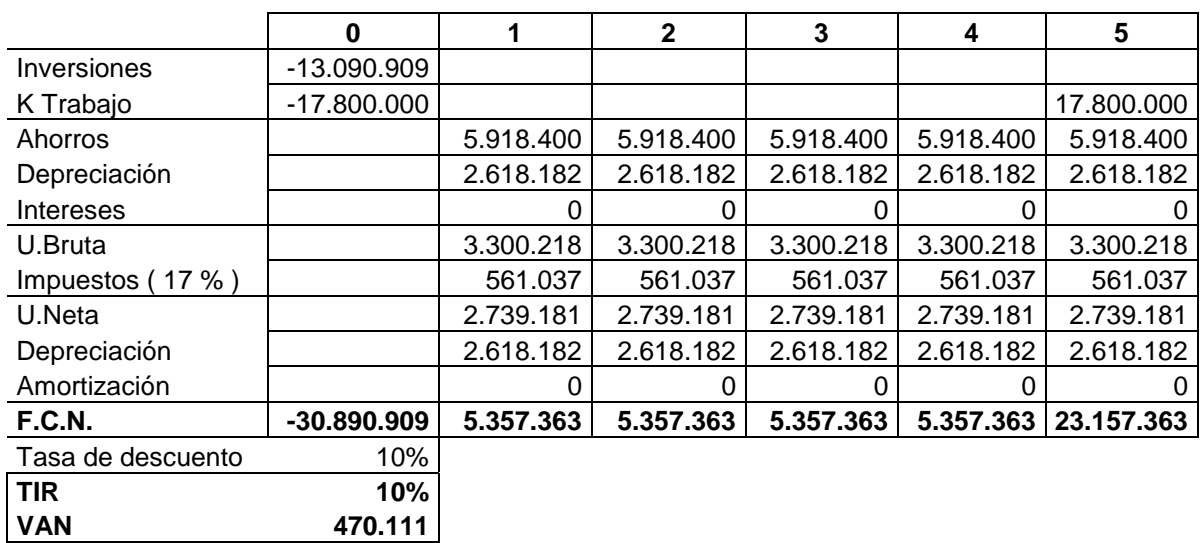

#### **Cuadro Financiero**

En el flujo de caja no se consideran los intereses ya que no se solicitan créditos para el financiamiento del proyecto, debido a que Coca-Cola Embonor S.A. otorga el 2% de sus utilidades para desarrollos de proyectos TI, la amortización para este proyecto es \$0.- en todos los años (no se produce amortización ya que no existe una deuda con una entidad financiera).

En el cuadro financiero se observar mediante el VAN (Valor Actual Neto)que la implantación del módulo es rentable para Coca-Cola Embonor S.A., ya que después del quinto año se recupera el capital invertido. El TIR (Tasa Interna de Retorno), esta tasa es igual a la tasa de descuento de la empresa. Analizando estos dos indicadores financieros se determina que el proyecto es altamente rentable.

### **6.3.2 Análisis Económico (Reemplazo de Software)**

#### Valor del Dólar \$480.-

#### **Costos Licencias**

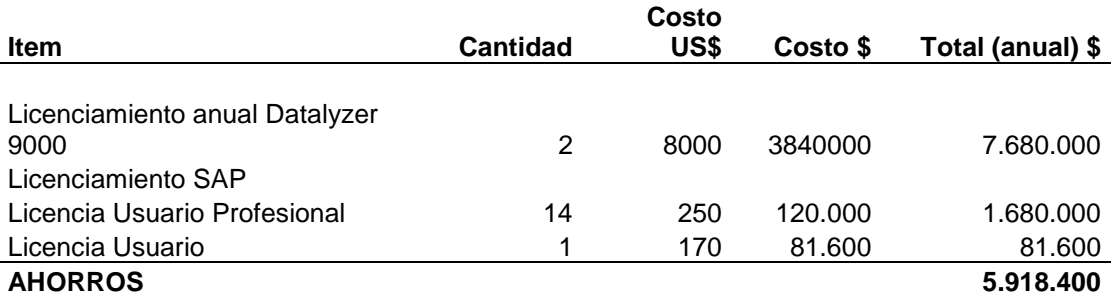

Se consideran dos licencias de Datalyzer (sistema estadístico con el cual trabajan actualmente) por cada una de las plantas de Coca-Cola Embonor S.A..

The Coca-Cola Company cuenta con una alianza directa con SAP, por lo cual solo se pagan las licencias de usuarios que para el módulo QM-PP de Coca-Cola Embonor S.A. solo se consideran las licencias de Usuario Profesional ( el que ingresa la información al sistema) y Usuario ( solo tiene acceso a Visualización). Los ahorros se calcularon con respecto al valor del costo de la licencia que se paga actualmente contra el costo de las licencias SAP.

#### **Análisis Defensor – Retador**

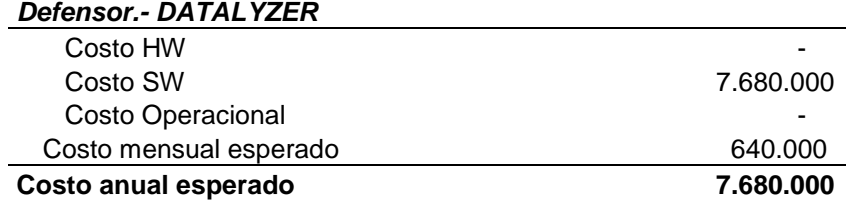

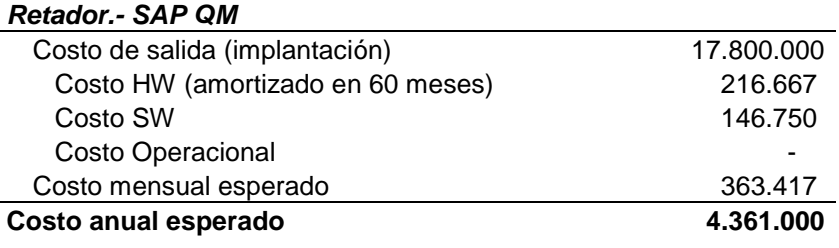

**Defensor**: solo considera el valor de la Licencia del Software anual, ya que el costo de Hardware y Operacional fueron considerados al momento de la implantación del Datalyzer. **Retador**: considera el costo de implantación (Consultoría, Viajes y Gastos Varios), el costo de Hardware amortizado en 60 meses(Servidor AS400), Costo de Software (Licencias de SAP), con eso se obtiene el costo mensual esperado y el costo anual esperado.

#### **Análisis de Costo Anual Esperado**

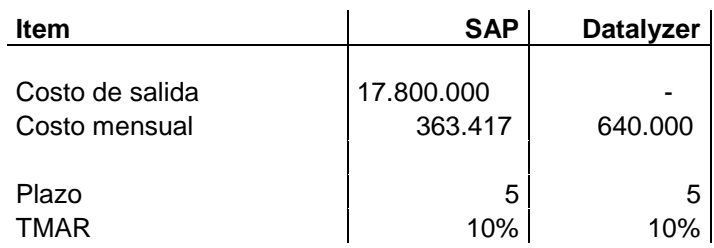

Costo de salida se refiere a cuánto cuesta implantar uno de los dos software, Datalyzer no tiene costo de salida por que ya se encuentra en funcionamiento. Luego se identifica el Costo mensual de cada uno de los Software, donde el Retador tiene un mejor costo contra su Defensor. El plazo que se estima es de 5 años y una tasa de un 10%.

### **CAE, SAP y Datalyzer**

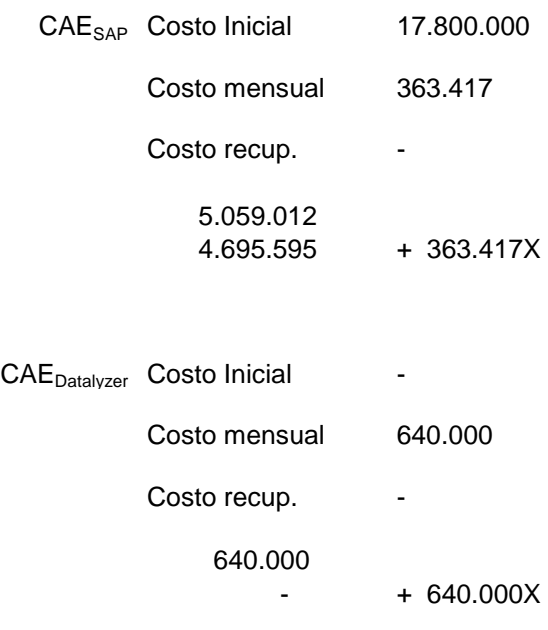

 $CAE<sub>SAP</sub> = CAE<sub>Datalvzer</sub>$  $4.695.595 + 363.417X = 640.000X$  $X = 17$  meses

Al resolver la ecuación del CAE se obtiene que al mes 17 se comienza a generar la ganancia en la implantación del Software Retador (SAP)

Tanto el análisis financiero como el análisis económico Defensor – Retador muestran que la implantación de SAP módulo QM-PP es factible en el corto plazo para Coca-Cola Embonor S.A..

### **6.4 Conclusión de la factibilidad**

Del análisis de factibilidad del proyecto se puede concluir que es conveniente realizar un cambio en Coca-Cola Embonor S.A., implantando un nuevo módulo de SAP QM-PP que permita unificar los procesos de trabajo y reducir costos en Software para la empresa. Es más conveniente económicamente visualizar la implantación del nuevo módulo SAP como un reemplazo del existente (Datalyzer), debido a que las ganancias comienzan a evidenciarse en el mes 17 posterior a su implantación.

Implantar el módulo QM-PP de SAP es una decisión tomada por la Gerencia de Coca-Cola Embonor S.A., ya que de las utilidades obtenidas el 2% es destinado para proyectos TI. Además la Empresa tiene como objetivo que todas sus áreas se encuentren trabajando en SAP.

# **7 RECOLECCIÓN DE DATOS Y PARÁMETROS DE MUESTREO**

#### **7.1 Procedimiento de Muestreo**

En el procedimiento de Muestreo, el tamaño de la muestra se determina mediante el procedimiento de muestreo. La clase de muestreo almacenada en el procedimiento de muestreo define cómo se ha determinado la muestra; el modo de valoración define normas para aceptar o rechazar una característica o muestra.

En las hojas de ruta y planes de inspección se verifica la frecuencia de inspección que se realizará para cada característica, según el procedimiento de muestreo que se le asigne a dicha característica ya que este contiene la cantidad de muestreos máximos que se pueden realizar. Para Coca-Cola Embonor S.A. será implementado el procedimiento de muestreo independiente del tamaño del lote, esto quiere decir que se tendrá una cantidad de muestreos fijos para cada procedimiento de muestreo creado, esto se puede observar la tabla 5.

Se crean 4 Procedimientos de Muestreos, 2 de los cuales se utilizarán en Embotellado y los otros 2 en Soplado, ver tabla 5, debido a que la sopladora de botellas no se encuentra integrada en la línea de llenado de bebidas en algunas plantas. La diferencia de estos procedimientos se encuentra en la cantidad de datos que permite muestrear. En el caso de los procedimientos de Soplado se ingresaron máximo 500 muestreos y los procedimientos de Embotellado con un máximo de 192 muestreos.

### **7.1.1 Creación de un Procedimiento de Muestreo**

Árbol de Navegación para buscar la transacción con la cual se crea un procedimiento de muestro.

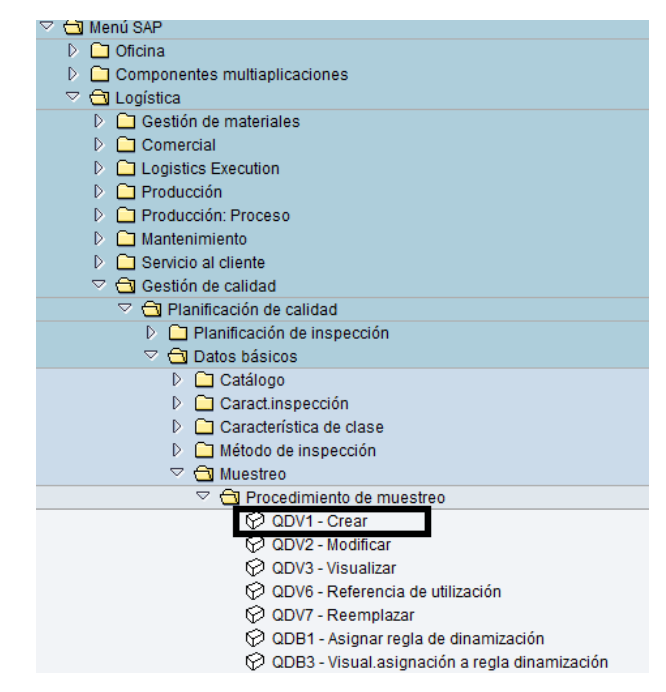

Ilustración 21: Árbol de navegación para procedimiento de muestro

Se ingresa el nombre del procedimiento de muestreo que se quiere crear

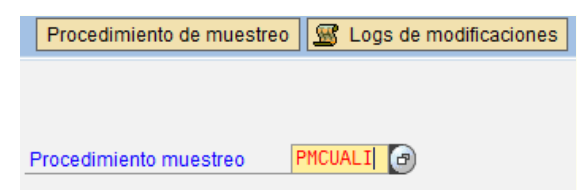

Ilustración 22: Nombre del procedimiento de muestreo a crear

Para este caso se fija un muestreo fijo ya que se sabe cuál es la cantidad máxima a muestrear en una producción, el modo de valoración es manual ya que el encargado de realizar el proceso de ingreso de muestreos procederá a valorar cuando se haya terminado una producción, es decir no existan más muestras de ese producto, luego se define el tamaño de la muestra.

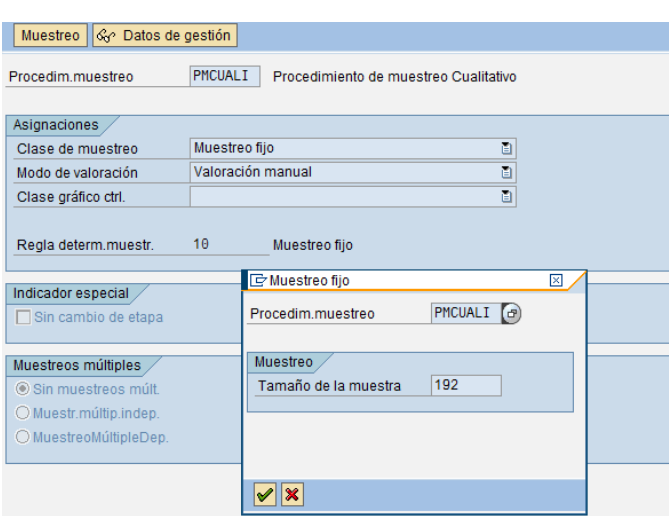

Ilustración 23: Determinación de procedimiento de muestreo Cualitativo de Embotellado

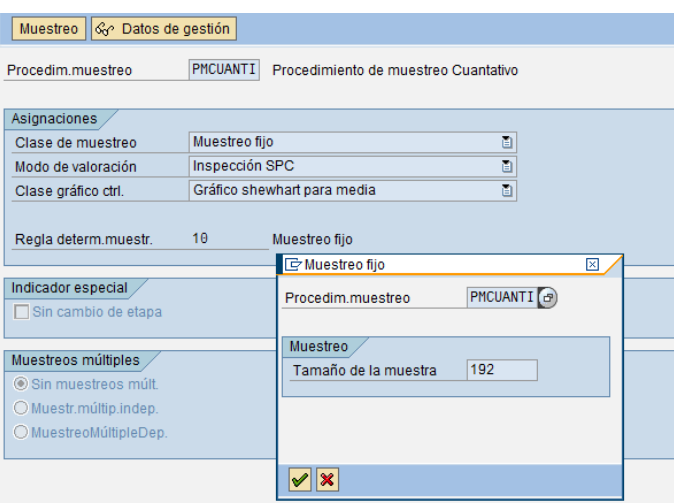

Ilustración 24: Determinación de procedimiento de muestreo Cuantitativo de Embotellado

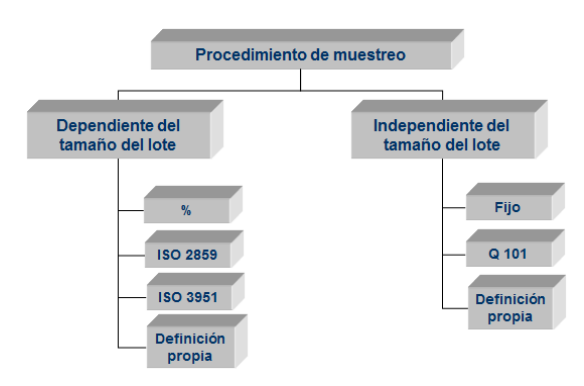

Ilustración 25: Procedimientos de Muestreos

### **7.2 Método de Inspección**

Se utilizan métodos de inspección para describir cómo llevar a cabo la inspección de una característica de muestreo. Puede crear métodos de inspección maestra en el nivel de centro para simplificar y estandarizar las actividades de planificación de inspección, además de la nomenclatura. Esto le permite planificar inspecciones sistemáticas y uniformes. En este caso el método de inspección será ingresado al momento de la asignación de las características a un determinado puesto de trabajo y este a una determinada hoja de ruta o plan de inspección según corresponda.

### **7.2.1 Creación de un Método de Inspección**

Árbol de Navegación para buscar la transacción con la cual se crea un Método de Inspección.

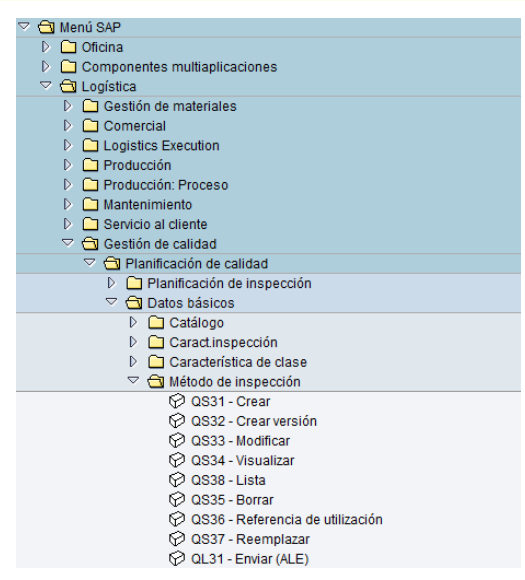

Ilustración 26:Árbol de navegación para método de inspección

Para este caso se crea solo un método de inspección llamado MET\_INSP en un centro determinado, de la misma forma se puede tener diferentes Métodos de Inspección, ejemplo diferenciados por centro.

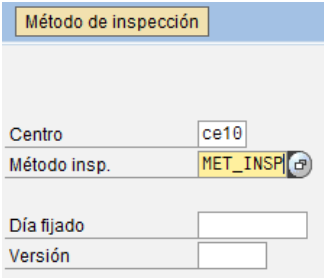

Ilustración 27: Creación de un método de inspección

Se debe identificar el status en el que se encuentra el método, este puede ser liberado, en creación, fuera de uso, etc. seleccionar el idioma y agregar el texto breve con el cual se visualizará el método.

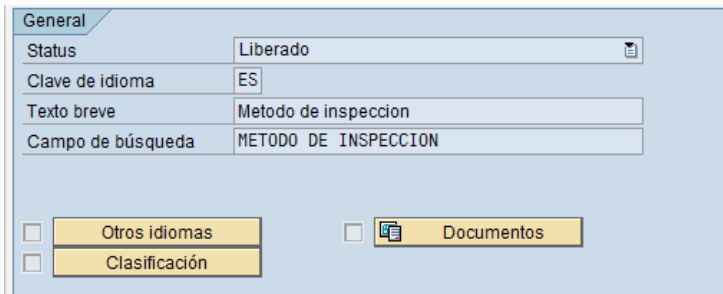

Ilustración 28: Llenado de datos para la creación del método de inspección

# **7.3 Parámetros de Muestreos**

### **Características Cualitativas**

Estas características permiten vincularlas con un catálogo de valoración, al cual se le determinan las especificaciones de nuestras características (para este caso Cumple y No Cumple).

### **Características Cuantitativas**

 En las características cuantitativas se deben definir los límites de tolerancia del proceso (Límite Inferior, Límite Superior, Objetivo), permite realizar la valoración automática de los resultados de inspección ingresados. Al agregar el procedimiento de muestreo creado para este tipo de características, se puede generar gráficos de control estadísticos.

### **7.3.1 Parámetros de Muestreos de Jarabe Simple:**

### 7.3.1.1 Cualitativos

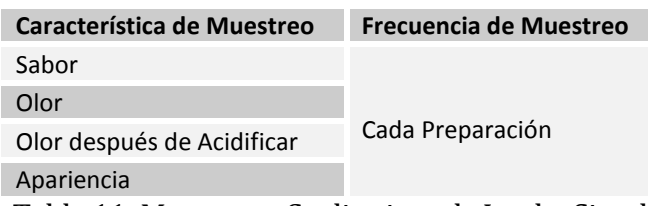

Tabla 11: Muestreos Cualitativos de Jarabe Simple

### 7.3.1.2 Cualitativos

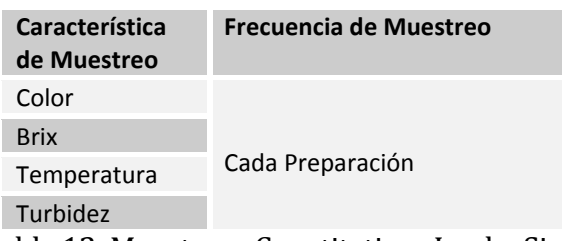

Tabla 12: Muestreos Cuantitativos Jarabe Simple

### **7.3.2 Parámetros de Muestreos de Jarabe Terminado:**

7.3.2.1 Cualitativos

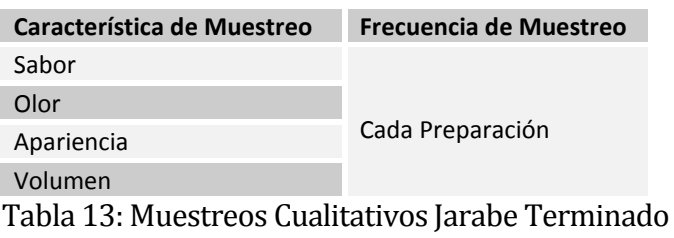

#### 7.3.2.2 Cuantitativos

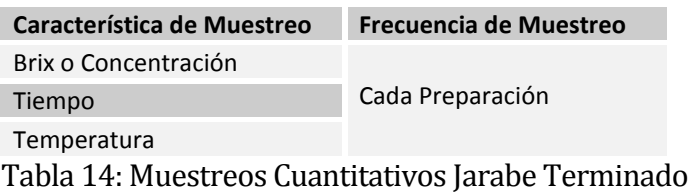

### **7.3.3 Parámetros de Muestreos de BULK:**

#### 7.3.3.1 Cualitativos

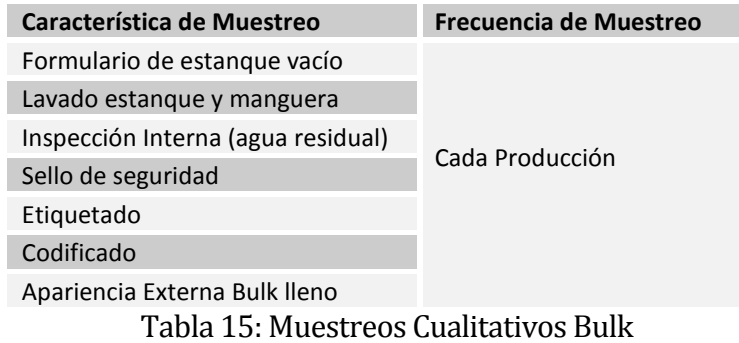

#### 7.3.3.2 Cuantitativos

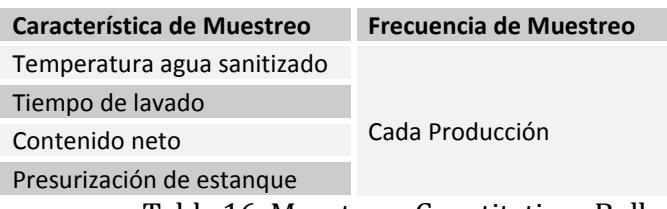

Tabla 16: Muestreos Cuantitativos Bulk

### **7.3.4 Parámetros de Muestreos de Bag In Box:**

### 7.3.4.1 Cualitativos

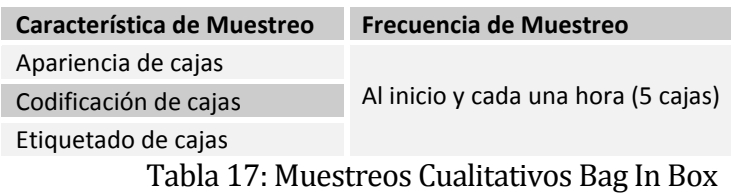

### 7.3.4.2 Cuantitativos

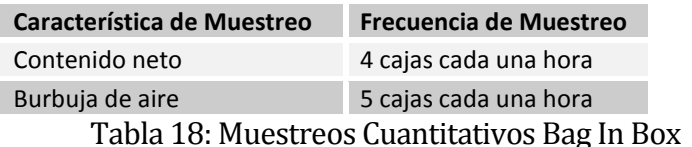

### **7.3.5 Parámetros de Muestreos de CO2:**

#### 7.3.5.1 Cualitativos

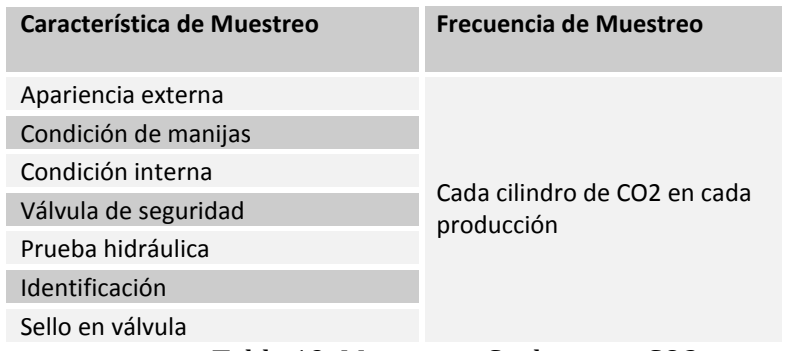

Tabla 19: Muestreos Cualitativos CO2

#### 7.3.5.2 Cuantitativos

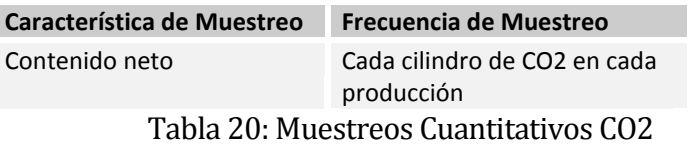

# **7.3.6 Parámetros de Muestreos de Embotellado One Way:**

### 7.3.6.1 Cualitativos

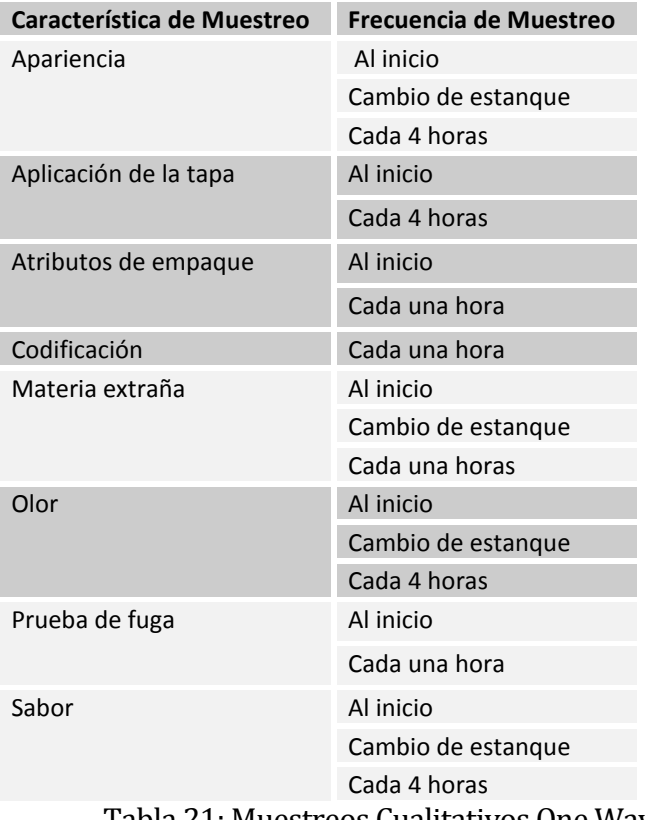

Tabla 21: Muestreos Cualitativos One Way

### 7.3.6.2 Cuantitativos

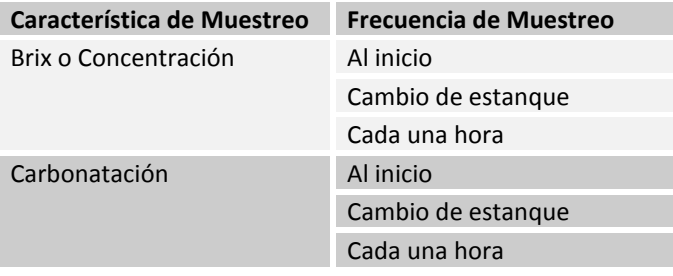

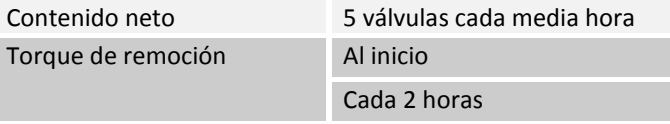

Tabla 22: Muestreos Cuantitativos One Way

### **7.3.7 Parámetros de Muestreos de Embotellado Ref Pet:**

### 7.3.7.1 Cualitativos

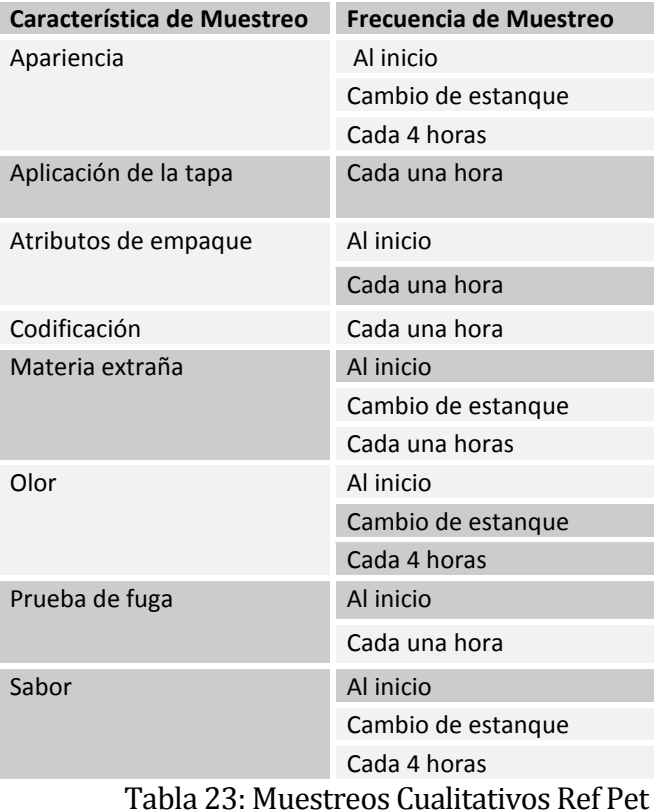

7.3.7.2 Cuantitativos

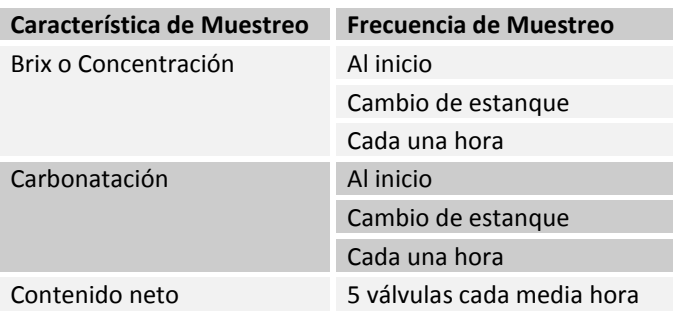

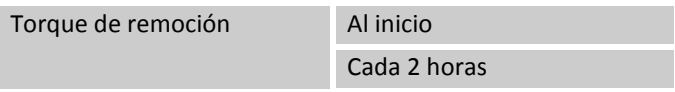

Tabla 24: Muestreos Cuantitativos Ref Pet

### **7.3.8 Parámetros de Muestreos de Embotellado Vidrio:**

### 7.3.8.1 Cualitativos

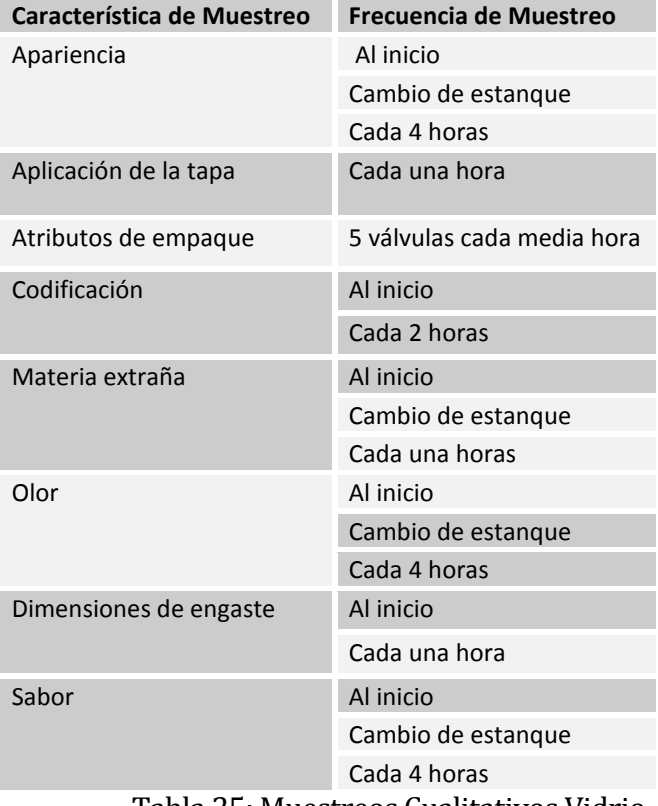

Tabla 25: Muestreos Cualitativos Vidrio

# 7.3.8.2 Cuantitativos

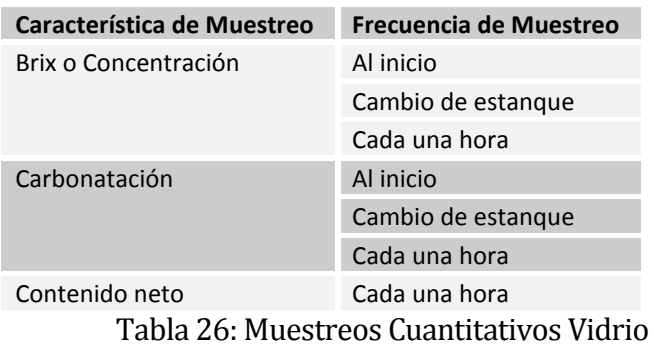

# **7.3.9 Parámetros de Muestreos de Soplado de Botellas**

### 7.3.9.1 Cualitativos

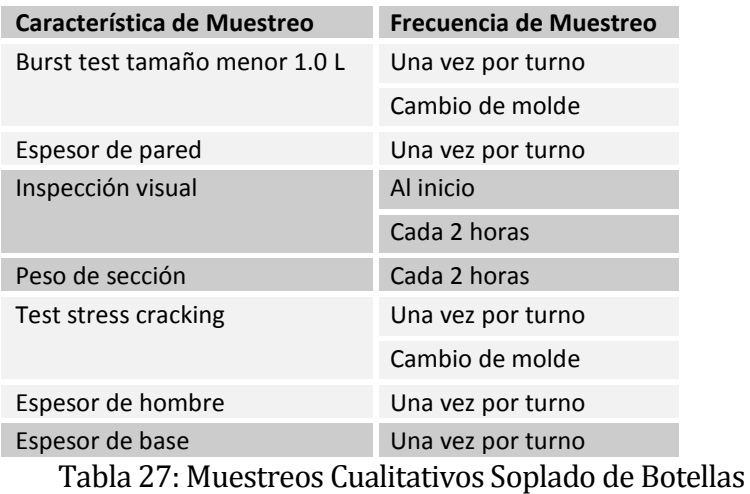

#### 7.3.9.2 Cuantitativos

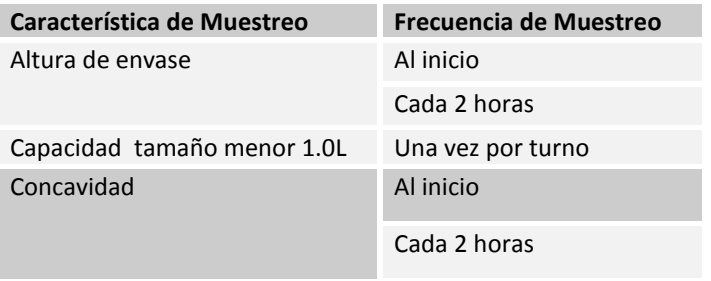

Tabla 28: Muestreos Cuantitativos Soplado de Botellas

### **7.3.10 Parámetros de Muestreos de Mixtos(Multiempaques):**

### 7.3.10.1 Cualitativos

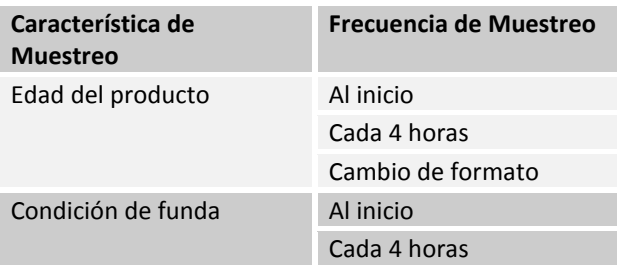

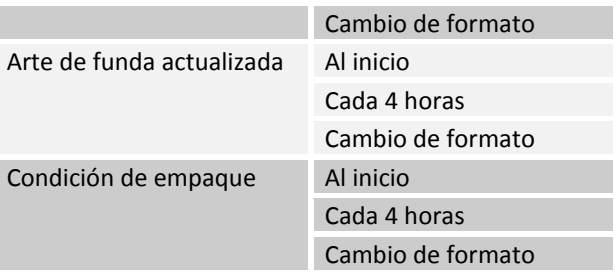

Tabla 29: Muestreos Cualitativos Mixtos

### **7.3.11 Parámetros de Muestreos de lavadora de botellas Ref Pet**

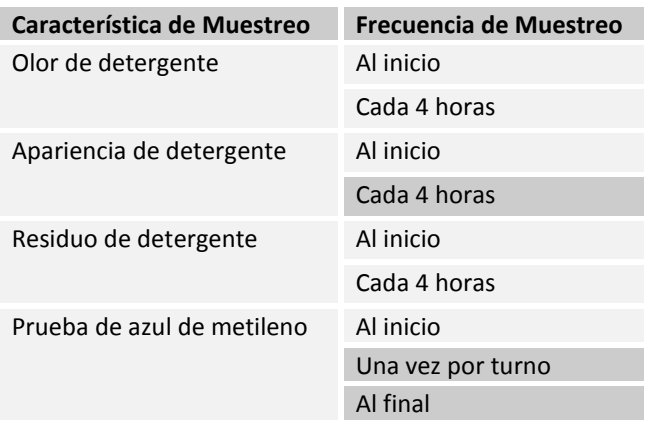

### 7.3.11.1 Cualitativos

Tabla 30: Muestreos Cualitativos Lavadora de Botellas Ref Pet

#### 7.3.11.2 Cuantitativos

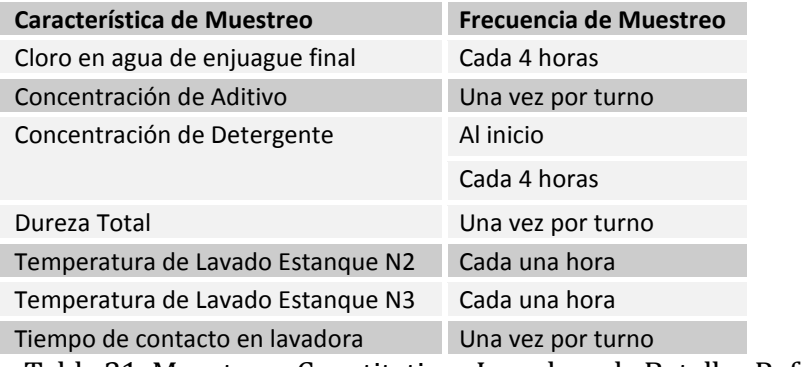

Tabla 31: Muestreos Cuantitativos Lavadora de Botellas Ref Pet

### **7.3.12 Parámetros de Muestreos de lavadora de botellas Vidrio**

#### 7.3.12.1 Cualitativos

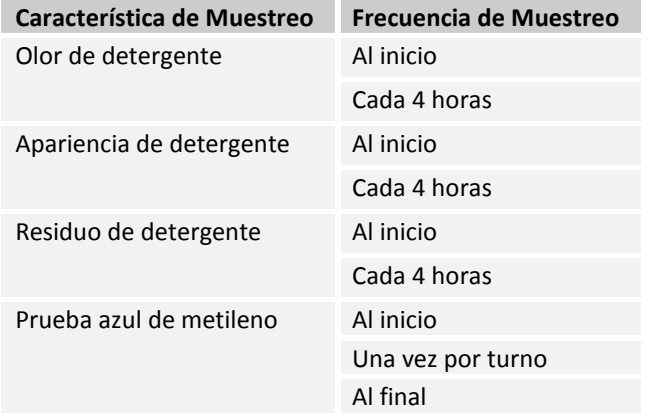

Tabla 32: Muestreos Cualitativos Lavadora de Botellas Vidrio

### 7.3.12.2 Cuantitativos

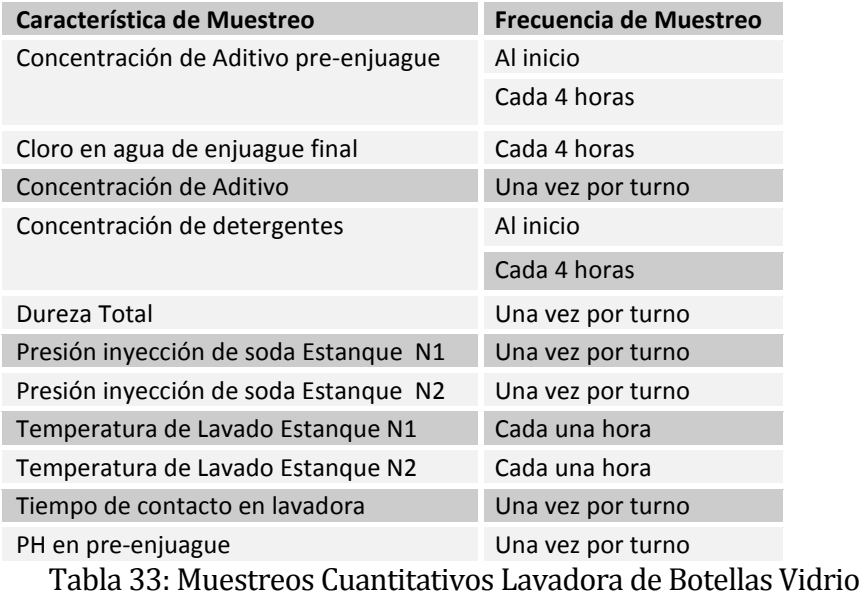

# **7.4 Nomenclatura y unificación de Datos**

La nomenclatura de las características de muestreo consta de 8 caracteres los cuales se dividen en 4 partes de la siguiente forma:

1. Los dos primeros caracteres corresponden al formato del producto.

- 2. El tercer y cuarto carácter corresponden al sabor del producto.
- 3. El quinto y sexto carácter corresponden a dos caracteres que representen la característica de muestreo (puede ser sus iniciales).
- 4. Los dos últimos caracteres corresponden al tamaño del producto.

#### Ejemplo: OWCCCN10

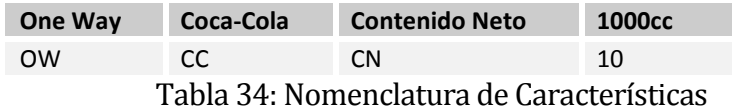

En el caso de que no exista sabor o tamaño del producto, estos caracteres serán completados con la ampliación de la cantidad de caracteres de las características de muestreo.

Para la unificación de los catálogos de Defectos, Ubicación, Causas, Medidas, Actividades se define de la siguiente forma:

- 1. Los tres primeros caracteres corresponden al tipo de catálogo.
- 2. El cuarto carácter corresponde a un guion de separación.
- 3. Los cuatro últimoscaracteres corresponden al formato de los productos para cada uno de los catálogos.

| Visualizar vista Conjuntos de selección: Resumen                   |  |                        |                                                 |  |                   |
|--------------------------------------------------------------------|--|------------------------|-------------------------------------------------|--|-------------------|
| ● Crear/Modificar   日 日 日 2 Texto explicativo    <br>Clasificación |  |                        |                                                 |  |                   |
| Estructura de diálogo<br>Conjuntos de selecc<br>Códigos de conju   |  | Catálogo<br>Centro     | 9 <br>Clases defecto<br>CE10<br><b>T2-TALCA</b> |  |                   |
|                                                                    |  | Conjuntos de selección |                                                 |  |                   |
|                                                                    |  | Conjunto Txt.breve     |                                                 |  | <b>Txt Status</b> |
|                                                                    |  | AVISOZP                | conjuntos de seleccion avisos ZP                |  | I iberado         |
|                                                                    |  | DEF-BIB                | Defectos en Bag In Box                          |  | Liberado          |
|                                                                    |  |                        | DEF-BULK Defectos en Bulk                       |  | Liberado          |
|                                                                    |  |                        | DEF-C02 Defectos en Co2                         |  | I iberado         |
|                                                                    |  |                        | DEF-JSIM Defectos en Jarabe Simple              |  | Liberado          |
|                                                                    |  |                        | DEF-JTER Defectos en Jarabe Terminado           |  | Liberado          |
|                                                                    |  |                        | DEF-MIX Defectos en Mixtos                      |  | Liberado          |
|                                                                    |  |                        | DEF-OWAY Defectos Linea ONE WAY                 |  | Liberado          |
|                                                                    |  |                        | DEF-RPET Defectos Linea REF PET                 |  | I iberado         |
|                                                                    |  |                        | DEF-VIDR Defecto Linea VIDRIO                   |  | Liberado          |

Ilustración 29: Catálogos de defectos

#### Conjunto de Defectos

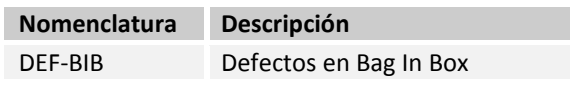

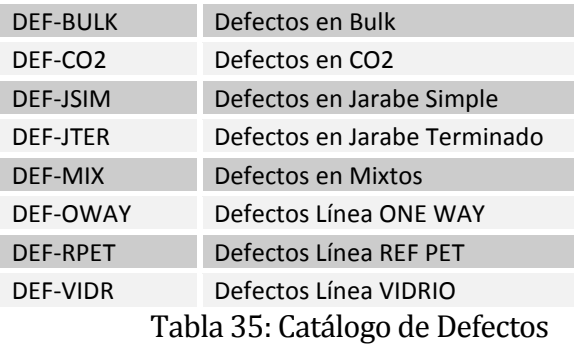

# Conjunto de Ubicación

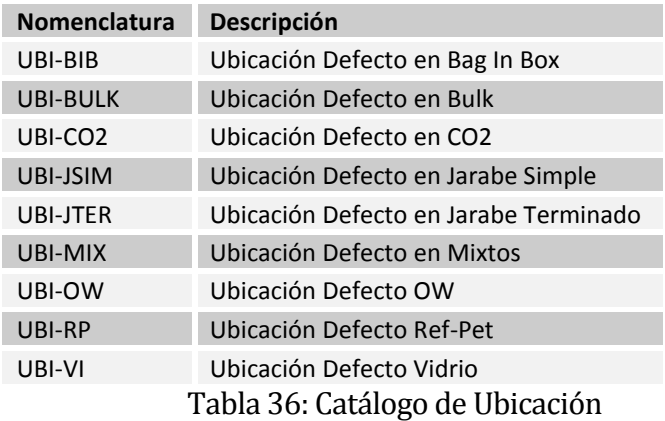

# Conjunto de Causas

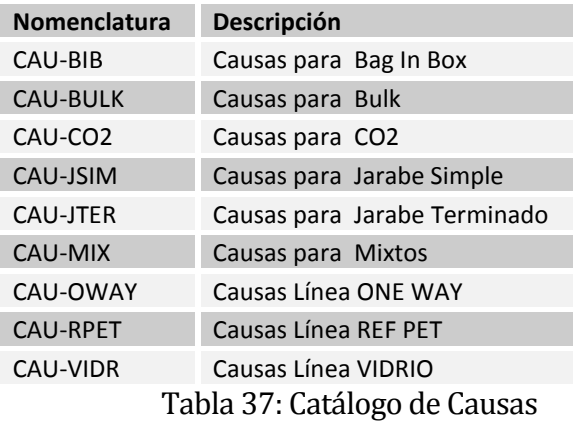

# Conjunto de Medidas

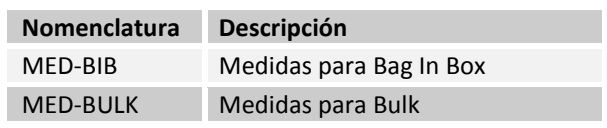

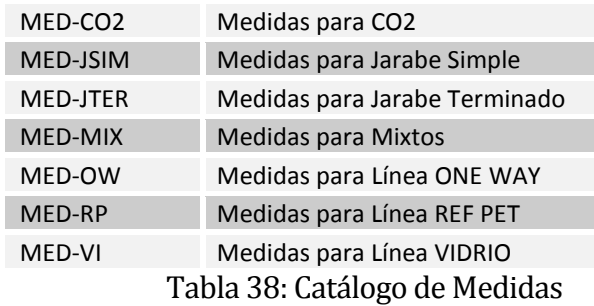

### Conjunto de Actividades

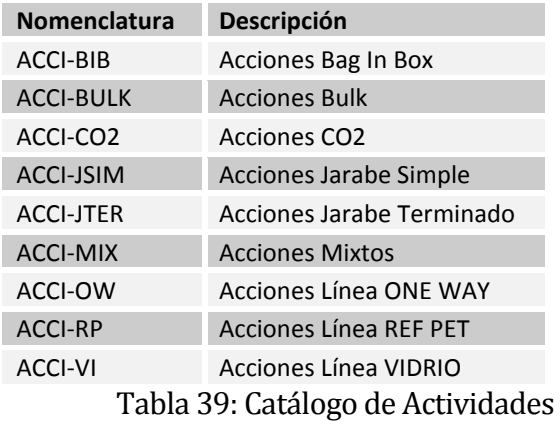

Por cada conjunto de Catálogos existen conjuntos de selección los cuales se encuentran identificados por un código correlativo, los cuales describen cada una de las opciones que se pueden seleccionar para un determinado conjunto. Ejemplo: Conjunto de selección DEF-CO2 (Defecto en CO2)

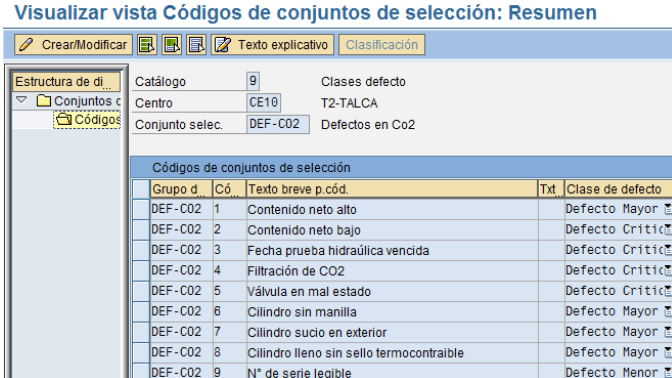

Ilustración 30: códigos de conjuntos de selección

La clase de defecto se encuentra definida por el mayor o menor tiempo de respuesta sobre un determinado defecto, es decir al generar un defecto de Contenido neto bajo según la Ilustración 21, corresponde a un Defecto Crítico el cual debe responderse en un menor tiempo por parte del área a la cual se le realiza la No Conformidad de un determinado producto.

Para este caso los defectos se encuentran parametrizados de la siguiente manera:

- Defecto Crítico: 24 horas para responder
- Defecto Mayor: 72 horas para responder
- Defecto Menor: 168 horas para responder

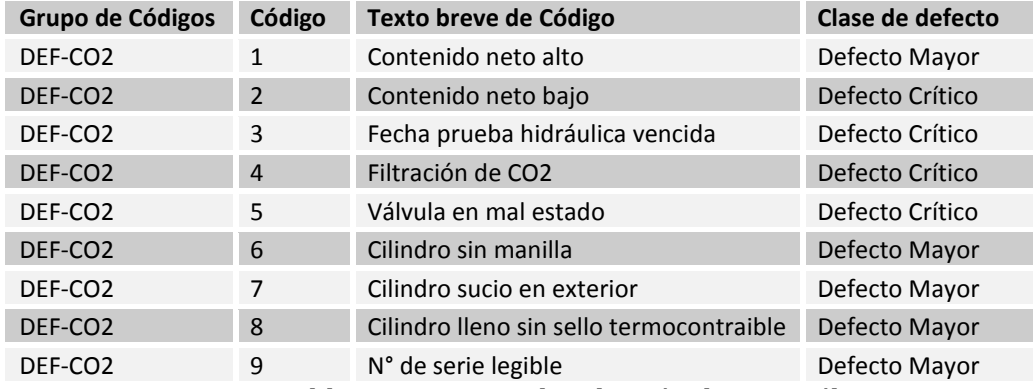

Tabla 40: Conjunto de selección de un Catálogo

# **8 DISEÑO**

### **8.1 Las siguientes Tablas de la Base de Datos se encuentran detalladas en el Anexo 5**

- **8.1.1** Tipo de Inspección Parámetros de los materiales (QMAT)
- **8.1.2** Relación entre la Inspección del lote y manipulación Artículo Unidad (QMHU QM)
- **8.1.3** Inspección registro maestro de método (QMTB)
- **8.1.4** Inspección Textos Método (QMTT)
- **8.1.5** Códigos catálogo de inspección de conjuntos seleccionados (QPAC)
- **8.1.6** Catálogo de Inspección (QPAM)
- **8.1.7** Característica de inspección maestra (QPMK)
- **8.1.8** Maestro Inspección Características Textos (QPMT)
- **8.1.9** Tabla de asignación insp. Methods/master insp. Métodos / insp principal. Characteristic característica (QPMZ)
- **8.1.10** Grupos de autorizaciones de datos maestros para QM (TQ01D)
- **8.1.11** Grupos de autorización de texto para QM de datos maestros (TQ01E)
- **8.1.12** Asignación de pantallas para grupos pantalla (TQ21)
- **8.1.13** QM: secuencia de pantallas para las características principales y la inspección (TQ25)
- **8.1.14** Códigos catálogo inspección (QPCD)
- **8.1.15** Textos del Código (QPCT)
- **8.1.16** Inspección grupos del catálogo (QPGR)
- **8.1.17** Textos grupo Código (QPGT)
- **8.1.18** Medidas de seguimiento para la toma de Uso de Inspección Lote (TQ07)
- **8.1.19** QM: Módulos de funciones para la Acción de Seguimiento (TQ07A)
- **8.1.20** Textos vinculados al idioma seleccionado para la tabla TQ07 (TQ07T)
- **8.1.21** Inspección índice de tipo de catálogo (TQ15)
- **8.1.22** Textos vinculados al idioma seleccionado para la mesa TQ15 (TQ15T)
- **8.1.23** Clases de defectos (TQ17)
- **8.1.24** Textos vinculados al idioma seleccionado para la mesa TQ17 (TQ17T)
- **8.1.25** Inspección plan de Cabecera (PLKO)
- **8.1.26** Asignación de materiales (MAPL)
- **8.1.27** Detalles de operación (PLPO)
- **8.1.28** Características del plan de inspección (PLMK)
- **8.1.29** QSS: Control de la pantalla Textos (TQ03)
- **8.1.30** Tolerancia Dependencia medición nominal (TQ29A)
- **8.1.31** Tipo de cálculo de la cuota (TQ72)
- **8.1.32** Textos para el tipo de cálculo de la cuota (TQ72T)
- **8.1.33** QM parámetros de fórmula (TQ75)
- **8.1.34** Nombres de los campos de fórmulas QM (TQ75F)
- **8.1.35** Texto corto para la Tabla TQ75F (TQ75K)
- **8.1.36** Descripción de los parámetros de la fórmula (TQ75T)
- **8.1.37** Registros de Inspecciones (QALS)
- **8.1.38** Lote parcial (QALT)
- **8.1.39** Tipos de inspección (TQ30)
- **8.1.40** Textos para los tipos de inspección (TQ30T)
- **8.1.41** Asignación de tipo de inspección al origen (TQ32)
- **8.1.42** Creación de valores para Lotes permitidos (TQ32C)
- **8.1.43** Textos \_T para indicador de creación mucho (TQ32CT)
- **8.1.44** Campos relevantes de origen (TQ33)
- **8.1.45** Valores por defecto para el tipo de inspección (TQ34)
- **8.1.46** Perfil Confirmación (TQ84)
- **8.1.47** Mesa de texto para el perfil de confirmación (TQ84T)
- **8.1.48** Informe categoría para defectos de grabación (TQ86)
- **8.1.49** Categoría de informe de asignación de centro de trabajo (TQ86A)
- **8.1.50** Texto de categoría de informe (TQ86T)
- **8.1.51** QM: Enlace entre la inspección del lote y el documento de material (QAMB)
- **8.1.52** Procesamiento Inspección (QAVE)
- **8.1.53** Procedimiento para calcular el nivel de calidad (TQ06)
- **8.1.54** Textos específicos del idioma para el cuadro TQ06 (TQ06T)
- **8.1.55** QM: Avisos de inventario con decisión de empleo (TQ07M)
- **8.1.56** Cabcera de notificaciones de calidad (QMEL)
- **8.1.57** Detalle de notificaciones de calidad (QMFE)
- **8.1.58** Tareas de notificaciones de calidad (QMSM)
- **8.1.59** Notificación de actividades de calidad (QMMA)
- **8.1.60** Tipos de catálogos por cada perfil de catalogo (T352C)
- **8.1.61** Escenarios de notificaciones (TQ81)

*Universidad del Bío-Bío. Red de Bibliotecas - Chile*

### **Formulario de No-Conformidades**

La visualización técnica de la carta es el siguiente:

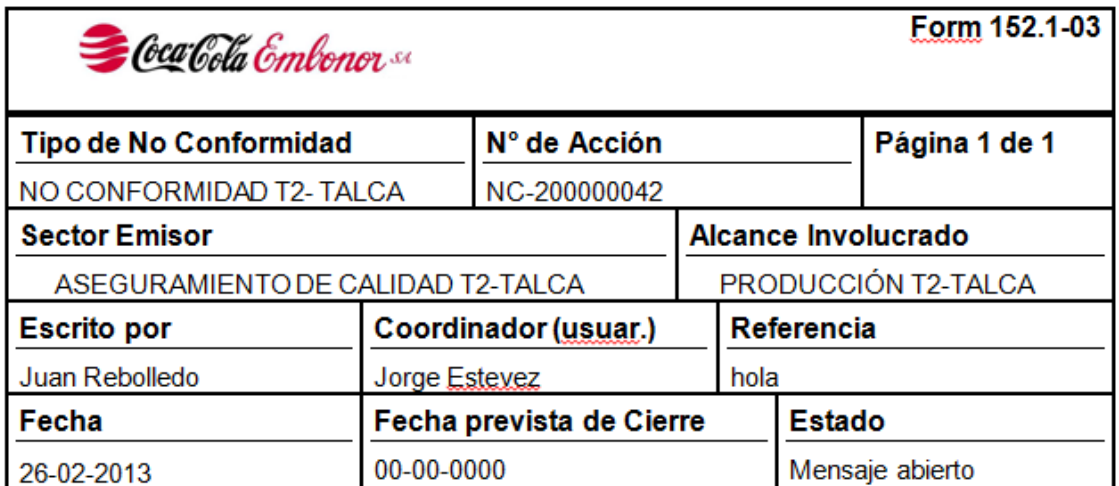

### **ACCIONES**

### DETALLE DE LA NO CONFORMIDAD

Producto JARABE SIMPLE F.Elab 00-00-0000 retenido por brix bajo el mínimo de trabajo.

### **ANALISIS**

Este es el texto que tiene que ir si o si

#### **CANTIDAD**

100L

### **CAUSAS**

Adición de menos azúcar

#### **MEDIDAS**

- Cumplimiento de procedimiento de limpie
- · Revisión de cálculos de dilución de jar

### **ACTIVIDADES REALIZADAS**

- Realizar ajustes de brix
- · Revisión sistema de flujo de azúcar
- Informary solicitar acciones al proveed

Ilustración 31: Formulario de No Conformidad

Estos requerimientos serán llevados a cabo por personal de la empresa Surpoint encargada de realizar el formulario de No Conformidad, según las especificaciones del Formulario existente en la planta de Talca, exigido por las auditorías Internas y Externas.

#### **8.2 Diseño interfazy navegación**

 La interfaz gráfica de usuario SAP consta de características técnicas que permiten intercambiar información con el Sistema SAP (intercambio de datos, seleccionado funciones).

#### Estructura

La estructura consta de tres áreas de pantalla principales.

Cabecera de la ventana

- 1.1 Barra de menús
- 1.2 Barra de herramientas
- 1.3 Barra de título
- 1.4 Barra de aplicaciones

Cuerpo de la pantalla

Es el área entre la cabecera de la ventana y la barra de status.

2.1 Logo o Imagen

2.2 Menú de navegación SAP

Pie de Ventana

- 3.1 Barra de Status
- 3.2 Identificación de Mensaje

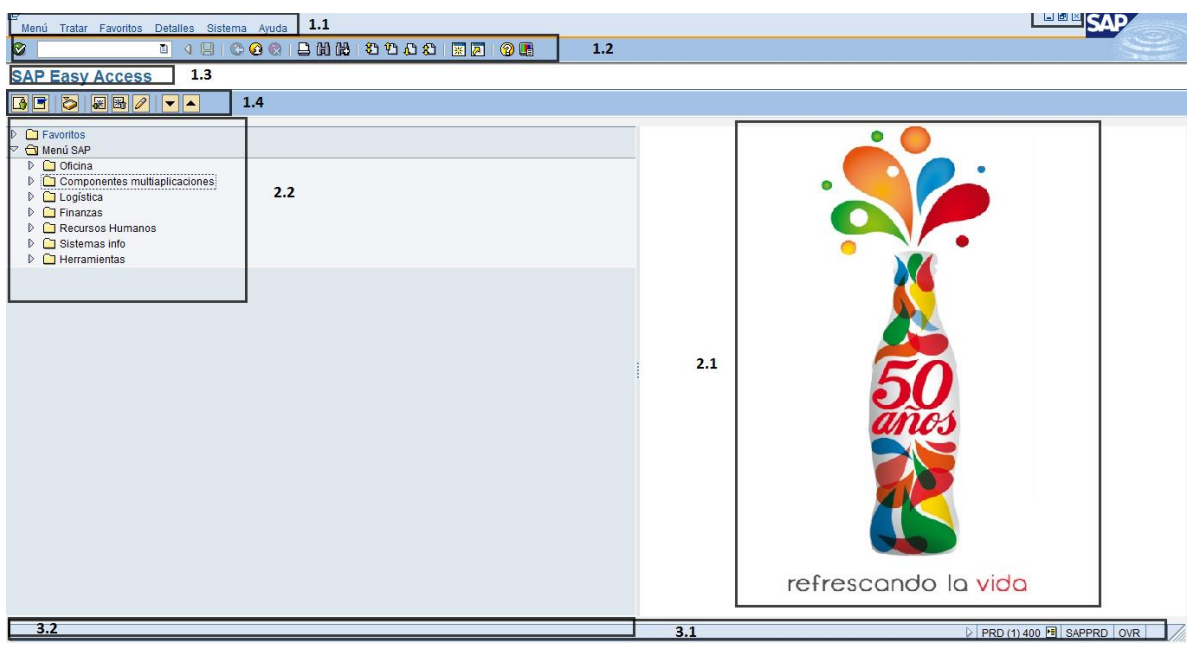

Ilustración 32: Estructura de Interfaz

- 1. Cabecera de la Ventana
	- 1.1 Barra de Menús

Los menús de la tabla xx son estándar en cada pantalla SAP

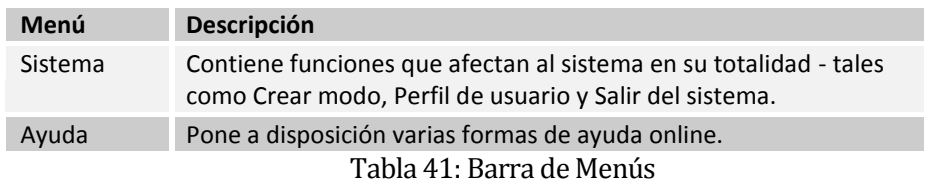

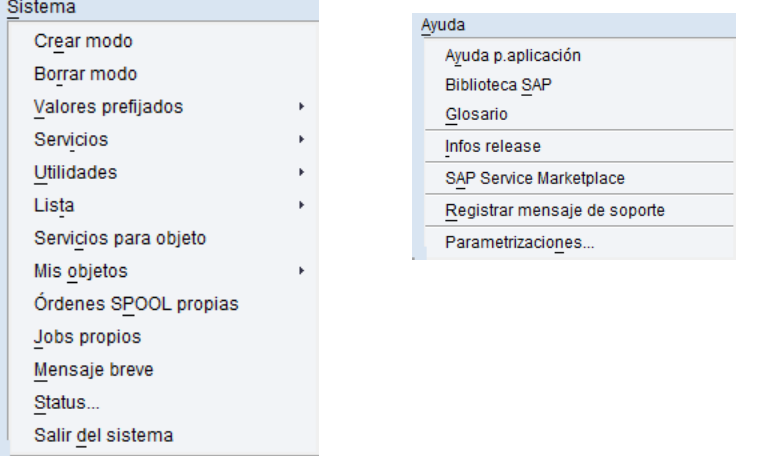

### Los menús de la siguiente tabla son estándar en la mayoría de los módulos SAP

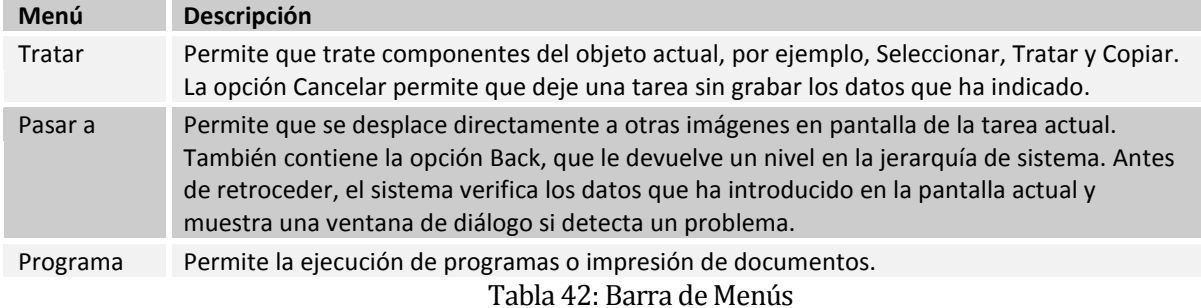

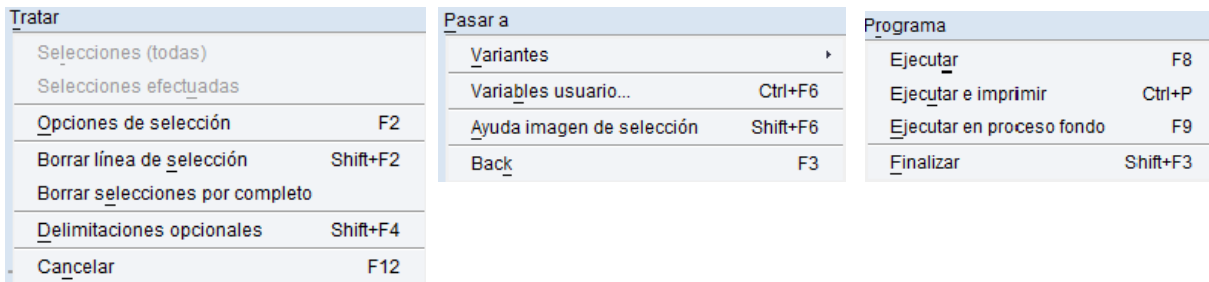

### 1.2 Barras de Herramientas

La Barra de Herramientas contiene iconos para realizar acciones comunes tales como grabar y enter.

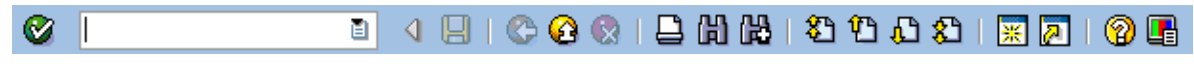

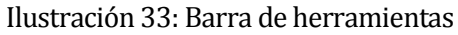

A Continuación se enumeran las funciones de la barra de herramientas:

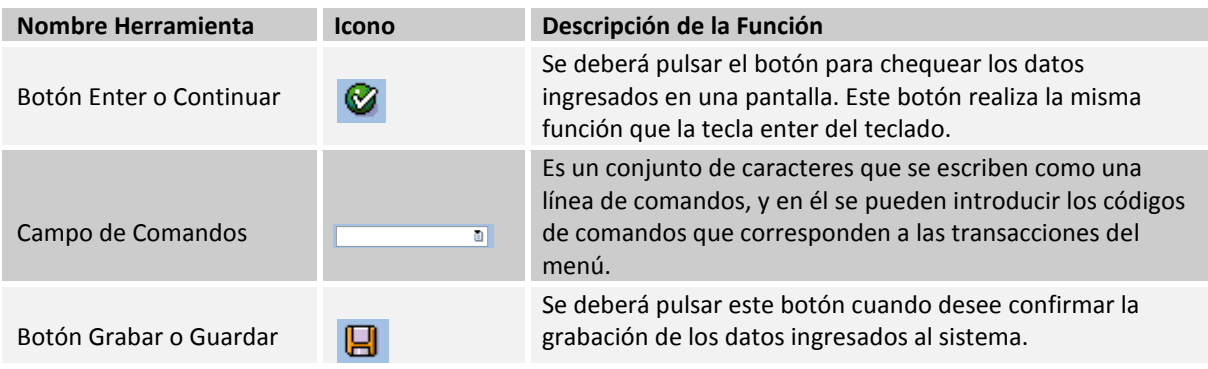

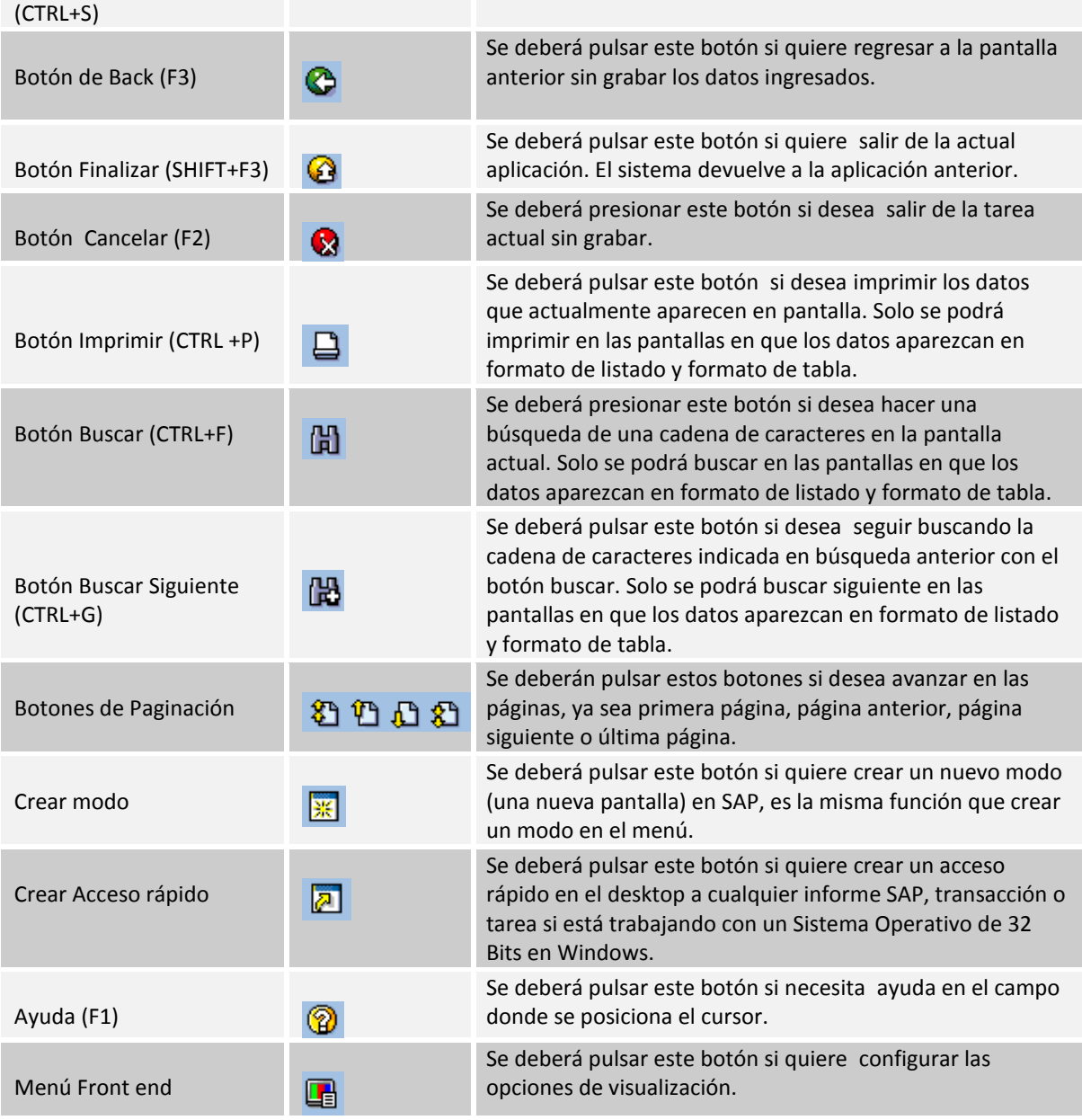

Tabla 43: Funciones de la Barra de herramientas

# 1.3 Barra de Título

Contiene el nombre de la Transacción que se encuentra en Ejecución.

# **SAP Easy Access**

Ilustración 34: Barra de Título

### 1.4 Barra de aplicaciones

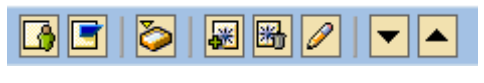

Ilustración 35:Barra de Aplicaciones

Con estas aplicaciones se puede acceder a diferentes menús del sistema y grabar las transacciones favoritas

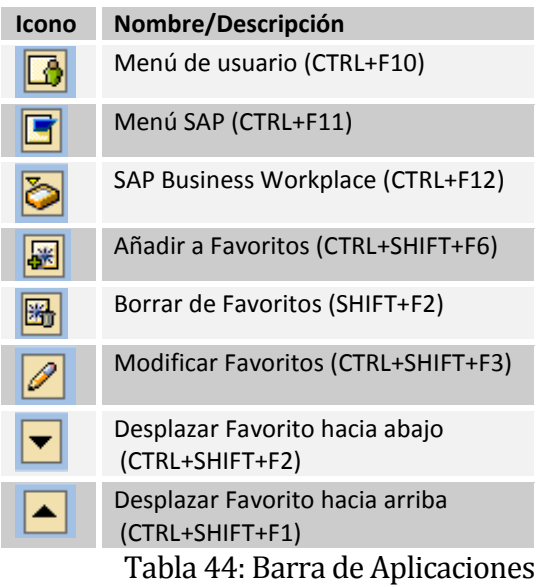

Aplicaciones de QM

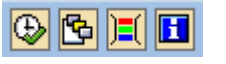

Ilustración 36: Barra de Aplicaciones de Calidad

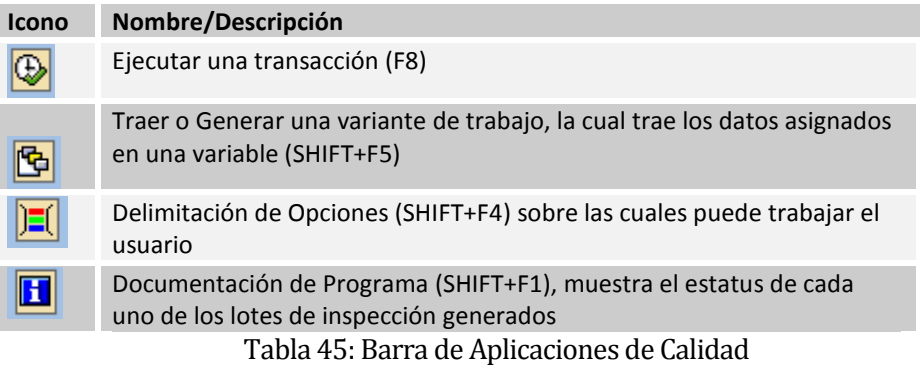

- 2. Cuerpo de la pantalla
	- 3.1 Logo o Imagen

EL logo es parametrizado para cada una de las empresas que compran las Licencias de SAP.

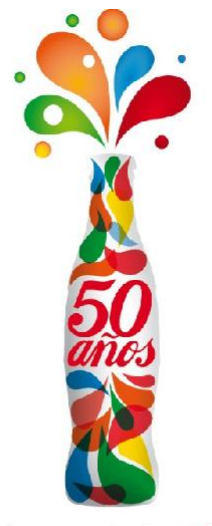

refrescando la vida

Ilustración 37: Logo

3.2 Menú de navegación SAP

 Es el menú desplegable que ofrece SAP para la navegación en cascada para cada uno de sus módulos llegando hasta las transacciones las cuales se seleccionan haciendo clic en ellas o seleccionando enter.
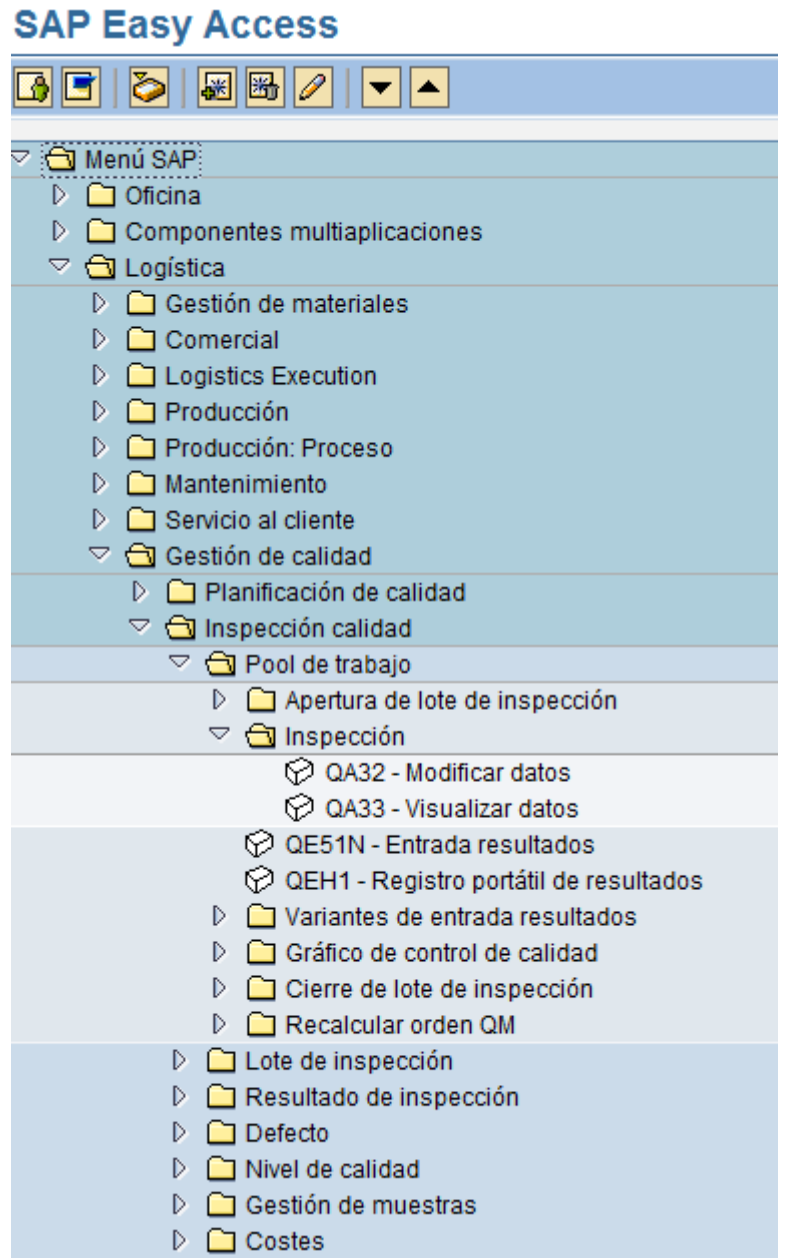

Ilustración 38: Menú de Navegación SAP

- 3. Pie de Ventana
	- 3.1 Barra de Status

La barra de status proporciona información general sobre el Sistema SAP y la transacción o la tarea en la que está trabajando. El final derecho de la

barra de status contiene tres campos: uno con información de servidor (ambiente y mandante)y los otros dos con información de status.

| $\vee$ Sistema           |                     | PRD (1) 400          |  |
|--------------------------|---------------------|----------------------|--|
| Mandante                 |                     | 400                  |  |
| Usuario                  |                     |                      |  |
| Programa                 | SAPLSMTR_NAVIGATION |                      |  |
| Transacción              |                     | SESSION_MANAGER      |  |
| Tiempo de respuesta      |                     | 78 ms                |  |
| Tiempo de interpretación |                     | $46$ ms              |  |
| Idas y vueltas/Flushes   |                     | 2/1                  |  |
|                          |                     |                      |  |
|                          | PRD (1) 400<br>m    | SAPPRD<br><b>OVR</b> |  |

Ilustración 39: Pie de Página

### 3.2 Identificación de Mensaje

A la izquierda de la barra de status aparecen los mensajes del sistema

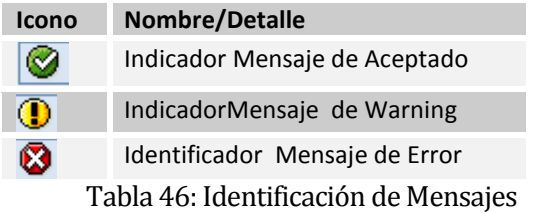

#### Ventana de dialogo

 La ventana de dialogo aparece cuando se requiere más información antes de que pueda proceder el correcto funcionamiento de la Transacción.

Está proporcionando información, tal como mensajes o información específica sobre su tarea actual. Antes de que pueda continuar, debe seleccionar una acción de una ventana de diálogo. Para seleccionar una acción, seleccione uno de los pulsadores al fondo de la ventana de diálogo.

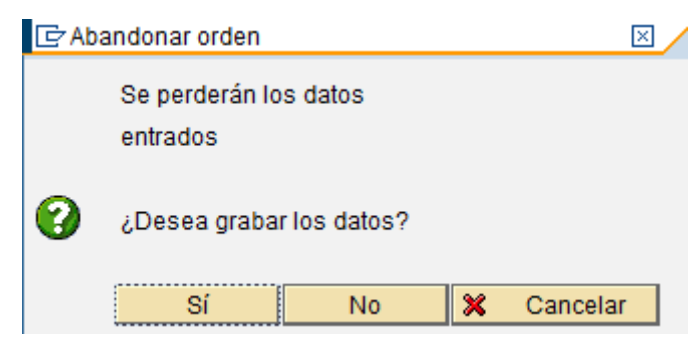

Ilustración 40: Ventana de diálogo

#### **8.3 Seguridad**

En cualquier sistema de gestión de información integrado se guardan datos de diferentes áreas a los que solo pueden acceder algunos usuarios, y los motivos por los cuales se otorgan restricciones:

- a. Proteger datos que afecten a la estrategia de la empresa para no ofrecer ventajas competitivas.
- b. Evitar fraudes en la contabilidad o en el ingreso de información incorrecta al sistema.
- c. Obligación de proteger información ajena a la empresa, como los datos personales de los usuarios o proveedores.

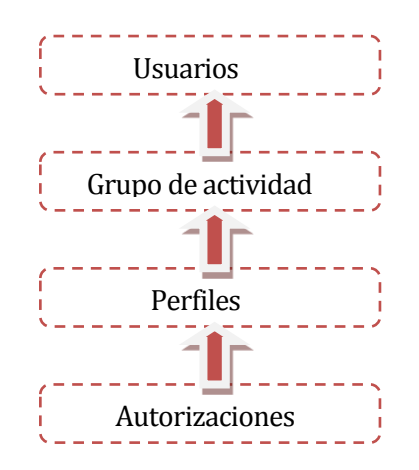

Ilustración 41: Esquema de Seguridad de Usuarios

A continuación se define cada uno de los niveles del esquema de seguridad

- 1. Autorizaciones: Una autorización consiste en una asignación de valores a los campos u objetos de campo.
- 2. Perfiles: Un perfil es una agrupación de varias autorizaciones que se crean con anterioridad. El perfil es la unidad mínima de seguridad que se puede asignar a un usuario.
- 3. Grupo de actividad: Son las agrupaciones de transacciones. Estos grupos contienen internamente perfiles (que a su vez contiene autorizaciones) y se asignan directamente a los usuarios.
- 4. Usuarios: Para que un empleado pueda acceder al sistema SAP, debe disponer de un código de usuario. Este usuario tendrá asignado unos grupos de actividad o un perfile de autorización (o ambos) para poder realizar las tareas que exige su función o puesto de trabajo.

#### **8.4 Descripción de Roles Usuarios**

Se crean 4 Perfiles para el área de Calidad:

- 1. Gerente Calidad y Medio Ambiente: Encargado de gestionar sobre los resultados obtenidos de cada muestreo de producción.
- 2. Jefe de Laboratorio: Encargado de revisar diariamente mediante gráficos e índices de gestión, los resultados obtenidos en los productos fabricados. Tener una comunicación directa con el Supervisor para solucionar que hacer en caso que los muestreos y re-muestreos de una producción estén fuera de norma.
- 3. Supervisor: Determinar mediante los muestreos realizados si el producto cumple con los requerimientos impuestos por The Coca-Cola Company para su venta, otorgando libre disposición del producto o enviándolo a chatarra, luego cierra los lotes de inspección de características con la decisión de empleo correspondiente. Ingresar y Gestionar No Conformidades.
- 4. Control Proceso: Ingreso de resultados en las características correspondientes de acuerdo a los muestreos realizados.

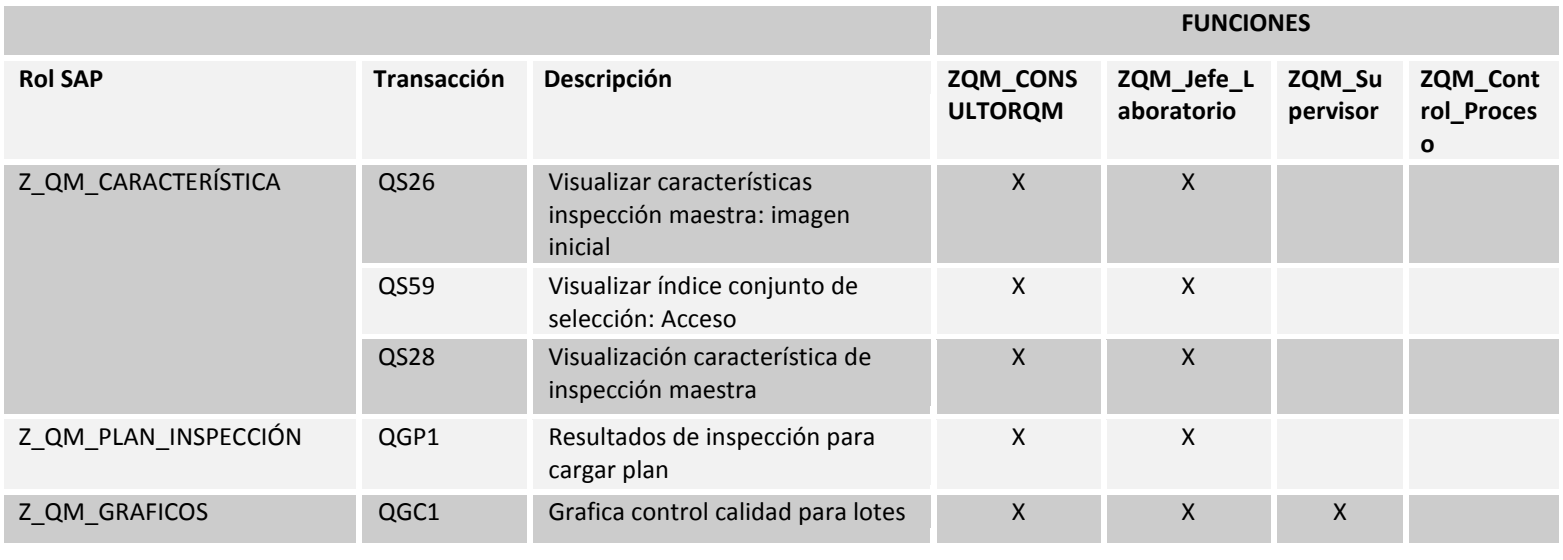

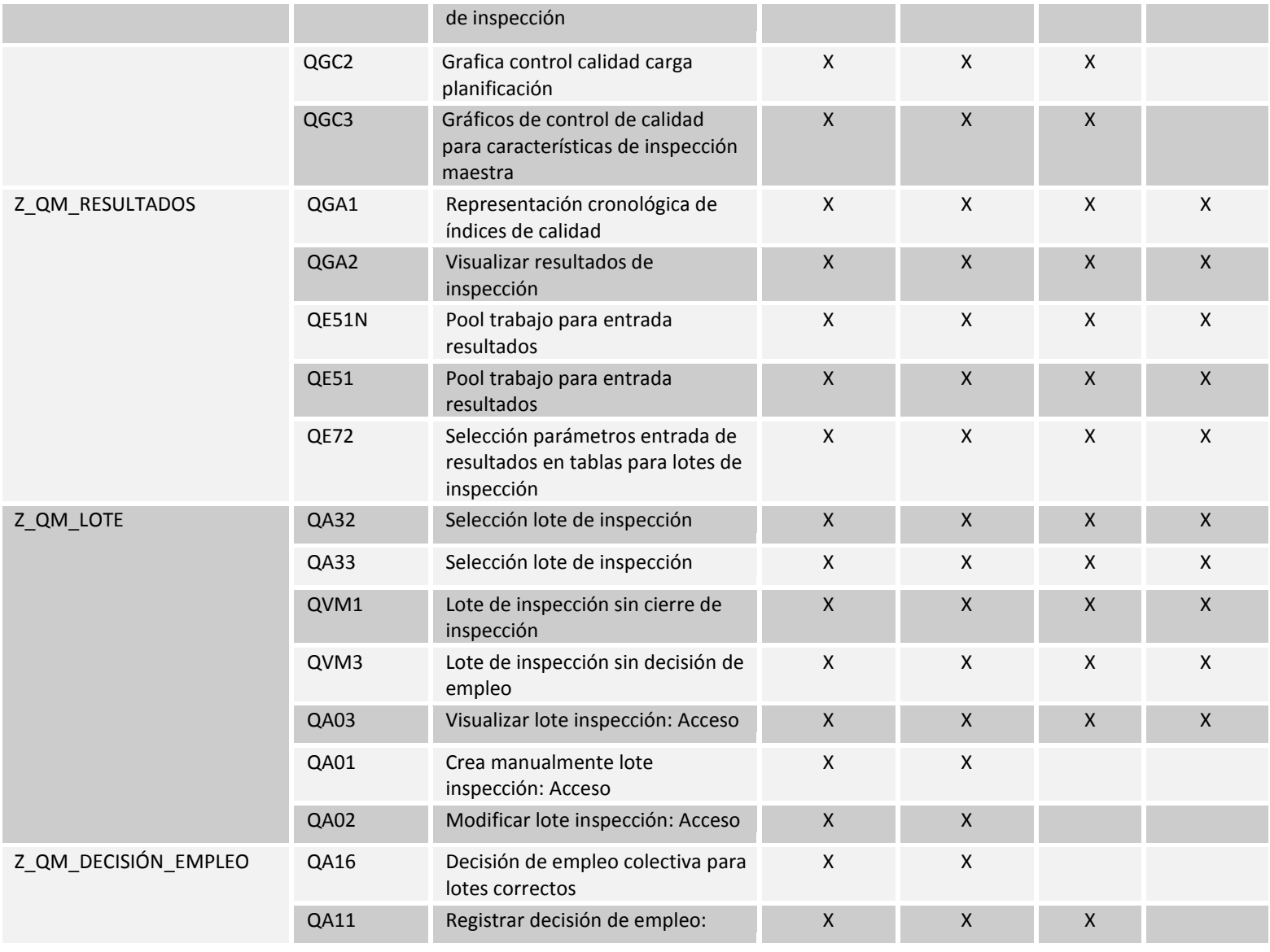

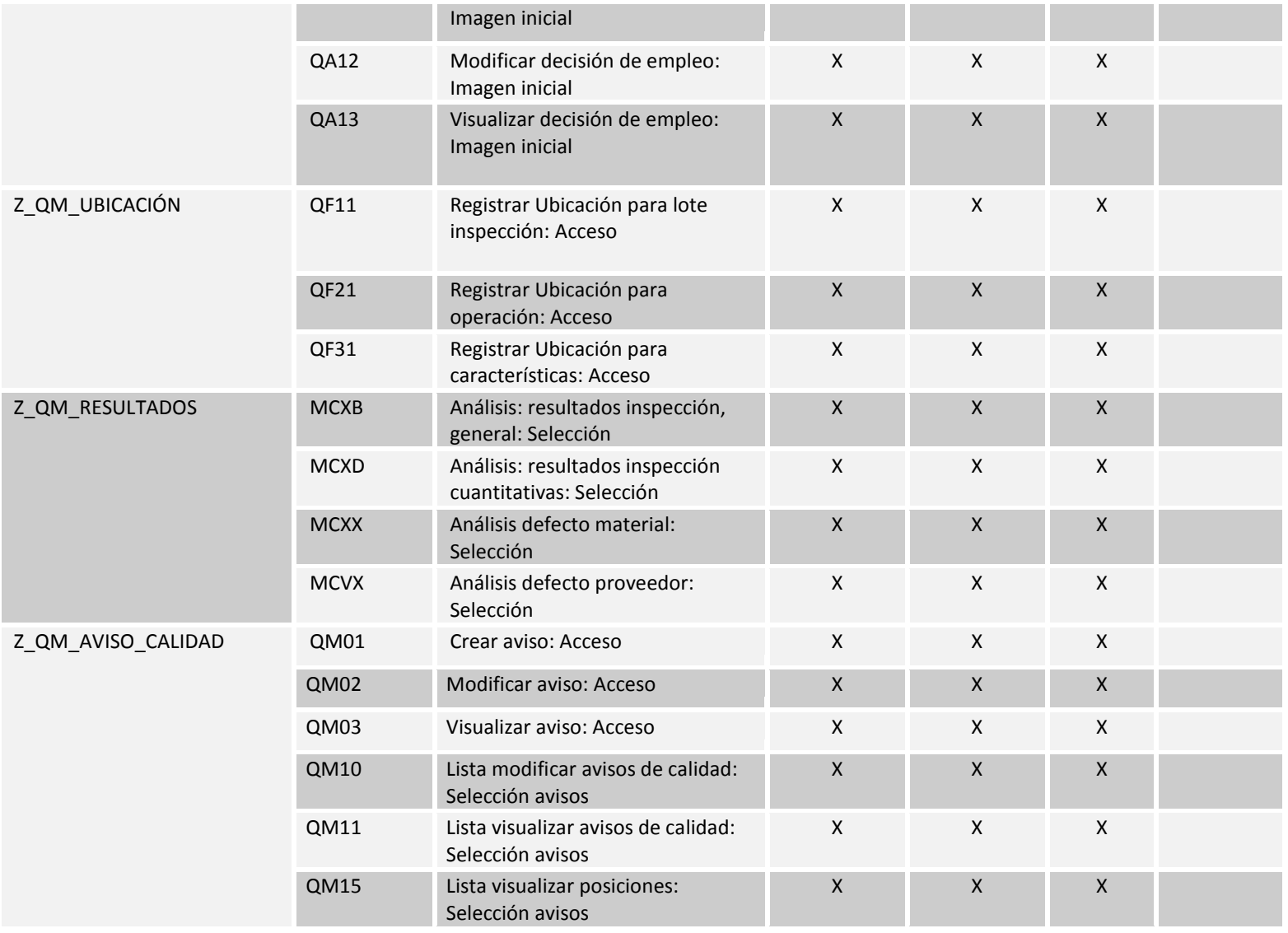

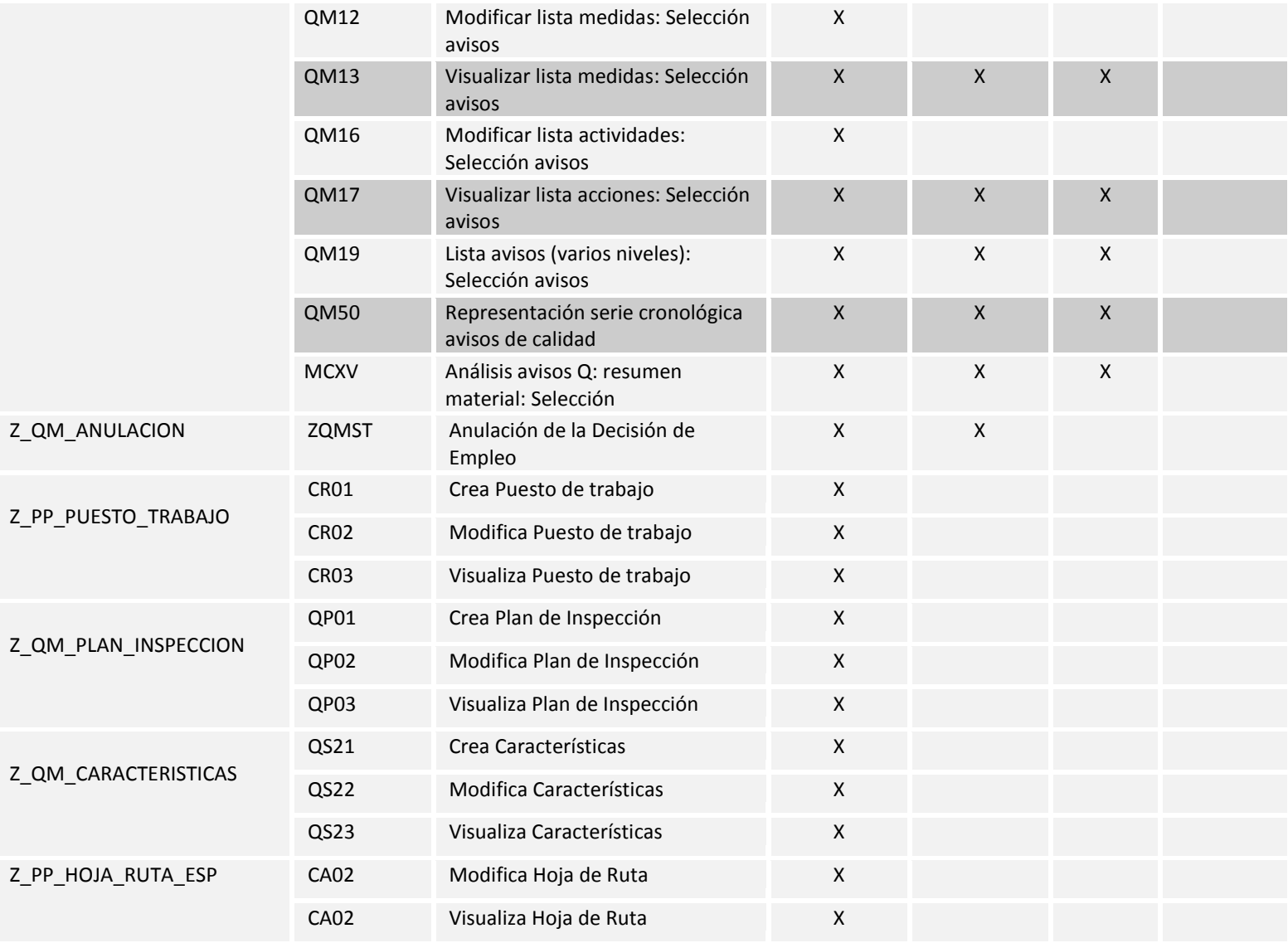

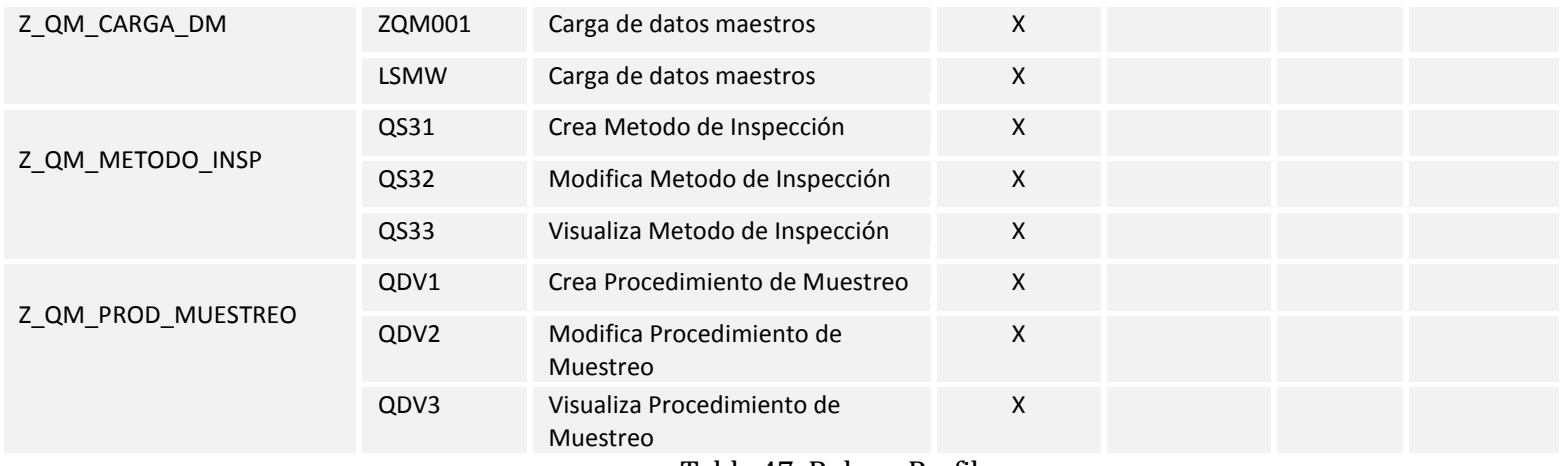

Tabla 47: Roles y Perfiles

Aunque el número de transacciones es amplio los usuarios solo trabajan con dos de ellas (QA32, ZQMST), ya que estas son el punto de partida de la navegación interna del módulo, que no es evidenciada por los usuarios, lo que permite la realización de su trabajo sin tener que ingresar a muchas pantallas o digitar muchas transacciones.

#### **9 PRUEBAS**

#### **9.1 Ambiente de carga LSMW y elementos de prueba**

Se crean programas de Carga por medio de Batch Input los cuales se identifican con la transacción LSMW descritos en la Tabla 8.

Primero se crea manualmente con los Procedimientos de muestro y los Métodos de Inspección, luego se incorporan las Características de Inspección Cualitativas y Cuantitativas mediante cargas de datos masiva LSMW; una carga para tipo. Seguidamente, mediante los programas de carga se crean los puestos de trabajo, planes de inspección, y asignación de materiales.

Cuando todo lo anterior se encuentra creado se pueden realizar las cargas finalesdiferenciadas en dos tipos: Hojas de Ruta (para fabricación discreta) y Planes de Inspección (para fabricación repetitiva). Estas cargas son desarrolladas mediante ABAP y se aplican para unir todas las cargas realizadas anteriormente mediante la transacción LSMW.

Ingreso de Información Manual.

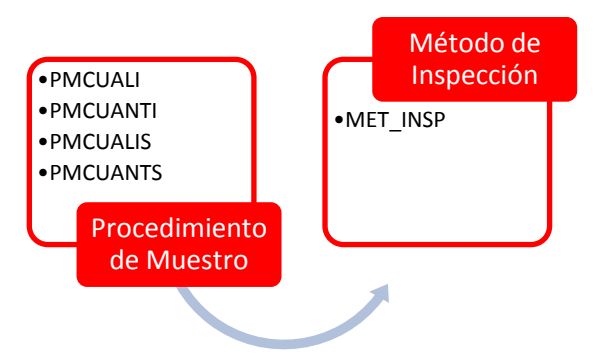

**Ilustración 42: Ingreso de Información Manual** 

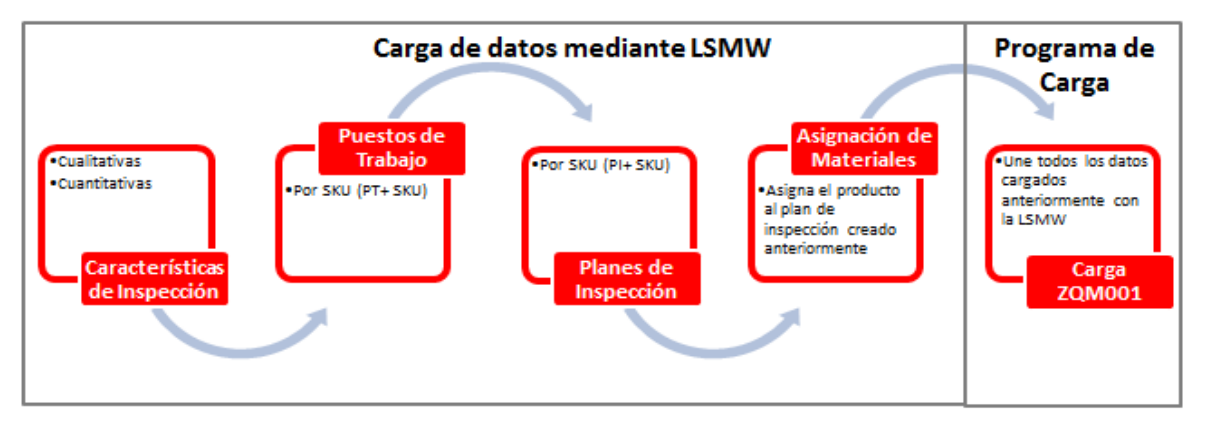

Ingreso de Información mediante carga de datos masivos.

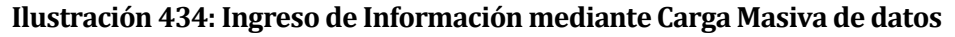

## Crea Plan de Inspección

El programa de carga de ingresa a la transacción QP01 y completa los siguientes campos descritos en la tabla 48. La primera línea de esta tabla describe los campos de la tabla de la base que de datos que se deben llenar.

- 1. Centro: corresponde a la planta donde se encuentran cargados los datos es una forma de identificación unívoca.
- 2. Plan de Inspección: se crea un plan de inspección por cada uno de los materiales, el cual se identifica por los caracteres PI (plan de inspección)+ el material. Este plan de inspección es también llamado hoja de ruta.
- 3. Fecha de inicio: corresponde a la fecha desde cuando queda activo ese plan de inspección.
- 4. Contador: corresponde a una clave que identifica de forma unívoca el grupo de hojas de ruta, en este caso el contador identificará al centro de igual manera.
- 5. Descripción del plan de inspección: corresponde a la descripción del plan de inspección (b).
- 6. Utilización (5): corresponde a la entrada de mercancías. Es la clave que indica en que área se puede utilizar la hoja de ruta.
- 7. Liberado (4): corresponde al status de las hojas de ruta, en este caso es liberado, esto indica el estado de tratamiento de la hoja de ruta, si se encuentra en fase de creación o si ya ha sido liberada.
- 8. Tamaño de lote: el máximo valor que puede tomar el lote de inspección para una determinada hoja de ruta.
- 9. Unidad de medida (UN): corresponde a la unidad de medida para el material de fabricación utilizado en la hoja de ruta, en este caso es UN (unidad).

#### Ejemplo

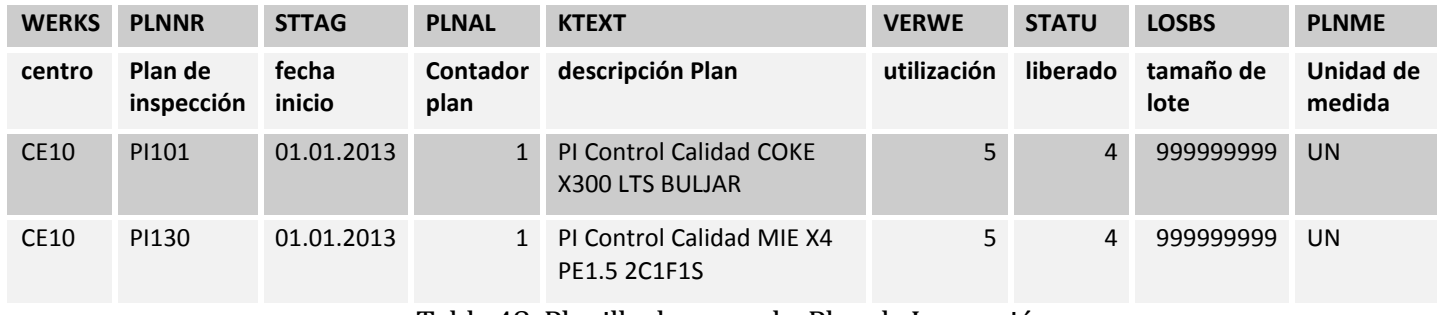

Tabla 48: Planilla de carga de Plan de Inspección

## **9.1.1 Crea Características Cualitativas**

El programa de carga de ingresa a la transacción QS21 y completar los siguientes campos, la primera línea corresponde a los campos de la tabla de la base que de datos que deben llenar.

1. Centro: corresponde a la planta donde se encuentran cargados los datos es una forma de identificación unívoca.

- 2. ID Característica: es la nomenclatura utilizada para cada una de las características unívocamente dentro de un centro.
- 3. Fecha de inicio: corresponde a la fecha desde cuando quedan activas las características.
- 4. Característica Cualitativa: se selecciona con una X.De esta forma, se especifican los indicadores de control relevantes para la característica de inspección. Los resultados de inspección se registran en clases como códigos de catálogos de inspección, con la valoración OK/No OK o como cantidad de los resultados determinados. No define ningún límite de tolerancia y ningún valor teórico. Por lo tanto, en la notificación del resultado no se puede registrar, a modo de ejemplo, ningún valor medido.
- 5. Status (2): corresponde a un status del registro maestro, en este caso es Liberado.

Se permiten los siguientes status:

## 1. **En creación**

Al crear un registro maestro, el sistema propone el status "en creación". Sin embargo, existe la posibilidad de modificar el status propuesto por el sistema. Todavía no se pueden utilizar registros maestros de este status.

## 2. **Liberado**

Antes de referenciar al registro maestro, se deberá liberarlo primero, fijando el status "liberado".

## 3. **Ya no utilizable**

Si ya no debe utilizarse un registro maestro, deberá fijarse el status "ya no utilizable".

## 4. **Petición de borrado**

Para borrar un registro maestro la próxima vez que se ejecute un archivo debe fijarse el status "petición de borrado. Un programa de proceso de fondo comprueba luego, si se referencia al registro maestro. Para ello, verifica la utilización concreta y no el indicador de utilización.Si no se remite al registro maestro, se borrará este

registro. Pero, si existe una referencia a este registro maestro, sólo se podrá borrar si ya se han borrado las utilizaciones.Online sólo es posible borrar un registro maestro en caso de que no exista ninguna referencia al mismo (el indicador de utilización no está fijado).

### 5. **Archivado**

Se ha archivado un registro maestro de este status, pero todavía no se ha borrado de la base de datos.

- 6. Descripción: corresponde a un texto breve de descripción de la característica, hasta 40 caracteres.
- 7. Campo de búsqueda: corresponde a un campo de texto breve para la búsqueda.Este campo debe mejorar las posibilidades de búsqueda de registros de datos maestros mediante la Ayuda para búsqueda.
- 8. Parámetro 1: corresponde a las propiedades de la característica. Si se fija este indicador, se marcará la característica de inspección como característica atributiva cuyo ámbito de valores está especificado como conjunto de selección del catálogo 1 (particularidades de la característica). Si no fija este indicador, la característica de inspección se marcará como característica alternativa y podrá adoptar únicamente los valores "aceptada" o "rechazada".
- 9. Parámetro 2: corresponde a los procedimientos de muestreos requeridos. Si se fija este indicador, se deberá asignar un procedimiento de muestreo en el plan a esta característica de inspección. En la parametrización de los Procedimientos de muestreos se fijó un muestreo por 196 ingresos de muestreos de calidad para producto embotellado y otro por 500 ingresos de muestreo de calidad para producto soplado.
- 10. Parámetro 3: corresponde a las muestras adicionales del proceso.
- 11. Parámetro 4: corresponde a la entrada de resultado, que en este caso es Resultado individual de la característica de inspección.
- 12. Parámetro 5: corresponde a la notificación de resultados, que en este caso es Opcional, ya que no es necesario verificar las características de inspección, por lo tanto se pueden ingresar resultados pero no es obligatorio ingresar todos los resultados.
- 13. Parámetro 6: corresponde al tamaño fijo, determina el número de unidades inspeccionadas.
- 14. Parámetro 7: corresponde a la documentación en este caso es NO requerida, no deberá registrar ningún texto adicional como documentación para esta característica de inspección durante la entrada de resultado.
- 15. Parámetro 8: corresponde a la impresión de la característica de inspección.
- 16. Catálogo: corresponde al conjunto de selección asignado (clase de Catálogo) a la característica de inspección.

Ejemplo

| <b>WERKS</b> | <b>MKMNR</b>         | <b>GUELTIGAB</b>    | <b>QUALITAET</b>                            | <b>LOEKZ</b>  | <b>KURZTEXT</b>      | <b>SORTFELD</b>      |
|--------------|----------------------|---------------------|---------------------------------------------|---------------|----------------------|----------------------|
| Centro       | ID<br>Característica | <b>Fecha Inicio</b> | <b>CARACTERISTICA</b><br><b>CUALITATIVA</b> | <b>Status</b> | descripción          | Campo Búsqueda       |
| CE10         | APAEXCO <sub>2</sub> | 01.01.2012          | $\mathsf{X}$                                | 2             | Apariencia Externa   | Apariencia Externa   |
| CE10         | CONDMCO <sub>2</sub> | 01.01.2012          | X                                           |               | Condición de Manijas | Condición de Manijas |

Tabla 49: Planilla de carga de Características Cualitativas

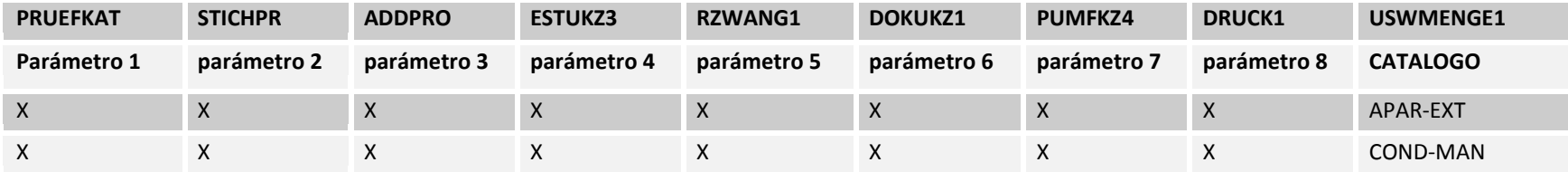

Tabla 50: Planilla de carga de Características Cualitativas

#### **9.1.2 Crea Características Cuantitativas**

El programa de carga de ingresa a la transacción QP01 y completa los campos descritos, donde la primera línea corresponde a los campos de la tabla de la base que de datos que deben llenar.

- 1. Centro: corresponde a la planta donde se encuentran cargados los datos es una forma de identificación unívoca.
- 2. ID Característica: es la nomenclatura utilizada para cada una de las características unívocamente dentro de un centro.
- 3. Fecha de inicio: corresponde a la fecha desde cuando quedan activas las características.
- 4. Característica Cuantitativa: se selecciona con una X.De esta forma, se especifican los indicadores de control relevantes para la característica de inspección. Una característica cuantitativa da lugar a inspecciones de medidas. Se puede definir un valor teórico y límites de tolerancia para una característica cuantitativa.
- 5. Status (2): corresponde a un status del registro maestro, en este caso es Liberado.

Se permiten los siguientes status:

#### 1. **En creación**

Al crear un registro maestro, el sistema propone el status "en creación". Sin embargo, existe la posibilidad de modificar el status propuesto por el sistema. Todavía no se pueden utilizar registros maestros de este status.

#### **2. Liberado**

Antes de referenciar al registro maestro, se deberá liberarlo primero, fijando el status "liberado".

#### **3. Ya no utilizable**

Si ya no debe utilizarse un registro maestro, deberá fijarse el status "ya no utilizable".

#### **4. Petición de borrado**

Para borrar un registro maestro la próxima vez que se ejecute un archivo debe fijarse el status "petición de borrado. Un programa de proceso de fondo comprueba luego, si se referencia al registro maestro. Para ello, verifica la utilización concreta y no el indicador de utilización. Si no se remite al registro maestro, se borrará este registro. Pero, si existe una referencia a este registro maestro, sólo se podrá borrar si ya se han borrado las utilizaciones. Online sólo es posible borrar un registro maestro en caso de que no exista ninguna referencia al mismo (el indicador de utilización no está fijado).

#### **5. Archivado**

Se ha archivado un registro maestro de este status,pero todavía no se ha borrado de la base de datos.

- 6. Descripción: corresponde a un texto breve de descripción de la característica, hasta 40 caracteres.
- 7. Campo de búsqueda: corresponde a un campo de texto breve para la búsqueda.Este campo debe mejorar las posibilidades de búsqueda de registros de datos maestros mediante la Ayuda para búsqueda.
- 8. Parámetro 1: corresponde al límite de tolerancia inferior, si se selecciona esta opción se deberá indicar un límite de tolerancia inferior para la característica de inspección.
- 9. Parámetro 2: corresponde al límite de tolerancia superior, si se selecciona esta opción se deberá indicar un límite de tolerancia superior para la característica de inspección.
- 10. Parámetro 3: corresponde al valor teórico, si se selecciona esta opción el sistema verifica si el valor teórico está dentro de los límites de tolerancia inferior y superior.
- 11. Parámetro 4: corresponde al procedimiento de muestreo requerido, si se selecciona esta opción se deberá asignar un procedimiento de muestreo en

el plan a esta característica de inspección.(Ver sección 5.4.2.5 para mayores detalles de procedimiento de muestreos)

- 12. Parámetro 5: corresponde a las muestras adicionales del proceso.
- 13. Parámetro 6: corresponde a las características SPC (Proceso de Control Estadístico), si se selecciona esta opción se realizará un gráfico de control de calidad para esta característica de inspección.
- 14. Parámetro 7: corresponde a la entrada de resultado, que en este caso es Resultado individual de la característica de inspección.
- 15. Parámetro 8: corresponde a la notificación de resultados, que en este caso es Opcional, ya que no es necesario verificar las características de inspección, por lo tanto se pueden ingresar resultados pero no es obligatorio ingresar todos los resultados.
- 16. Parámetro 9: corresponde al tamaño fijo, determina el número de unidades inspeccionadas.
- 17. Parámetro 10: corresponde a la documentación en este caso es NO requerida, no deberá registrar ningún texto adicional como documentación para esta característica de inspección durante la entrada de resultado.
- 18. Parámetro 11: corresponde a los valores medidos, si se selecciona esta opción deberá verificarse y notificarse valores medidos para esta característica cuantitativa.
- 19. Parámetro 12: corresponde a la impresión de la característica de inspección.
- 20. Parámetro 13: corresponde a las características de inspección que no contienen fórmulas.
- 21. Cantidad de Decimales: corresponde a la cantidad de decimales que se consideran en un valor.
- 22. Unidad: corresponde a la unidad de medida de los valores prefijados (valor teórico y límites de tolerancia) de una característica de inspección cuantitativa.
- 23. Valor teórico: corresponde al valor teórico de una característica cuantitativa el cual debe estar entre los límites de tolerancia.
- 24. Límite Inferior: corresponde al límite inferior, que es el menor valor que puede tomar una características de inspección para no salirse de los límites de trabajo (Rechazado) .
- 25. Límite Superior: corresponde al límite superior, que es el mayor valor que puede tomar una característica de inspección para no salirse de los límites de trabajo (Rechazado).

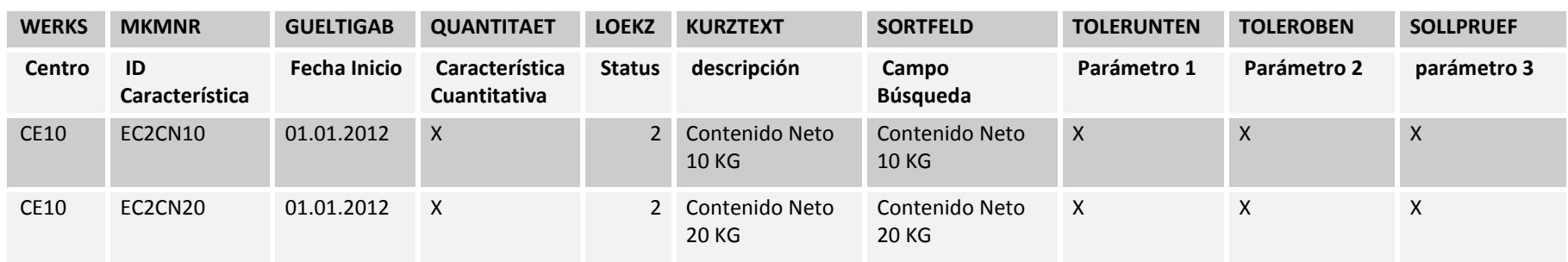

#### Ejemplo

Tabla 51: Planilla de carga de Características Cuantitativas

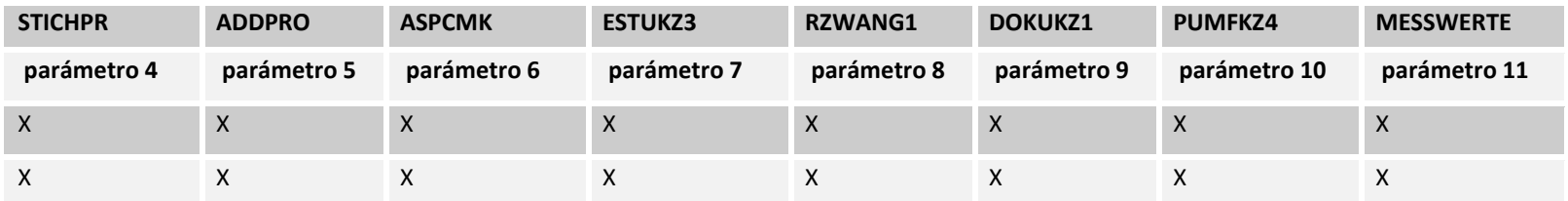

Tabla 52: Planilla de carga de Características Cuantitativas

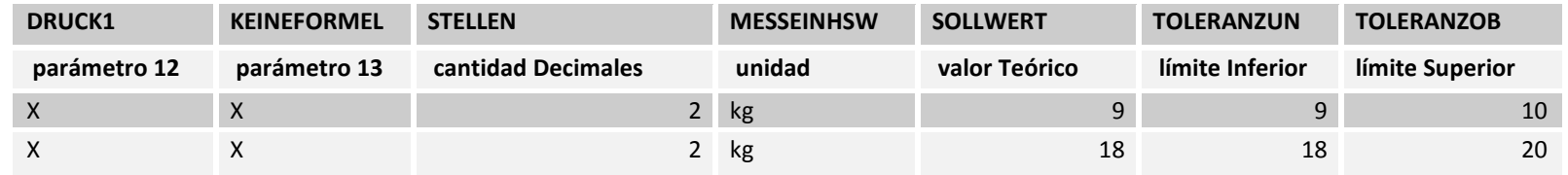

Tabla 53: Planilla de carga de Características Cuantitativas

#### **9.1.3 Crea Puesto de Trabajo**

Se crea un puesto de trabajo no valorado (no se le asocian valores de costos directos o indirectos), solo se utiliza para diferenciar los productos por SKU. Además este puesto de trabajo se encuentra asociado a una hoja de ruta o planes de inspección, los cuales igual se encuentran creados por SKU, dentro de las hojas de ruta o planes de inspección se crean operaciones identificadas por los puestos de trabajo a los cuales se les asocian las características de muestreo del proceso.

El programa de carga de ingresa a la transacción CR01 y completar los siguientes campos, la primera línea corresponde a los campos de la tabla de la base que de datos que deben llenar.

- 1. Centro: corresponde a la planta donde se encuentran cargados los datos es una forma de identificación unívoca.
- 2. Puesto de trabajo: clave que identifica a un puesto de trabajo por cada uno de los materiales, el cual se identifica por los caracteres PT (puesto de trabajo)+ el material.
- 3. Clase (0007): corresponde a Línea de producción.Clave que diferencia los puestos de trabajo en lo referente a su utilización, o bien, clase (p. ej. puesto de trabajo de fabricación, puesto de trabajo de mantenimiento)
- 4. Descripción: se refiere a la descripción del puesto de trabajo.
- 5. Responsable: corresponde al responsable del puesto de trabajo en este caso JTA (Jefe de Producción Talca).
- 6. Utilización (009): corresponde a la utilización de las hojas de ruta, en este caso se seleccionan todos los tipos de hojas de ruta.
- 7. Clave de valor prefijado: corresponde a la asignación de un significado y una dimensión (ejemplo, necesidad de capacidades y costes) con un máximo de seis valores prefijados, en este caso el SAP0 quiere decir sin valores prefijados.
- 8. Clase de puesto (QM01): corresponde a la operación de inspección (características).

## Ejemplo

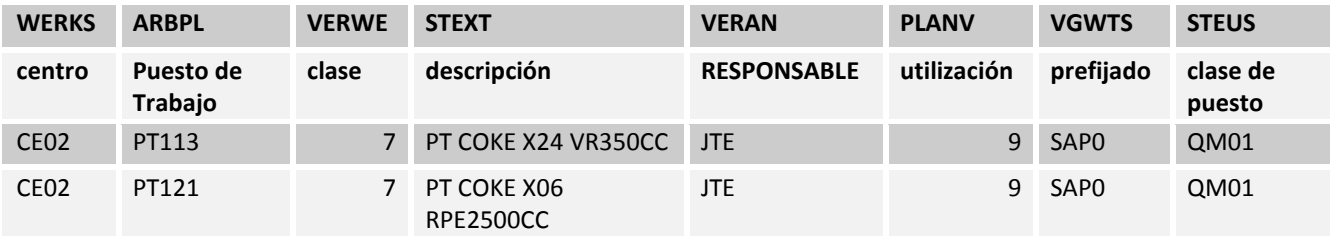

Tabla 54: Planilla de carga de Puestos de Trabajo

## **9.1.4 Asignación Material a Plan de Inspección**

El programa de carga de ingresa a la transacción QP02 y completar los siguientes campos, la primera línea corresponde a los campos de la tabla de la base que de datos que deben llenar.

- **1.** Centro: corresponde a la planta donde se encuentran cargados los datos es una forma de identificación unívoca.
- **2.** Plan de Inspección: corresponde al plan de inspección creado anteriormente en el punto 9.1.1, es una clave que identifica unívocamente un grupo de hojas de ruta.
- **3.** Fecha:corresponde a la fecha desde cuando quedan activos los planes de inspección
- **4.** Contador: corresponde a una clave que identifica de forma unívoca el grupo de hojas de ruta.
- **5.** Material: corresponde a una clave alfanumérica que identifica el material de forma unívoca, el cual se le otorga a un producto determinado por medio del maestro de materiales.

#### Ejemplo

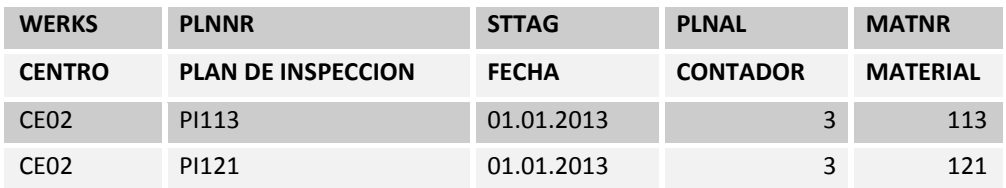

Tabla 55: Planilla de carga de Asignación Material a Plan de Inspección

# **9.2 Especificación funcional de requerimientos ABAP de Formulario de No Conformidad.**

Para mayores detalles respecto a especificaciones formales leer anexo 3 y anexo 4, donde se encuentran descritas las especificaciones de los requerimientos.

## **9.3 Pruebas del Módulo de Calidad.**

### **9.3.1 Elementos de Prueba**

Para el desarrollo de las pruebas generales del Módulo de Calidad, se contempla los siguientes elementos:

- 1. Integración con el módulo de Producción
- 2. Ingreso de muestreos y valoración
- 3. Decisión de Empleo
- 4. Formulario de No Conformidad
- 5. Pruebas de perfiles de usuarios
- 6. Pruebas de navegación del sistema

## **9.3.2 Especificación de pruebas**

El objetivo de la Especificación de pruebas es verificar que no ocurran errores en cada una de las actividades de prueba; para la aplicación de las pruebas se utiliza el enfoque de Caja Negra y la Técnica de Valores Límites. La tabla 117, muestra los niveles de prueba aplicados a cada característica, los responsables de cada prueba y los elementos involucrados en ellas.

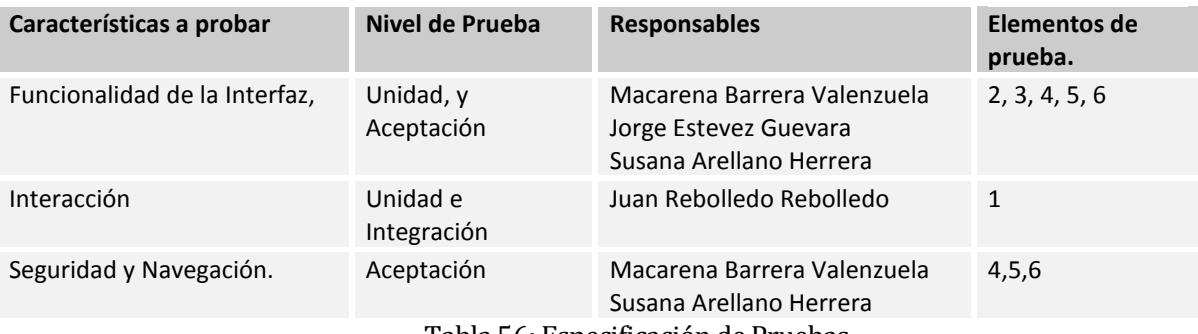

Tabla 56: Especificación de Pruebas

## **9.4 Calendario de pruebas**

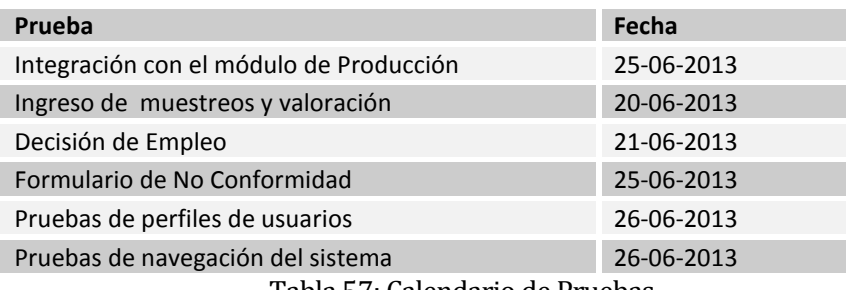

Tabla 57: Calendario de Pruebas

#### **9.5 Detalle de las pruebas**

Para mayores detalles respecto a las pruebas leer anexo 10.

## **9.6 Conclusiones de Prueba**

Las pruebas fueron realizadas exitosamente en ambiente de Prueba QAS por los responsables de cada una de estas. Al terminar esta fase se realizan los transportes de las órdenes generadas por la parametrización del módulo QM en fabricación de la Producción, al ambiente Productivo PRD. Luego de realizada esta acción se procede a la Carga de los Datos Maestros en ambiente Productivo PRD.

# **10 PLAN DE CAPACITACIÓN Y ENTRE NAMIENTO**

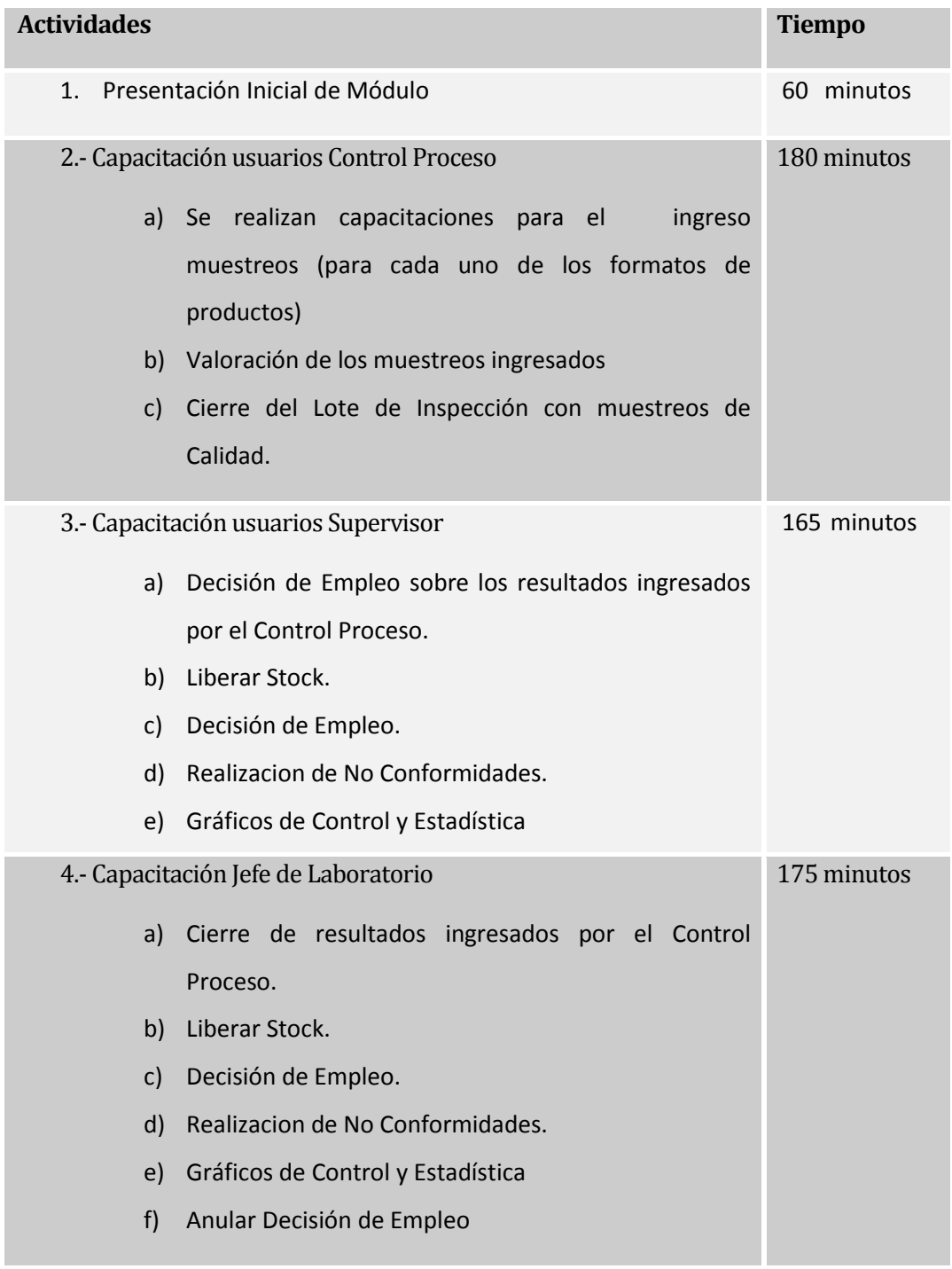

Ilustración 44: Plan de Capacitación

## **11 PLAN DE IMPLANTACIÓN Y PUESTA EN MARCHA**

#### **Día Lunes 08/07/2013**

- 1. 10:30 11:30 se realiza la presentación del módulo QM para Producto Fabricado, participaron de las áreas
	- a. Calidad.
	- b. Producción
	- c. Bodega
	- d. Existencias.
- 2. 12:00 13:30 Capacitación enfocada en ingreso de muestreos para fabricaciones repetitivas y discretas a personal del turno de la mañana de control proceso de Calidad y Jefe de Laboratorio.
- 3. 14:30 17:00 Capacitación enfocada en ingreso de muestreos para fabricaciones repetitivas y discretas a personal del turno de la tarde de control proceso de Calidad.
- 4. 17:00 19:00 Carga de datos maestro en productivo.
- 5. 19:00 21:00 Capacitación enfocada en ingreso de muestreos para fabricaciones repetitivas y discretas a personal del turno de la noche de control proceso de Calidad.

## **Día Martes 09/07/2013**

- 1. 09:00– 09:30 Capacitaciónal personal del turno de la mañana y tarde de Supervisores de Calidad y Jefe de Laboratorio, enfocada en liberación de características de muestreo previa validación de los datos ingresados, para fabricaciones repetitivas y discretas.
- 2. 09:30– 10:00 Capacitaciónal personal del turno de la mañana y tarde de Supervisores de Calidad y Jefe de Laboratorio, enfocada en liberar fabricaciones repetitivas y discretas, luego cerrar el lote de inspección con la Decisión de Empleo.
- 3. 10:15 11:00 Capacitaciónal personal del turno de la mañana y tarde de Supervisores de Calidad y Jefe de Laboratorio, enfocada en Gráficos de control y obtención de CPK.
- 4. 11:15 13:00 Carga de Datos maestros en productivo.
- 5. 14:30 15:30 Capacitaciónal personal del turno de la mañana y tarde de Supervisores de Calidad, enfocada en generar una No Conformidad, dependiendo de los defectos ingresados en los muestreos de características de inspección por el personal de Control Proceso.
- 6. 16:00 16:30 Capacitación a Jefes de Turno de Producción, sobre cómo responder una No Conformidad interna, enviada desde Calidad.
- 7. 17:00 Arranque en vivo de SAP QM para Fabricación.
- 8. 17:15 Ingreso de primera programación para el turno nocturno de producción sujeta control de QM.
- 9. 17:30 Activación de Usuarios de QM en SAP.
- 10. 19:00 Asignación de planes de inspección a órdenes planificadas Sin QM.
- 11. 19:00 21:00 Soporte directo.
- 12. 21:00 00:30 Soporte remoto.

### **Día Miércoles 10/07/2013**

- 1. 09:15 18:00 Soporte directo
- 2. 11:00 11:30 Capacitación Jefe de Laboratorio Talca (Susana Arellano), enfocada en como revisar el nombre del Inspector, fecha y hora en que ingreso los muestreos de calidad.
- 3. 11:45 13:30 Solución de problemas menores en las cargas de datos en ambiente Productivo (PRD).
- 4. 15:00 16:30 Capacitación Jefe de Laboratorio Talca (Susana Arellano), para realizar una notificación de No Conformidad.
- 5. 17:00– 17:30 Descripción de requerimientos a Jefe de Laboratorio Viña (Mauricio Contreras), para salida en vivo con SAP QM para Fabricación, en Planta de Viña.

## **Día Jueves 11/07/2013**

1. 09:30 – 12:45 Soporte directo

# **12 RESUMEN ESFUERZO REQUERIDO**

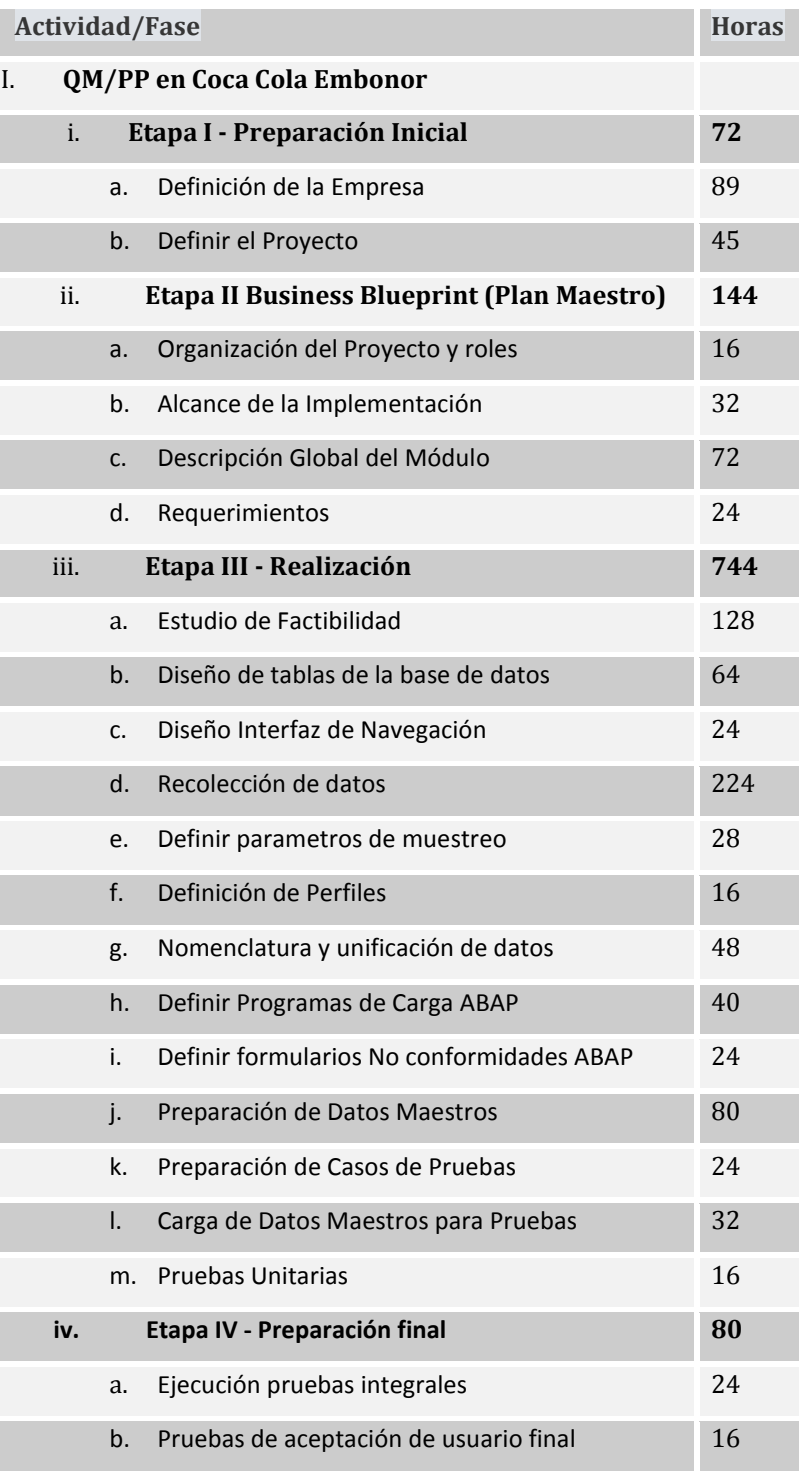

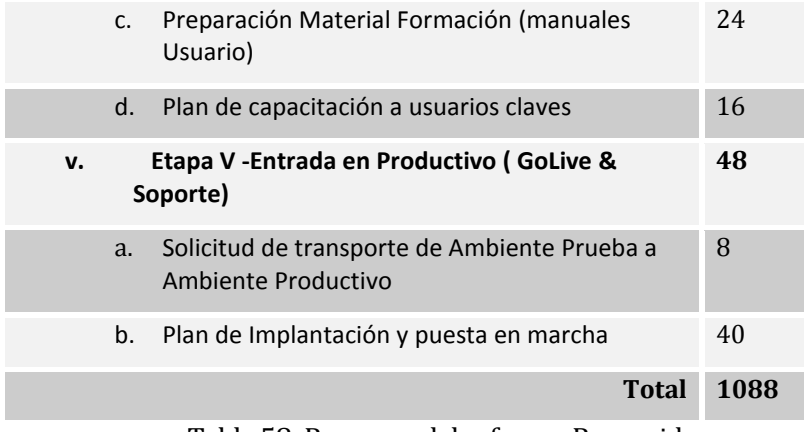

Tabla 58: Resumen del esfuerzo Requerido

## **13 CONCLUSIONES**

El proyecto ha permitido estudiar la situación actual del área de Laboratorio y Producción en el control del producto fabricado, logrando una efectiva estandarización de procesos en el tratamiento de Calidad en Producción para Embonor S.A.

Se ha definido de forma consistente a los Datos Maestros, estándares de fabricación y variables a muestrear requeridos para una correcta aplicación de QM.

Los resultados de la implantación son exitosos en ambiente de prueba, falta evaluar los resultados prácticos de la puesta en marcha en la planta Talca (punto de inicio) y de la posterior puesta en marcha a nivel Nacional/Internacional (considerando planta Bolivia).

Las mejoras que se obtuvieron con la implantación de SAP QM en fabricación de productos son las siguientes:

- 1. **Gestión de puntos de control**. Basados en el plan de inspección se realizara control de las actividades del proceso teniendo las características a inspeccionar y los datos cualitativos o cuantitativos según catálogos del sistema.
- 2. **Características al final del proceso**. Al momento de generar una notificación de producto terminado, este automáticamente y basados en los métodos de inspección se activará el lote de inspección con las características a valorar cualitativa o cuantitativa con sus datos de aceptación o rechazo del dato ingresado.
- 3. **Liberación de Semielaborado**. Al momento de realizar la notificación del producto semielaborado jarabe simple este material será enviado a estado de control de calidad a través del lote de inspección, el personal de calidad realizara la liberación de este material para poder ser utilizado en el proceso posterior.
- 4. **Ingreso de No Conformidades** Registro de Defectos encontrados en inspecciones y generaciones de Avisos de Calidad (no conformidades) de problemas internos, con opción de generarun documento impreso o envío vía mail a los responsables de la solución.

5. **Gráficos y Estadísticas**. Para la toma de decisiones basadas en datos de características cuantitativas, posteriormente se visualizara estadísticas y gráficos; en rango de tiempos y productosa través de los resultados ingresados en los lotes de Inspección.

En otro plano, un trabajo futuro es la extensión de la Gestión de Calidad en la calibración de equipos, acarreo de productos desde centros productivos, Microbiología en toda la planta y Costos de No Calidad.Por otro lado, se considera también la extensión de SAP hacia otras áreas de la organización.

La metodología ASAP, simplificó la planificación y realización del proyecto ya que indica la ruta a seguir para una buena implantación de cualquier módulo de SAP. Se realizó una adaptación de la metodología para poder incorporar en la etapa de Realización el Capítulo 6 (Factibilidad).

El módulo SAP QM/PP fue parametrizado de acuerdo a Coke One, el modelo único de referencia para embotelladores de Coca-Cola Company, cumpliendo con todos los requerimientos legales, técnicos, funcionales y operativos que este exige. A la fecha ha sido implantado en los centros productivos de Talca, Viña del Mar, Temuco y Concepción de Chile y en el centro productivo de Santa Cruz de la Sierra de Bolivia.

De este proyecto se generó el Artículo **"Implantación de SAP módulo QM-PP (Gestión de Calidad en Fabricación de la Producción) para Coca-Cola Embonor S.A."**, publicado en Infonor 2013.

Al finalizar este proyecto puedo concluir que SAP es un ERP que facilita la navegación; por lo tanto si existe alguna duda sobre como parametrizar o buscar datos específicos, se puede recurrirr a los foros en internet o a la página de ayuda que posee SAP.

No se puede comenzar a trabajar en la implantación de un módulo SAP, pensando en que el módulo debe adaptarse completamente al funcionamiento de la empresa; sino que la empresa se debe adaptar a las buenas prácticas que imponen los Software certificados a nivel mundial.

El equipo de trabajo es principal para sacar adelante un proyecto de esta magnitud; no sirve de nada tener conocimiento para guardarlo en un cajón del escritorio, solo se aprecia el valor de este al ser divulgado, para lograr una solución que beneficie a todos.

Todas las áreas dentro de una empresa se unen por un bien común, lograr obtener productos o servicios de calidad, es por eso la importancia del módulo implantado (trazabilidad en todas las empresas o institución).

De esta experiencia adquirí nuevo conocimiento tanto académico como laboral, destacando las relaciones humanas y sobre todo disponibilidad de las personas con las cuales tuve que trabajar.

## **14 REFERENCIAS BIBLIOGRÁFICAS**

- [1] Ernesto Krawchik, Public Services Director, SAP SSSA E Caribbean, Revista GERENCIA, Año XV, N°170, Edición Octubre 2012.
- [2] Gustavo López, Jefe de Selección Kibernum, "SAP es la certificación mejor pagada de Chile", Diario el Mercurio, Ediciones Especiales, Publicado el Jueves 25 de Octubre de 2012.

Link:

[http://www.edicionesespeciales.elmercurio.com/hoy/detalle/index.asp?idnoticia=20121025112](http://www.edicionesespeciales.elmercurio.com/hoy/detalle/index.asp?idnoticia=201210251126867&idcuerpo=252) [6867&idcuerpo=252](http://www.edicionesespeciales.elmercurio.com/hoy/detalle/index.asp?idnoticia=201210251126867&idcuerpo=252)

[3] Francisco Roa, gerente de Preventas SAP Chile, "SAP es la certificación mejor pagada de Chile", Diario el Mercurio, Ediciones Especiales, Publicado el Jueves 25 de Octubre de 2012.

Link:

[http://www.edicionesespeciales.elmercurio.com/hoy/detalle/index.asp?idnoticia=20121025112](http://www.edicionesespeciales.elmercurio.com/hoy/detalle/index.asp?idnoticia=201210251126867&idcuerpo=252) [6867&idcuerpo=252](http://www.edicionesespeciales.elmercurio.com/hoy/detalle/index.asp?idnoticia=201210251126867&idcuerpo=252)

[4] Gerente de tecnologías y sistemas de Soprole, "Soprole continúa mejorando sus procesos con la ayuda de SAP", Diario el Mercurio, Ediciones Especiales, Publicado el Jueves 25 de Octubre de 2012.

Link:

[http://www.edicionesespeciales.elmercurio.com/hoy/detalle/index.asp?idnoticia=20121025112](http://www.edicionesespeciales.elmercurio.com/hoy/detalle/index.asp?idnoticia=201210251126908&idcuerpo=252) [6908&idcuerpo=252](http://www.edicionesespeciales.elmercurio.com/hoy/detalle/index.asp?idnoticia=201210251126908&idcuerpo=252)

[5] Reinaldo Torres, jefe de Proyectos TI de Carozzi, "Carozzi mejora la eficiencia de sus líneas de producción con SAP MII", Diario el Mercurio, Ediciones Especiales, Publicado el Jueves 25 de Octubre de 2012.

Link:

[http://www.edicionesespeciales.elmercurio.com/destacadas/detalle/index.asp?idnoticia=20121](http://www.edicionesespeciales.elmercurio.com/destacadas/detalle/index.asp?idnoticia=201210251126896) [0251126896](http://www.edicionesespeciales.elmercurio.com/destacadas/detalle/index.asp?idnoticia=201210251126896)

[6] Adolfo Salvatierra, Gerente de Informática de Carozzi, "Carozzi mejora la eficiencia de sus líneas de producción con SAP MII", Diario el Mercurio, Ediciones Especiales, Publicado el Jueves 25 de Octubre de 2012.

Link:

[http://www.edicionesespeciales.elmercurio.com/destacadas/detalle/index.asp?idnoticia=20121](http://www.edicionesespeciales.elmercurio.com/destacadas/detalle/index.asp?idnoticia=201210251126896) [0251126896](http://www.edicionesespeciales.elmercurio.com/destacadas/detalle/index.asp?idnoticia=201210251126896)

[7] Dow Corning, Midland, Michigan, EE.UU, "SAP Quality Manaagement: Overview and Plant Floor Integration Using SAO xMII", Dr. Manfred Schulz, Denver 2006 p.30.

Link:

[https://mail-](https://mail-attachment.googleusercontent.com/attachment/u/0/?ui=2&ik=37e26e104d&view=att&th=13df005547dff526&attid=0.1&disp=inline&safe=1&zw&sadnir=1&saduie=AG9B_P_okDaN29wY4gU0rjh7EmJY&sadet=1368540122241&sads=AYR0uRNUKZ-Qipxm8oaoxr68Eq4)

[attachment.googleusercontent.com/attachment/u/0/?ui=2&ik=37e26e104d&view=att&th=13df0](https://mail-attachment.googleusercontent.com/attachment/u/0/?ui=2&ik=37e26e104d&view=att&th=13df005547dff526&attid=0.1&disp=inline&safe=1&zw&sadnir=1&saduie=AG9B_P_okDaN29wY4gU0rjh7EmJY&sadet=1368540122241&sads=AYR0uRNUKZ-Qipxm8oaoxr68Eq4) [05547dff526&attid=0.1&disp=inline&safe=1&zw&sadnir=1&saduie=AG9B\\_P\\_okDaN29wY4gU0rj](https://mail-attachment.googleusercontent.com/attachment/u/0/?ui=2&ik=37e26e104d&view=att&th=13df005547dff526&attid=0.1&disp=inline&safe=1&zw&sadnir=1&saduie=AG9B_P_okDaN29wY4gU0rjh7EmJY&sadet=1368540122241&sads=AYR0uRNUKZ-Qipxm8oaoxr68Eq4) [h7EmJY&sadet=1368540122241&sads=AYR0uRNUKZ-Qipxm8oaoxr68Eq4](https://mail-attachment.googleusercontent.com/attachment/u/0/?ui=2&ik=37e26e104d&view=att&th=13df005547dff526&attid=0.1&disp=inline&safe=1&zw&sadnir=1&saduie=AG9B_P_okDaN29wY4gU0rjh7EmJY&sadet=1368540122241&sads=AYR0uRNUKZ-Qipxm8oaoxr68Eq4)

[8]ZF Passau GmbH (Proveedor de Partes Automotrices), Alemania, "SAP Quality Manaagement: Overview and Plant Floor Integration Using SAO xMII", Dr. Manfred Schulz, Denver 2006 p.30.

Link:

[https://mail-](https://mail-attachment.googleusercontent.com/attachment/u/0/?ui=2&ik=37e26e104d&view=att&th=13df005547dff526&attid=0.1&disp=inline&safe=1&zw&sadnir=1&saduie=AG9B_P_okDaN29wY4gU0rjh7EmJY&sadet=1368540122241&sads=AYR0uRNUKZ-Qipxm8oaoxr68Eq4)

[attachment.googleusercontent.com/attachment/u/0/?ui=2&ik=37e26e104d&view=att&th=13df0](https://mail-attachment.googleusercontent.com/attachment/u/0/?ui=2&ik=37e26e104d&view=att&th=13df005547dff526&attid=0.1&disp=inline&safe=1&zw&sadnir=1&saduie=AG9B_P_okDaN29wY4gU0rjh7EmJY&sadet=1368540122241&sads=AYR0uRNUKZ-Qipxm8oaoxr68Eq4) [05547dff526&attid=0.1&disp=inline&safe=1&zw&sadnir=1&saduie=AG9B\\_P\\_okDaN29wY4gU0rj](https://mail-attachment.googleusercontent.com/attachment/u/0/?ui=2&ik=37e26e104d&view=att&th=13df005547dff526&attid=0.1&disp=inline&safe=1&zw&sadnir=1&saduie=AG9B_P_okDaN29wY4gU0rjh7EmJY&sadet=1368540122241&sads=AYR0uRNUKZ-Qipxm8oaoxr68Eq4) [h7EmJY&sadet=1368540122241&sads=AYR0uRNUKZ-Qipxm8oaoxr68Eq4](https://mail-attachment.googleusercontent.com/attachment/u/0/?ui=2&ik=37e26e104d&view=att&th=13df005547dff526&attid=0.1&disp=inline&safe=1&zw&sadnir=1&saduie=AG9B_P_okDaN29wY4gU0rjh7EmJY&sadet=1368540122241&sads=AYR0uRNUKZ-Qipxm8oaoxr68Eq4)

[9] B. Braun Melsungen AG (Ciencias de la Vida), Alemania, "SAP Quality Manaagement: Overview and Plant Floor Integration Using SAO xMII", Dr. Manfred Schulz, Denver 2006 p.30.

Link:

[https://mail-](https://mail-attachment.googleusercontent.com/attachment/u/0/?ui=2&ik=37e26e104d&view=att&th=13df005547dff526&attid=0.1&disp=inline&safe=1&zw&sadnir=1&saduie=AG9B_P_okDaN29wY4gU0rjh7EmJY&sadet=1368540122241&sads=AYR0uRNUKZ-Qipxm8oaoxr68Eq4)

[attachment.googleusercontent.com/attachment/u/0/?ui=2&ik=37e26e104d&view=att&th=13df0](https://mail-attachment.googleusercontent.com/attachment/u/0/?ui=2&ik=37e26e104d&view=att&th=13df005547dff526&attid=0.1&disp=inline&safe=1&zw&sadnir=1&saduie=AG9B_P_okDaN29wY4gU0rjh7EmJY&sadet=1368540122241&sads=AYR0uRNUKZ-Qipxm8oaoxr68Eq4) [05547dff526&attid=0.1&disp=inline&safe=1&zw&sadnir=1&saduie=AG9B\\_P\\_okDaN29wY4gU0rj](https://mail-attachment.googleusercontent.com/attachment/u/0/?ui=2&ik=37e26e104d&view=att&th=13df005547dff526&attid=0.1&disp=inline&safe=1&zw&sadnir=1&saduie=AG9B_P_okDaN29wY4gU0rjh7EmJY&sadet=1368540122241&sads=AYR0uRNUKZ-Qipxm8oaoxr68Eq4) [h7EmJY&sadet=1368540122241&sads=AYR0uRNUKZ-Qipxm8oaoxr68Eq4](https://mail-attachment.googleusercontent.com/attachment/u/0/?ui=2&ik=37e26e104d&view=att&th=13df005547dff526&attid=0.1&disp=inline&safe=1&zw&sadnir=1&saduie=AG9B_P_okDaN29wY4gU0rjh7EmJY&sadet=1368540122241&sads=AYR0uRNUKZ-Qipxm8oaoxr68Eq4)

- [10] Jorge Classing (Andromaco, Viña Concha y Toro), Chile, Encuesta realizada el 29 de Abril de 2013
- [11] Oscar Contreras (Masisa), Chile, Encuesta realizada el 23 de Abril de 2013
- [12] Farm. María Cristina Buffa, Buenos Aires, Mayo de 2012
- [13[\]http://help.sap.com/saphelp\\_470/helpdata/es/a6/df293581dc1f79e10000009b38f889/framese](http://help.sap.com/saphelp_470/helpdata/es/a6/df293581dc1f79e10000009b38f889/frameset.htm) [t.htm](http://help.sap.com/saphelp_470/helpdata/es/a6/df293581dc1f79e10000009b38f889/frameset.htm)
- [14[\] http://www.embonor.cl/wps/wcm/connect/embonor/Sitio/Home](http://www.embonor.cl/wps/wcm/connect/embonor/Sitio/Home)
- [15[\] http://help.sap.com/](http://help.sap.com/)
- [16[\] http://www.ibm.com/solutions/sap/us/en/landing/J233701A22235G06.html](http://www.ibm.com/solutions/sap/us/en/landing/J233701A22235G06.html)

*Universidad del Bío-Bío. Red de Bibliotecas - Chile*

# **ANEXOS**
### **ANEXO 1: PLANIFICACION INICIAL DEL PROYECTO**

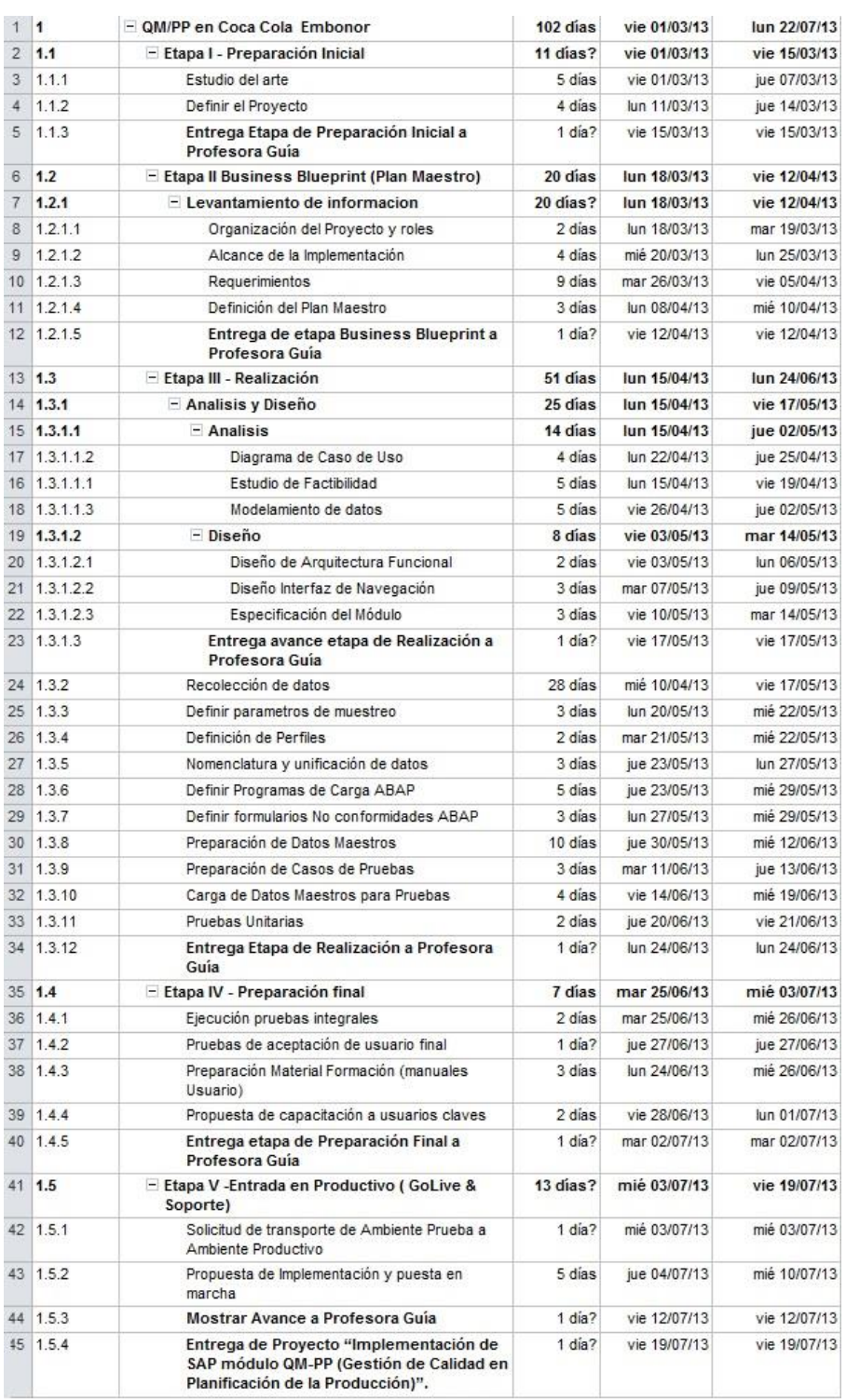

Ilustración 45: Carta Gantt

#### **ANEXO 2: PROCESO DE CALIDAD**

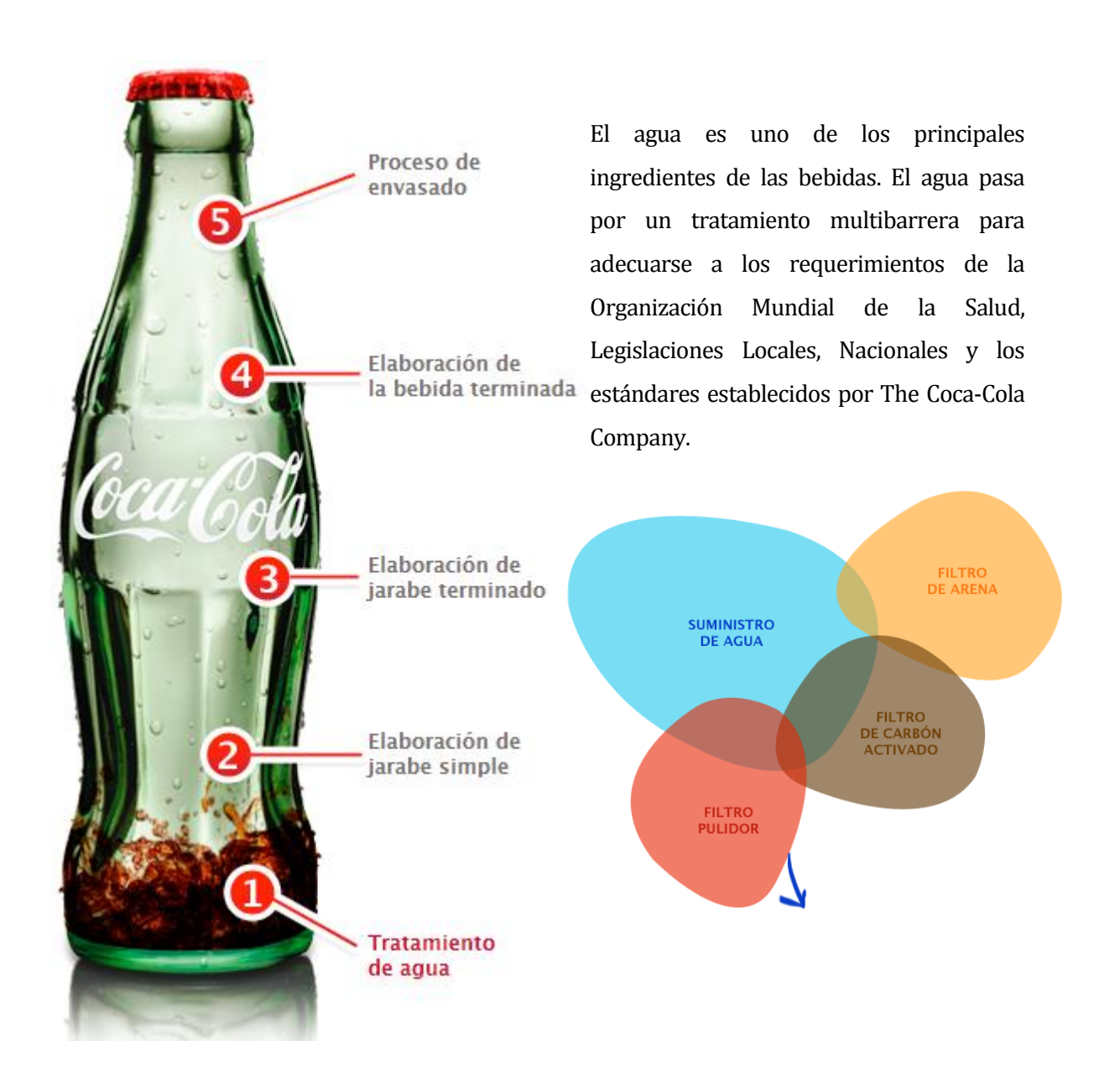

Tanto el azúcar, como el dióxido de carbono que serán incluidos en la bebida, son sometidos a un control de calidad a la recepción (materias primas) que verifica que todos los lotes recibidos en la planta de fabricación son aptos para formar parte de nuestras bebidas.

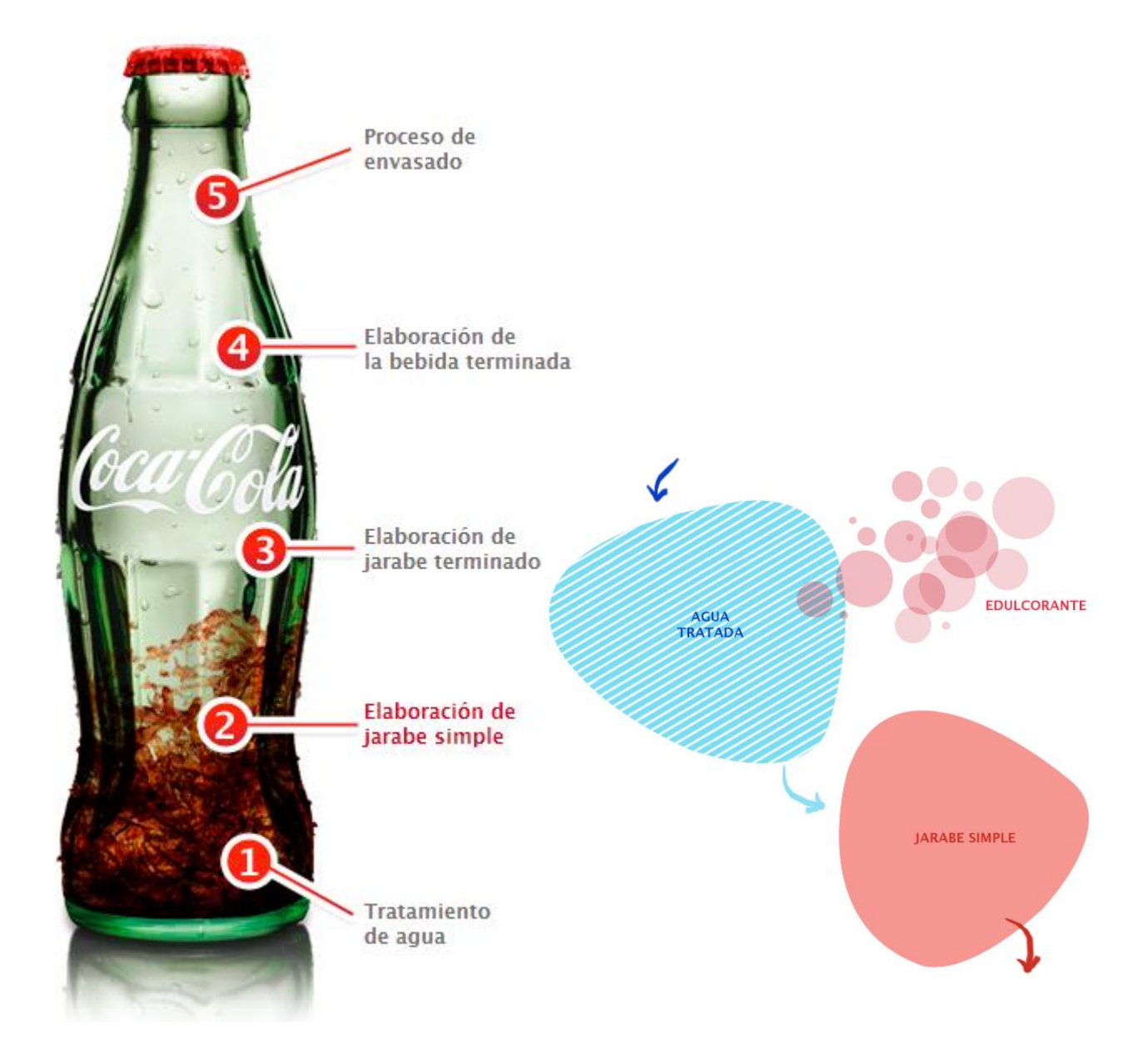

El agua tratada en la fase anterior es mezclada con azúcar en cantidades adecuadas en función de la fórmula obteniendo así el jarabe simple, el cual es pasterizado y filtrado eliminando así cualquier impureza o contaminación microbiológica.

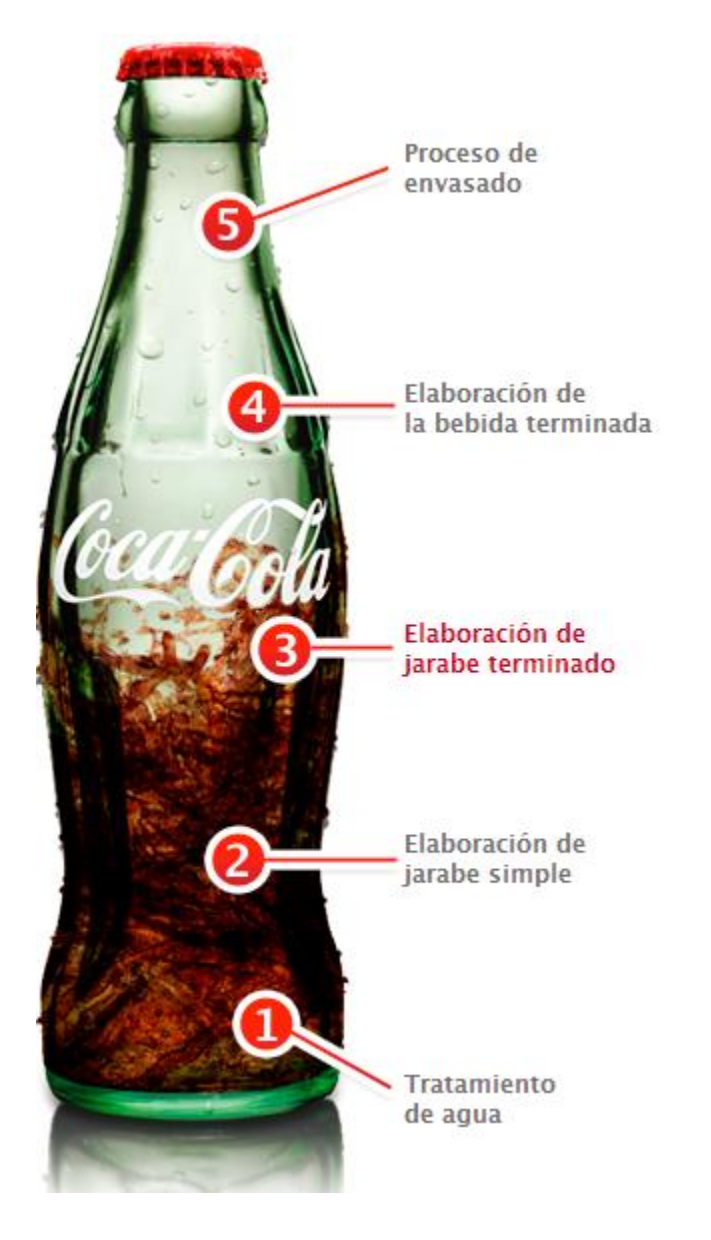

Al jarabe simple se le agrega el concentrado (definido para cada fórmula), el cual es proporcionado por The Coca-Cola Company.

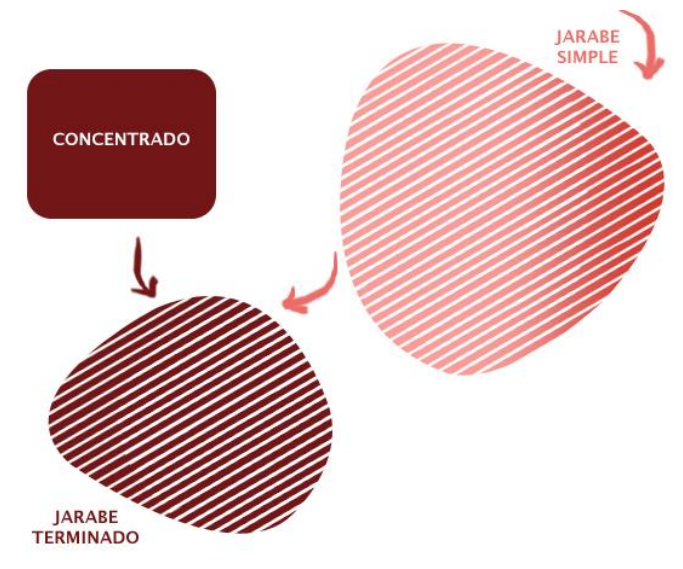

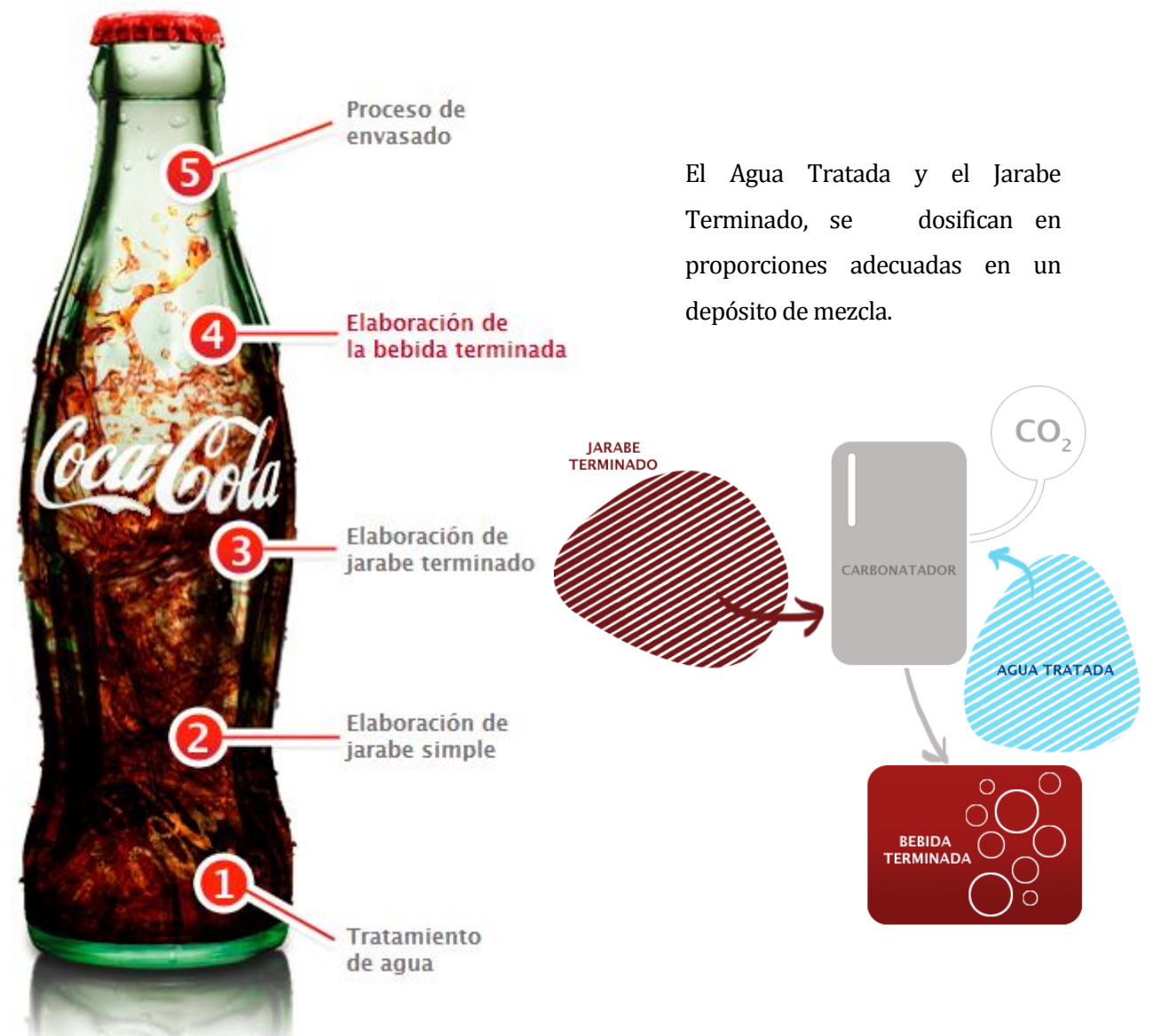

La bebida sin gas (agua-Jarabe) es impulsada por una bomba al carbonatador donde la bebida obtiene su toque final de carbonatación (en caso de tratarse de bebidas carbonatadas).

En este punto la bebida es ya considerada Bebida Terminada y es enviada directamente a la llenadora.

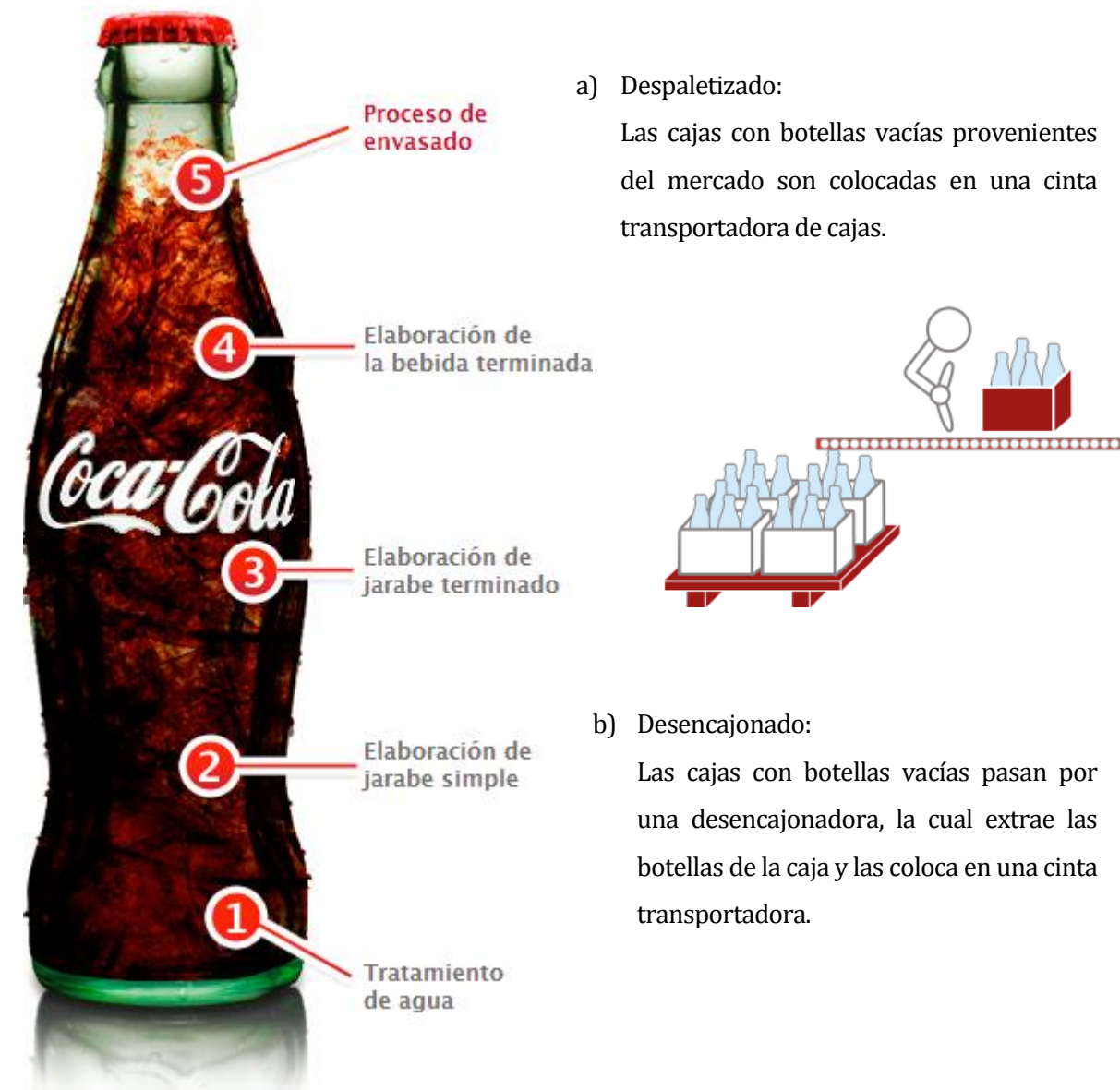

Aquí se unirán, cuando sea necesario, con aquellas botellas nuevas provenientes del proveedor de vidrio (las cuales habrán pasado por un control de recepción exhaustivo que confirma su aptitud para contener nuestras bebidas).

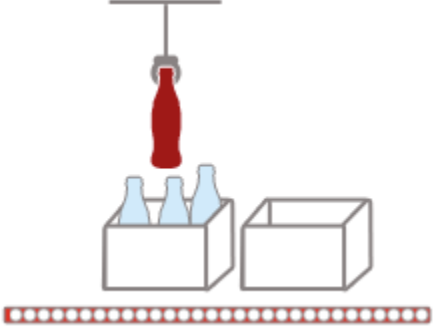

#### c) Inspección Pre-lavado:

El operario de la lavadora realiza un control visual de botellas donde retirará todas aquellas que estén defectuosas, sean de otro modelo diferente al que se está llenando, estén muy sucias o con objetos en el interior de difícil extracción, o estén dañadas.

#### d) Lavado de botellas:

Se realiza en una lavadora de botellas con agua caliente y soda caustica a una concentración adecuada y controlada. Las botellas son enjuagadas a presión con agua fresca para obtener una botella limpia.

e) Inspección Post-Lavado:

Cada botella que sale de la lavadora es inspeccionada por sofisticados inspectores electrónicos para asegurar que está limpia, sin objetos extraños en el interior y en perfectas condiciones para ser llenada.

#### f) Llenado y Tapado:

Las botellas pasan a la llenadora, donde inmediatamente después son taponadas con un tapón hermético para que la bebida pueda conservar sus características organolépticas durante toda su vida útil.

#### g) Inspección de Post-Llenado:

Las botellas llenas y perfectamente tapadas son inspeccionadas para verificar que el nivel de llenado y contenido neto cumplen con lo especificado en los estándares de TCCC y la legislación aplicable vigente.

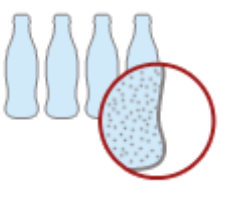

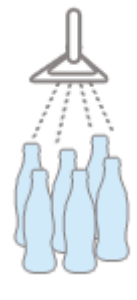

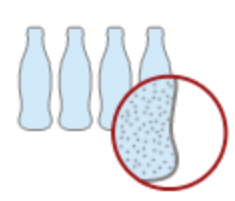

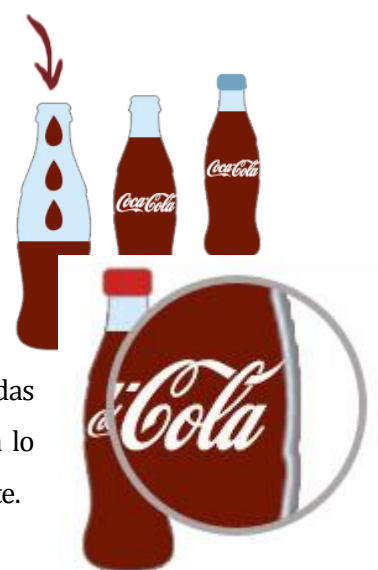

#### h) Codificado:

Una vez que se ha llenado el envase, éste es codificado en forma automática con la fecha de consumo preferente, línea de producción y día y hora de llenado.

i) Encajonado y Paletizado:

Las botellas ya llenas e inspeccionadas pasan por una encajonadora donde son colocadas dentro de las cajas. Estas cajas son posteriormente dispuestas en el pallet.

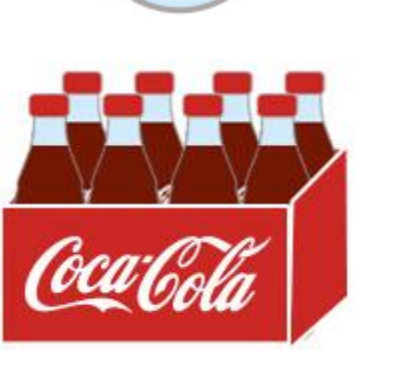

 $28 - 04$ 

#### j) Almacenaje:

Los pallets son identificados y codificados y posteriormente son apilados ordenadamente protegidos bajo techo, a la espera de ser distribuidos por los camiones.

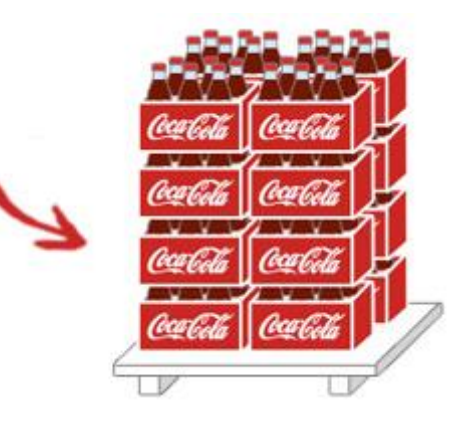

#### k) Transporte y Distribución:

Los pallets son cargados en los camiones para ser distribuidos a los clientes.

#### l) Control de calidad:

Para poder garantizar la máxima calidad de los productos, cada fase del proceso productivo, así como la recepción de ingredientes y envases primarios, es inspeccionada y controlada meticulosamente para asegurar el cumplimiento en todo momento con los estándares de Calidad y seguridad alimentaria de The Coca-Cola Company.

# **ANEXO 3: ESPECIFICACIÓN FUNCIONAL DE REQUERIMIENTOS ABAP, FORMULARIO NO CONFORMIDAD INTERNA**

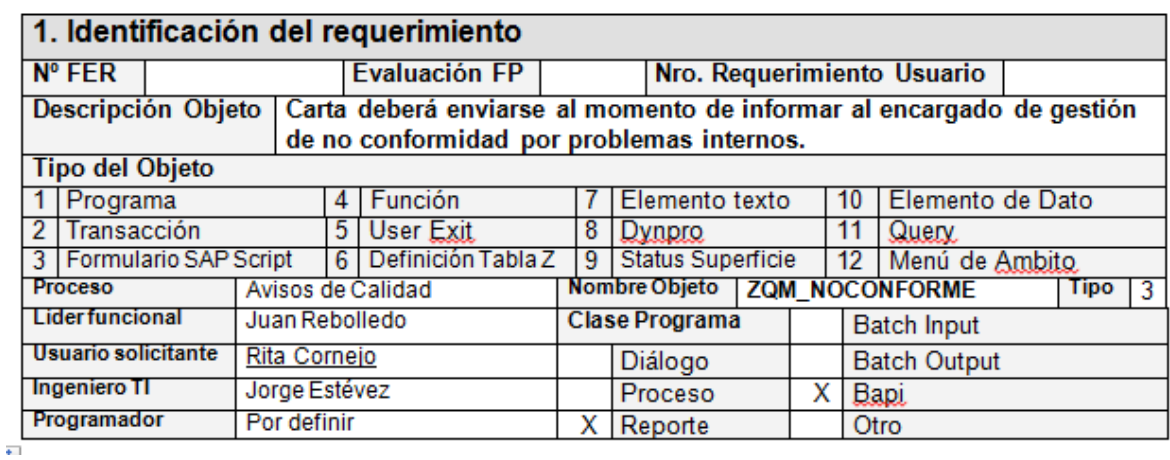

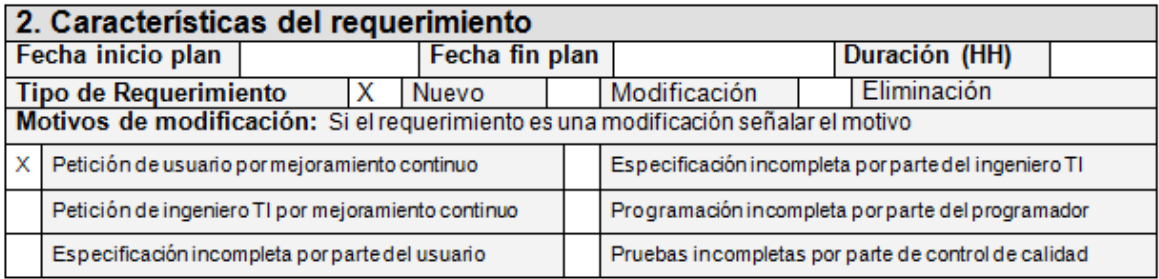

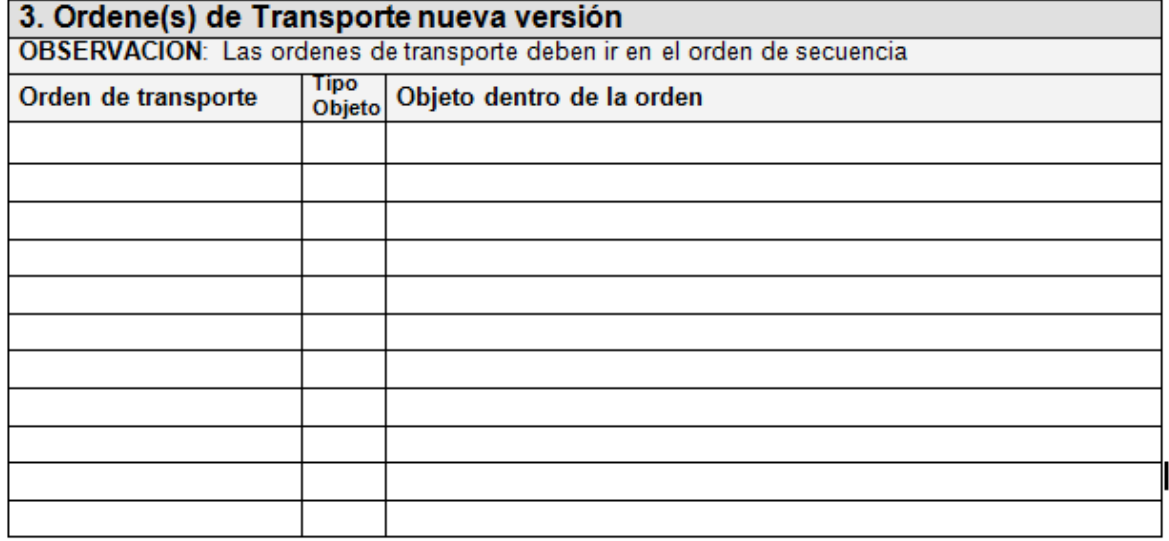

### **4. Objetivos (Ingeniero TI)**

Generar copia desde formulario SAPScript estándar, con el fin de contar con las vistas y estructuras adecuadas para adecuarlo y desarrollar el formato ZOM NOCONFORME

### **5. Especificación del proceso (Ingeniero TI)**

 Se debe generar copia del formulario QM\_REPLY, con el nombre **ZQM\_NOCONFORME**. Debe estar creado en español. Además tiene que encontrarse bajo la siguiente clasificación:

### **Aplicaciones Gestión de Calidad Avisos de Calidad**

- La ejecución de las cartas van sujetas a la asignación de la Barra de Herramientas utilizada en la creación de un Aviso de Calidad.
- No existe en Productivo esta parametrización.
- Formulario **ZQM\_NOCONFORME**: Esta Documento deberá enviarse al momento de informar al responsable sobre una No conformidad Interna

La visualización técnica de la carta es el siguiente:

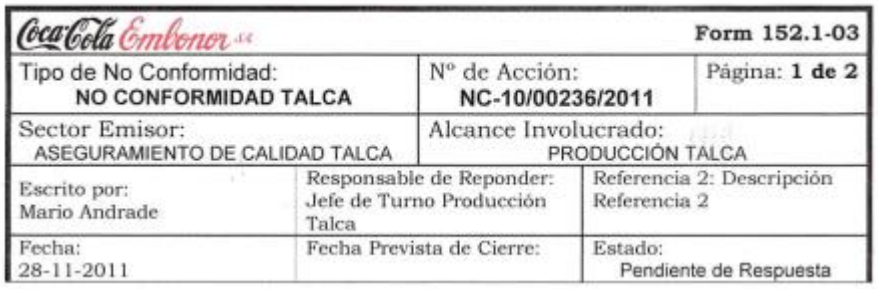

#### **ACCIONES**

#### **DETALLE NO CONFORMIDAD**

Producto Sprite 2.0 lts. RP F.Elab. 23-11-11 retenido por brix bajo el minimo de trabajo

#### **ANALISIS**

Producto retenido por Brix bajo el mínimo establecido, Problemas en carga de equipo proporcionador. Cantidad 160 cajas.

#### **ACCIÓN INMEDIATA**

Se separa producto y se ajustan valores de arranque del equipo para reanudar el proceso. Se comunica del problema a Jefe de mantención para realizar seguimiento a las condiciones de arranque del Equipo proporcionador.

#### **6. Diseño de Pantalla**

#### Después de crear el aviso

En la barra de actividades se encuentra un icono de Impresión de No Conformidad

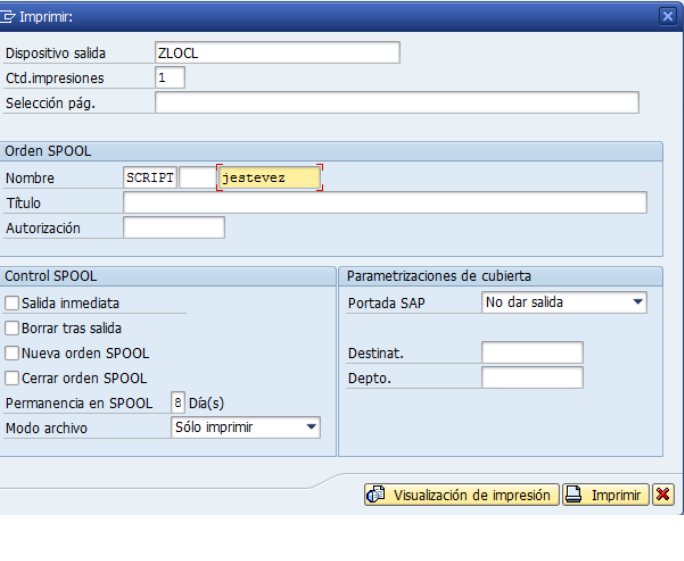

Visualización de impresión

### **7. Cabecera**

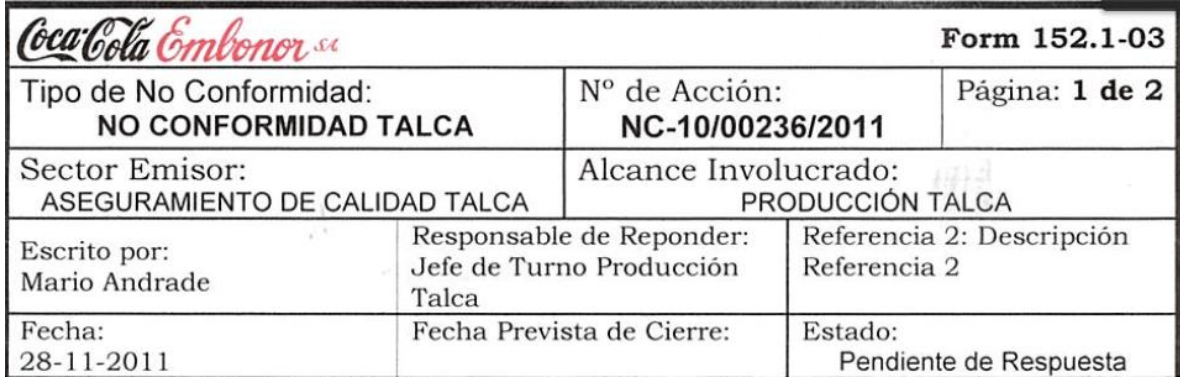

#### **8.1 Tipo de No Conformidad**

NO CONFORMIDAD Buscar en Tabla QMEL-RM\_WERKS con ese código rescatar la descripción del centro. En la tabla T001W-WERKS concatene el campo T001W-NAME1

#### **8.2 No de Acción:**

NC-Tabla QMEL-QMNUM

#### **8.3 Sector Emisor:**

**a. ASEGURAMIENTO DE CALIDAD** Tabla QMEL-RM\_WERKS con ese código rescatar la descripción del centro. En la tabla T001W-WERKS concatene el campo T001W-NAME1

#### **8.4 Alcance Involucrado:**

a. **PRODUCCION**Tabla QMEL-RM\_WERKScon ese código rescatar la descripción del centro. En la tabla T001W-WERKS concatene el campo T001W-NAME1

#### **8.5 Escrito por:**

Tabla QMEL- ERNAM con ese código llevarlo a la Tabla USER\_ADDR- BNAME y rescatar el campo USER\_ADDR- NAME\_TEXTC

#### **8.6 Responsable de Responder:**

Tabla IPHA-PARNR con ese código llevarlo a la Tabla USER\_ADDR- BNAME y rescatar el campo USER\_ADDR- NAME\_TEXTC

#### **8.7 Descripción:**

VIQMEL-QMTXT

#### **8.8 Fecha:**

VIQMEL-QMDAT

#### **8.9 Fecha Prevista de Cierre:**

VIQMEL-LTRMN

#### **8.10 Estado**

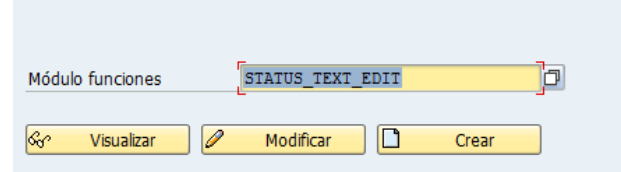

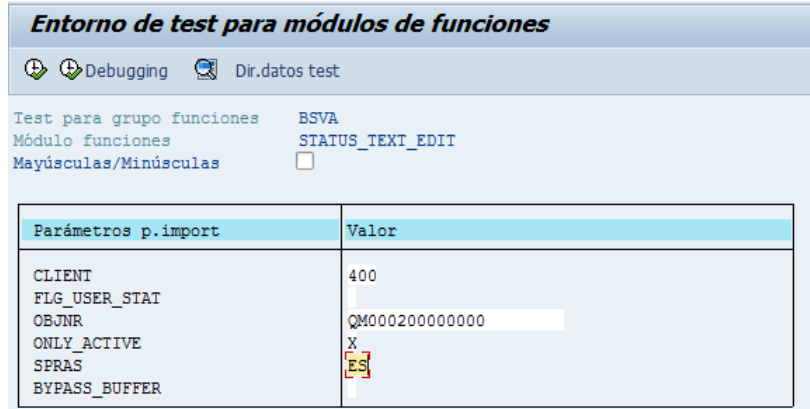

Para el campo OBJNR debe validar la Tabla QMEL-QMNUM y rescatar el campo VIQMEL-OBJNR

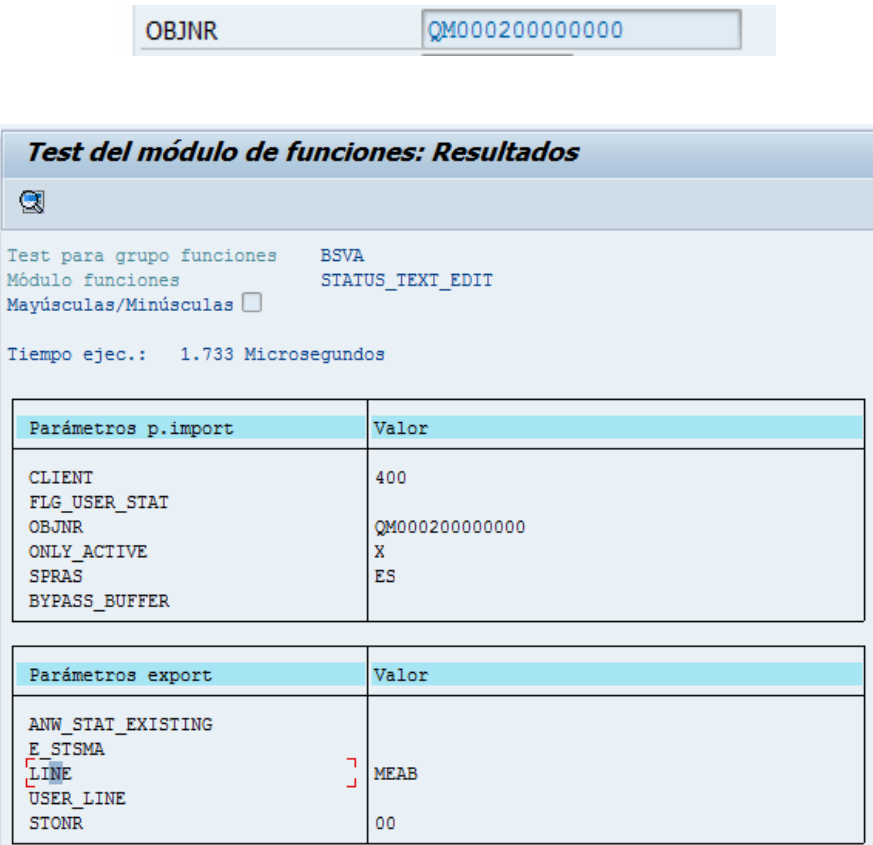

### Rescatar el parámetro LINE

 $\overline{\mathbf{1}}$ 

Con ese parámetro debe ir a la Tabla TJ02T-TXT04

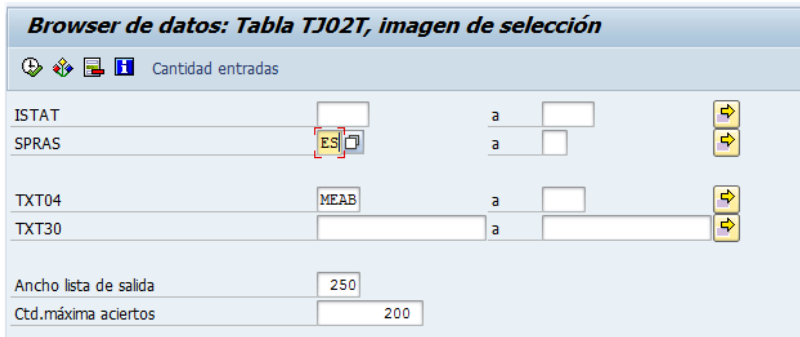

#### El campo es el TXT30

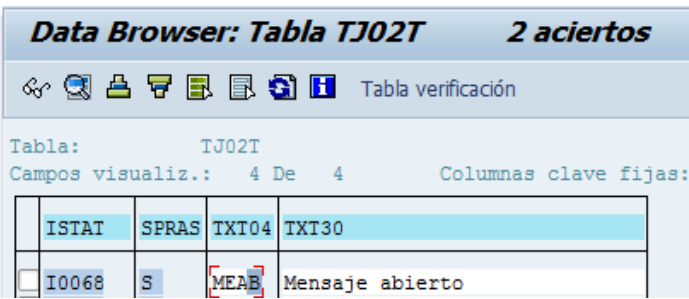

#### **8. CUERPO**

#### **ACCIONES**

#### **DETALLE NO CONFORMIDAD**

Producto Sprite 2.0 lts. RP F.Elab. 23-11-11 retenido por brix bajo el minimo de trabajo

#### **ANALISIS**

Producto retenido por Brix bajo el mínimo establecido, Problemas en carga de equipo proporcionador. Cantidad 160 cajas.

#### **ACCIÓN INMEDIATA**

Se separa producto y se ajustan valores de arrangue del equipo para reanudar el proceso. Se comunica del problema a Jefe de mantención para realizar seguimiento a las condiciones de arranque del Equipo proporcionador.

#### **8.1 Detalle de la No Conformidad**

Producto tabla VIQMEL-MATNR buscar con el dato el Texto en la tabla MARA -

MARKTX

Elaborado:VIQMEL-AUFNR buscar con el dato en la CAUFV- ERDAT

Defecto: VIQMEL QMGRP

#### **8.2 Análisis**

VIQMEL QMGRP Call función Read Text

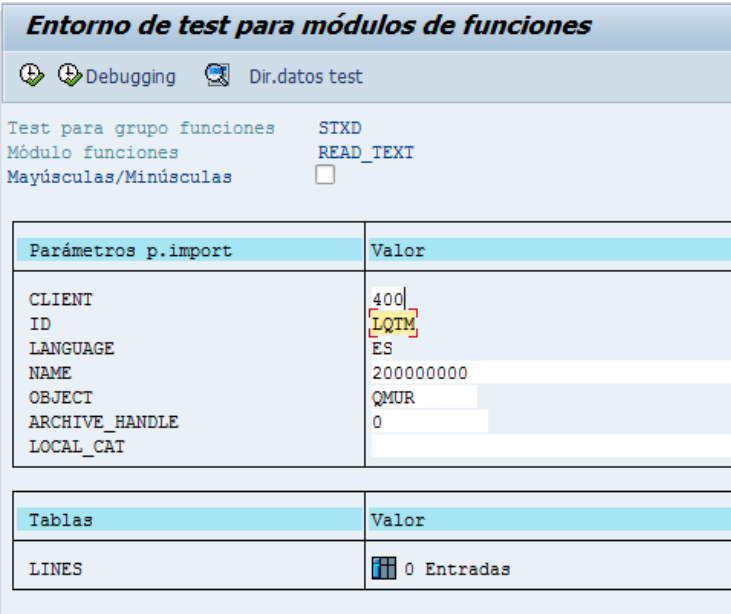

Ingresar el número del aviso y rescatar el campo

Cantidad Defectuosa VIQMEL- RKMNG VIQMEIL-MGEIN

#### **8.3 Acción Inmediata**

#### **a.Causas**

Tabla QMUR rescatar los campos URKAT, URGRP, URCOD debe validarse el campo KZLOESCH si es blanco listarse si contiene X no listarlo con ese dato debe ser llevado a la tabla QPCD y ser reemplazados en el los campos

KATALOGART = URKAT

CODEGRUPPE = URGRP

CODE = URCOD

Se debe rescatar el campo KURZTEXT y campo MATXT

Listar por cada línea encontrada según campo QMUR-QURNUM

#### **b.Medidas**

Tabla QMNS recatar los campos MNKAT, MNGRP,MNCOD debe validarse el campo KZLOESCH si es blanco listarse si contiene X no listarlocon ese dato debe ser llevado a la tabla QPCD y ser reemplazados en el los campos KATALOGART = MNKAT

CODEGRUPPE = MNGRP  $CODE = MNCON$ Se debe rescatar el campo KURZTEXT y Campo MATXT Listar por cada posición según tabla QMSM Campo QSMNUM

#### **c.Actividades Realizadas**

Tabla QMMA recatar los campos MNKAT, MNGRP, MNCODdebe validarse el campo KZLOESCH si es blanco listarse si contiene X no listarlocon ese dato debe ser llevado a la tabla QPCD y ser reemplazados en el los campos KATALOGART = MNKAT CODEGRUPPE = MNGRP CODE = MNCOD Se debe rescatar el campo KURZTEXT y Campo MATXT Listar por cada posición según tabla QMMA Campo QSMNUM

#### **9. Datos para pruebas y resultados esperados (Ingeniero TI)**

Para probar el formulario se deben ejecutar los siguientes pasos: atención

- Acceder a la transacción QM02
- Ingresar Aviso número
- De la barra de actividades seleccionar la opción "Imprimir No conformidad
- Escoger Interlocutor
- Desde la sección Gestión seleccionar el formulario ZQM\_NOCONFORME
- en español.
- Visualizar la impresión

# **ANEXO 4: ESPECIFICACIÓN FUNCIONAL DE REQUERIMIENTOS ABAP, PROGRAMA DE CARGA ASIGNACIÓN DE CARACTERÍSTICAS DE MUESTREO**

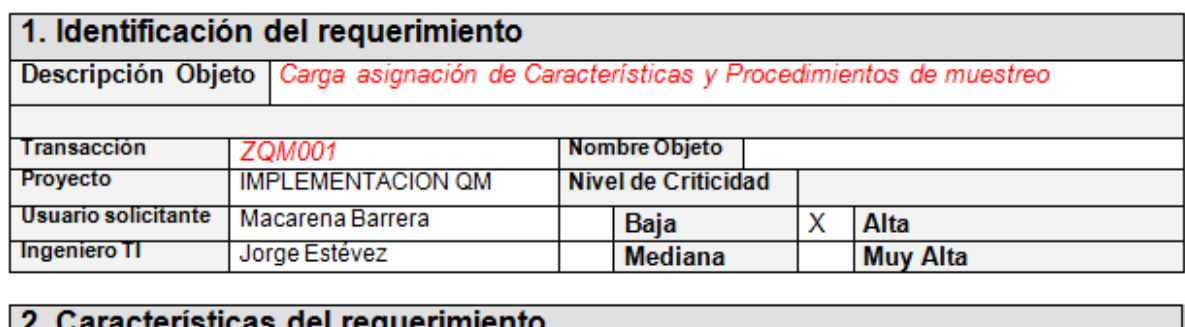

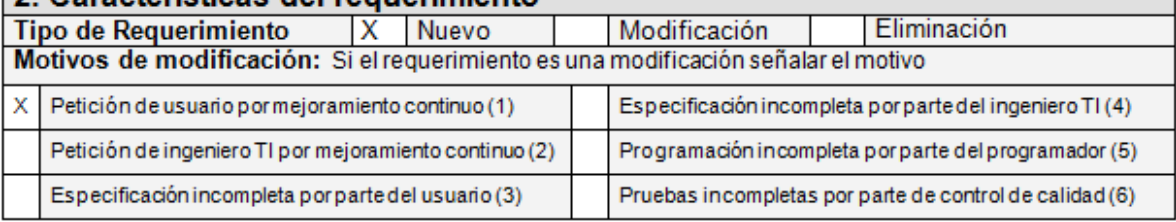

#### 3. Objetivos del Requerimiento

Crear un batch Input para asignación de características a Planes de Inspección u Hojas de ruta específicas.

#### 4. Especificación detallada del Requerimiento

Se debe asignar características de Inspección desde un archivo de carga teniendo en cuenta el centro y SKU y verificación para su utilización a planes de Inspección u Hojas de ruta especificas las cuales serán valoradas en gestión de calidad en el proceso de Producción.

### 4.1 Asignación de Características a Planes de Inspección DESCRIPCIONES Y OBSERVACIONES DEL PROCESO

En el proceso de calidad se utilizan características que serán valoradas en el proceso productivo. Estas deben ser asignadas a planes de inspección previamente credos.

### Desde la Transacción QP02

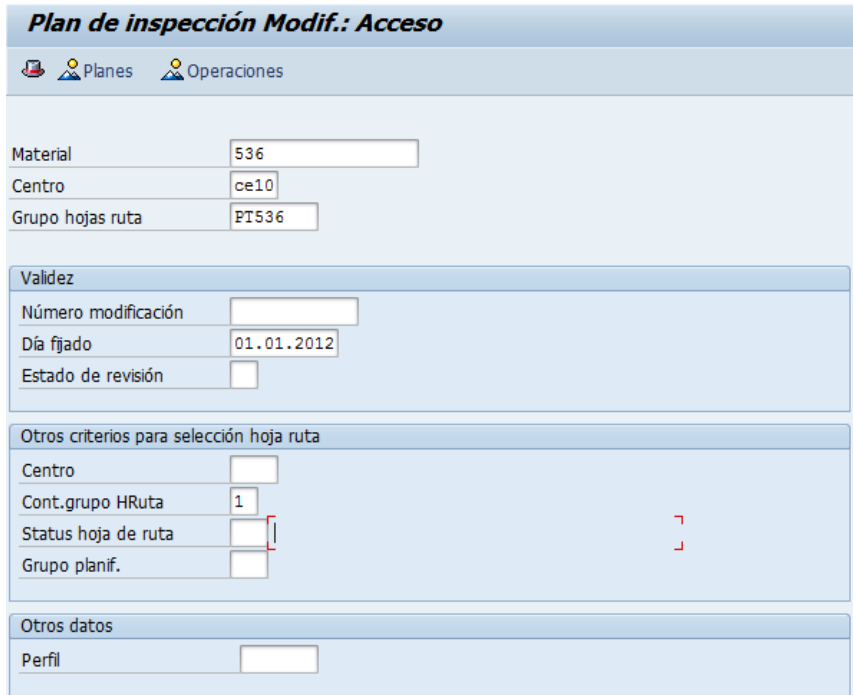

Ilustración 46: Transacción QP02

Debe asignar material , centro , nombre del plan de Inspeccion y la fecha de dia fijado

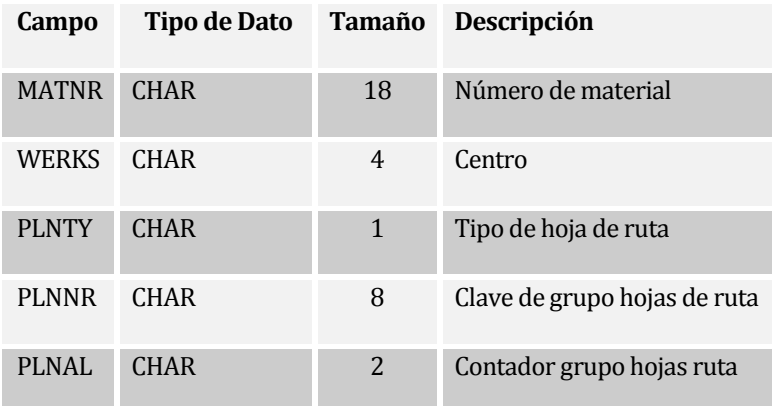

Tabla 59: Asignación de datos en la Transacción QP02

Se selecciona el puesto de trabajo QM

Y se asigna características de inspección **A** Características de inspección

|                                                          | Plan de inspección Modificar: Resumen de operación |                 |       |                  |  |  |                                                     |  |                                                                          |  |        |  |  |                                 |           |  |         |  |                     |          |
|----------------------------------------------------------|----------------------------------------------------|-----------------|-------|------------------|--|--|-----------------------------------------------------|--|--------------------------------------------------------------------------|--|--------|--|--|---------------------------------|-----------|--|---------|--|---------------------|----------|
|                                                          |                                                    |                 |       |                  |  |  |                                                     |  |                                                                          |  |        |  |  |                                 |           |  |         |  |                     |          |
|                                                          |                                                    |                 |       |                  |  |  |                                                     |  | ◀ ▶ 4 ■ 国 団 命 図 □ Ref. 图 Operación ② Características de inspección ③ MAF |  |        |  |  |                                 |           |  |         |  |                     |          |
| Material 536<br><b>F.NAR X06 PET1500CC</b><br>ContGrpoH1 |                                                    |                 |       |                  |  |  |                                                     |  |                                                                          |  |        |  |  |                                 |           |  |         |  |                     |          |
| Secuencia<br>$\overline{0}$                              |                                                    |                 |       |                  |  |  |                                                     |  |                                                                          |  |        |  |  |                                 |           |  |         |  |                     |          |
|                                                          |                                                    |                 |       |                  |  |  |                                                     |  |                                                                          |  |        |  |  |                                 |           |  |         |  |                     |          |
|                                                          |                                                    | Res.operaciones |       |                  |  |  |                                                     |  |                                                                          |  |        |  |  |                                 |           |  |         |  |                     |          |
|                                                          |                                                    |                 |       |                  |  |  | <b>E Op SOp Puesto  Ce.</b> Cla Clave d Descripción |  |                                                                          |  |        |  |  | E M Cl R E Cl S Cantidad base U |           |  | U Clase |  | U Clase <b>[11]</b> |          |
|                                                          | po10                                               |                 | PT536 | <b>CE10 0M01</b> |  |  | Control de calidad Fanta                            |  |                                                                          |  | ПIП    |  |  | $\Box$ 1,000                    | <b>UN</b> |  |         |  |                     | <b>A</b> |
|                                                          | loozo:                                             |                 |       | CE10             |  |  |                                                     |  |                                                                          |  | $\Box$ |  |  | $\Box$ 1,000                    | UN        |  |         |  |                     | ×        |
|                                                          | 10030                                              |                 |       | CE10             |  |  |                                                     |  |                                                                          |  | $\Box$ |  |  | $\Box$ 1,000                    | UN        |  |         |  |                     |          |
|                                                          | 0040                                               |                 |       | CE10             |  |  |                                                     |  |                                                                          |  | $\Box$ |  |  | $\Box$ 1,000                    | UN        |  |         |  |                     |          |
|                                                          | 0050                                               |                 |       | CE10             |  |  |                                                     |  |                                                                          |  | $\Box$ |  |  | $\Box$ 1,000                    | <b>UN</b> |  |         |  |                     |          |
|                                                          | 0060                                               |                 |       | CE10             |  |  |                                                     |  |                                                                          |  | $\Box$ |  |  | 1,000                           | <b>UN</b> |  |         |  |                     |          |

Ilustración 47: Asignar y Selección de Puesto de trabajo en Transacción QP02

Por cada posicion debe insertar una caracteristica y un procedimiento de muestreo

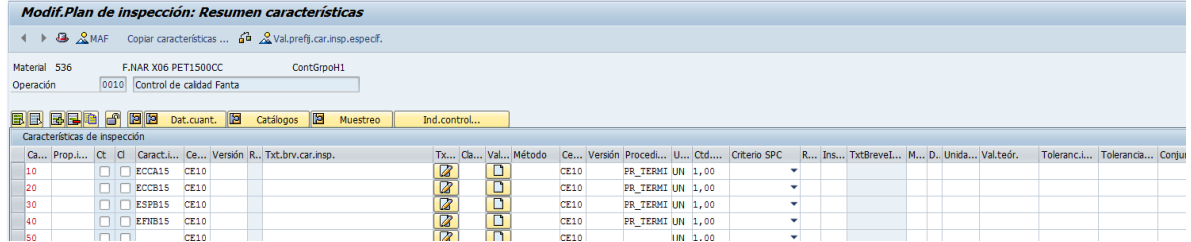

Ilustración 48: Ingreso de Características de Inspección y procedimiento del muestro

# Guardar

Mensaje de creación de plan de inspección

De Plan de inspección se graba con grupo de hoja de ruta PT536

4.2 Asignación de Características a Hojas de Ruta DESCRIPCIONES Y OBSERVACIONES DEL PROCESO

En el proceso de calidad se utilizan características que serán valoradas en el proceso productivo. Estas deben ser asignadas a Hojas de ruta previamente creados.

Desde la Transacción CA02

#### Se debe asignar el Puesto de trabajo de calidad

|                                                                                   |  |                                |      |                  |  | Hoja de ruta específica modif.: resumen operación |  |  |   |  |                                                                                                    |   |
|-----------------------------------------------------------------------------------|--|--------------------------------|------|------------------|--|---------------------------------------------------|--|--|---|--|----------------------------------------------------------------------------------------------------|---|
|                                                                                   |  |                                |      |                  |  |                                                   |  |  |   |  | <b>← ▶ ⊕ 쿄 쿄 孟 ⊘ Diref.</b> Puesto de trabajo $\frac{2}{2}$ AsignComp. $\frac{2}{2}$ Secuencias $\frac{2}{2}$ MAF $\frac{2}{2}$ Características de inspección | 寓 |
| Material 536<br>F.NAR X06 PET1500CC<br>ContGrpoH37<br>$\overline{0}$<br>Secuencia |  |                                |      |                  |  |                                                   |  |  |   |  |                                                                                                    |   |
| Res.operaciones                                                                   |  |                                |      |                  |  |                                                   |  |  |   |  |                                                                                                    |   |
|                                                                                   |  | <b>E</b> 0 S Puest Ce. C Clave |      |                  |  | Descripción                                       |  |  | E |  |                                                                                                    |   |
| 10010                                                                             |  | EL1OW15                        |      | CE10 PP03        |  | Talca Embotellado OW 1500cc                       |  |  | ▲ |  |                                                                                                    |   |
| 0020                                                                              |  | DESVIACI CE10 PP01             |      |                  |  | <b>DESVIACIONES POR PRODUCION</b>                 |  |  | ٠ |  |                                                                                                    |   |
| 10070                                                                             |  | PT736                          |      | CE10 OM01        |  | Control de calidad                                |  |  |   |  |                                                                                                    |   |
| 10080                                                                             |  | PT536                          |      | <b>CE10 QM01</b> |  | control de calidad F.NAR X06 PET1500CC            |  |  |   |  |                                                                                                    |   |
| 10090                                                                             |  |                                | CE10 |                  |  |                                                   |  |  |   |  |                                                                                                    |   |
| 0100                                                                              |  |                                | CE10 |                  |  |                                                   |  |  |   |  |                                                                                                    |   |
| 0110                                                                              |  |                                | CE10 |                  |  |                                                   |  |  |   |  |                                                                                                    |   |

Ilustración 49: Asignar Puesto de trabajo en Transacción CA02

Se selecciona el puesto de trabajo QM Y se asigna características de inspección **&** Características de inspección

Por cada posicion debe insertar una caracteristica y un procedimiento de muestreo

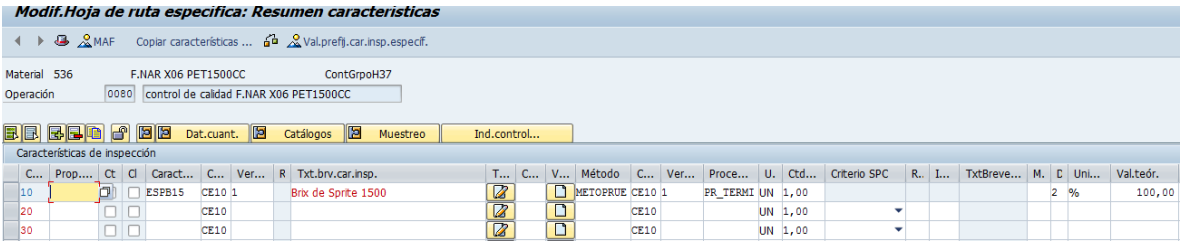

Ilustración 50: Ingreso de Características de inspección y procedimientos de muestro

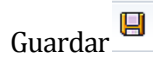

Mensaje de creación de plan de inspección

De Plan de inspección se graba con grupo de hoja de ruta PT536

- 5. Especificación de los parámetros de selección
	- 5.1 Especificación campos de pantalla

Se debe tener pantalla para carga de datos desde archivos en PC.

#### 5.2 Diseño de pantalla

Diseño de Pantalla BATCH Características

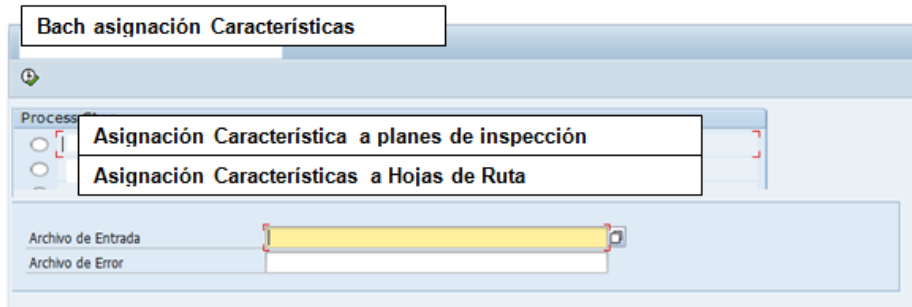

Ilustración 51: Pantalla de carga de archivo para asignación de características

6. Especificación de los campos de salida

Crear un archivo de errores por línea de carga y cargas realizadas exitosamente.

# **ANEXO 5: Tablas de la Base de Datos de SAP QM**

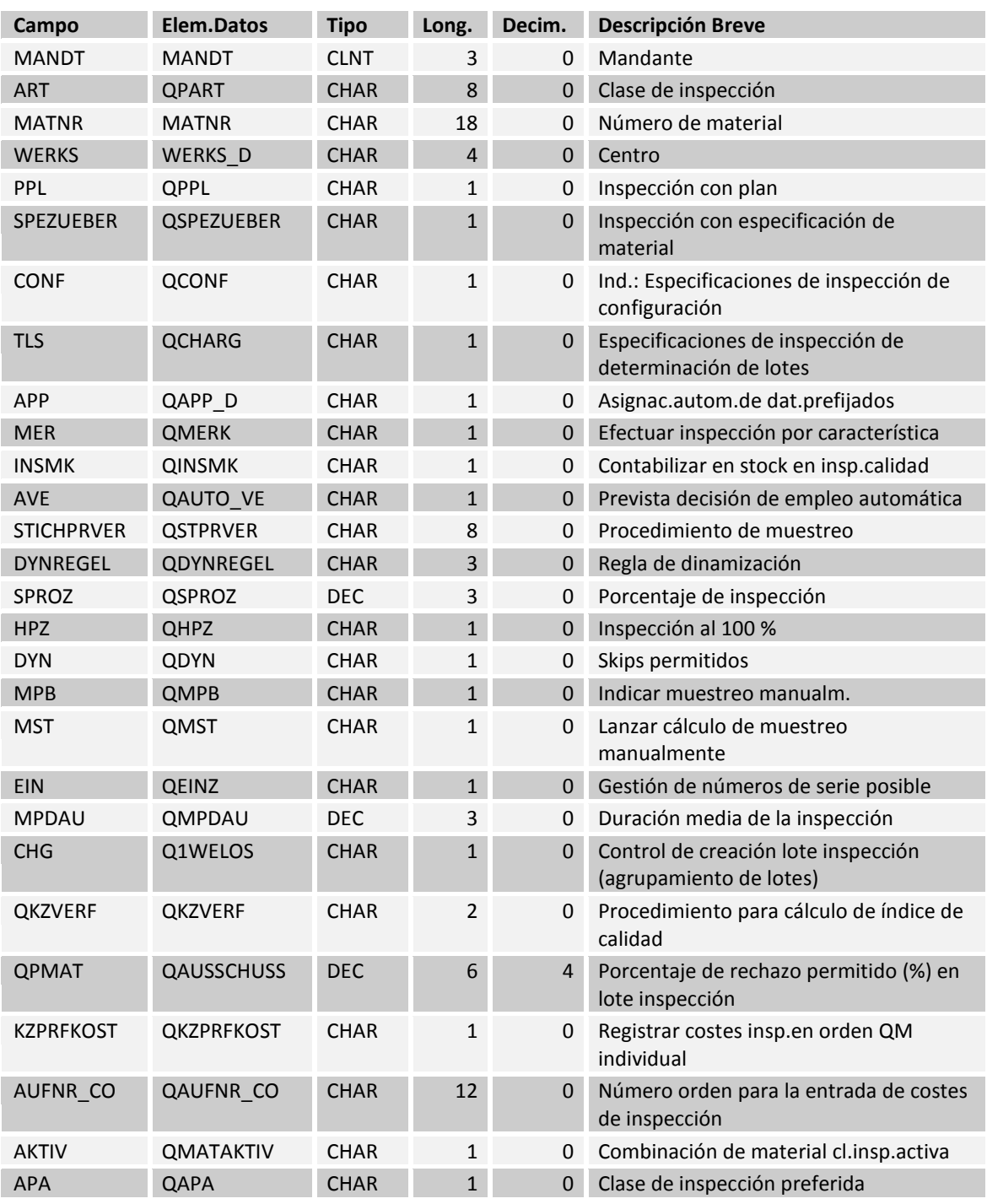

### **15.1.1 Tipo de Inspección - Parámetros de los materiales(QMAT)**

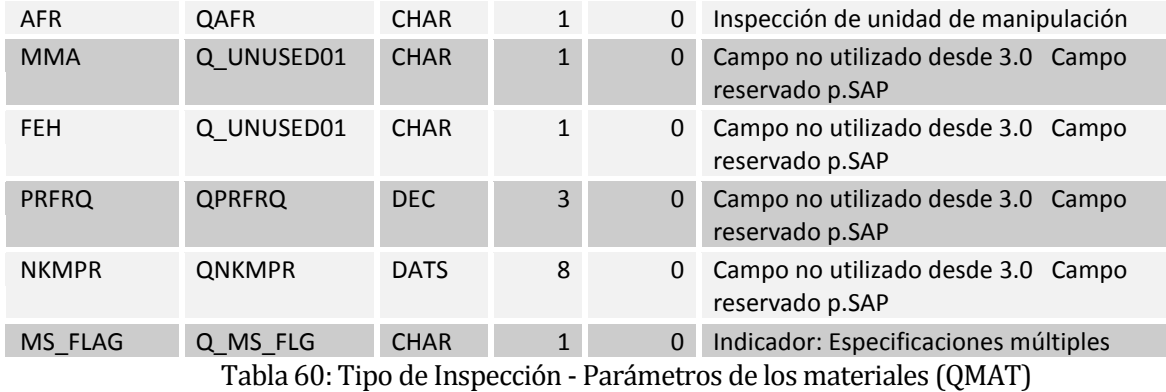

# **15.1.2 Relación entre la Inspección del lote y manipulación Artículo Unidad (QMHU QM)**

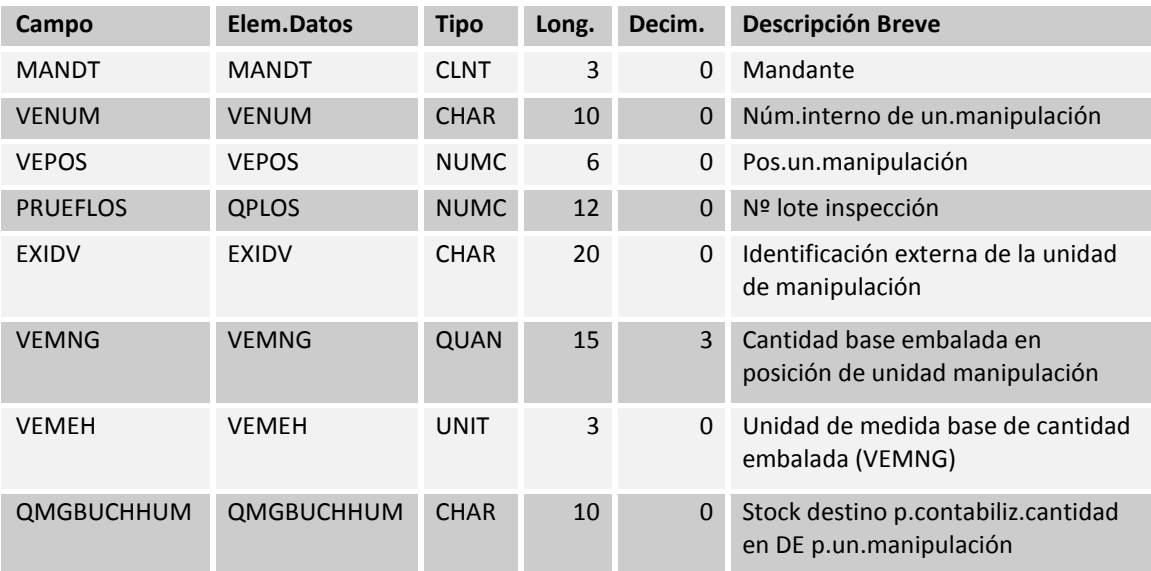

Tabla 61: Relación entre la Inspección del lote y manipulación Artículo Unidad (QMHU QM)

### **15.1.3 Inspección registro maestro de método (QMTB)**

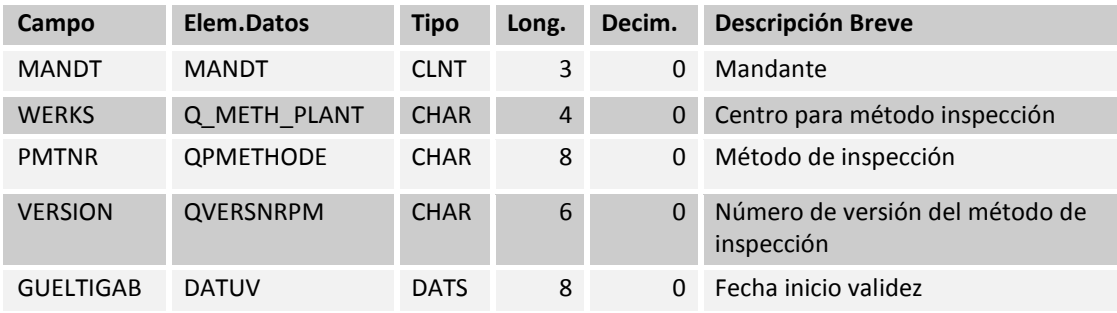

| <b>SORTFELD</b> | <b>QSORTFELD</b>  | <b>CHAR</b> | 40           | $\mathbf 0$  | Campo de búsqueda                              |
|-----------------|-------------------|-------------|--------------|--------------|------------------------------------------------|
| <b>AUTOR</b>    | <b>QERSTELLER</b> | <b>CHAR</b> | 12           | 0            | Creador del registro de datos                  |
| <b>DATES</b>    | QDATUMERST        | <b>DATS</b> | 8            | $\Omega$     | Fecha de creación del registro de<br>datos     |
| <b>AEAUT</b>    | QAENDERER         | <b>CHAR</b> | 12           | 0            | Último modificador del registro de<br>datos    |
| <b>DATAE</b>    | QDATUMAEND        | <b>DATS</b> | 8            | $\mathbf{0}$ | Fecha de modificación del registro<br>de datos |
| <b>LOEKZ</b>    | <b>QLOESCHKZ</b>  | <b>CHAR</b> | $\mathbf{1}$ | 0            | Status del registro maestro                    |
| <b>LSPER</b>    | <b>QVERW</b>      | <b>CHAR</b> | $\mathbf{1}$ | $\mathbf{0}$ | Registro de datos en uso                       |
| PRFQL           | QPRQUALIF         | <b>CHAR</b> | 5            | 0            | Cualificación del inspector                    |
| DUMMY10         | QTXT10            | <b>CHAR</b> | 10           | $\Omega$     | Textos para informaciones<br>adicionales       |
| DUMMY20         | QTXT20            | <b>CHAR</b> | 20           | 0            | Textos para informaciones<br>adicionales       |
| DUMMY40         | QTXT40            | <b>CHAR</b> | 40           | $\Omega$     | Textos para informaciones<br>adicionales       |
| QAUTH           | <b>QMASTAUTH</b>  | <b>CHAR</b> | 8            | 0            | Gru.autorizaciones p.datos<br>maestros QM      |

Tabla 62: Inspección registro maestro de método (QMTB)

### **15.1.4 Inspección Textos Método (QMTT)**

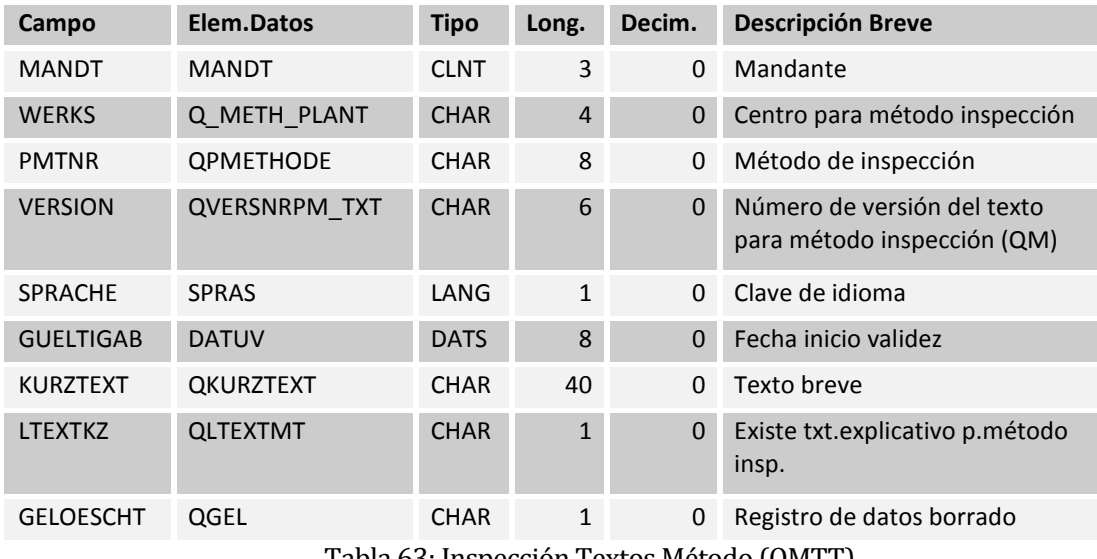

Tabla 63: Inspección Textos Método (QMTT)

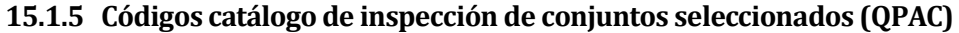

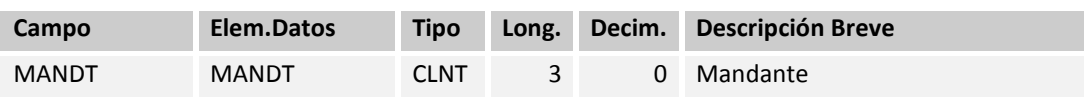

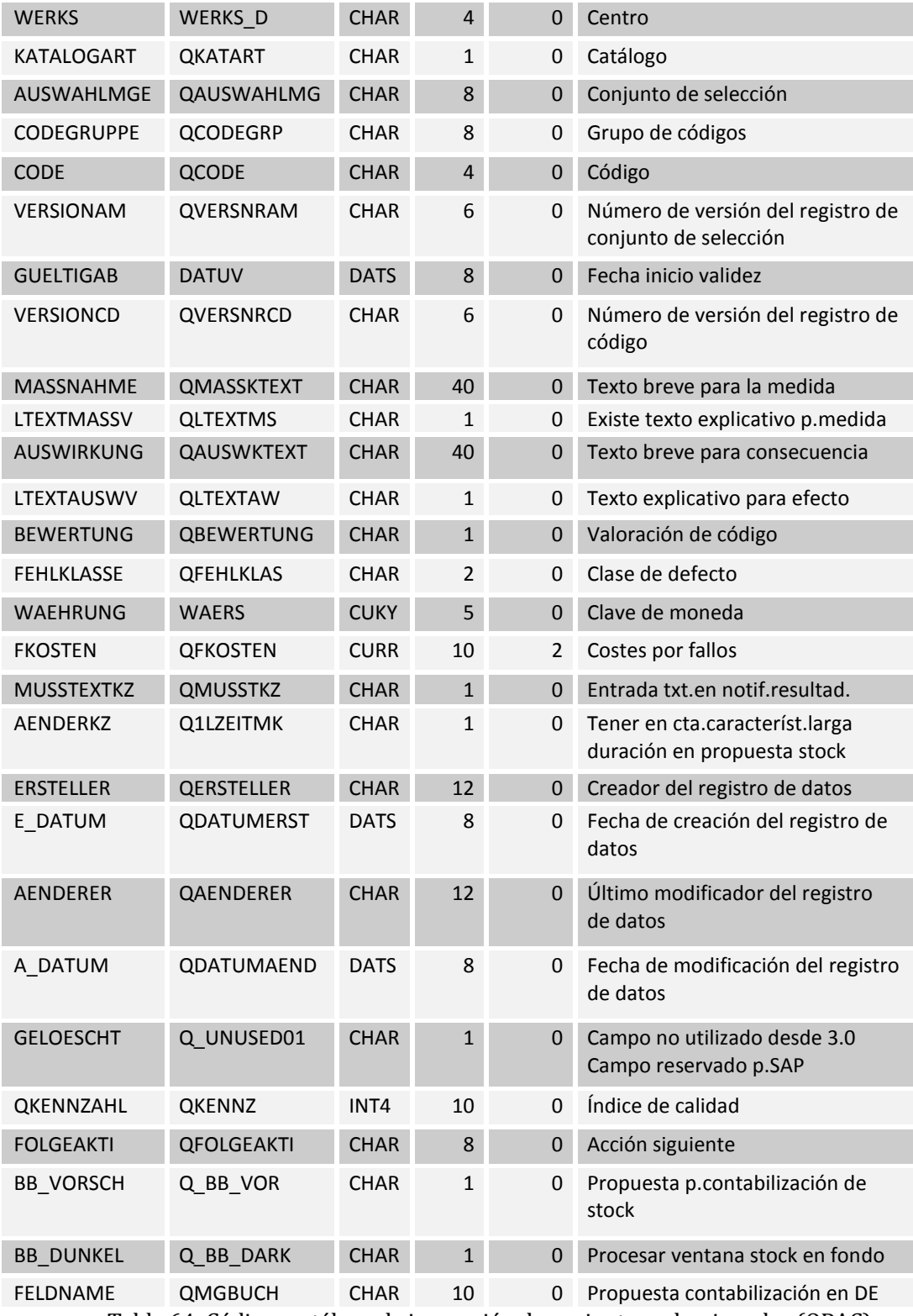

Tabla 64: Códigos catálogo de inspección de conjuntos seleccionados (QPAC)

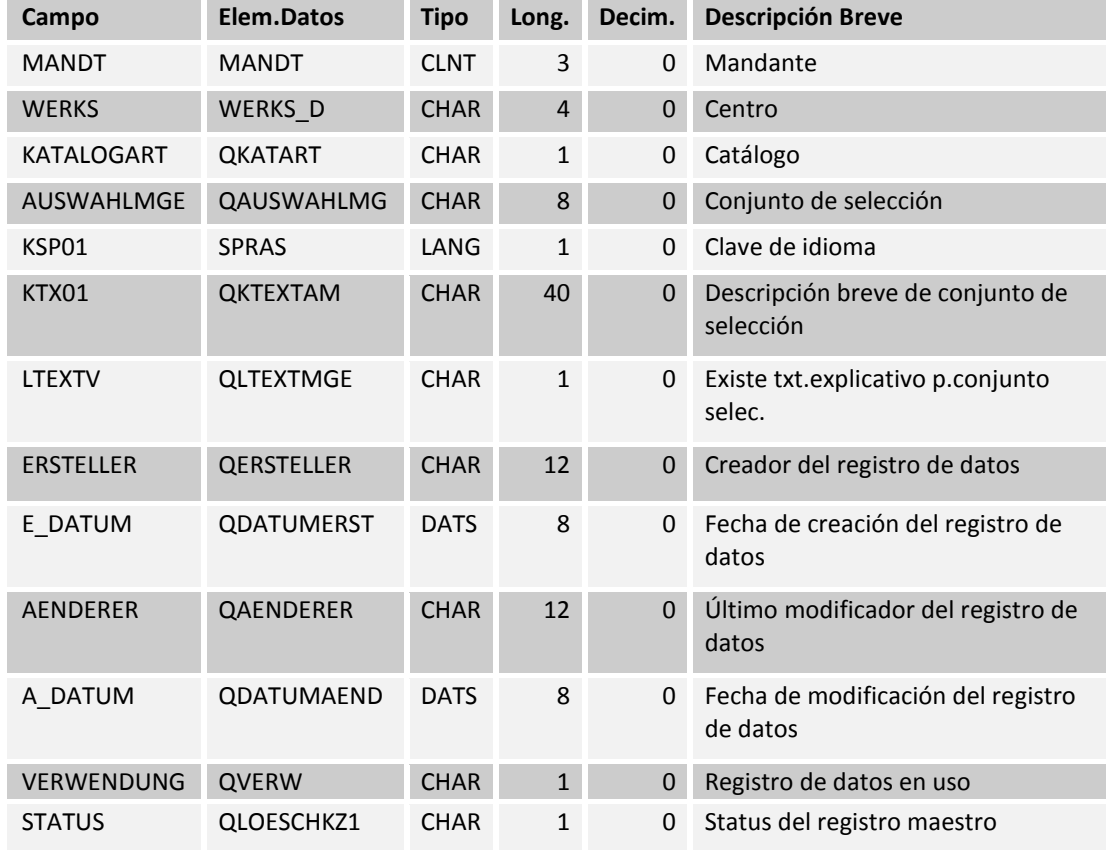

## **15.1.6 Catálogo de Inspección (QPAM)**

Tabla 65: Catálogo de Inspección (QPAM)

# **15.1.7 Característica de inspección maestra (QPMK)**

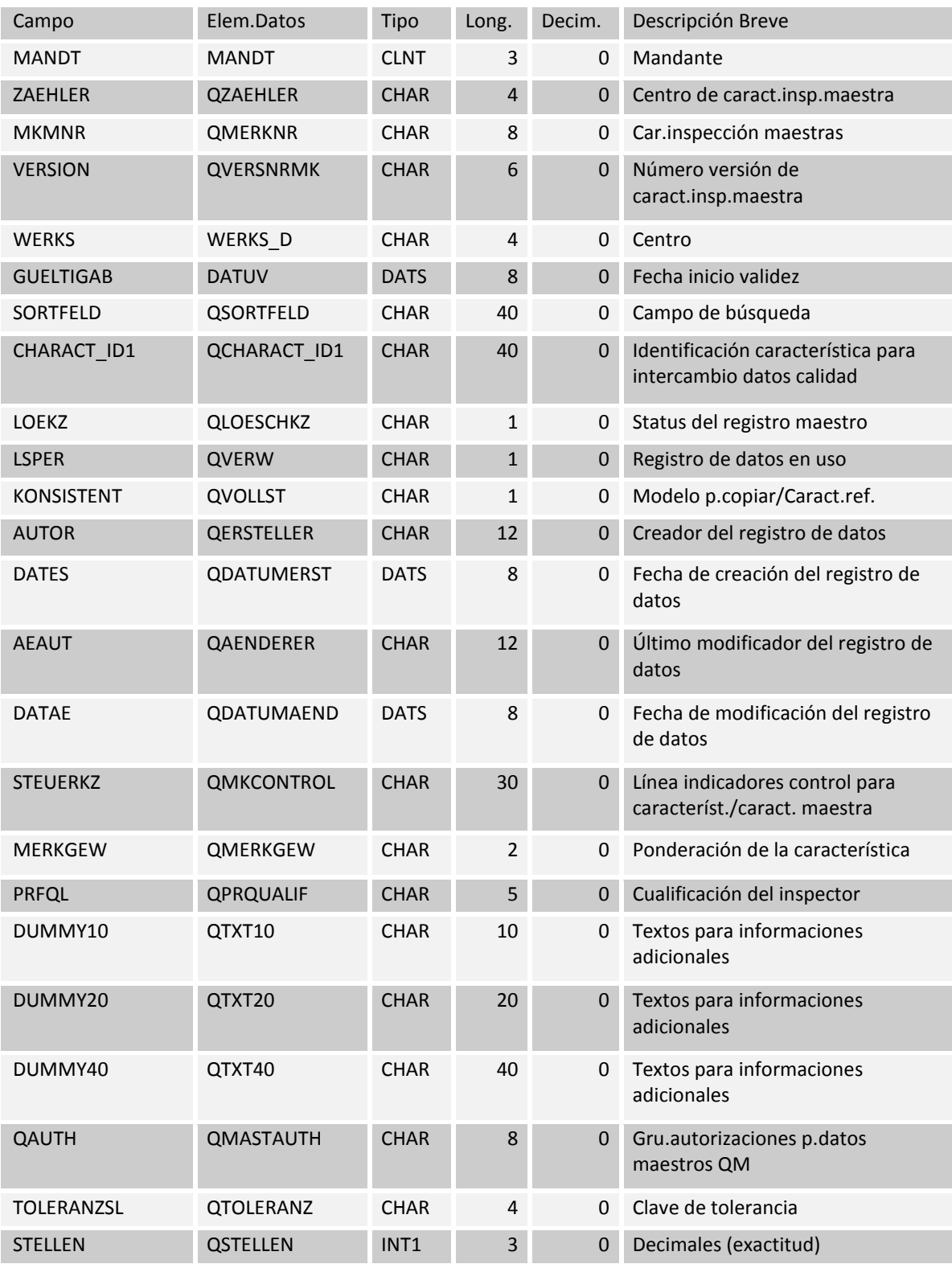

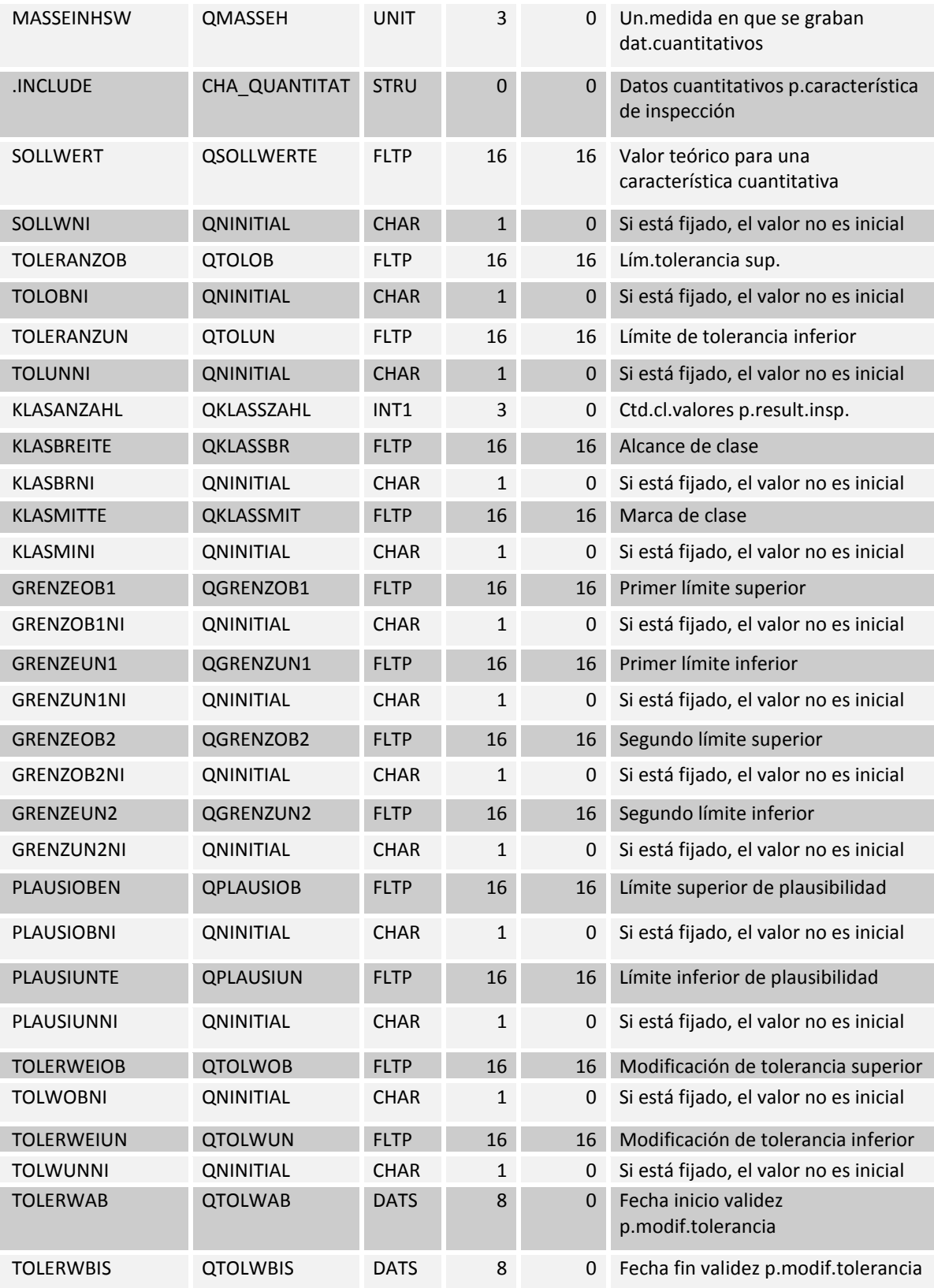

| CODEGR9U         | <b>QCODEGRPU</b> | <b>CHAR</b> | 8              | $\Omega$       | Gr. códigos defecto para<br>interferencia de valores límit.inf. |
|------------------|------------------|-------------|----------------|----------------|-----------------------------------------------------------------|
| CODE9U           | <b>QCODEU</b>    | <b>CHAR</b> | 4              | 0              | Código defecto p.rechazo en<br>lím.tolerancia inferior          |
| CODEVR9U         | <b>QVERSNR</b>   | <b>CHAR</b> | 6              | $\Omega$       | Número de versión                                               |
| CODEGR90         | <b>QCODEGRPO</b> | <b>CHAR</b> | 8              | 0              | Gr. códigos defecto para<br>interferencia con valor límite sup. |
| CODE90           | <b>QCODEO</b>    | <b>CHAR</b> | $\overline{4}$ | $\Omega$       | Cód.defecto p.rechazo en<br>lím.tolerancia superior             |
| CODEVR90         | <b>QVERSNR</b>   | <b>CHAR</b> | 6              | $\Omega$       | Número de versión                                               |
| <b>ATINN</b>     | <b>ATINN</b>     | <b>NUMC</b> | 10             | $\overline{0}$ | Característica interna                                          |
| <b>EEANTVERF</b> | <b>QEANTVERF</b> | <b>CHAR</b> | $\overline{2}$ | 0              | Cálculo cuotas                                                  |
| CODEGRQUAL       | QCODEGRPQL       | <b>CHAR</b> | 8              | $\overline{0}$ | Grupo de códigos por defecto en<br>caso de rechazo general      |
| <b>CODEQUAL</b>  | <b>QCODEQL</b>   | <b>CHAR</b> | 4              | 0              | Código de defecto en caso de<br>rechazo general                 |
| <b>INPPROC</b>   | <b>QINPPROC</b>  | <b>CHAR</b> | 3              | $\Omega$       | Parámetros p.tratamiento entradas<br>en entrada resultados QM   |

Tabla 66: Característica de inspección maestra (QPMK)

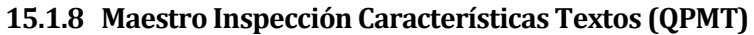

| Campo            | Elem.Datos       | <b>Tipo</b> | Long.          | Decim.       | <b>Descripción Breve</b>                              |
|------------------|------------------|-------------|----------------|--------------|-------------------------------------------------------|
| <b>MANDT</b>     | <b>MANDT</b>     | <b>CLNT</b> | 3              | $\Omega$     | Mandante                                              |
| <b>ZAEHLER</b>   | <b>QZAEHLER</b>  | <b>CHAR</b> | $\overline{4}$ | $\mathbf{0}$ | Centro de caract.insp.maestra                         |
| <b>MKMNR</b>     | <b>QMERKNR</b>   | <b>CHAR</b> | 8              | 0            | Car.inspección maestras                               |
| <b>VERSION</b>   | <b>QVERSNRPM</b> | <b>CHAR</b> | 6              | $\mathbf{0}$ | Número de versión del método de inspección            |
| <b>SPRACHE</b>   | <b>SPRAS</b>     | LANG        | $\mathbf{1}$   | $\Omega$     | Clave de idioma                                       |
| <b>GUELTIGAB</b> | <b>DATUV</b>     | <b>DATS</b> | 8              | $\mathbf{0}$ | Fecha inicio validez                                  |
| <b>KURZTEXT</b>  | <b>QKURZTEXT</b> | <b>CHAR</b> | 40             | $\Omega$     | Texto breve                                           |
| <b>LTEXTKZ</b>   | <b>QLTEXTMK</b>  | <b>CHAR</b> | $\mathbf{1}$   | $\mathbf{0}$ | Existe txt.expl.p.caract.inspección maestra           |
| LTEXTEKZ         | <b>QLTEXTEKZ</b> | <b>CHAR</b> | $\mathbf{1}$   | 0            | Txt. explicativo p. toma de muestra de una<br>caract. |
| <b>GELOESCHT</b> | QGEL             | <b>CHAR</b> | $\mathbf{1}$   | $\mathbf{0}$ | Registro de datos borrado                             |

Tabla 67: Maestro Inspección Características Textos (QPMT)

# **15.1.9 Tabla de asignación - insp. Methods/master insp. Métodos / insp principal. Characteristic característica (QPMZ)**

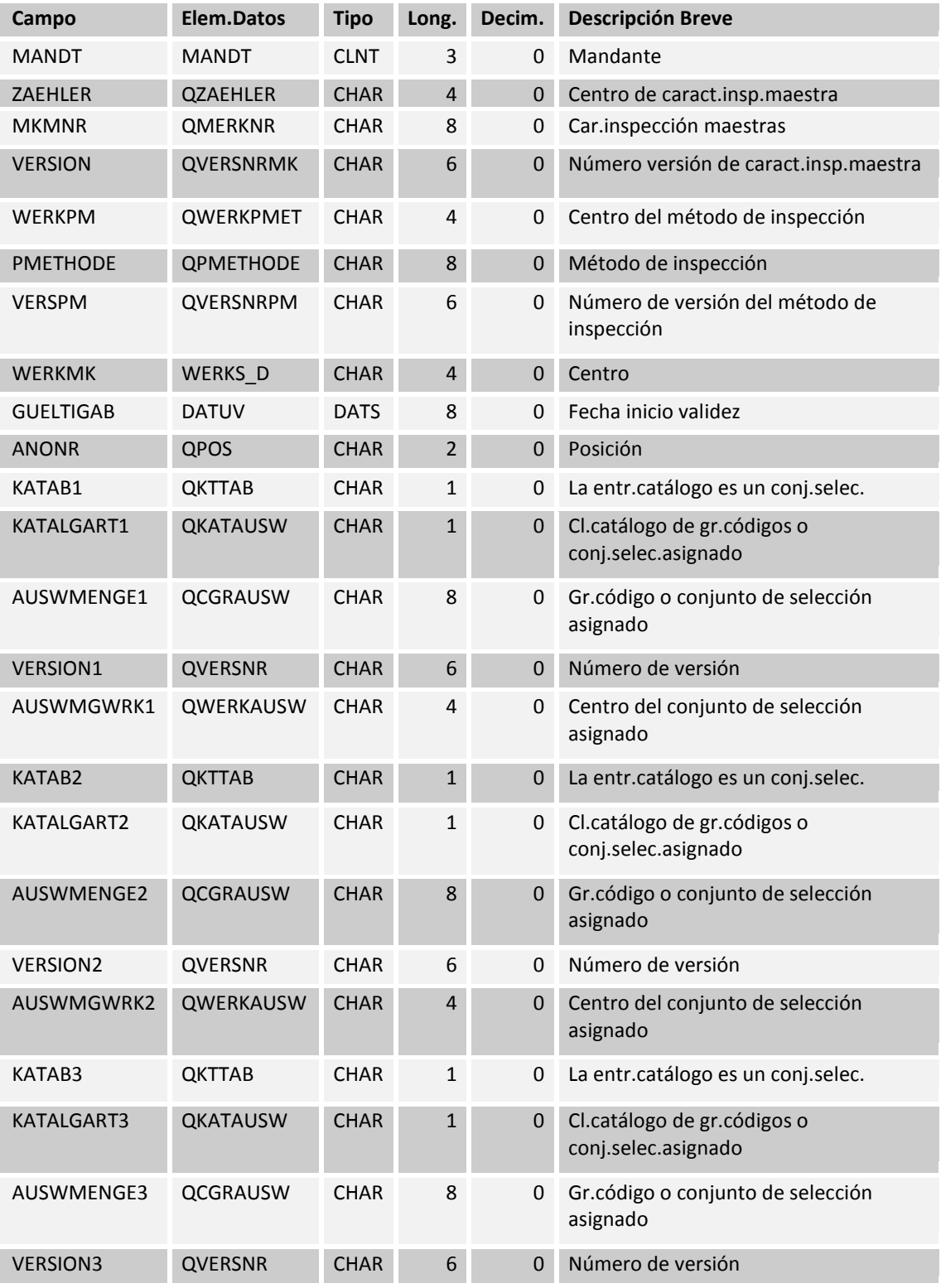

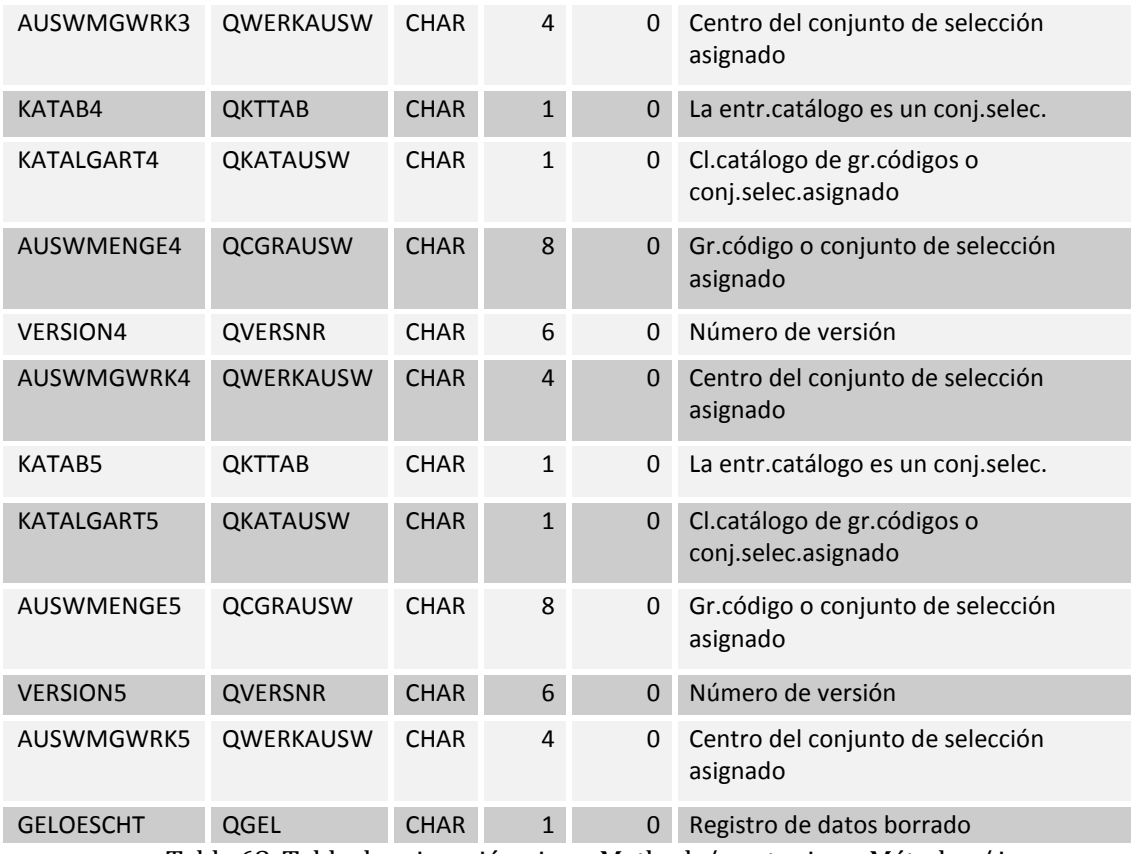

Tabla 68: Tabla de asignación - insp. Methods/master insp. Métodos / insp

principal.Characteristic característica (QPMZ)

#### **15.1.10Grupos de autorizaciones de datos maestros para QM (TQ01D)**

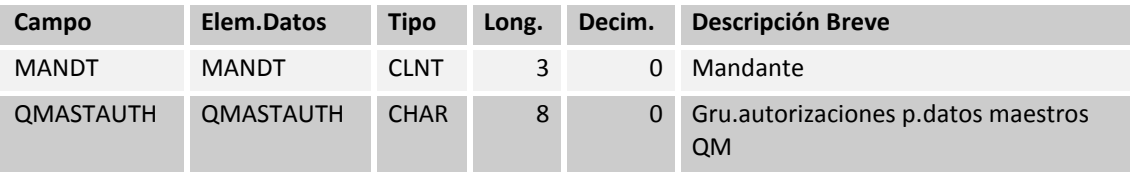

Tabla 69: Grupos de autorizaciones de datos maestros para QM (TQ01D)

#### **15.1.11Grupos de autorización de texto para QM de datos maestros (TQ01E)**

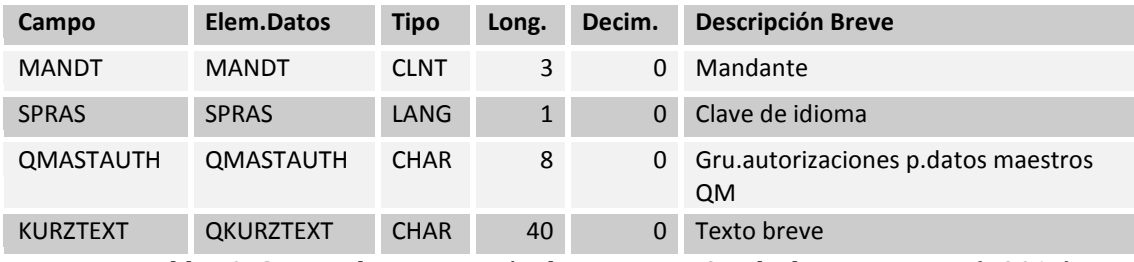

Tabla 70: Grupos de autorización de texto para QM de datos maestros (TQ01E)

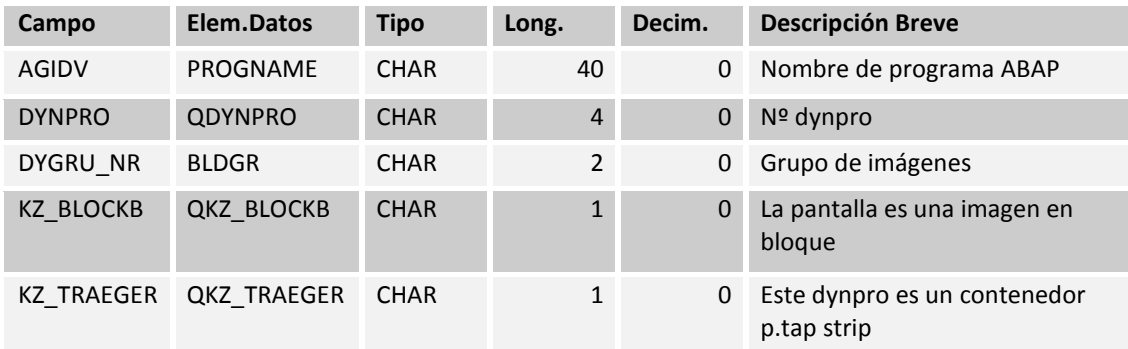

#### **15.1.12Asignación de pantallas para grupos pantalla (TQ21)**

Tabla 71: Asignación de pantallas para grupos pantalla (TQ21)

# **15.1.13QM: secuencia de pantallas para las características principales y la inspección (TQ25)**

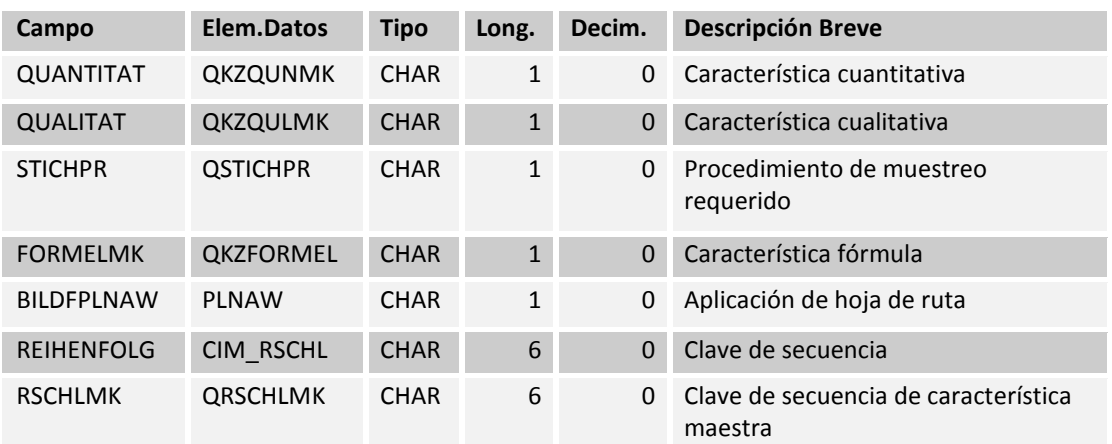

Tabla 72: QM: secuencia de pantallas para las características principales y la inspección (TQ25)

### **15.1.14Códigos catálogo inspección (QPCD)**

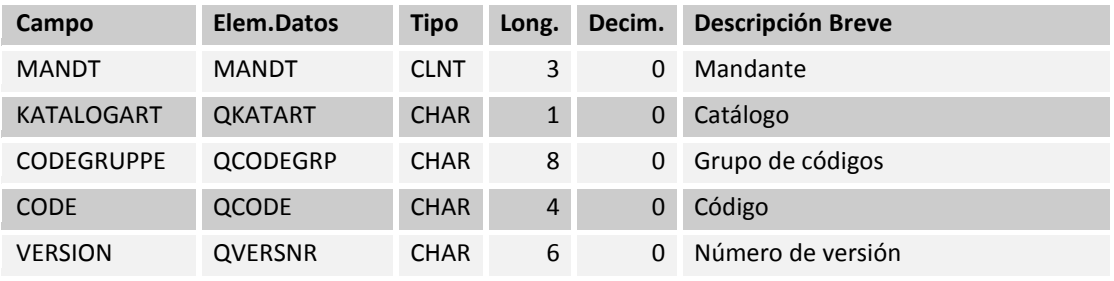

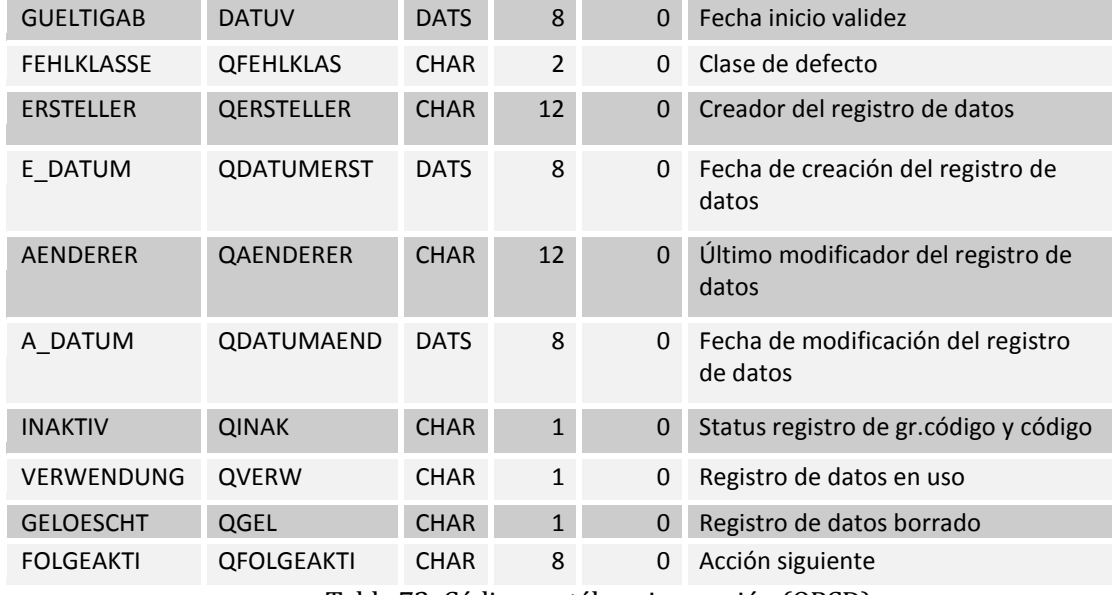

Tabla 73: Códigos catálogo inspección (QPCD)

## **15.1.15Textos del Código (QPCT)**

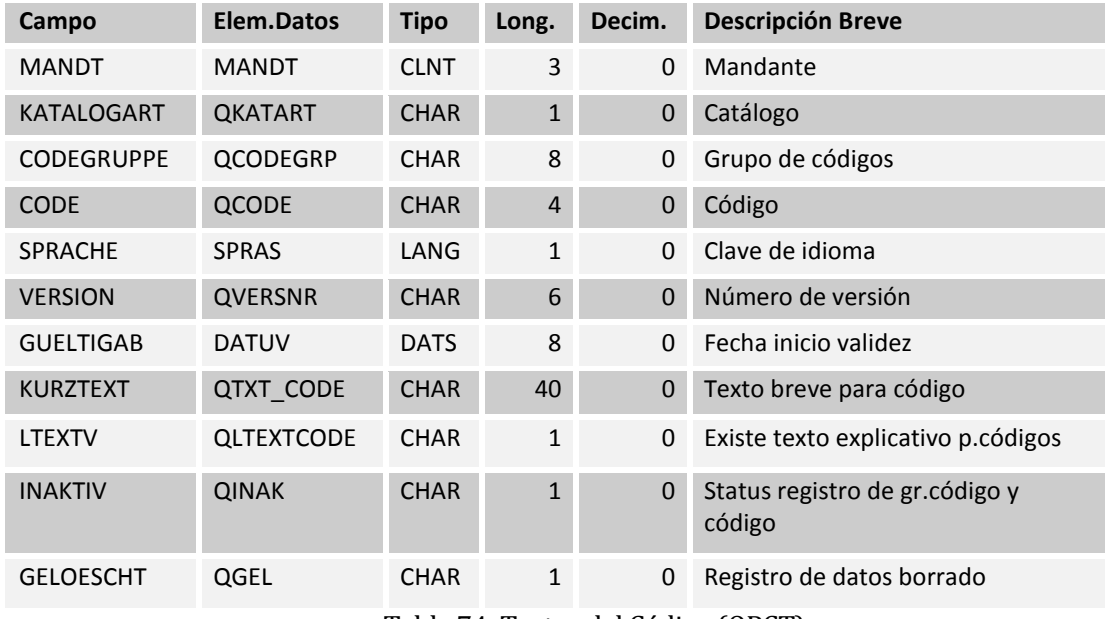

Tabla 74: Textos del Código (QPCT)

### **15.1.16Inspección grupos del catálogo (QPGR)**

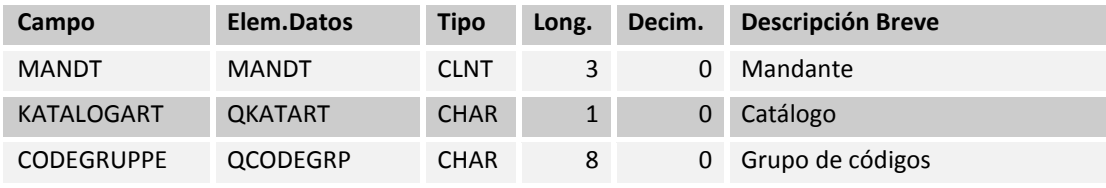

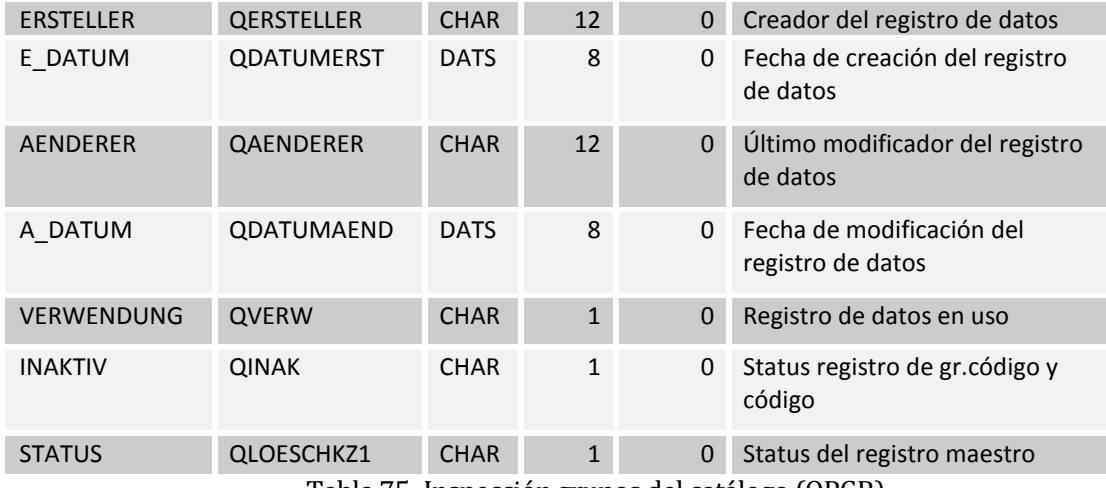

Tabla 75: Inspección grupos del catálogo (QPGR)

### **15.1.17Textos grupo Código (QPGT)**

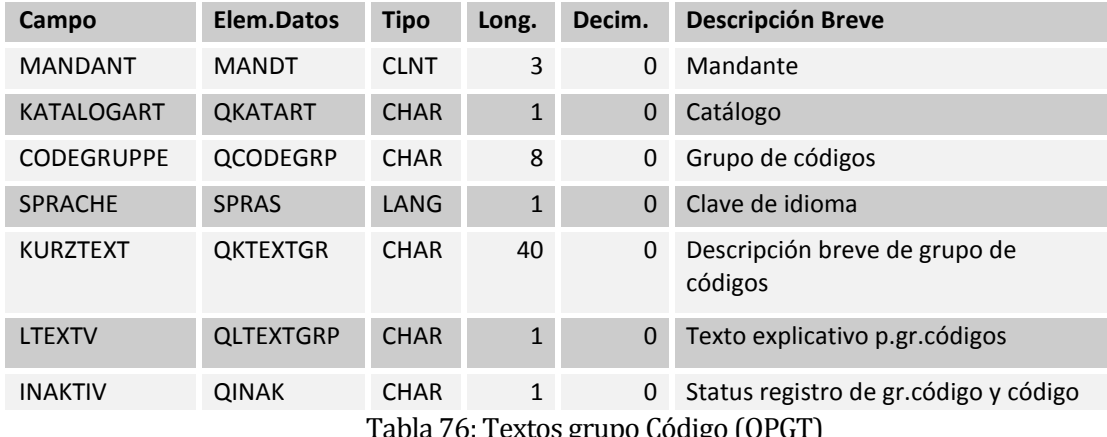

Textos grupo Código (QPGT)

#### **15.1.18Medidas de seguimiento para la toma de Uso de Inspección Lote (TQ07)**

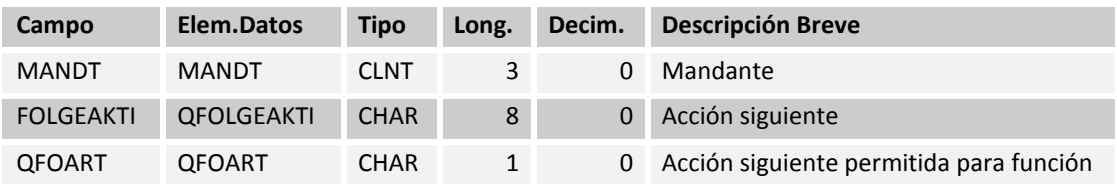

Tabla 77: Medidas de seguimiento para la toma de Uso de Inspección Lote (TQ07)

### **15.1.19QM: Módulos de funciones para la Acción de Seguimiento (TQ07A)**

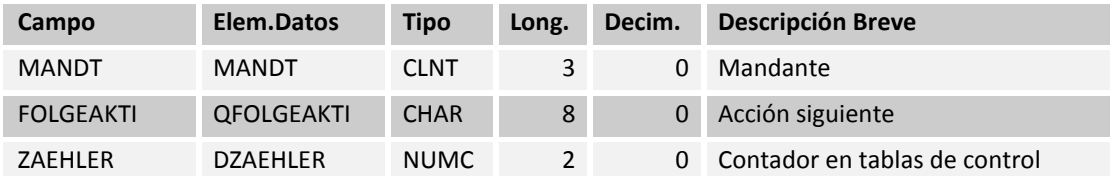

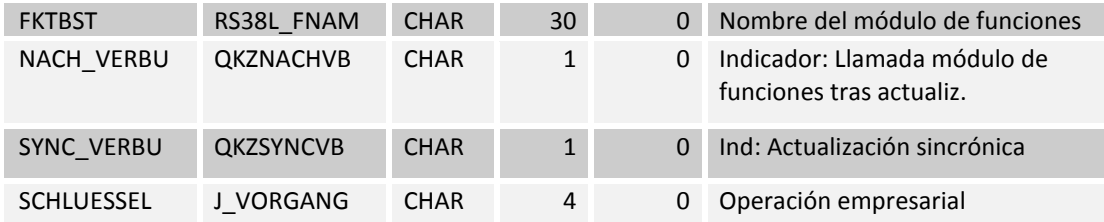

Tabla 78: QM: Módulos de funciones para la Acción de Seguimiento (TQ07A)

#### **15.1.20Textos vinculados al idioma seleccionado para la tabla TQ07 (TQ07T)**

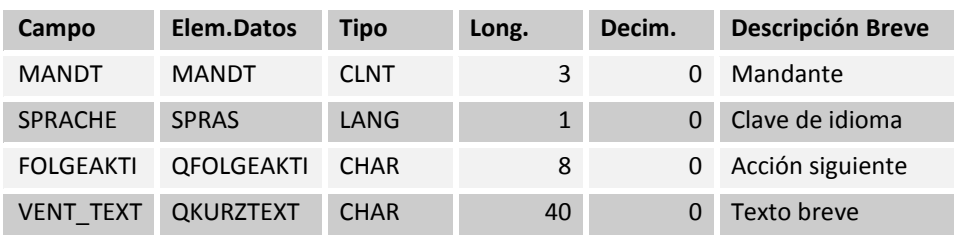

Tabla 79: Textos vinculados al idioma seleccionado para la tabla TQ07 (TQ07T)

### **15.1.21Inspección índice de tipo de catálogo (TQ15)**

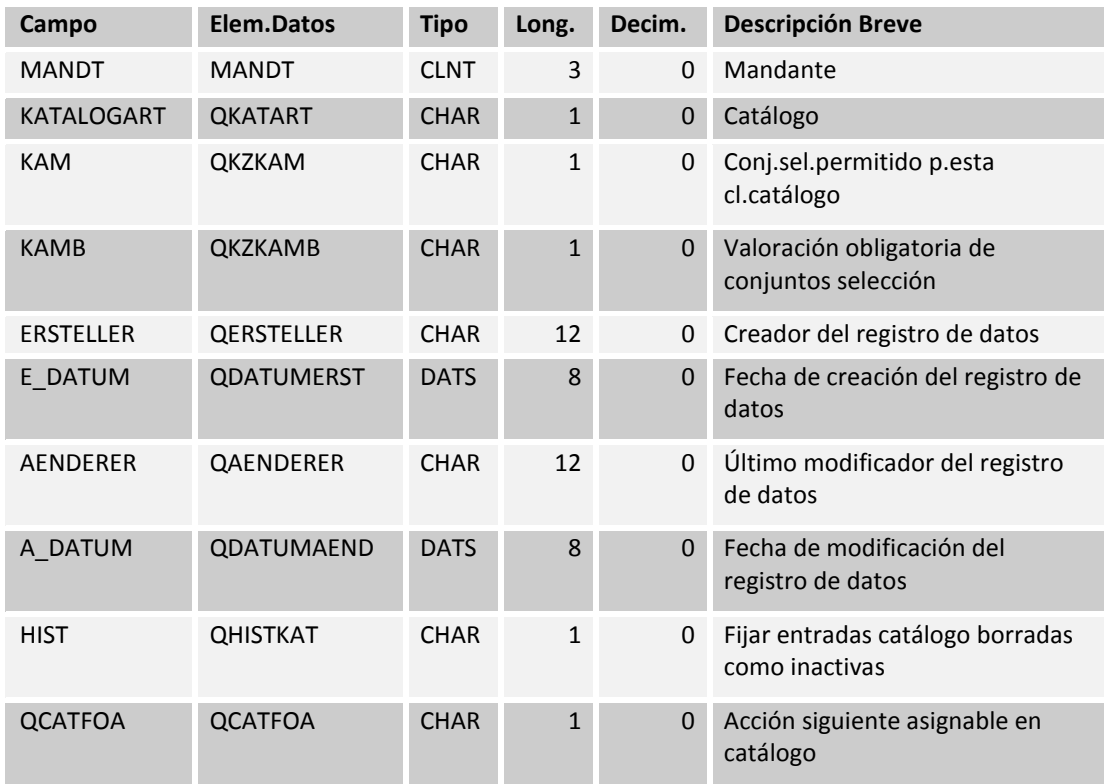

Tabla 80: Inspección índice de tipo de catálogo (TQ15)
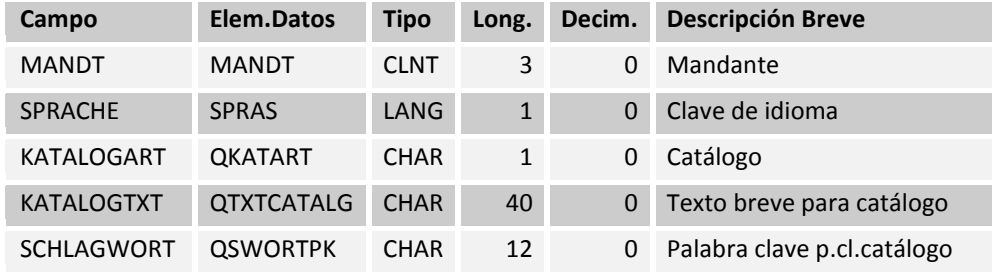

#### **15.1.22Textos vinculados al idioma seleccionado para la mesa TQ15 (TQ15T)**

Tabla 81: Textos vinculados al idioma seleccionado para la mesa TQ15 (TQ15T)

#### **15.1.23Clases de defectos (TQ17)**

| Campo             | Elem.Datos        | <b>Tipo</b> | Long.          | Decim.   | <b>Descripción Breve</b>                                      |
|-------------------|-------------------|-------------|----------------|----------|---------------------------------------------------------------|
| <b>MANDT</b>      | <b>MANDT</b>      | <b>CLNT</b> | 3              | 0        | Mandante                                                      |
| <b>FEHLKLASSE</b> | <b>QFEHLKLAS</b>  | <b>CHAR</b> | $\overline{2}$ | $\Omega$ | Clase de defecto                                              |
| ZULAESSIGA        | <b>QZULAESSA</b>  | <b>CHAR</b> | $\mathbf{1}$   | 0        | Clase de defecto permitida<br>p.valoración A                  |
| <b>KENNZAHL</b>   | <b>OKENNZAHL</b>  | DEC.        | 3              | $\Omega$ | Índice de calidad                                             |
| QMFE WF           | <b>QMFE WF</b>    | <b>CHAR</b> | $\mathbf{1}$   | $\Omega$ | Lanzamiento workflow en<br>generación reg. defectos           |
| <b>QM NOTIFGN</b> | <b>QM NOTIFGN</b> | <b>CHAR</b> | $\mathbf{1}$   | $\Omega$ | Activación de la información de<br>calidad en gener. reg.def. |

Tabla 82: Clases de defectos (TQ17)

#### **15.1.24Textos vinculados al idioma seleccionado para la mesa TQ17 (TQ17T)**

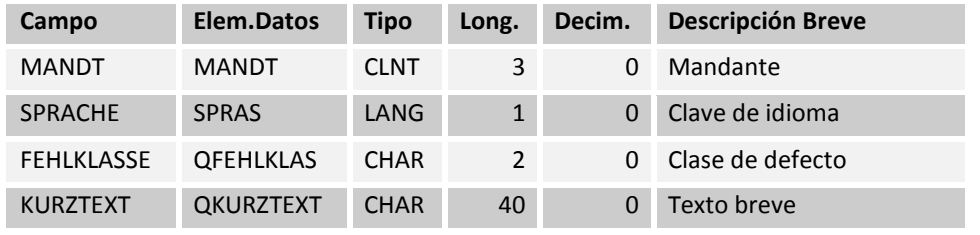

Tabla 83: Textos vinculados al idioma seleccionado para la mesa TQ17 (TQ17T)

#### **15.1.25Inspección plan de Cabecera (PLKO)**

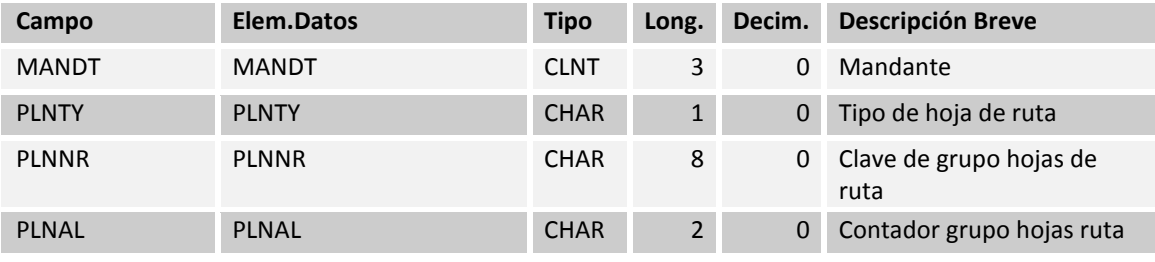

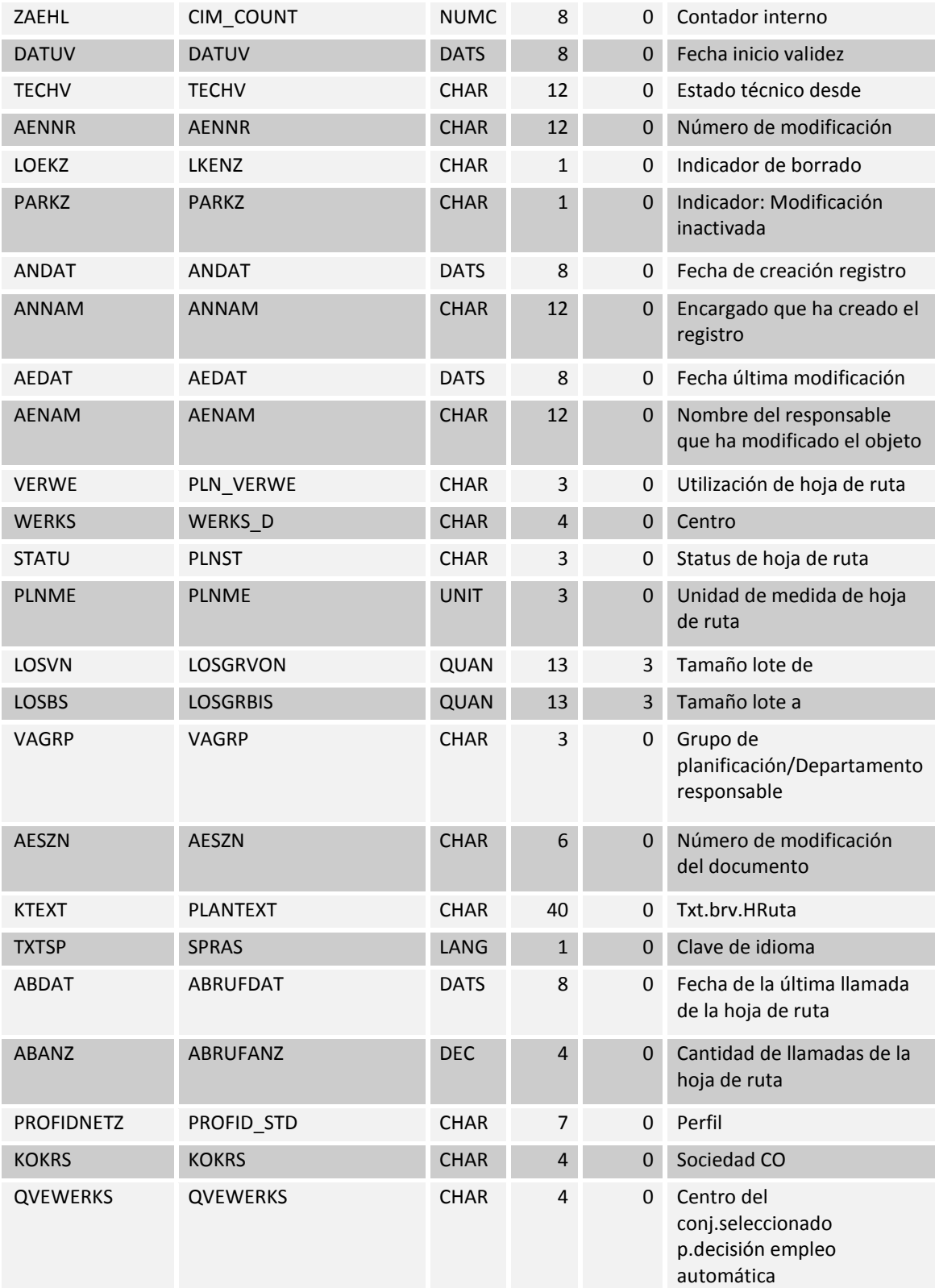

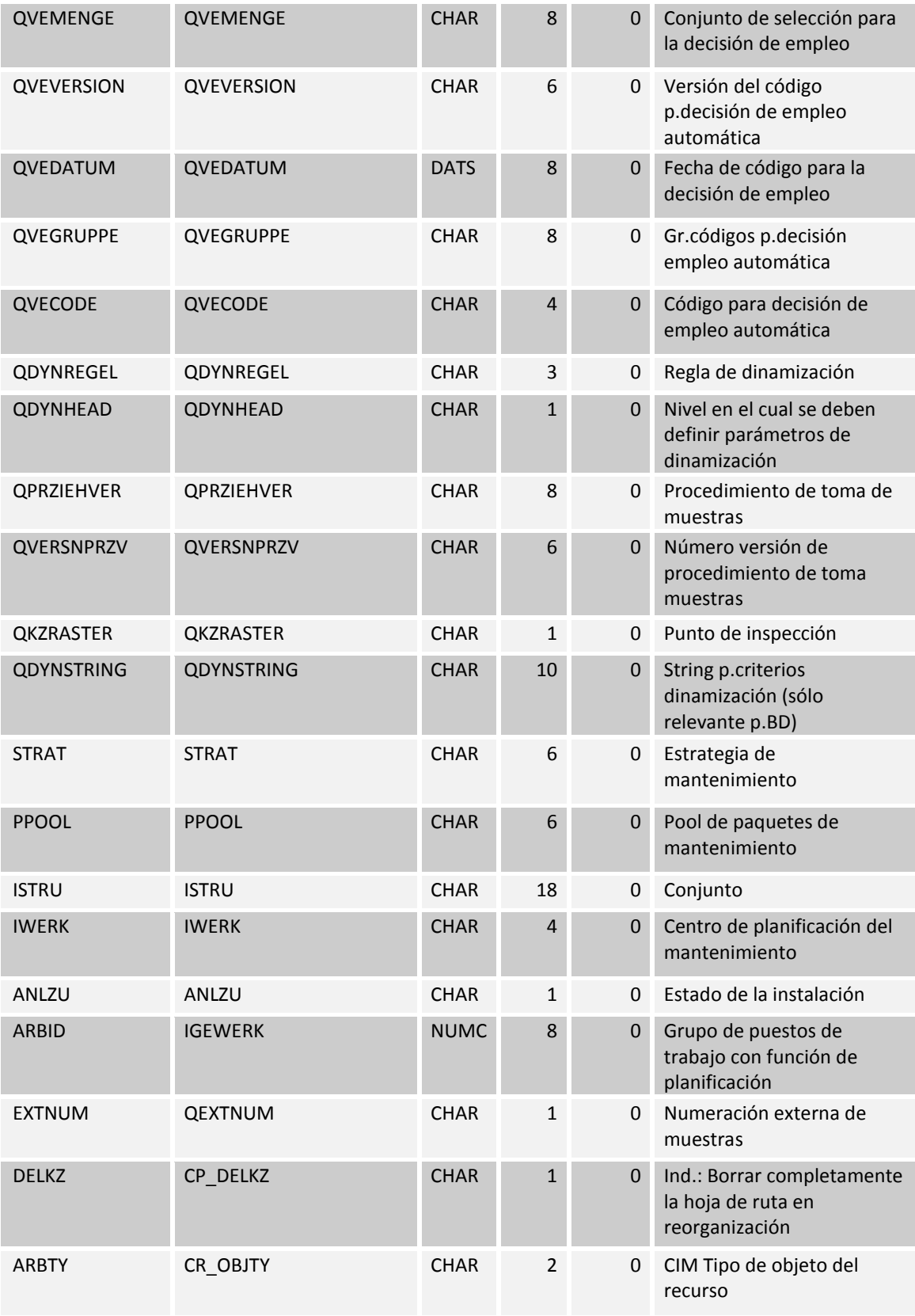

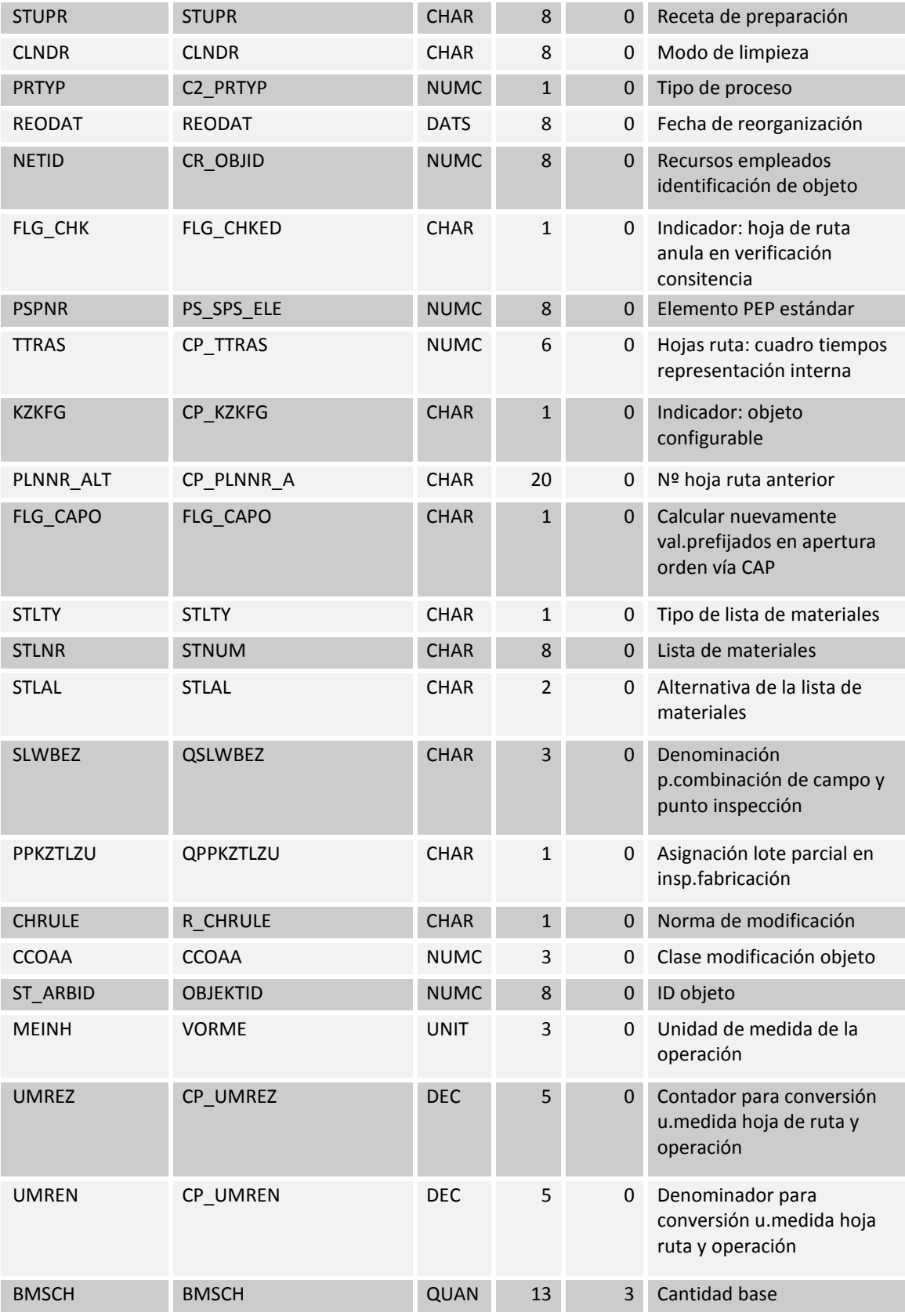

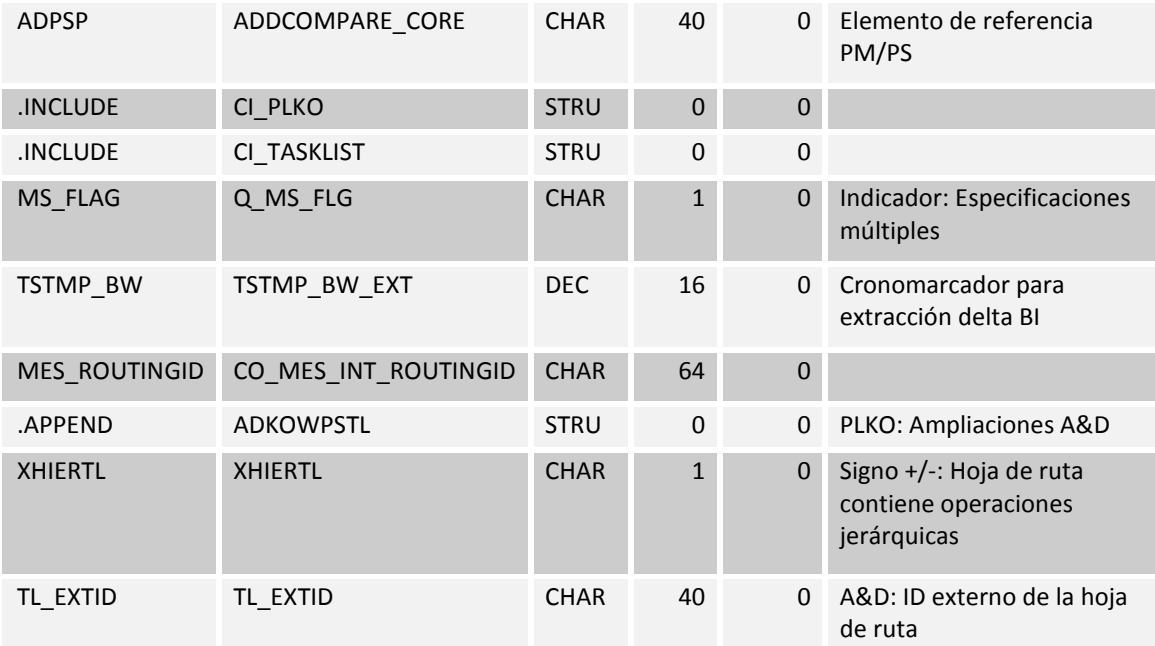

Tabla 84: Inspección plan de Cabecera (PLKO)

# **15.1.26Asignación de materiales (MAPL)**

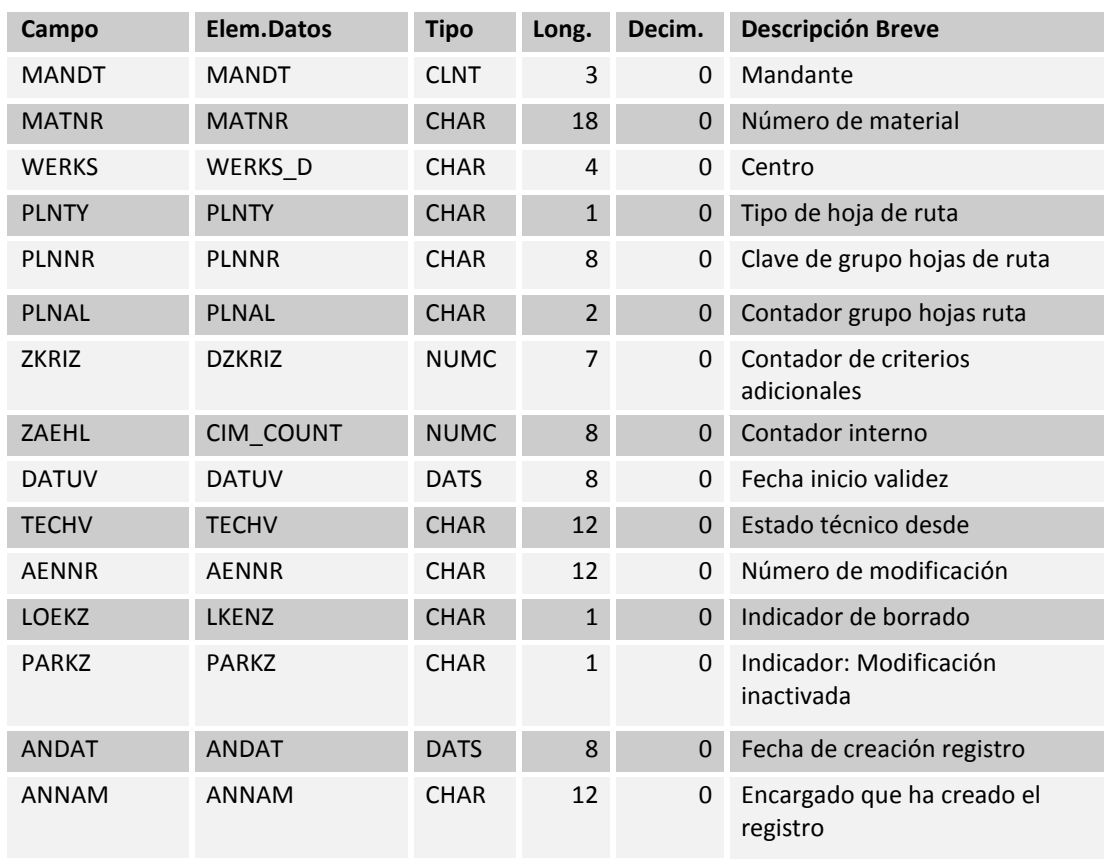

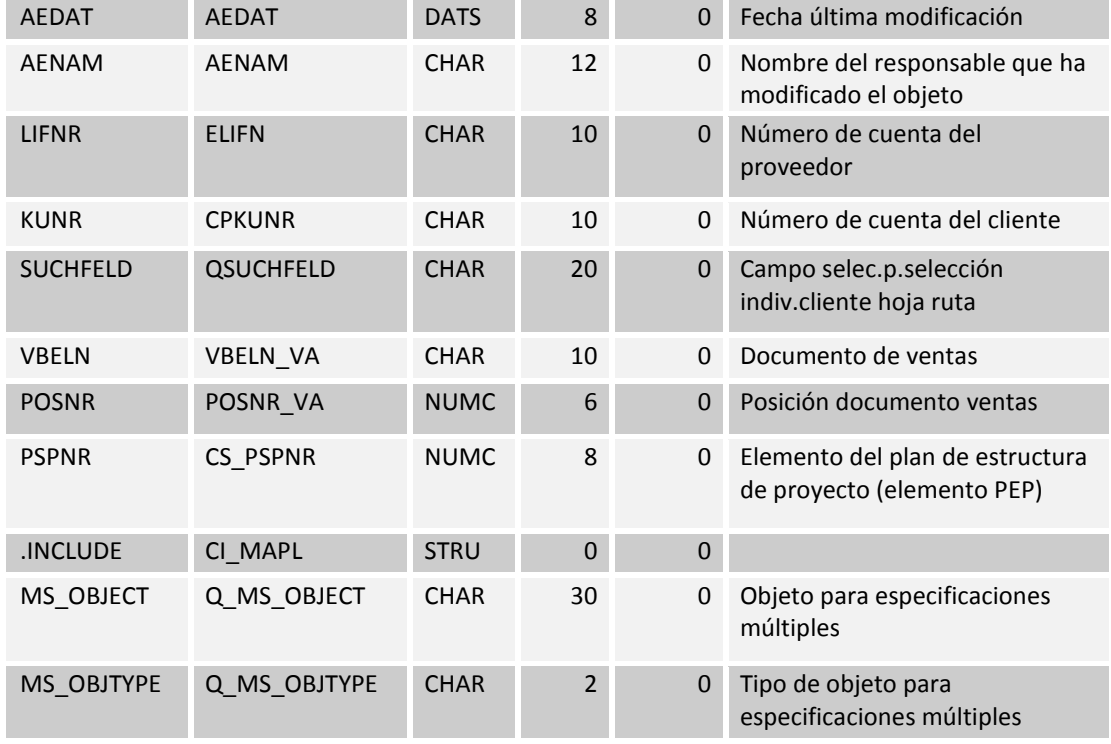

Tabla 85: Asignación de materiales (MAPL)

# **15.1.27Detalles de operación (PLPO)**

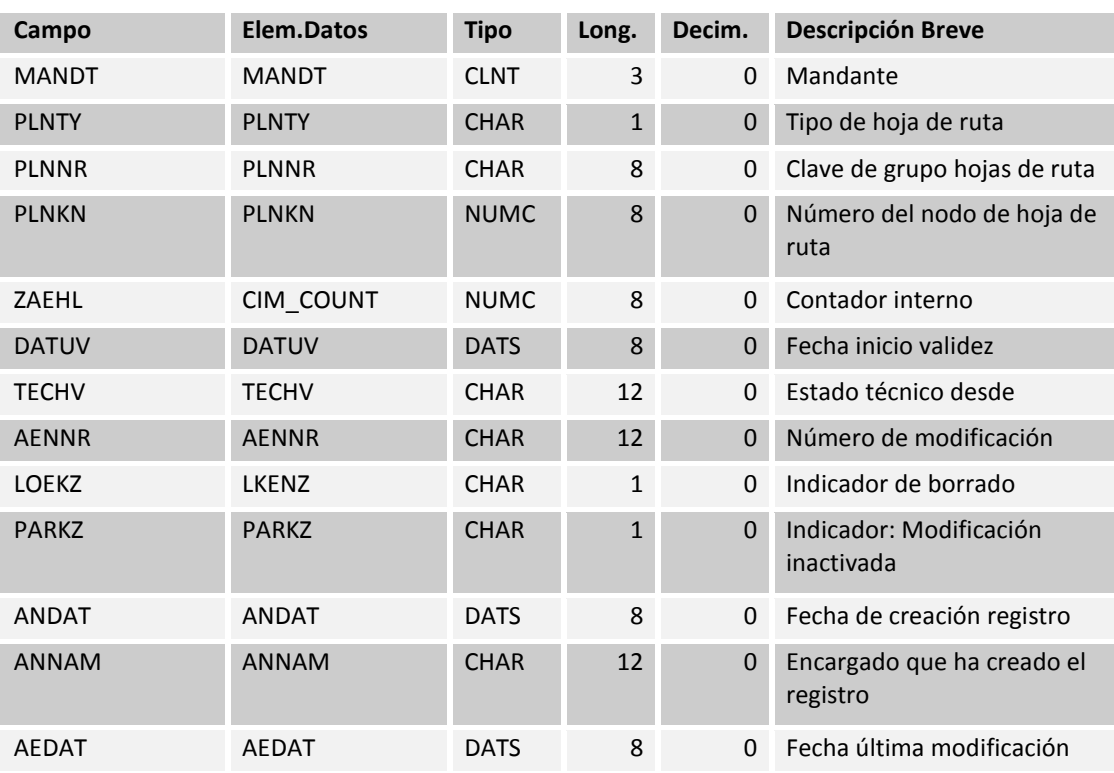

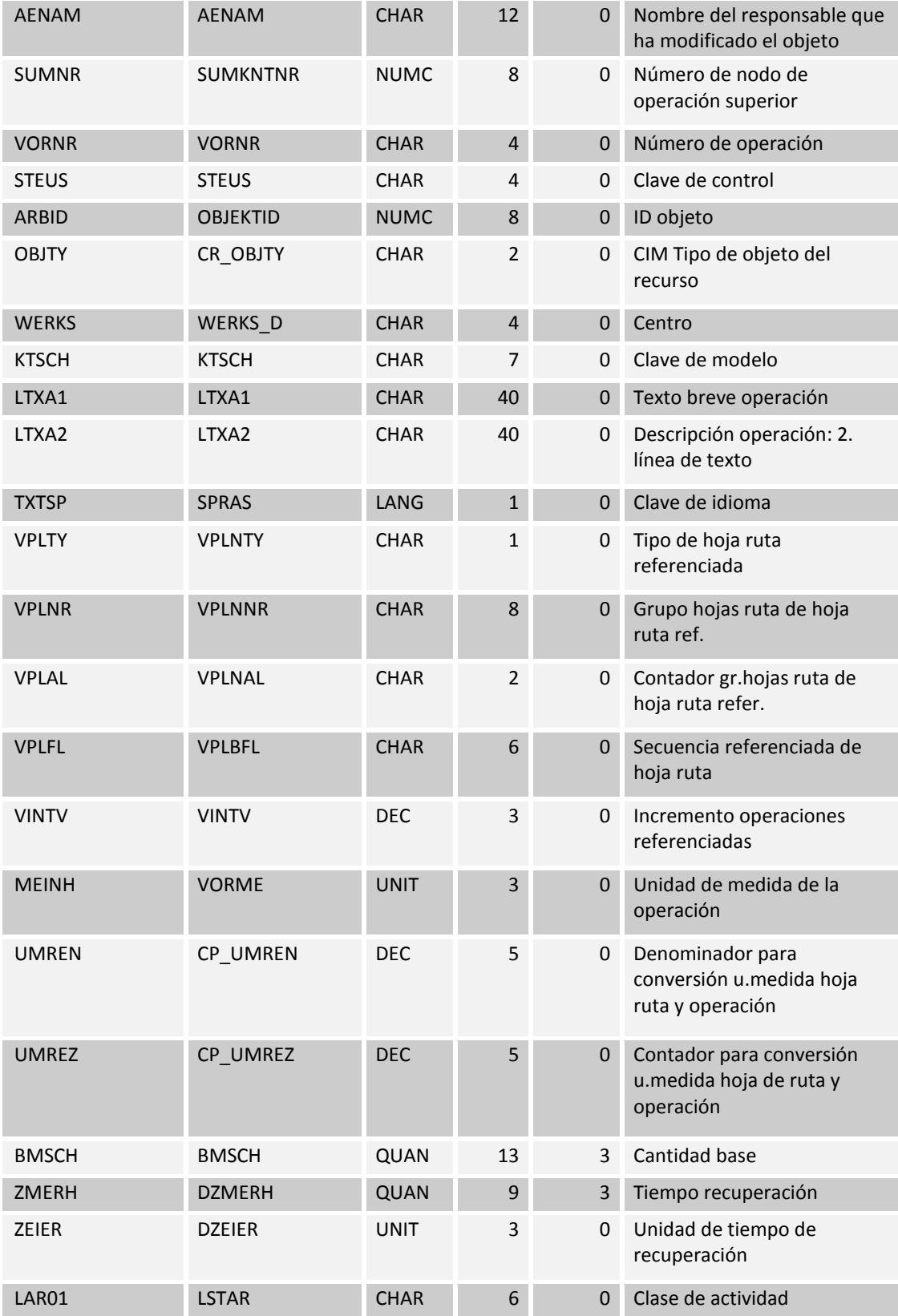

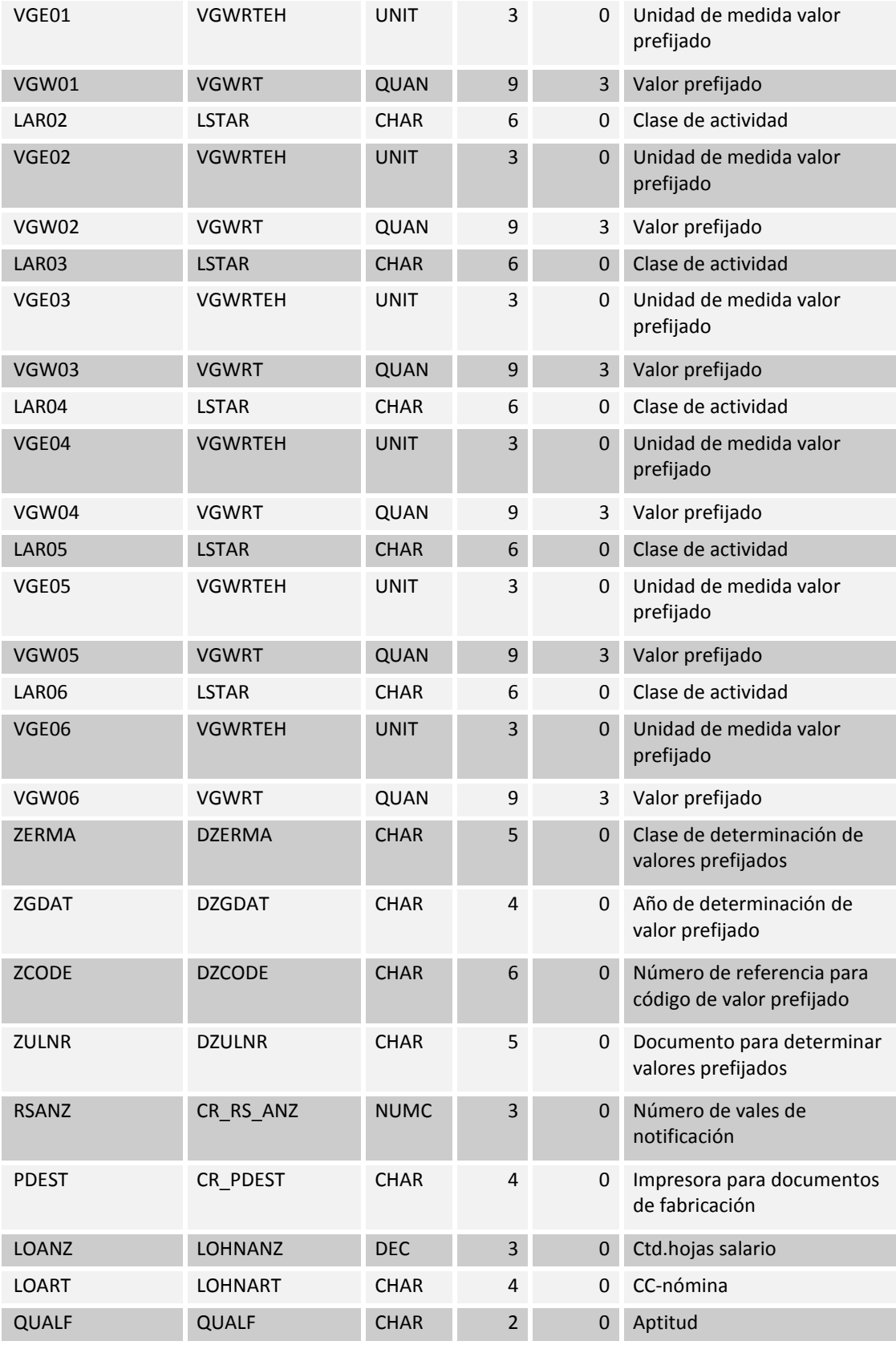

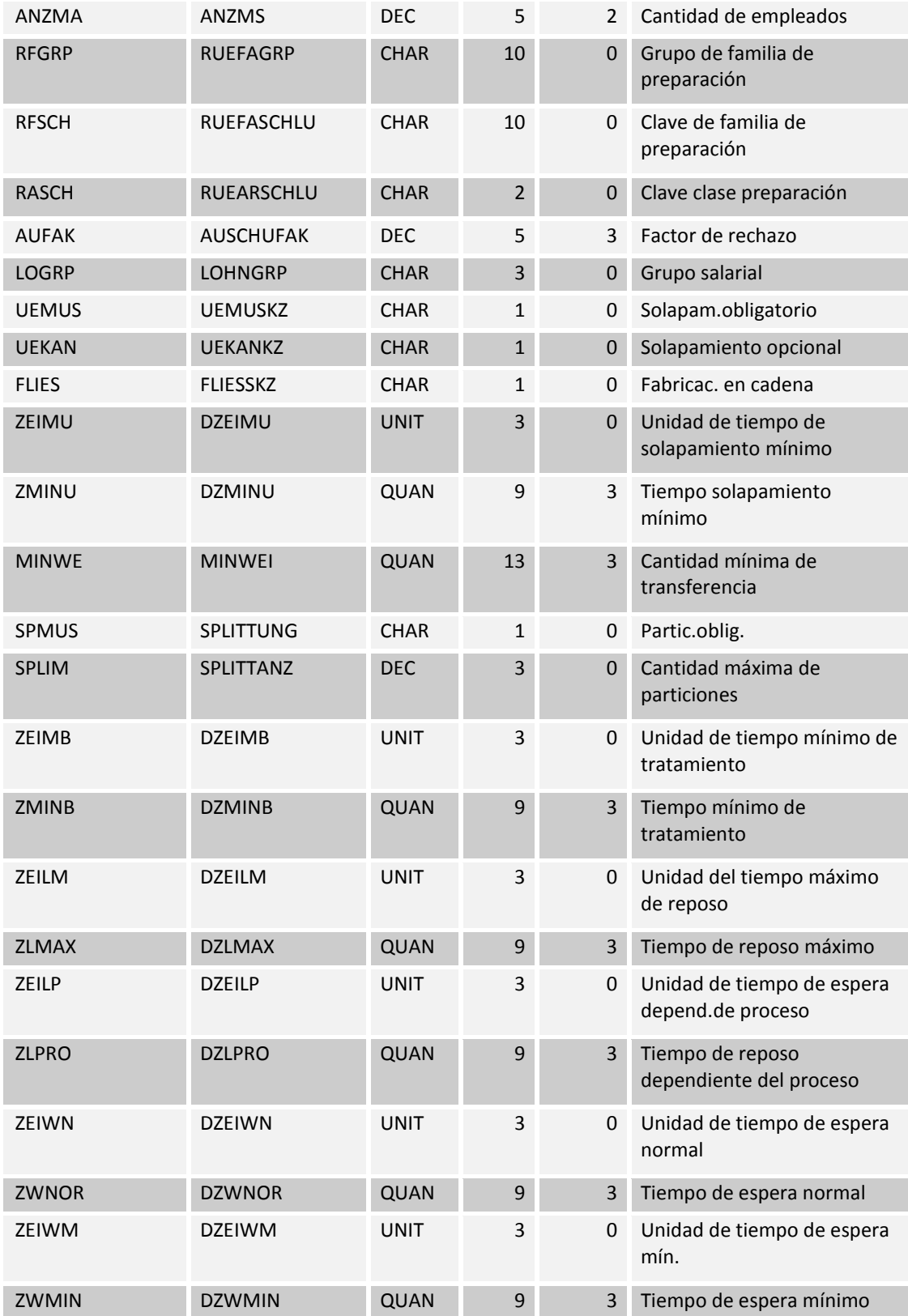

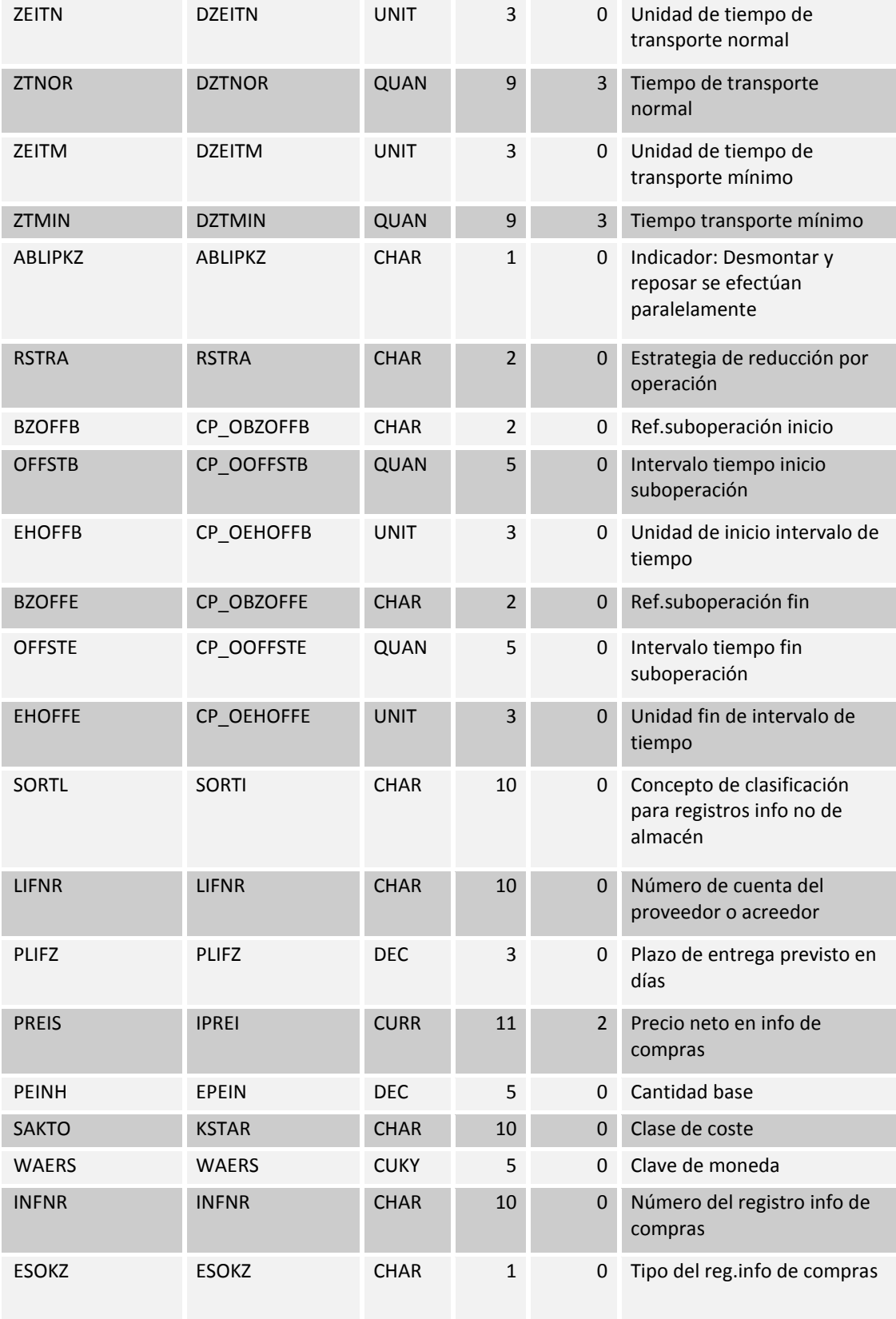

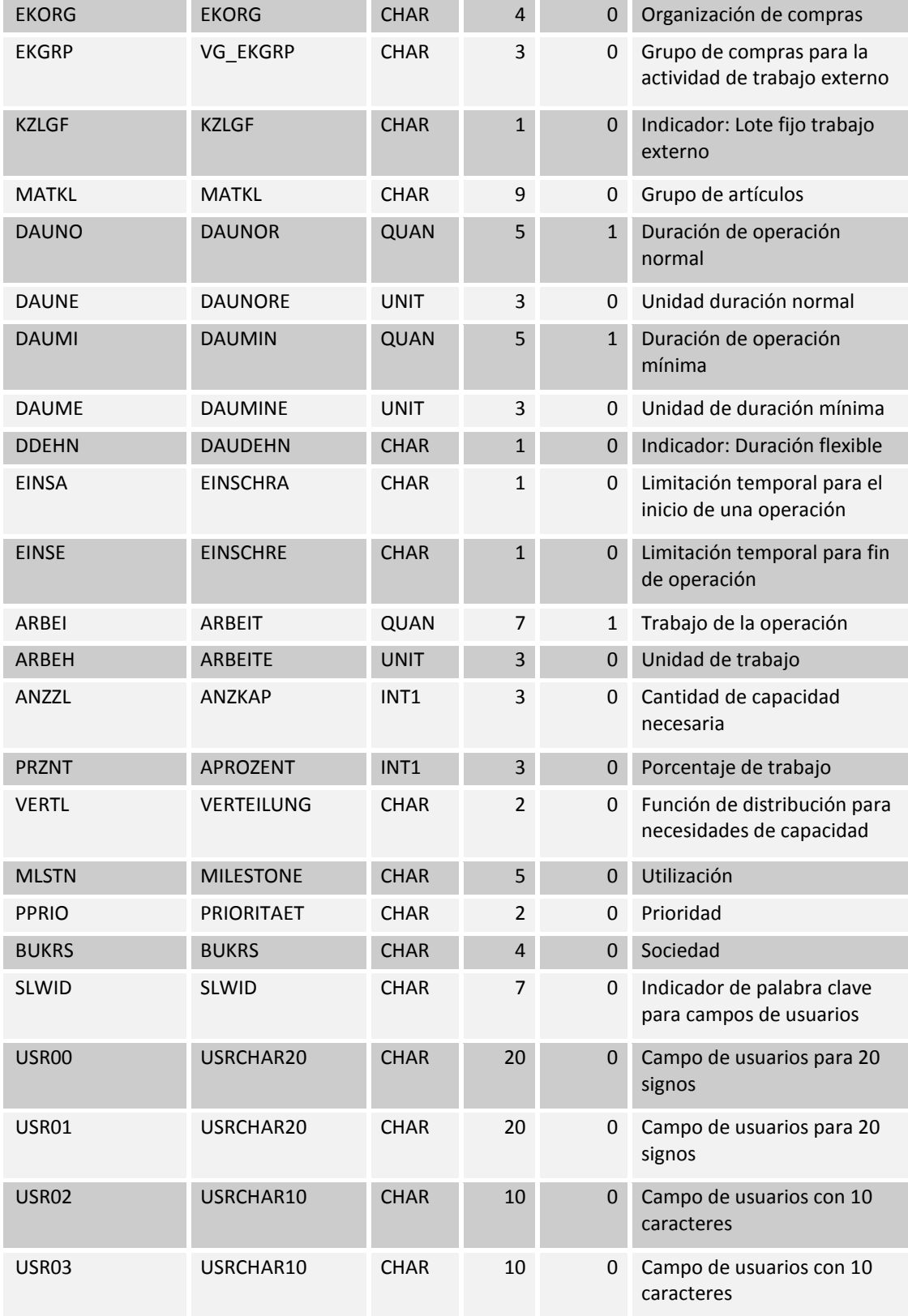

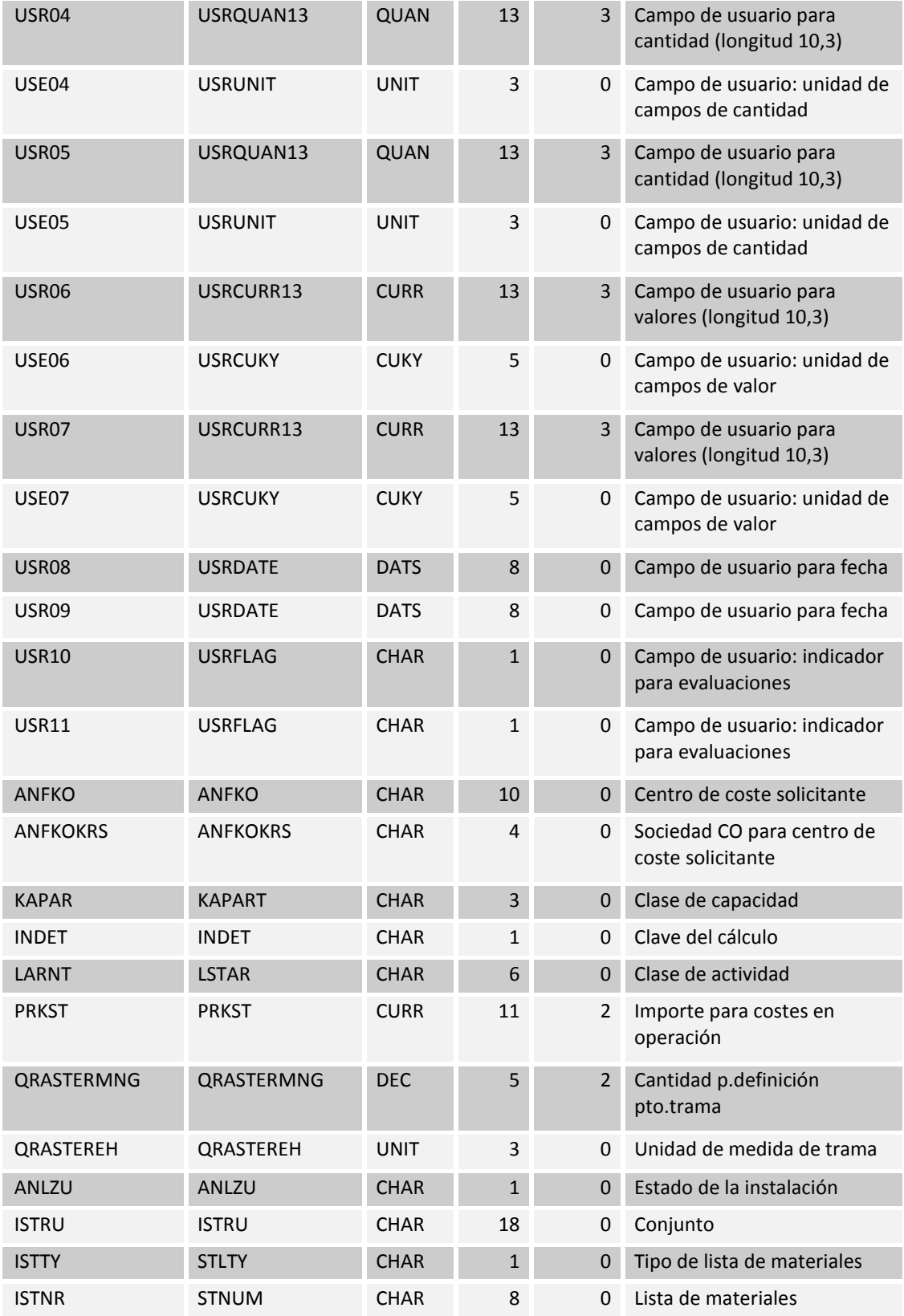

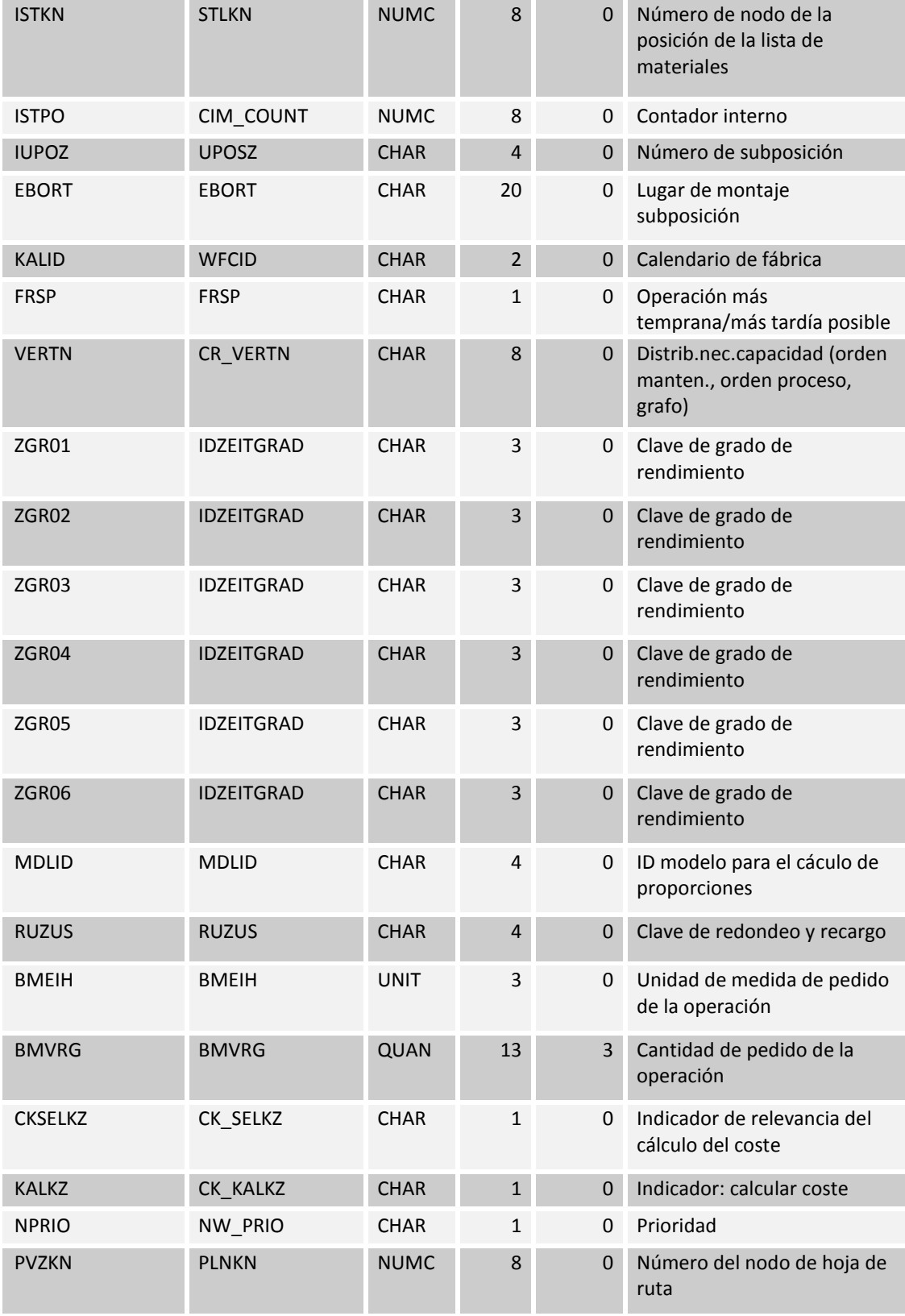

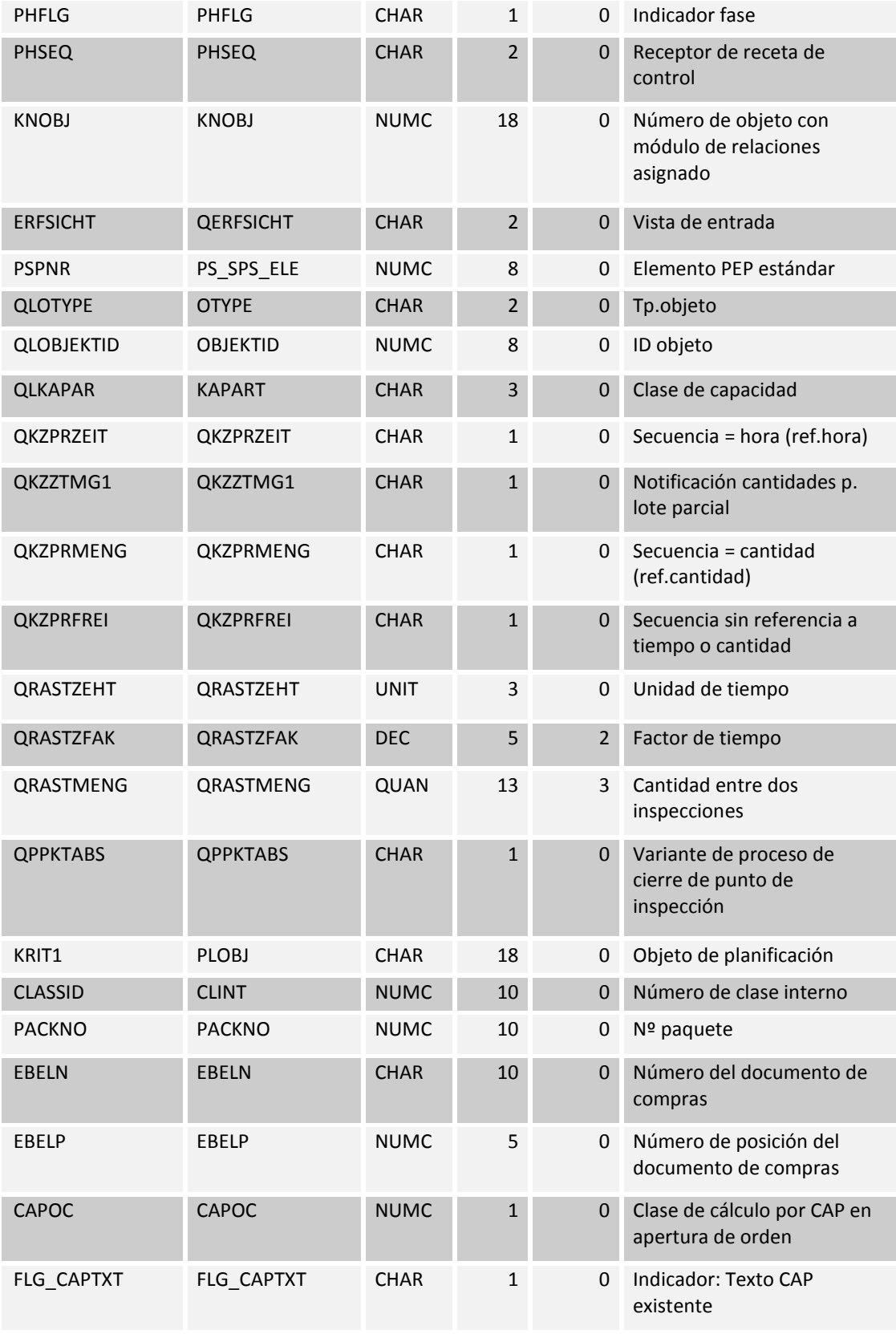

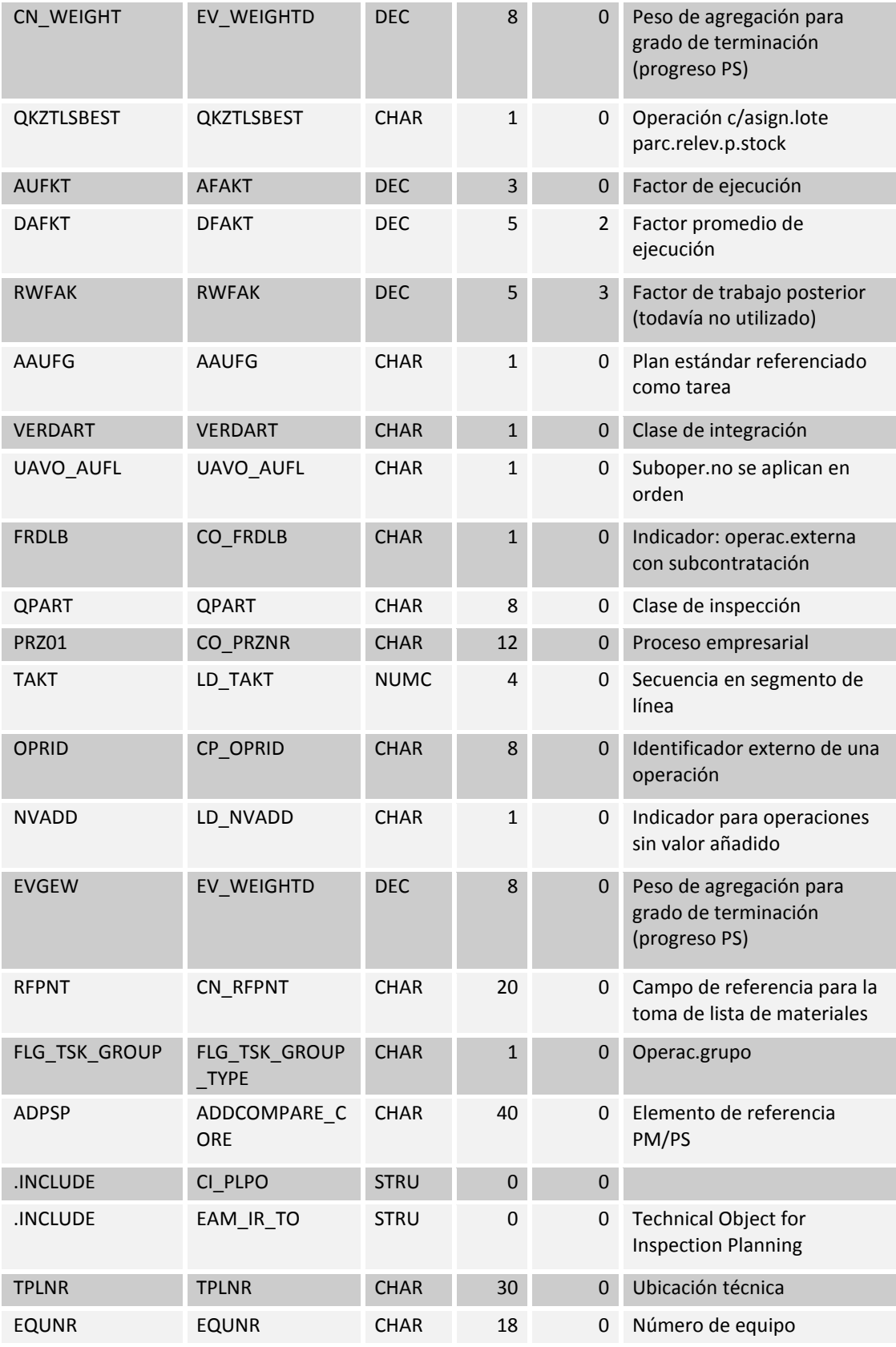

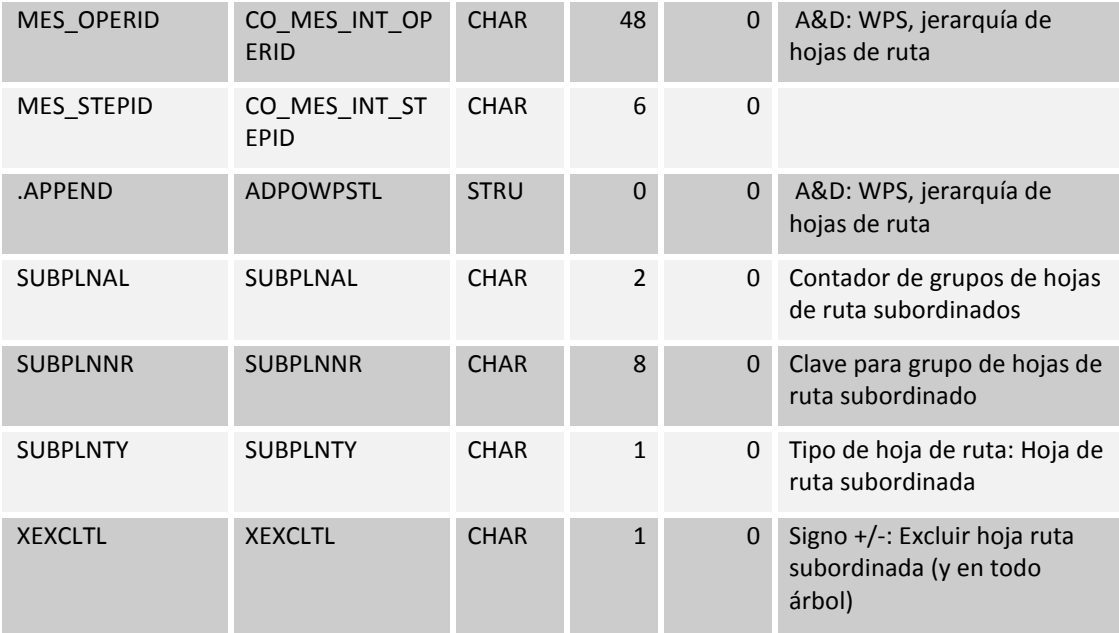

Tabla 86: Detalles de operación (PLPO)

# **15.1.28Características del plan de inspección (PLMK)**

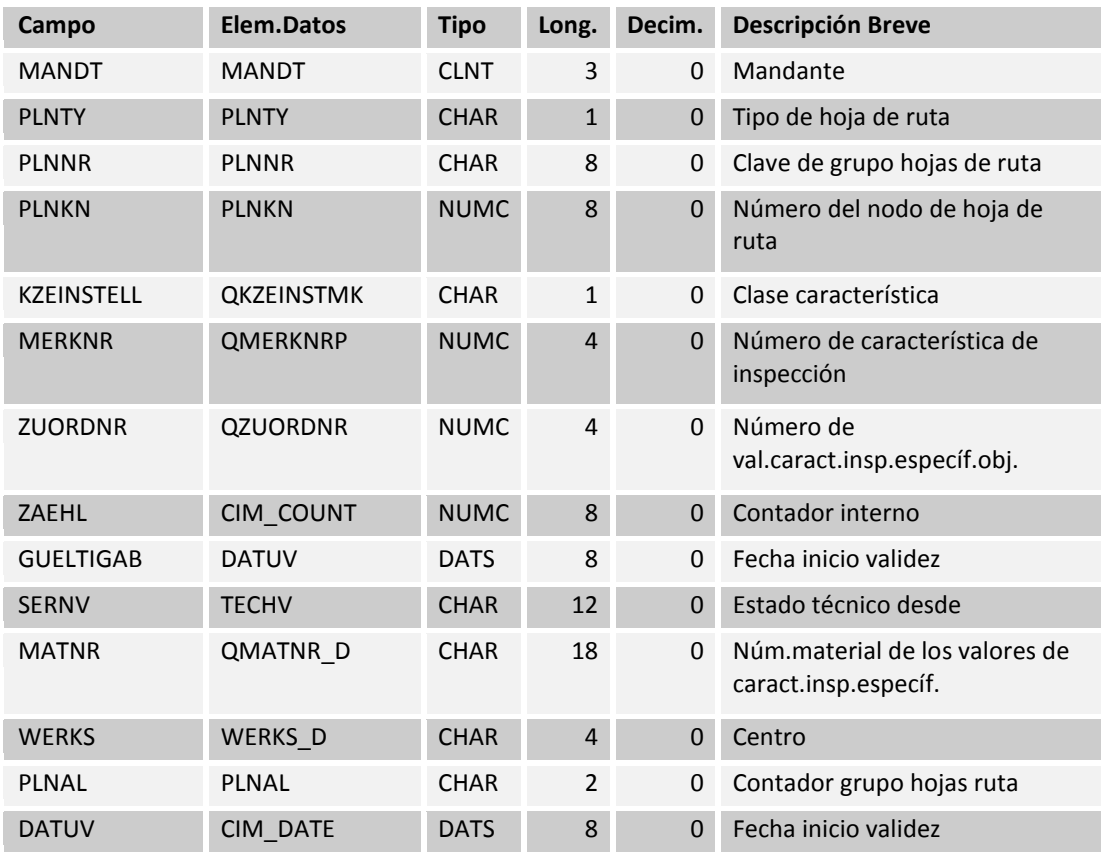

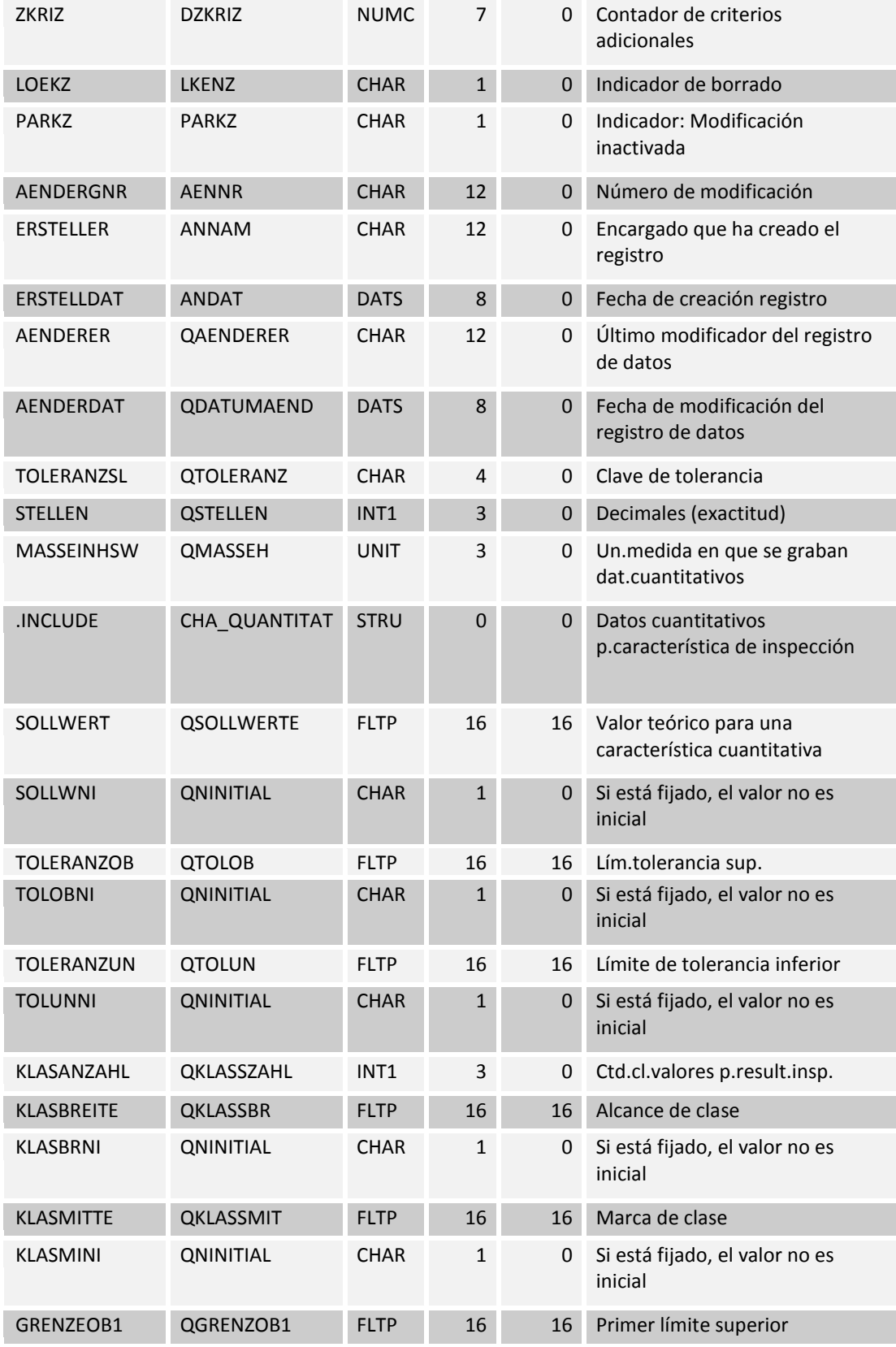

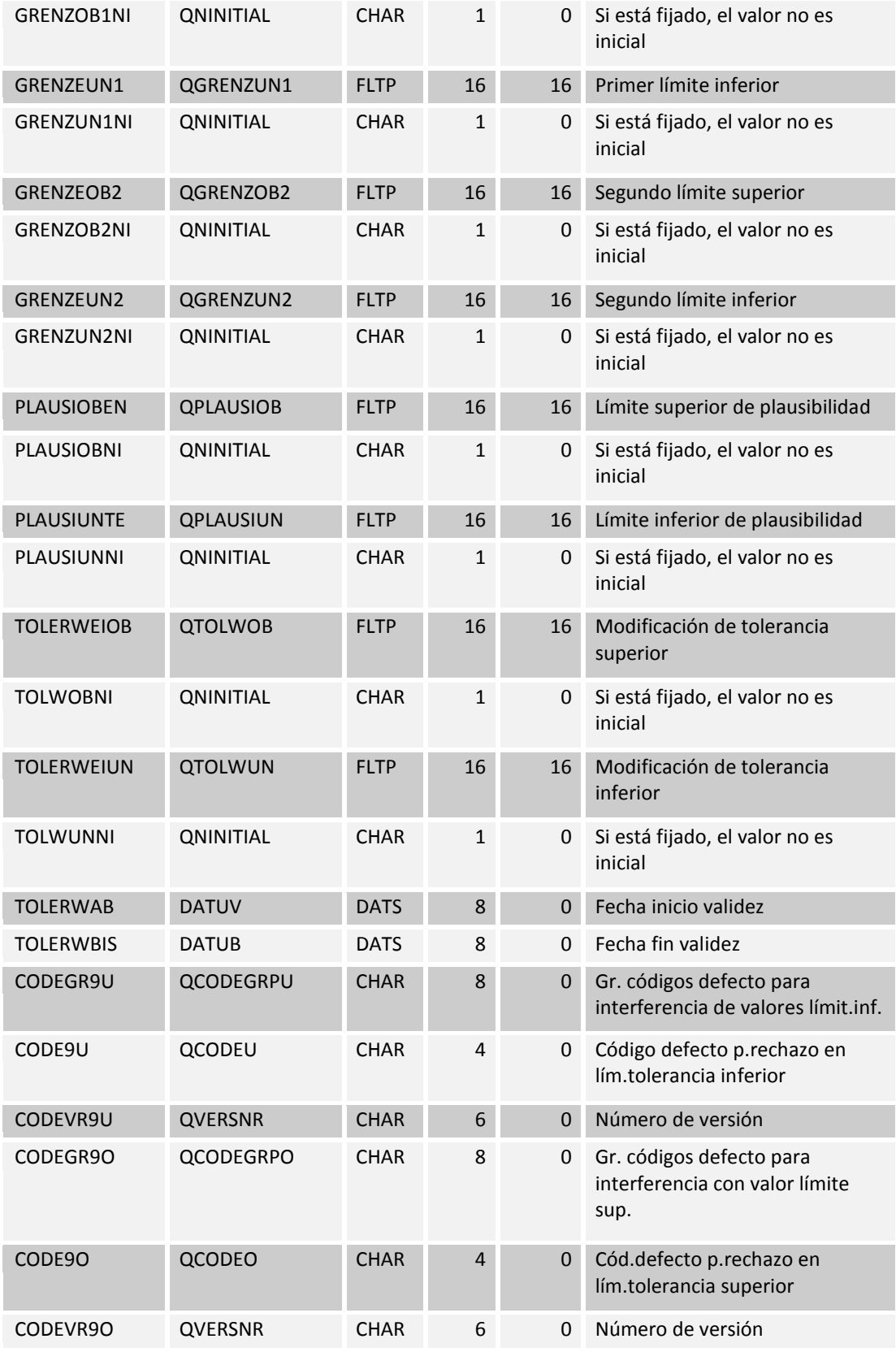

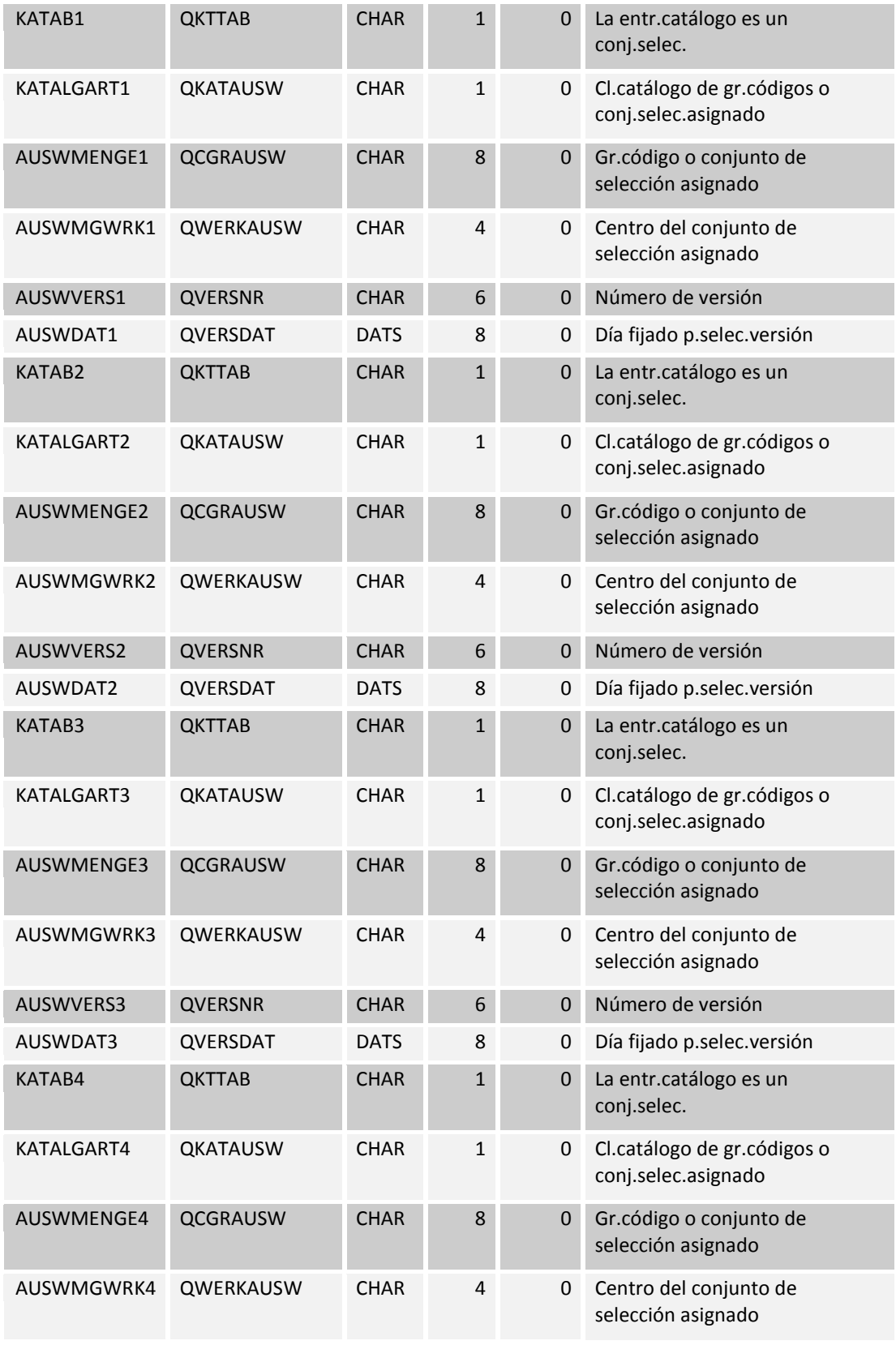

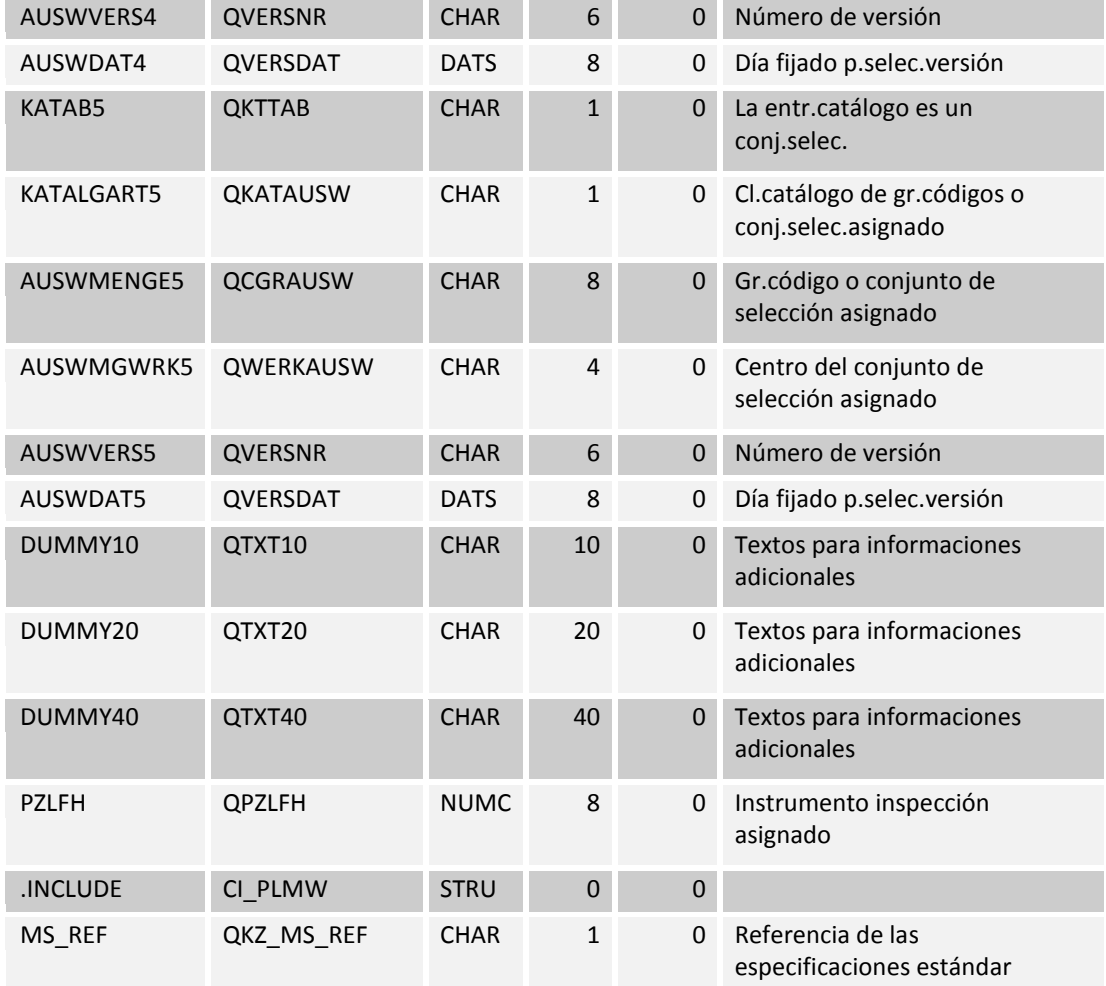

Tabla 87: Características del plan de inspección (PLMK)

# **15.1.29QSS: Control de la pantalla Textos (TQ03)**

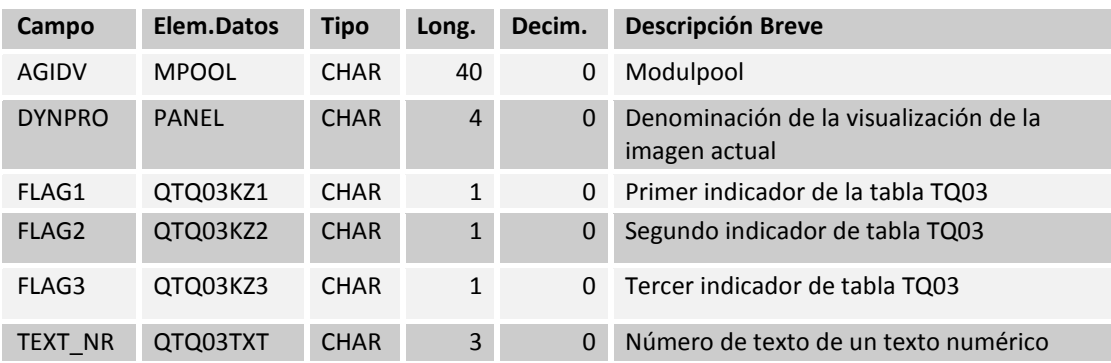

Tabla 88: QSS: Control de la pantalla Textos (TQ03)

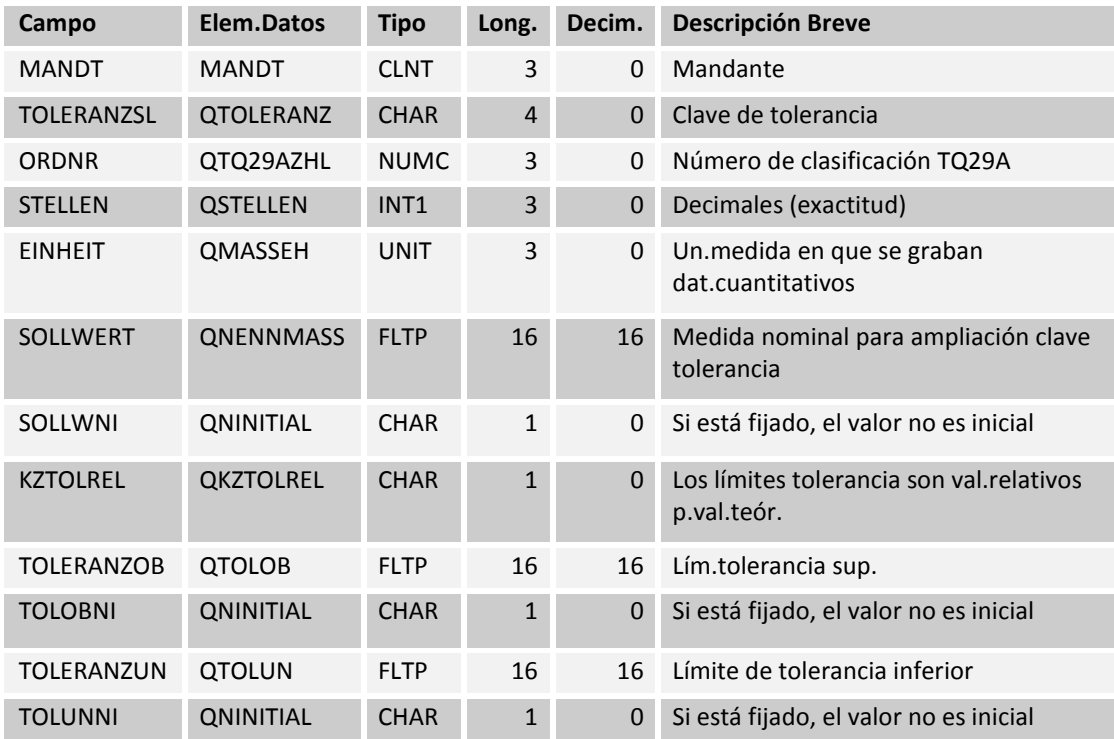

#### **15.1.30Tolerancia Dependencia - medición nominal (TQ29A)**

Tabla 89: Tolerancia Dependencia - medición nominal (TQ29A)

## **15.1.31Tipo de cálculo de la cuota (TQ72)**

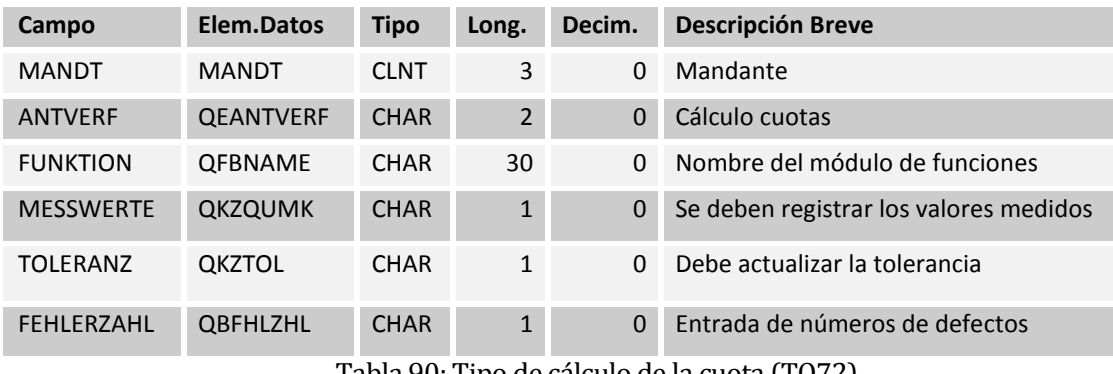

Tabla 90: Tipo de cálculo de la cuota (TQ72)

### **15.1.32Textos para el tipo de cálculo de la cuota (TQ72T)**

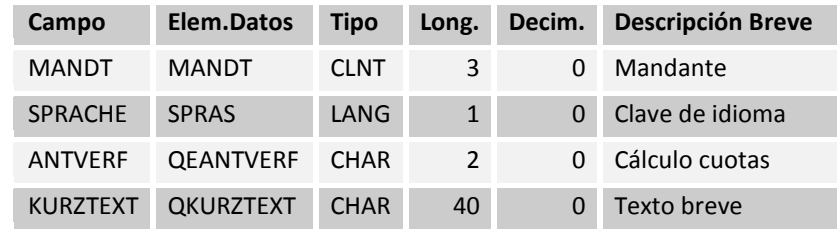

#### Tabla 91: Textos para el tipo de cálculo de la cuota (TQ72T)

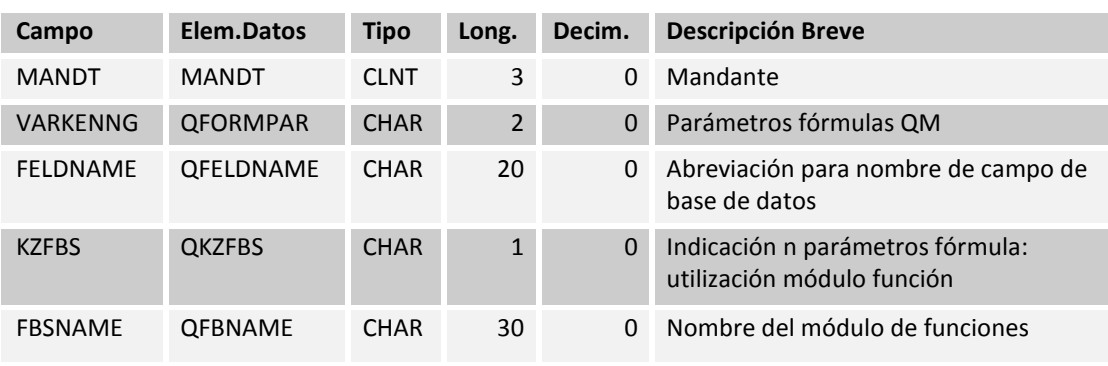

#### **15.1.33QM parámetros de fórmula (TQ75)**

Tabla 92: QM parámetros de fórmula (TQ75)

#### **15.1.34Nombres de los campos de fórmulas QM (TQ75F)**

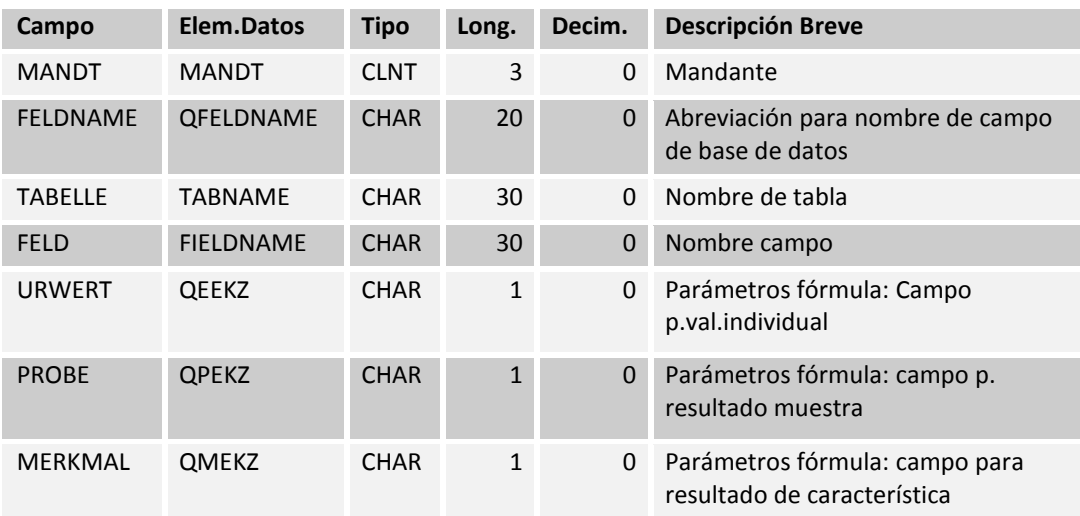

Tabla 93: Nombres de los campos de fórmulas QM (TQ75F)

# **15.1.35Texto corto para la Tabla TQ75F (TQ75K)**

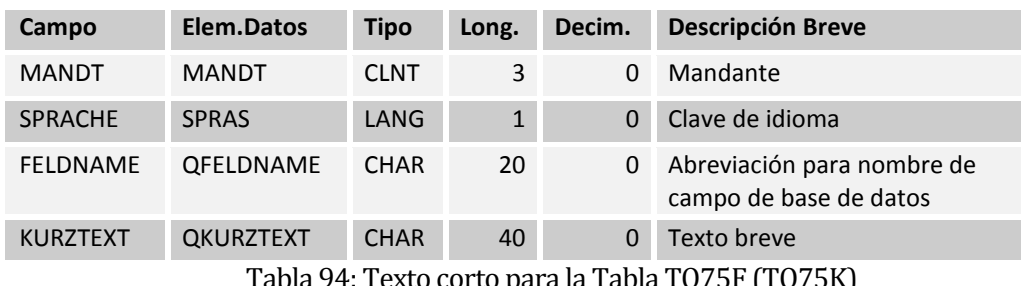

Tabla 94: Texto corto para la Tabla TQ75F (TQ75K)

### **15.1.36Descripción de los parámetros de la fórmula (TQ75T)**

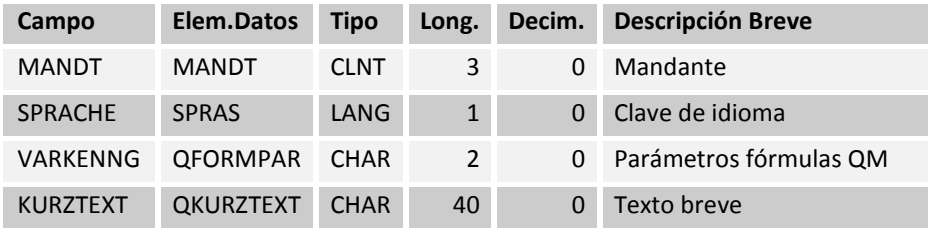

Tabla 95: Descripción de los parámetros de la fórmula (TQ75T)

### **15.1.37Registros de Inspecciones (QALS)**

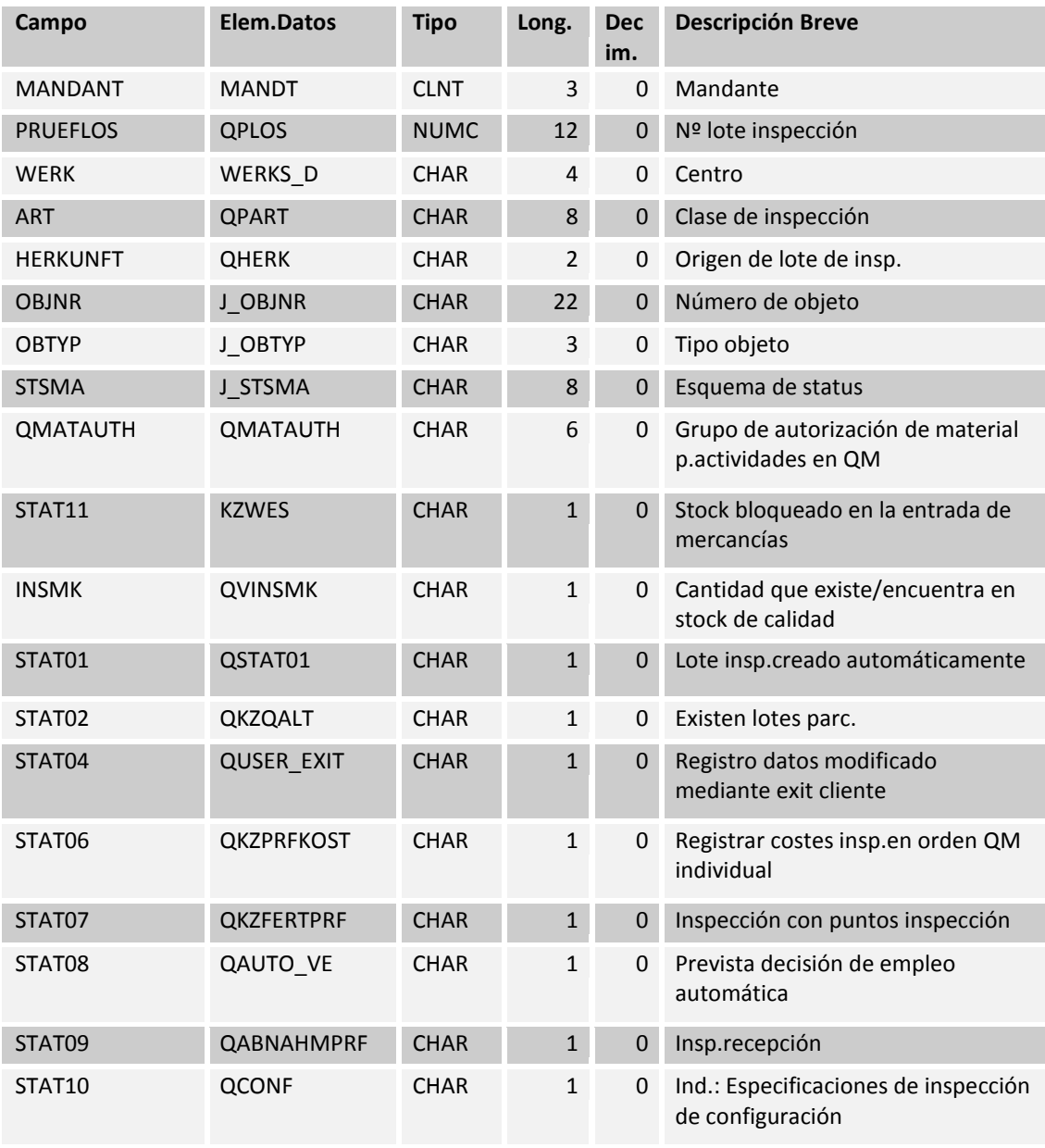

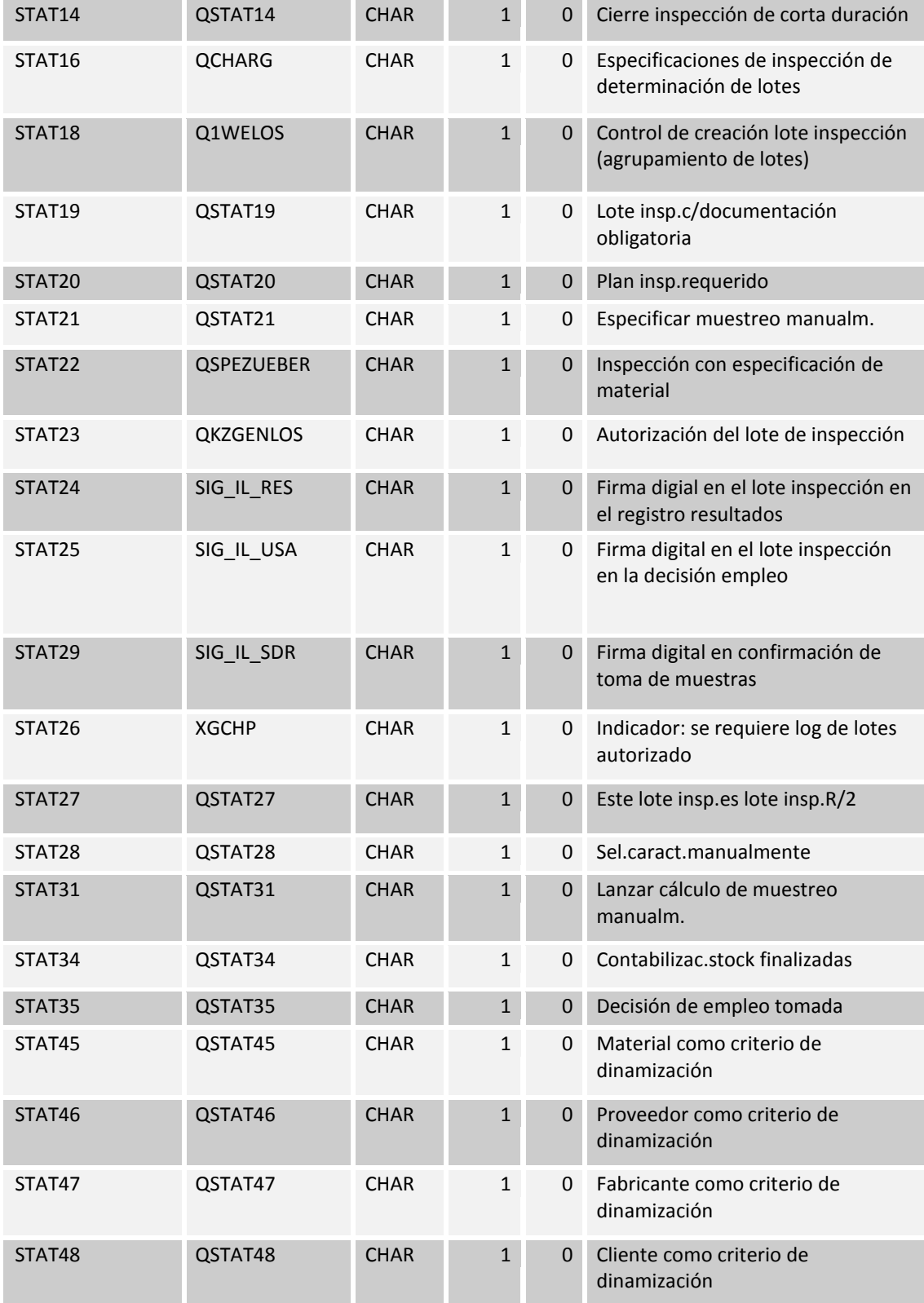

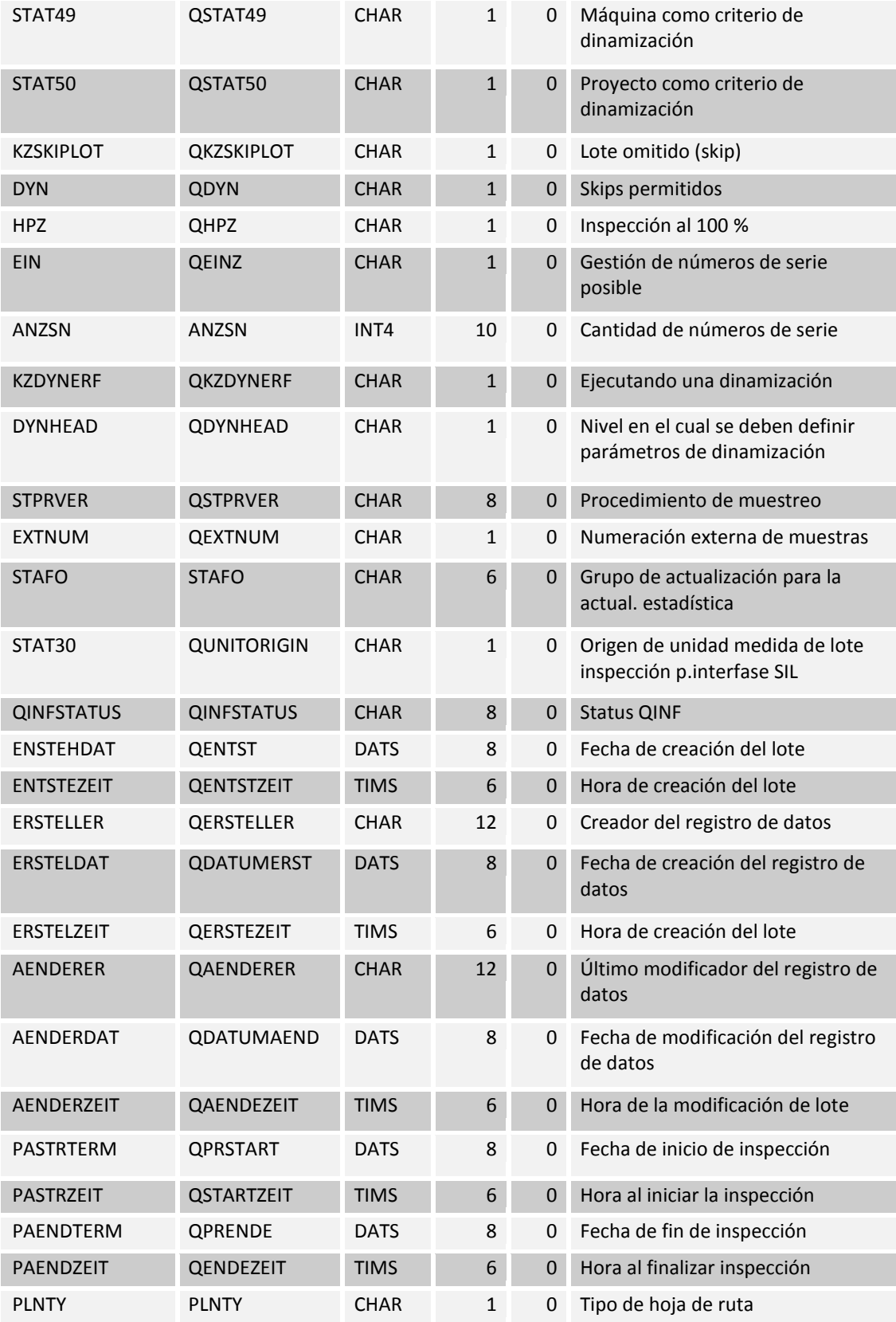

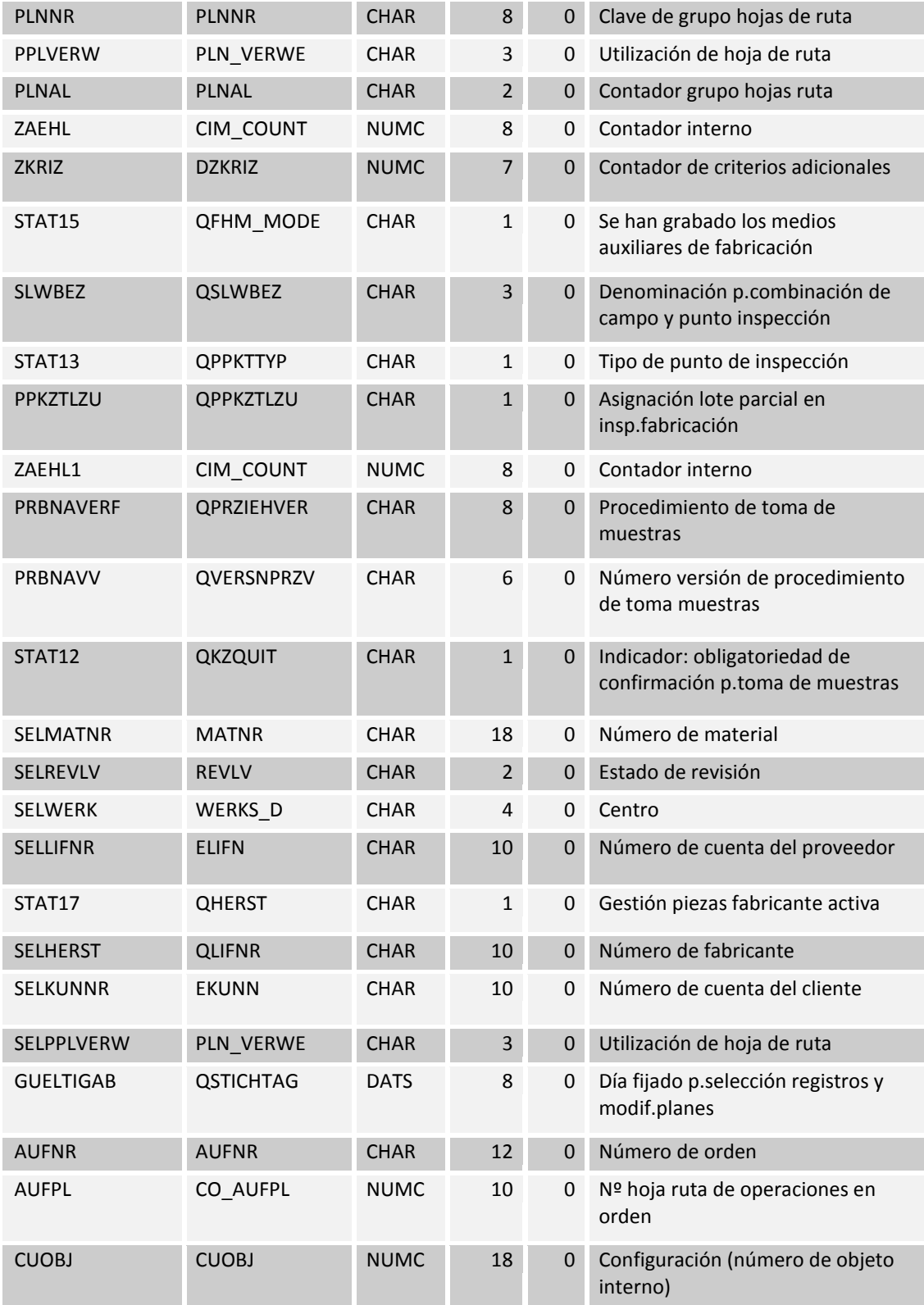

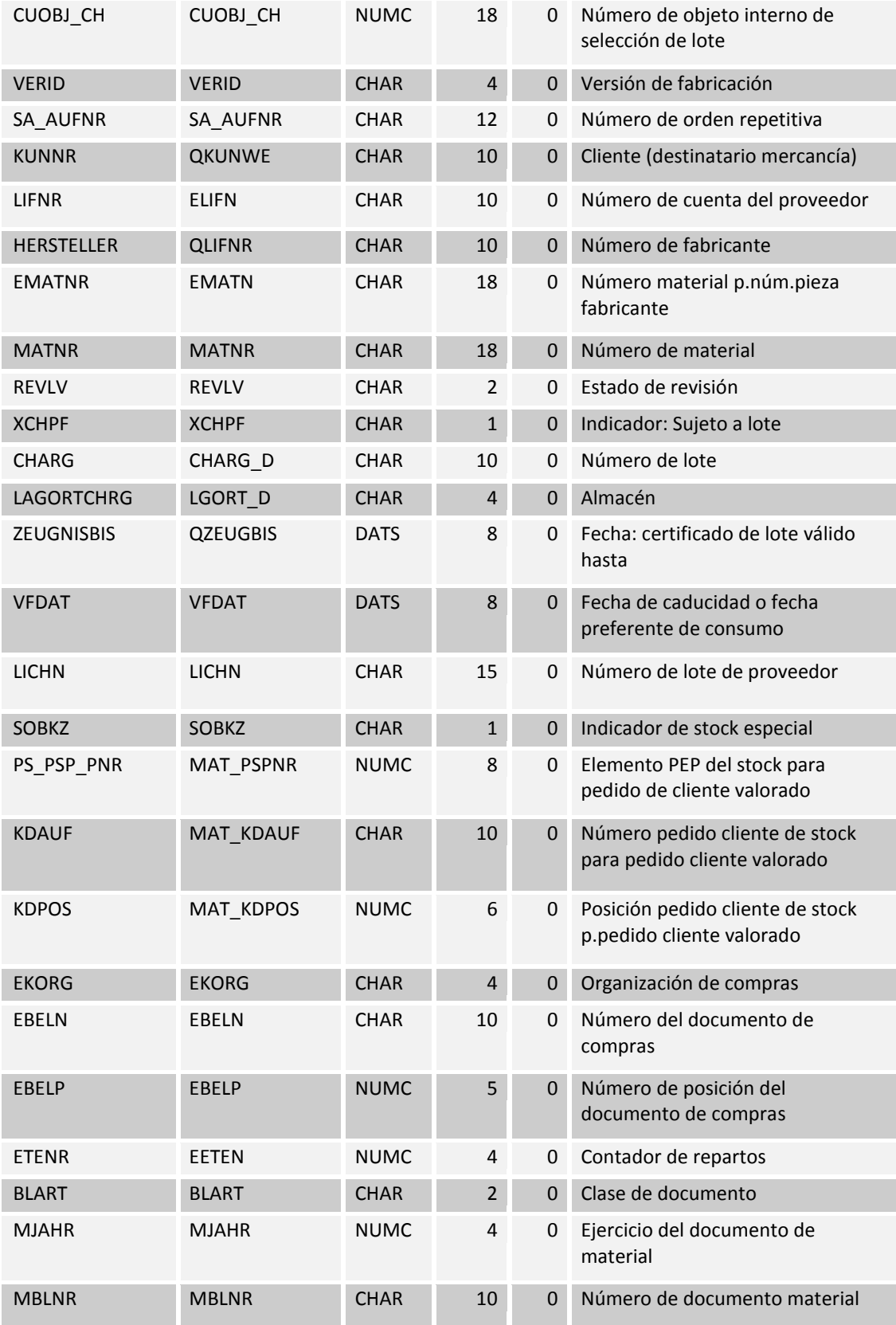

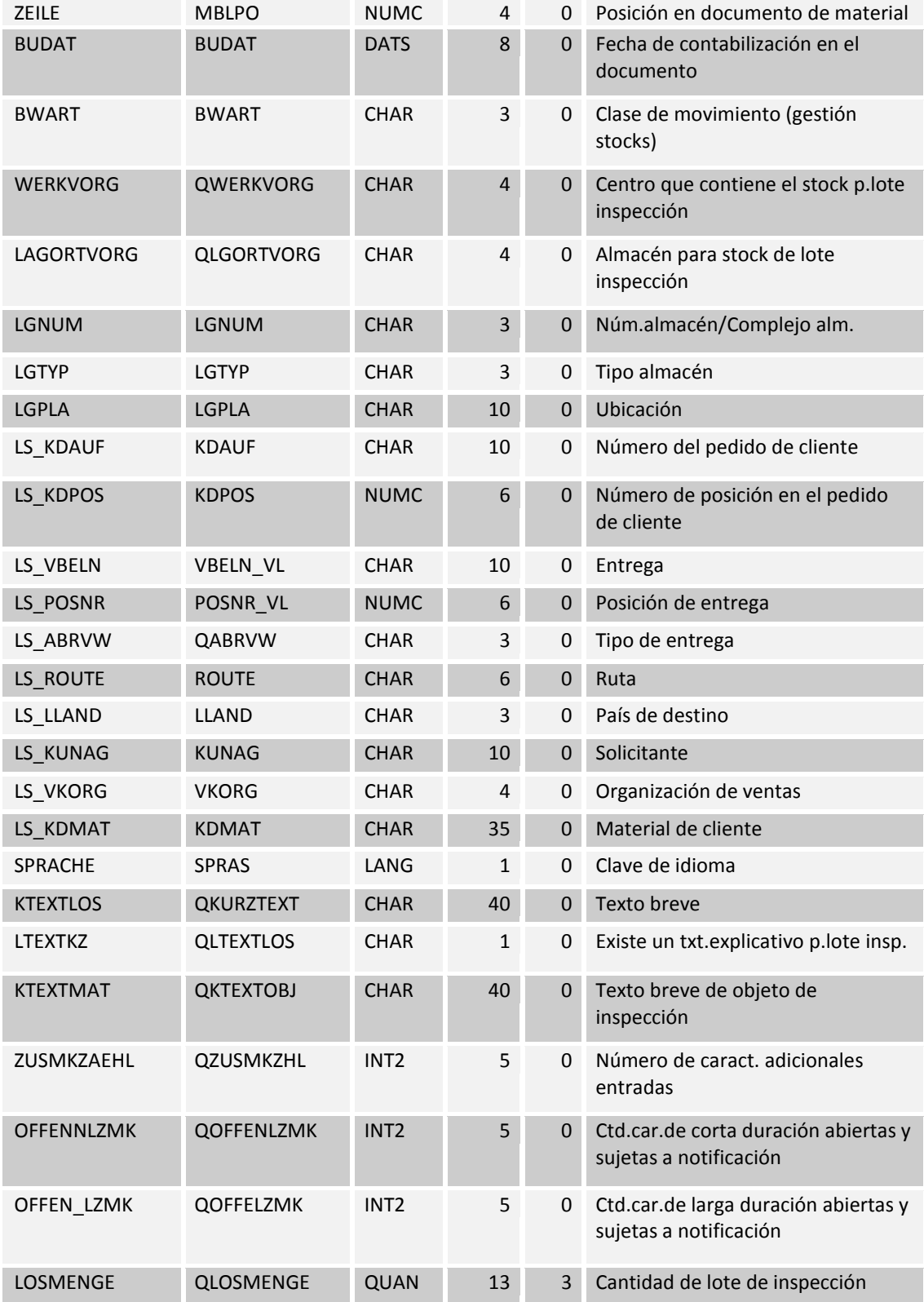

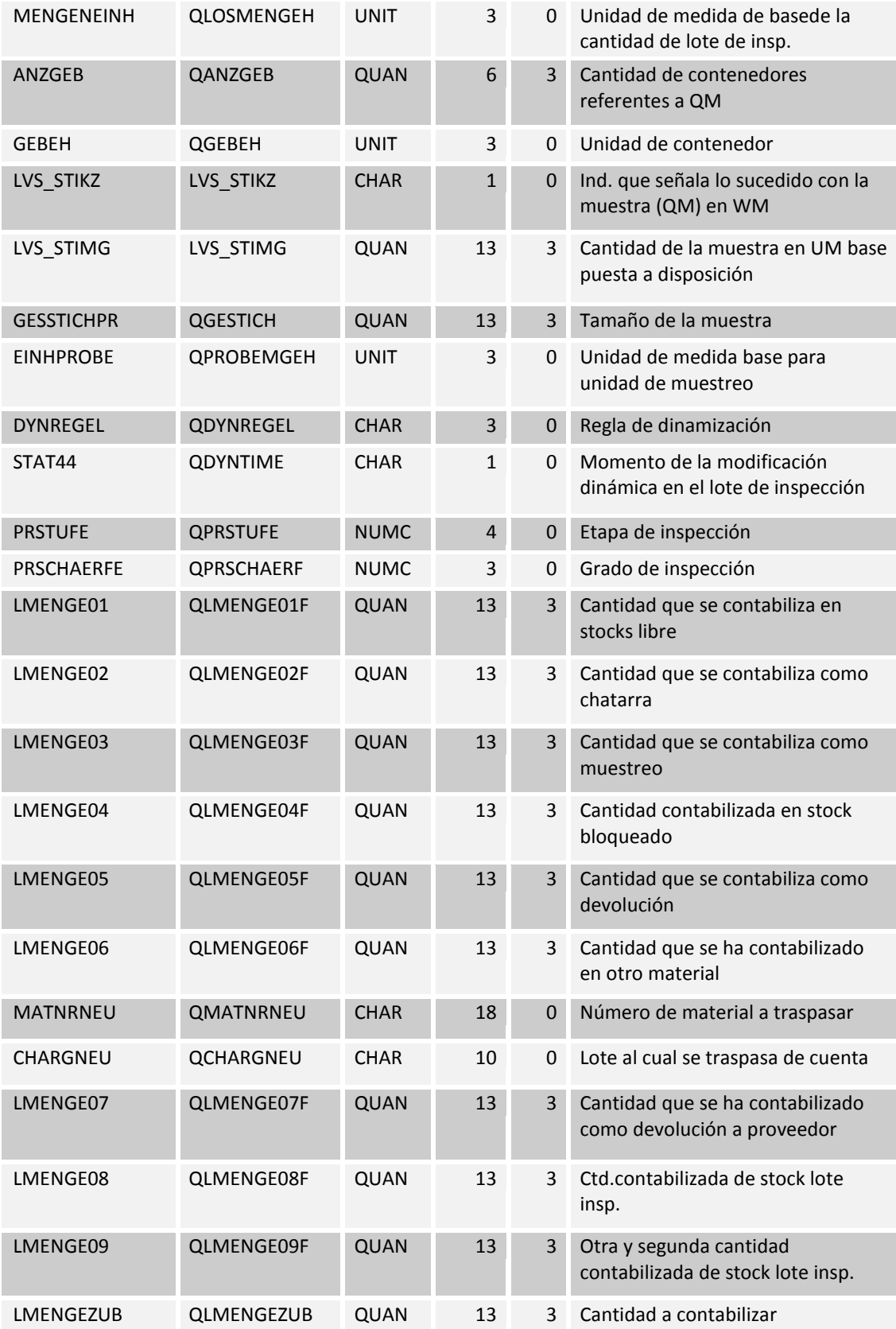

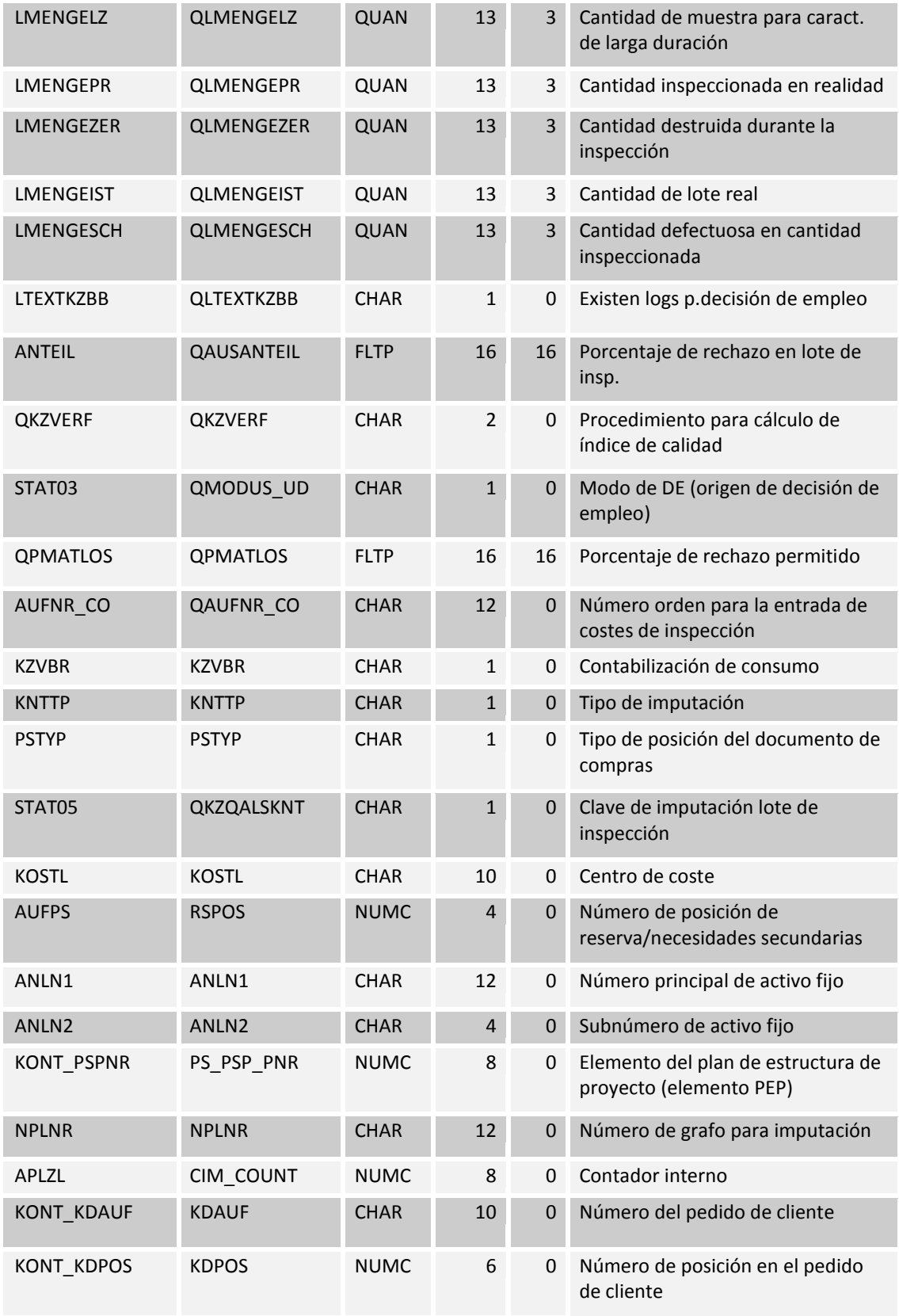

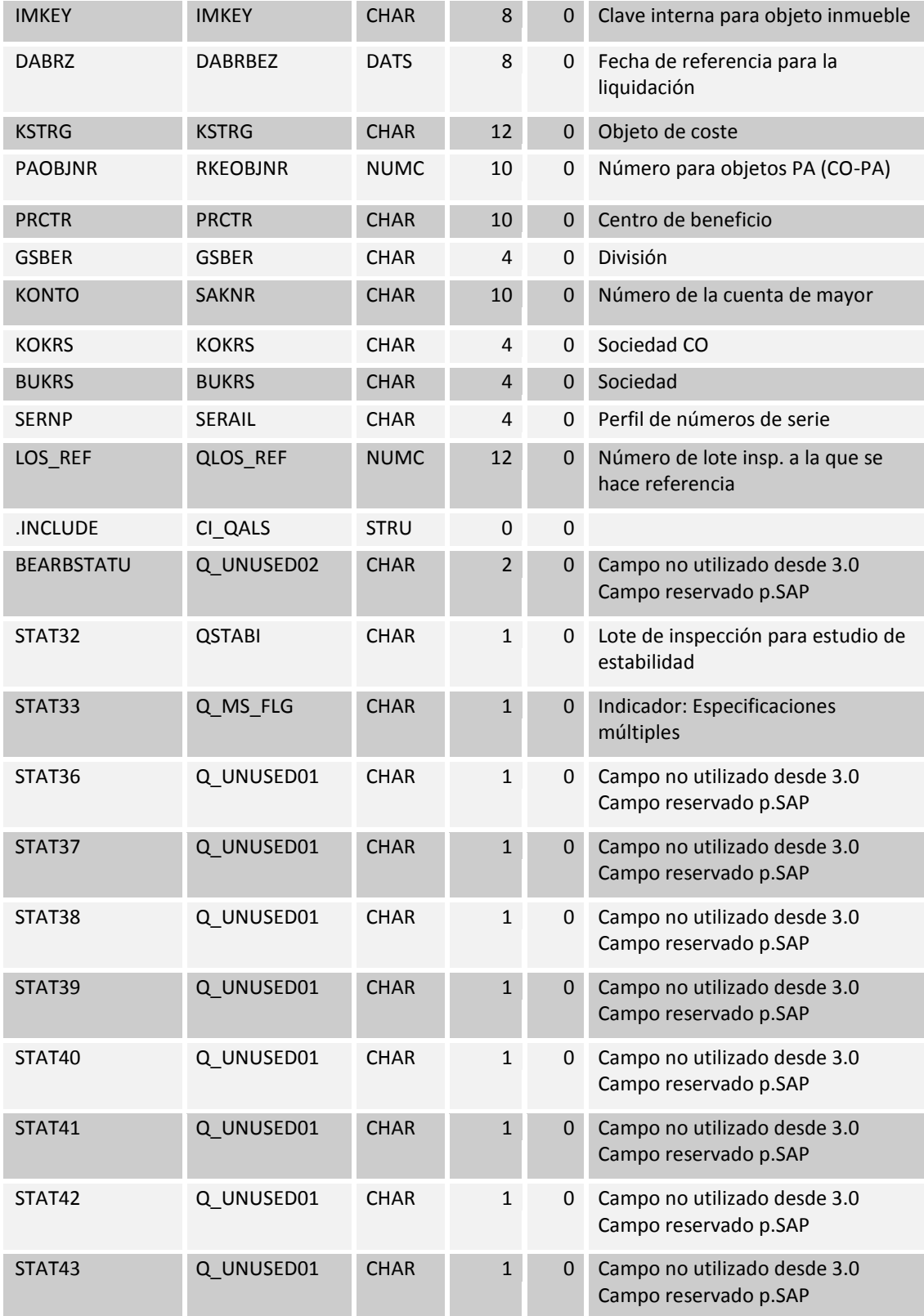

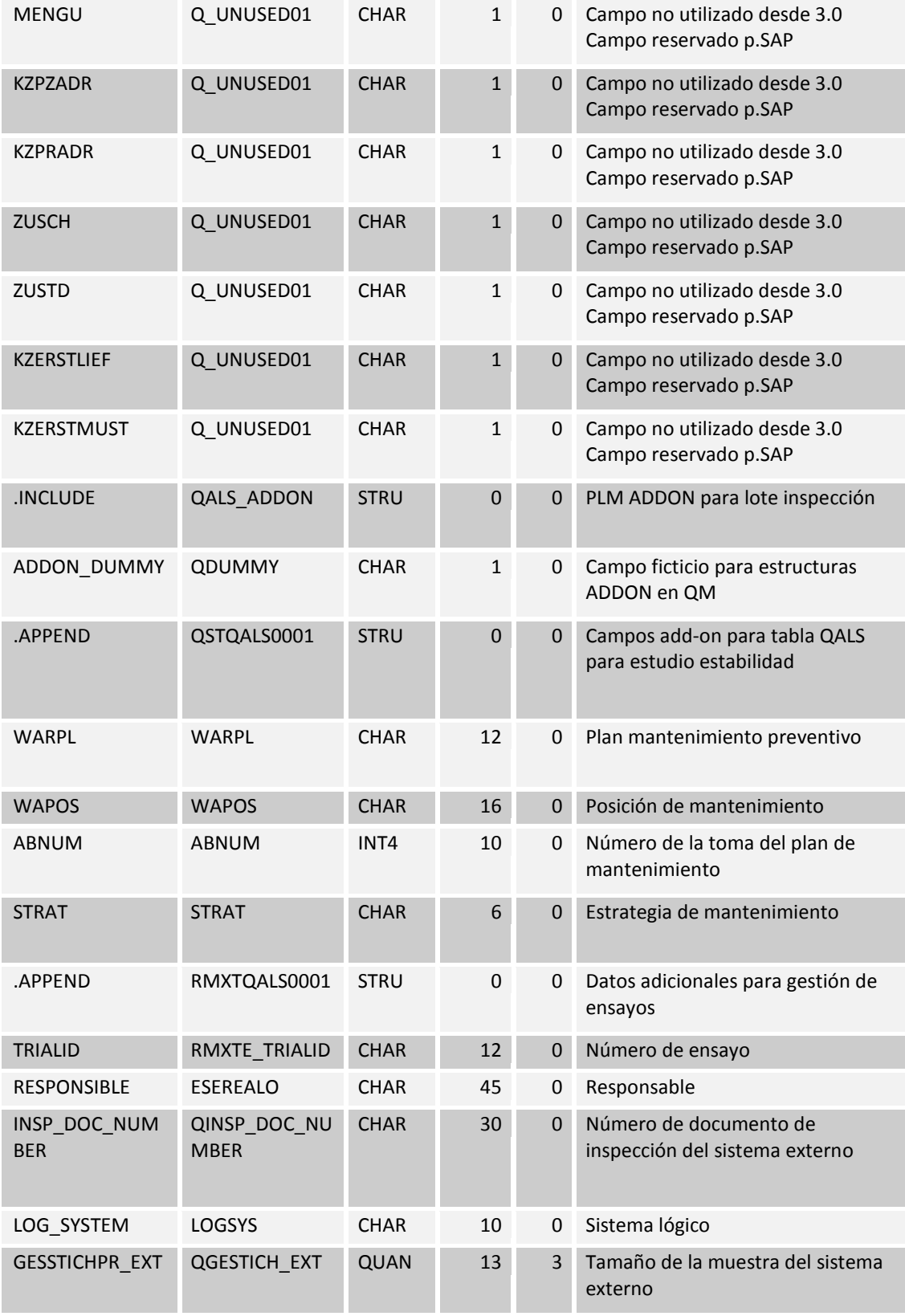

| EINHPROBE EXT | QPROBEMGEH<br><b>EXT</b> | UNIT        | 3            | $\Omega$     | Unidad de medida del muestreo<br>externo                      |
|---------------|--------------------------|-------------|--------------|--------------|---------------------------------------------------------------|
| PRIO PUNKTE   | <b>QPRIO PUNKTE</b>      | INT4        | 10           | $\mathbf{0}$ | Puntos de prioridad                                           |
| SIGN_TYPE_RR  | SIGN TYPE RR             | <b>CHAR</b> | $\mathbf{1}$ | 0            | Tipo de firma: Entrada de<br>resultados sin verificar         |
| SIGN TYPE UD  | SIGN TYPE UD             | <b>CHAR</b> | $\mathbf{1}$ | $\Omega$     | Tipo de firma: Decisión de empleo<br>sin verificar            |
| SIGN TYPE SM  | SIGN TYPE SM             | <b>CHAR</b> | $\mathbf{1}$ | 0            | Tipo de firma: Toma de notas                                  |
| SIGNSTRAT RR  | SIGNSTRAT RR             | <b>CHAR</b> | $\mathsf{R}$ | $\Omega$     | Estrategia de firmas: Entrada de<br>resultados sin verif.     |
| SIGNSTRAT UD  | SIGNSTRAT UD             | <b>CHAR</b> | 8            | 0            | Estrategia firmas con firma única:<br>Decisión de empleo      |
| SIGNSTRAT SM  | SIGNSTRAT SM             | <b>CHAR</b> | 8            | 0            | Estrategia de firma con firma<br>individual: Toma de muestras |

Tabla 96: Registros de Inspecciones (QALS)

# **15.1.38Lote parcial (QALT)**

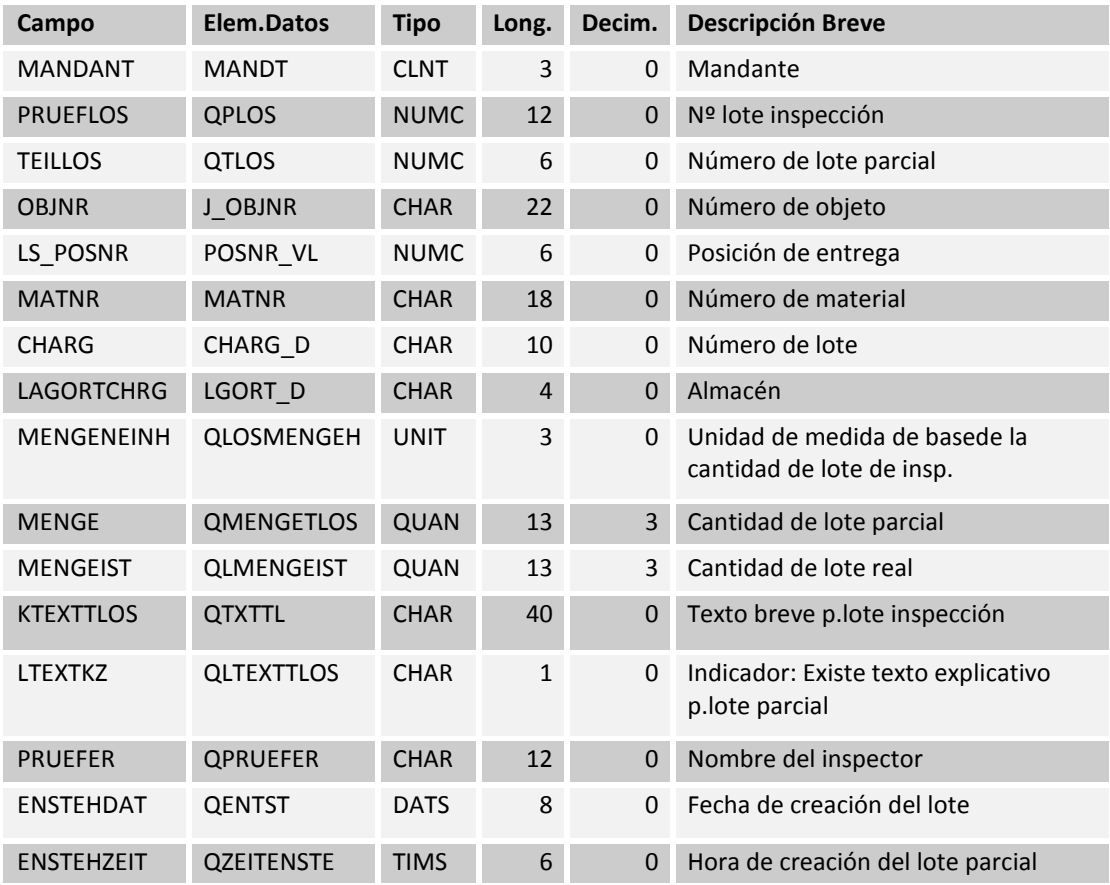

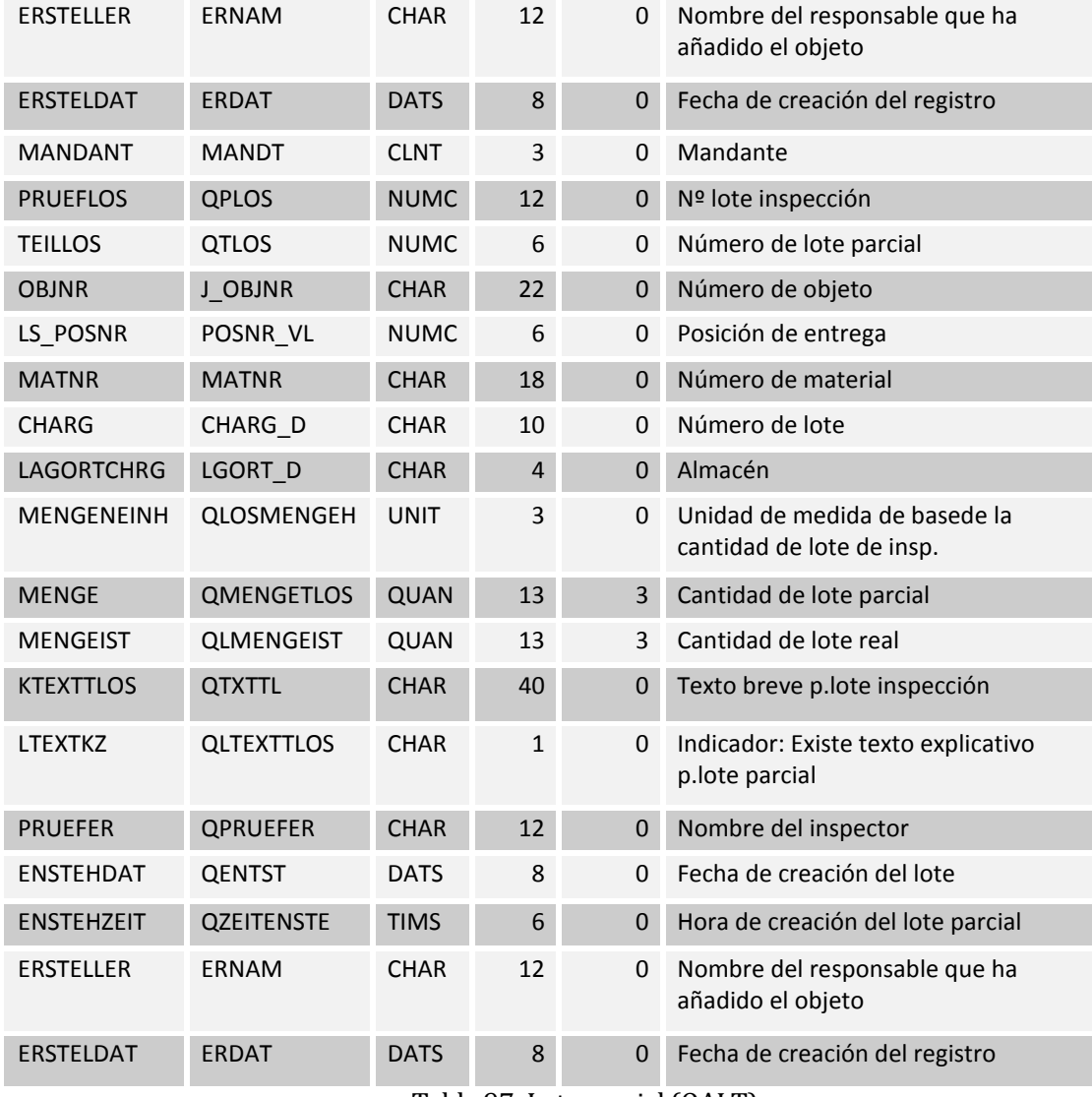

Tabla 97: Lote parcial (QALT)

# **15.1.39Tipos de inspección (TQ30)**

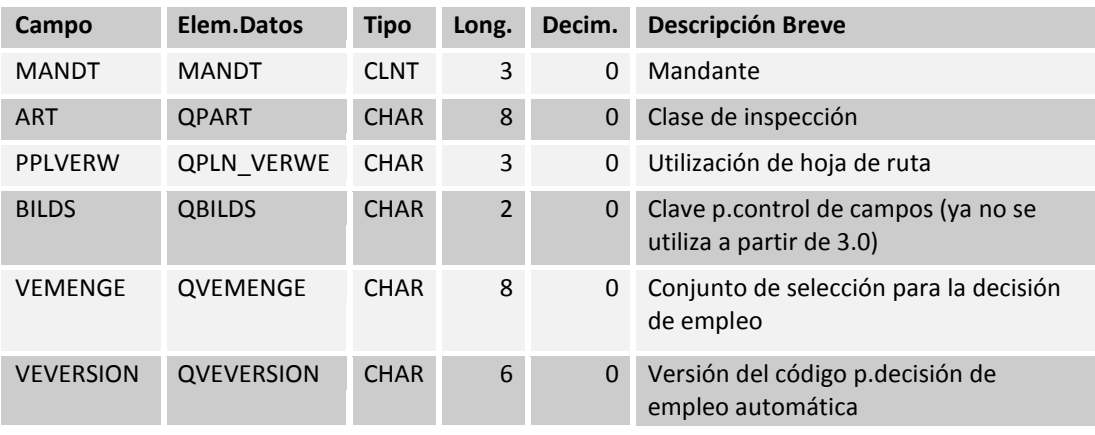

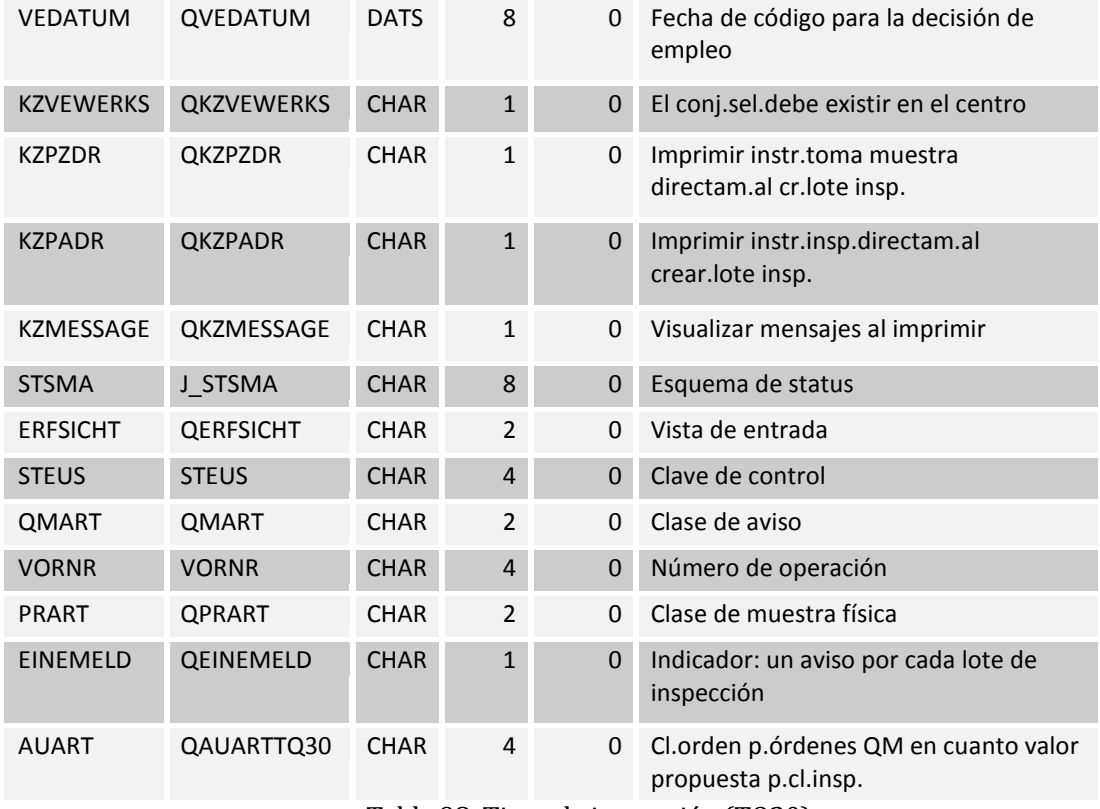

Tabla 98: Tipos de inspección (TQ30)

### **15.1.40Textos para los tipos de inspección (TQ30T)**

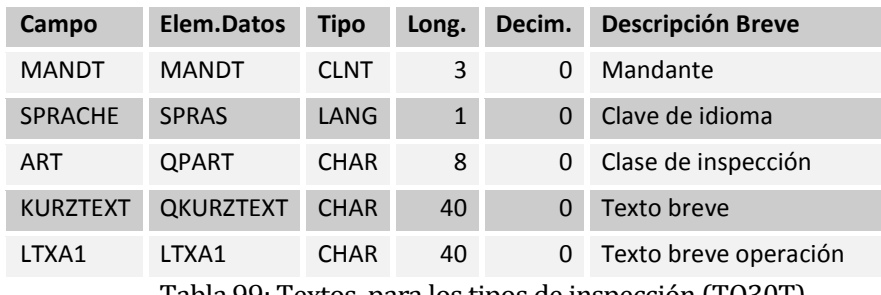

Tabla 99: Textos para los tipos de inspección (TQ30T)

#### **15.1.41 Asignación de tipo de inspección al origen (TQ32)**

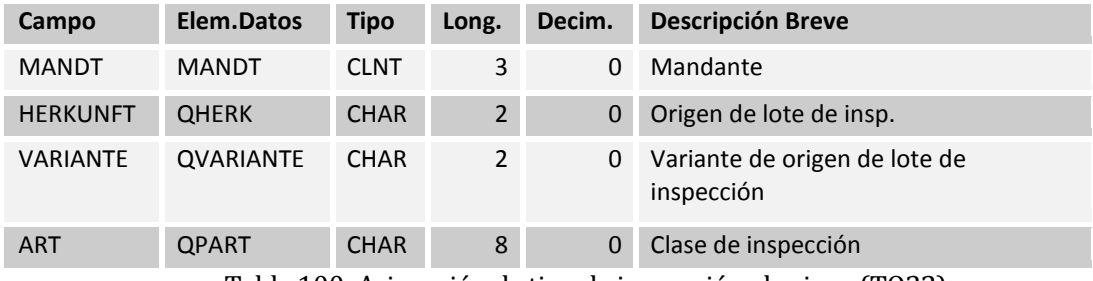

Tabla 100: Asignación de tipo de inspección al origen (TQ32)

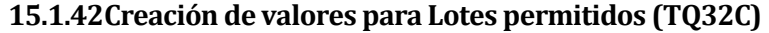

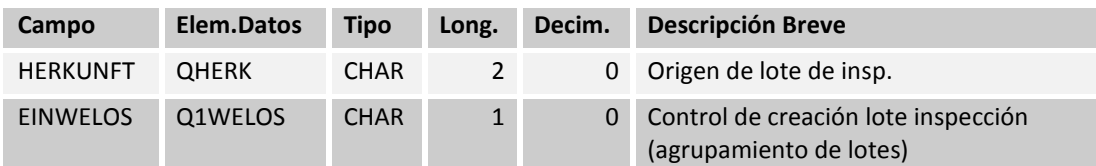

Tabla 101: Creación de valores para Lotes permitidos (TQ32C)

### **15.1.43Textos \_T para indicador de creación mucho (TQ32CT)**

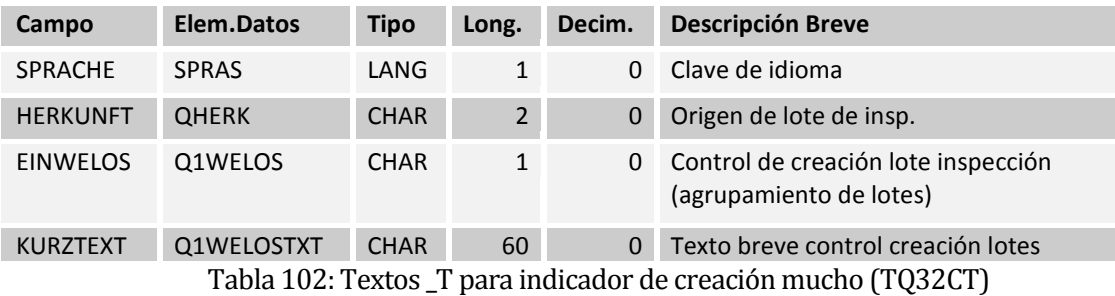

### **15.1.44Campos relevantes de origen (TQ33)**

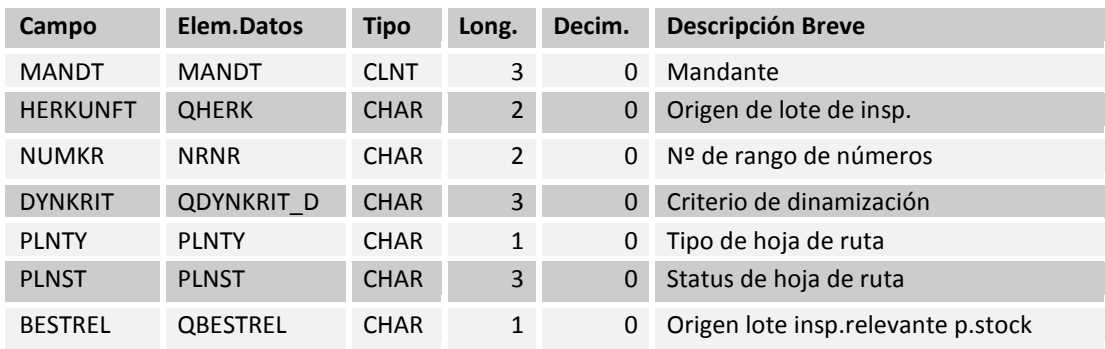

Tabla 103: Campos relevantes de origen (TQ33)

#### **15.1.45Valores por defecto para el tipo de inspección (TQ34)**

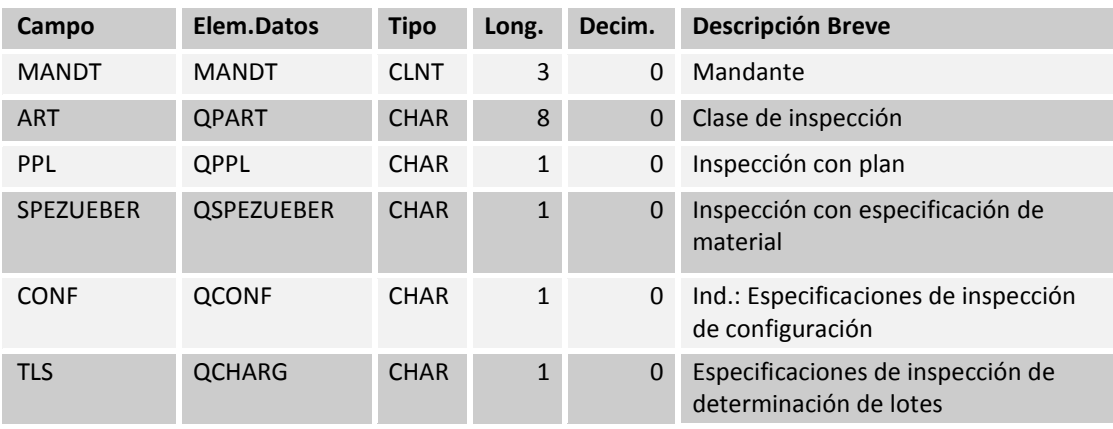
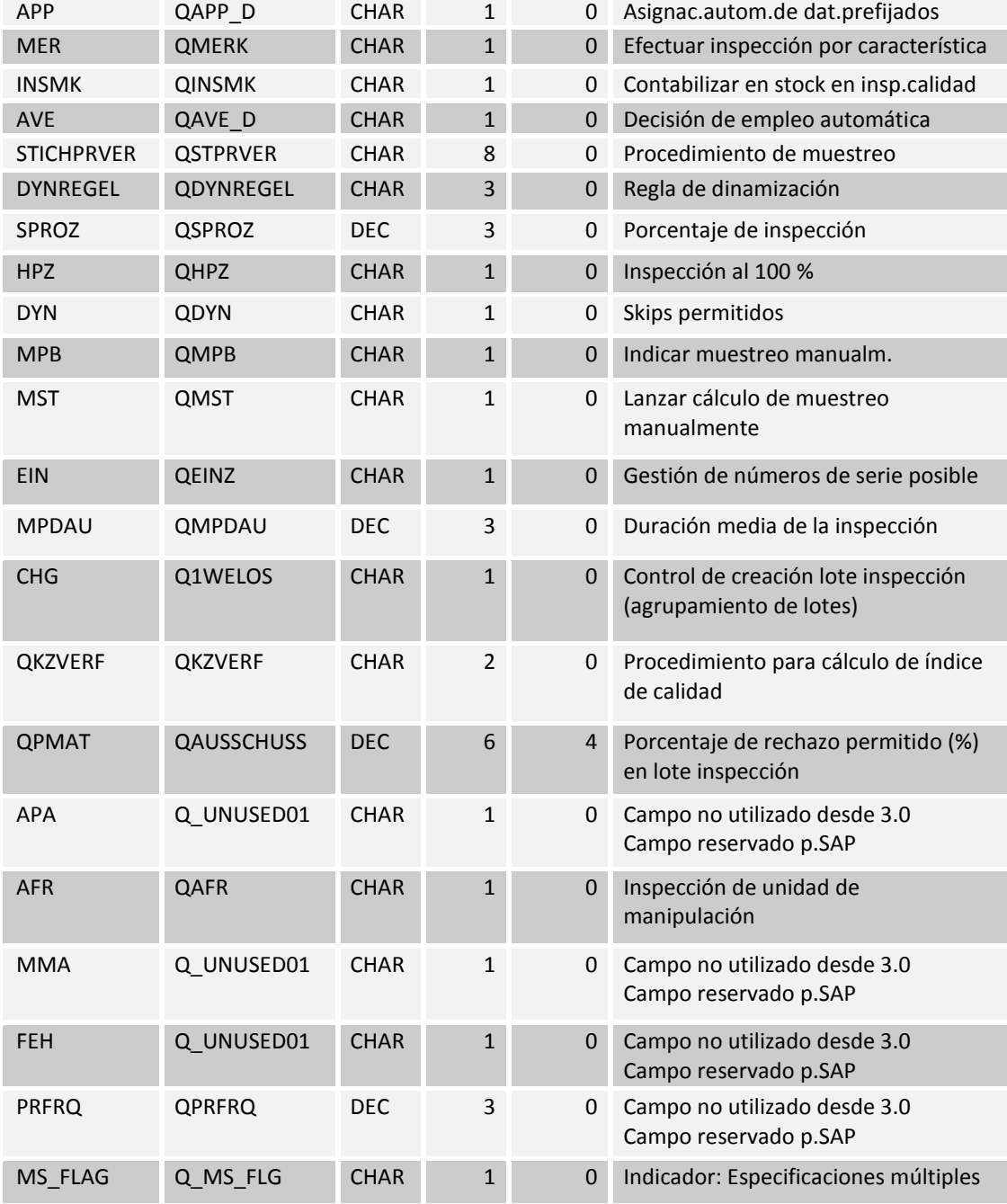

Tabla 104: Valores por defecto para el tipo de inspección (TQ34)

# **15.1.46Perfil Confirmación (TQ84)**

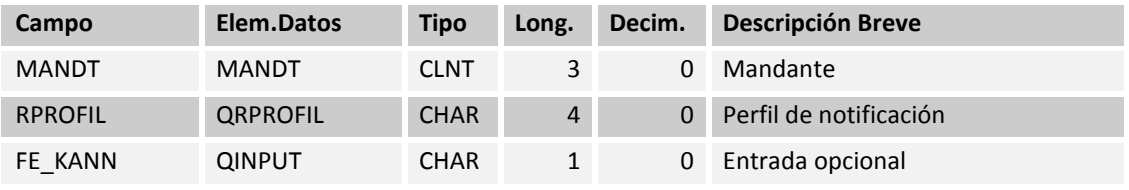

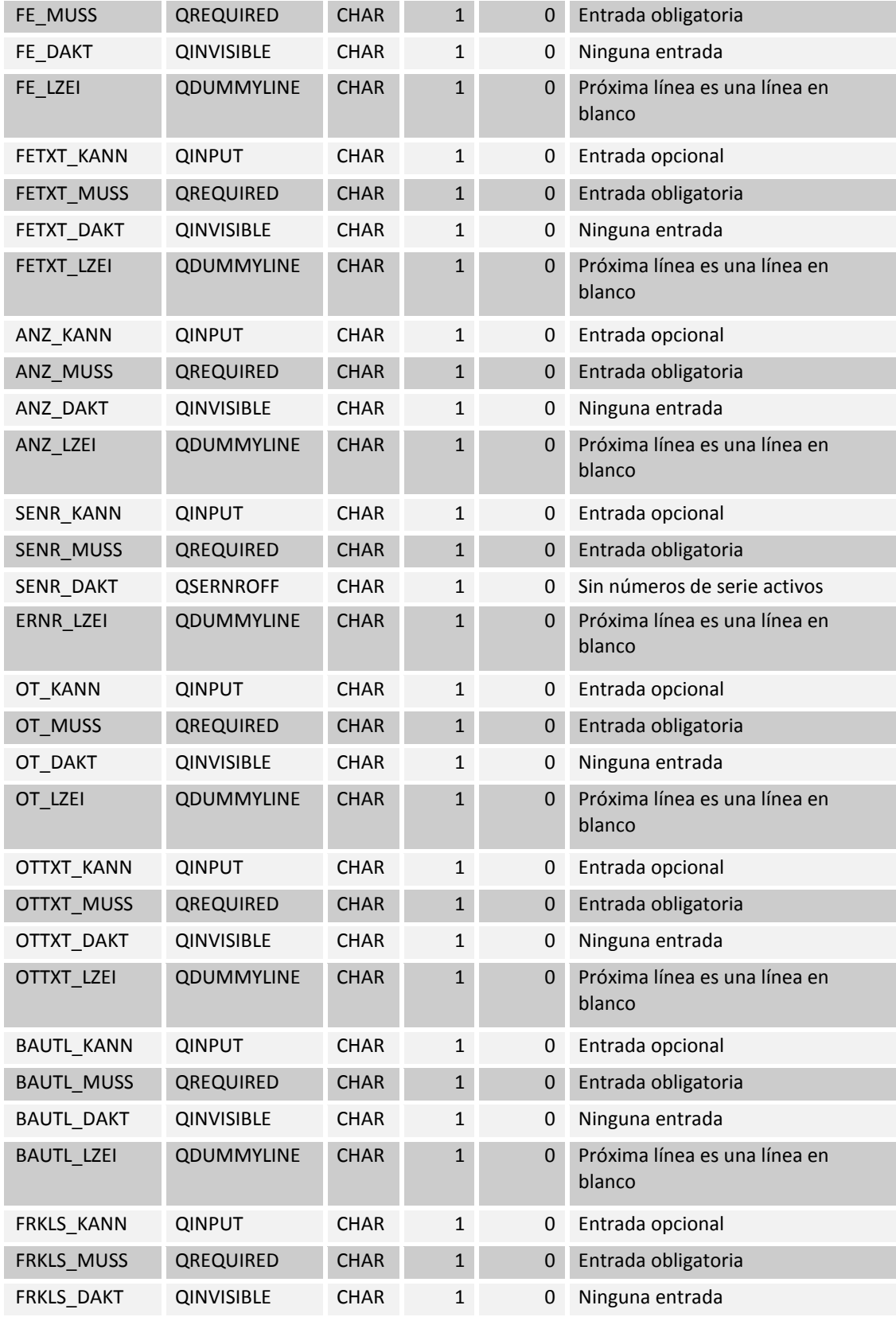

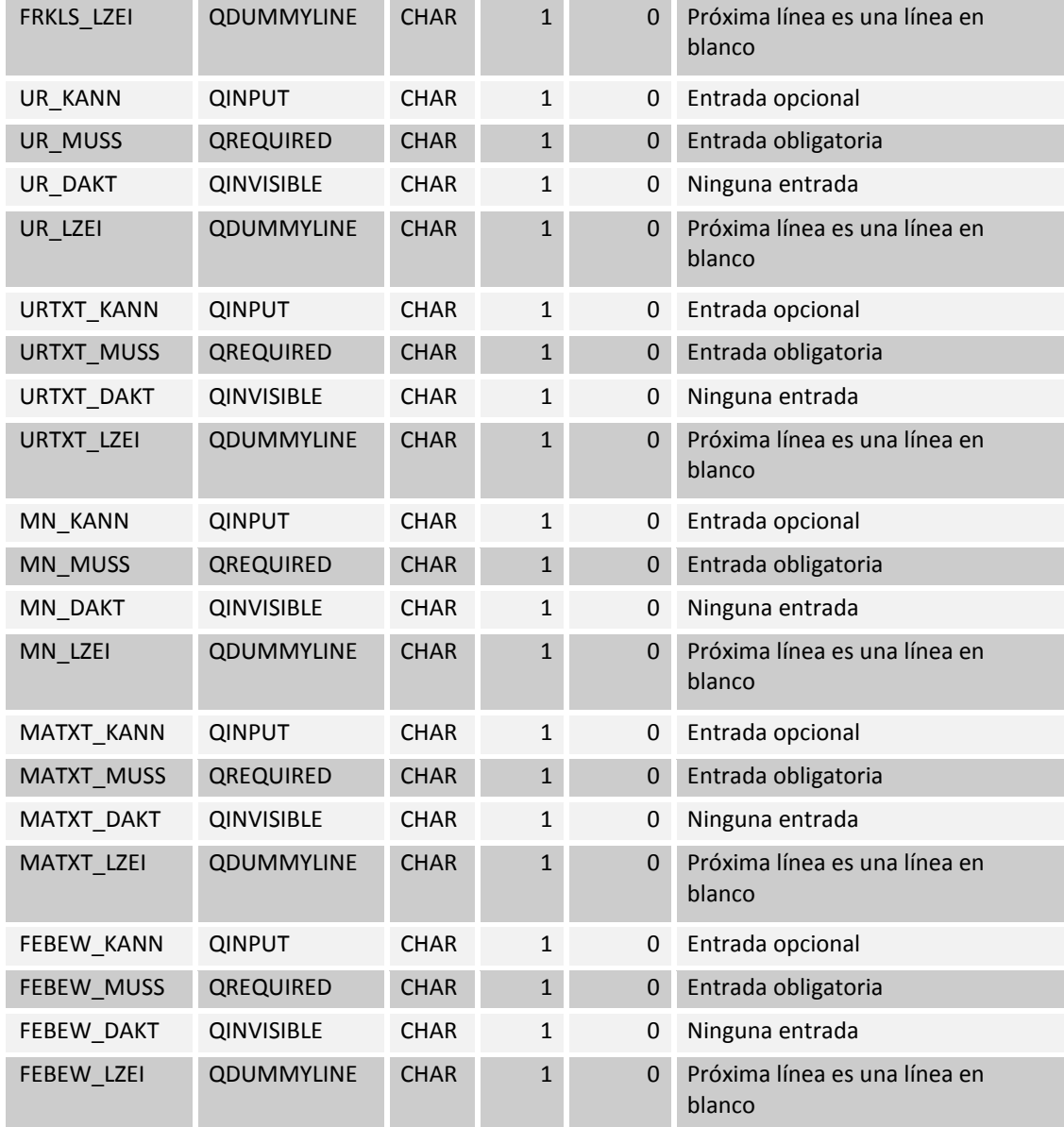

Tabla 105: Perfil Confirmación (TQ84)

### **15.1.47Mesa de texto para el perfil de confirmación (TQ84T)**

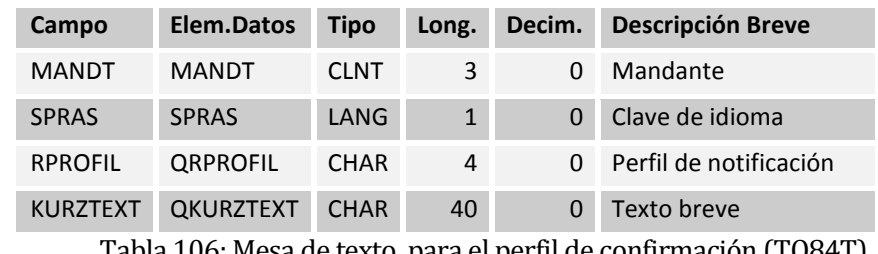

Tabla 106: Mesa de texto para el perfil de confirmación (TQ84T)

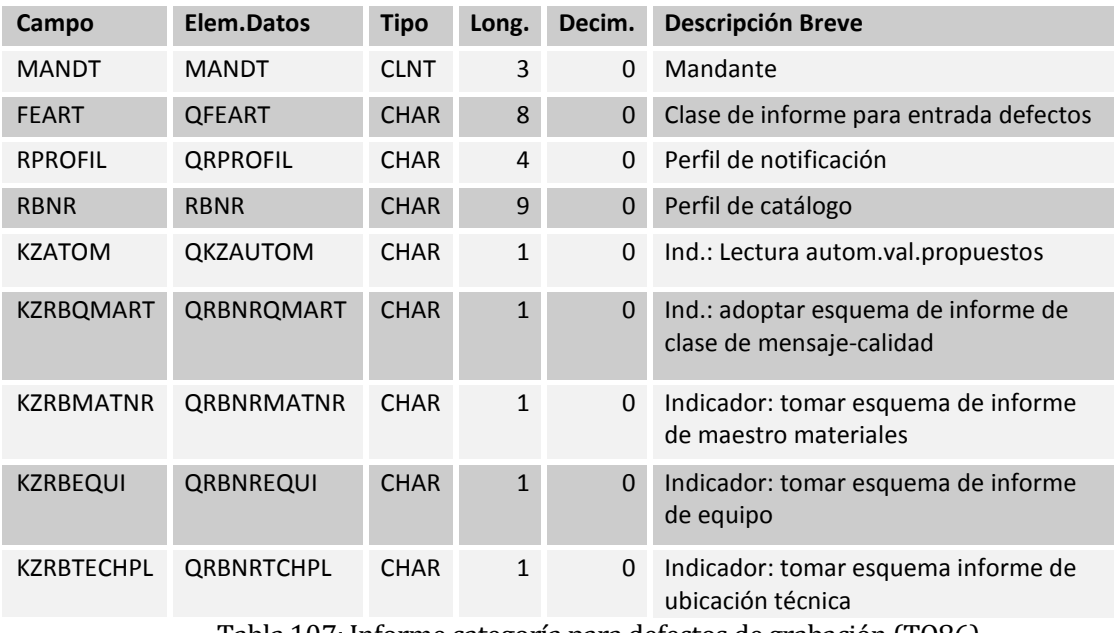

#### **15.1.48Informe categoría para defectos de grabación (TQ86)**

Tabla 107: Informe categoría para defectos de grabación (TQ86)

### **15.1.49Categoría de informe de asignación de centro de trabajo (TQ86A)**

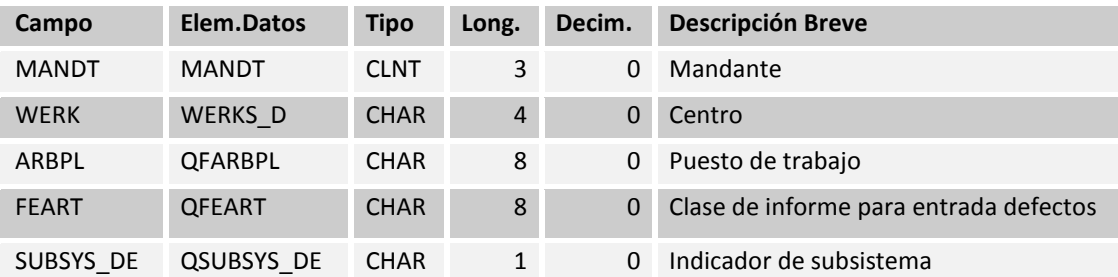

Tabla 108: Categoría de informe de asignación de centro de trabajo (TQ86A)

#### **15.1.50Texto de categoría de informe (TQ86T)**

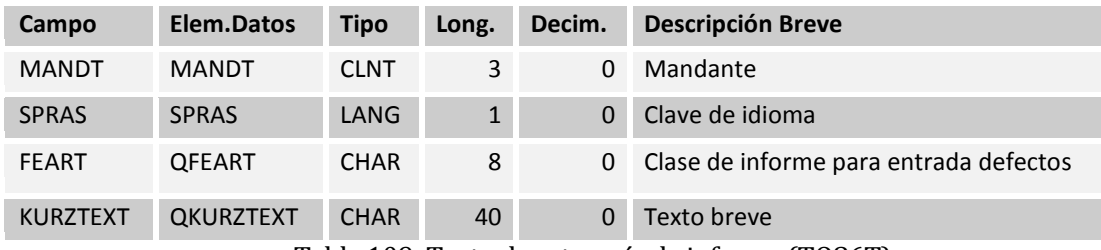

Tabla 109: Texto de categoría de informe (TQ86T)

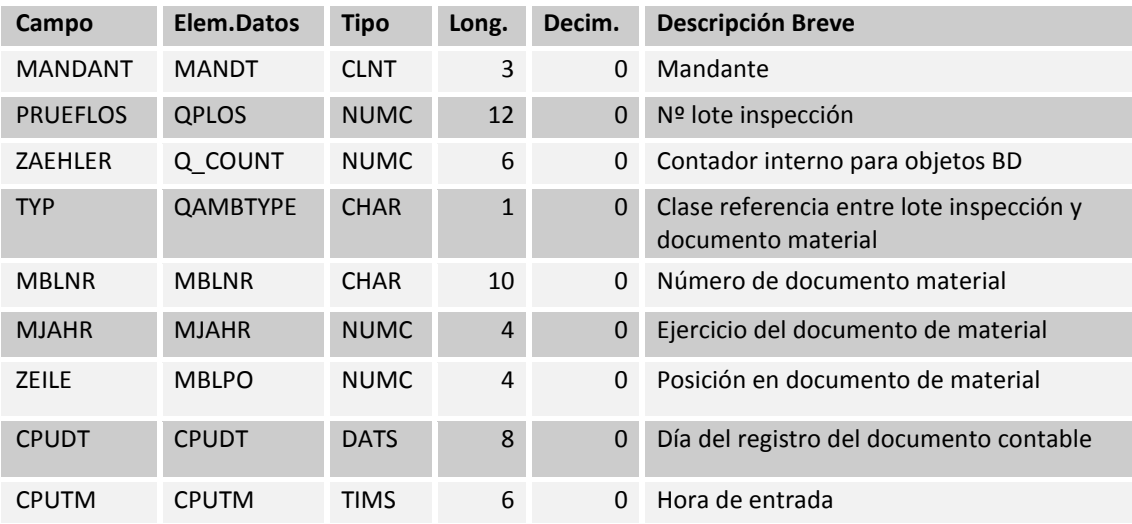

#### **15.1.51QM: Enlace entre la inspección del lote y el documento de material (QAMB)**

Tabla 110: QM: Enlace entre la inspección del lote y el documento de material (QAMB)

#### **15.1.52Procesamiento Inspección (QAVE)**

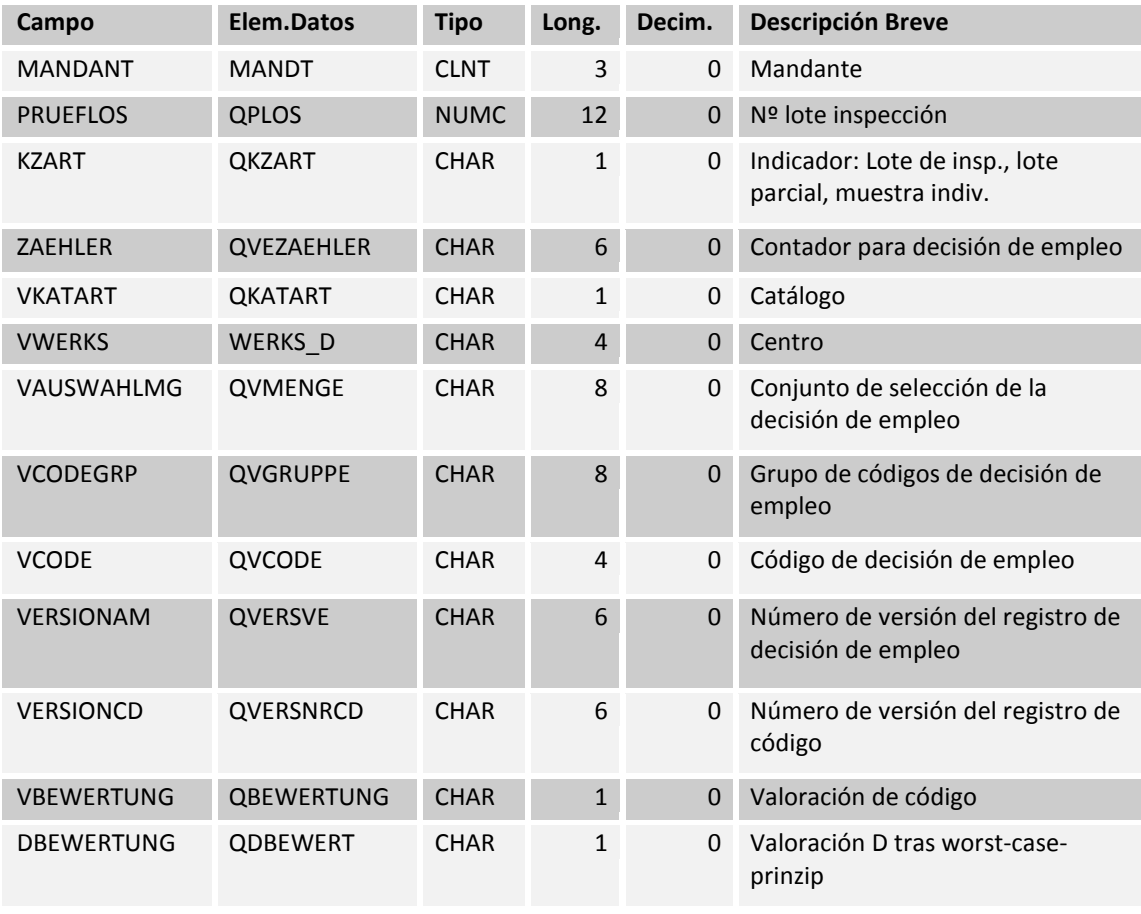

| <b>VFOLGEAKTI</b> | <b>QFOLGEAKTI</b> | <b>CHAR</b> | 8            | $\Omega$     | Acción siguiente                                      |
|-------------------|-------------------|-------------|--------------|--------------|-------------------------------------------------------|
| <b>OKENNZAHL</b>  | QKENNZAHL         | <b>DEC</b>  | 3            | $\Omega$     | Índice de calidad                                     |
| <b>LTEXTKZ</b>    | <b>QLTEXTAVE</b>  | <b>CHAR</b> | $\mathbf{1}$ | $\Omega$     | Txt.explicativo p.decisión de<br>empleo               |
| <b>VNAMF</b>      | <b>QVNAME</b>     | <b>CHAR</b> | 12           | $\mathbf{0}$ | Creador de la decisión de empleo                      |
| <b>VDATUM</b>     | QVEDATUM          | <b>DATS</b> | 8            | $\Omega$     | Fecha de código para la decisión<br>de empleo         |
| <b>VEZEITERF</b>  | <b>QVEZEITERF</b> | <b>TIMS</b> | 6            | $\Omega$     | Hora de entrada de decisión de<br>empleo              |
| <b>VAENAME</b>    | <b>QVAENAME</b>   | <b>CHAR</b> | 12           | $\Omega$     | Modificador de la decisión de<br>empleo               |
| <b>VAEDATUM</b>   | <b>OVAEDATUM</b>  | <b>DATS</b> | 8            | $\Omega$     | Fecha de modificación de la<br>decisión de empleo     |
| <b>VEZEITAEN</b>  | <b>QVEZEITAEN</b> | <b>TIMS</b> | 6            | $\Omega$     | Hora de modificación de decisión<br>de empleo         |
| <b>STAFO</b>      | <b>STAFO</b>      | <b>CHAR</b> | 6            | $\Omega$     | Grupo de actualización para la<br>actual, estadística |
| <b>TEILLOS</b>    | <b>QTLOS</b>      | <b>NUMC</b> | 6            | $\mathbf{0}$ | Número de lote parcial                                |
| <b>VORGLFNR</b>   | <b>QLFNKN</b>     | <b>NUMC</b> | 8            | $\Omega$     | Número de nodo actual de<br>contador de orden APLZL   |

Tabla 111: Procesamiento Inspección (QAVE)

### **15.1.53Procedimiento para calcular el nivel de calidad (TQ06)**

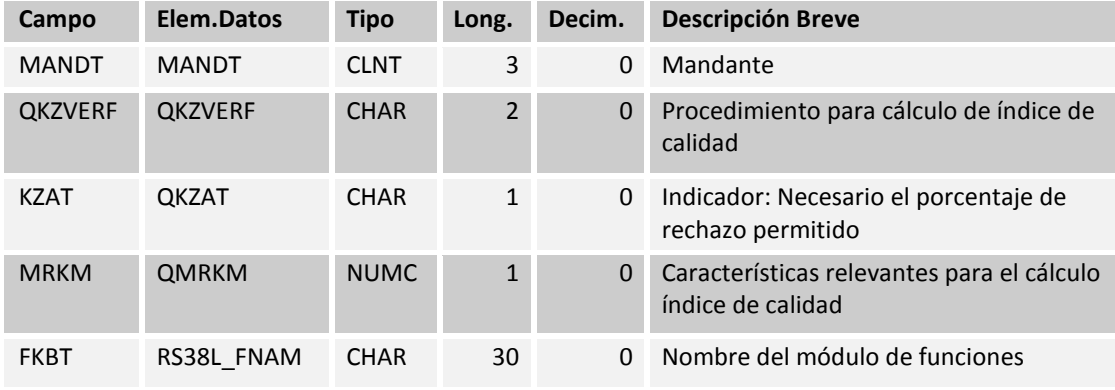

Tabla 112: Procedimiento para calcular el nivel de calidad (TQ06)

### **15.1.54Textos específicos del idioma para el cuadro TQ06 (TQ06T)**

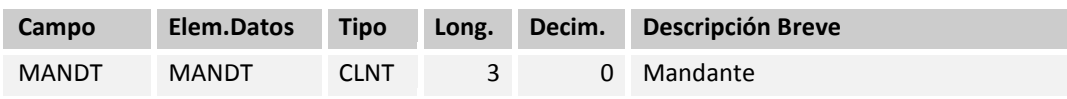

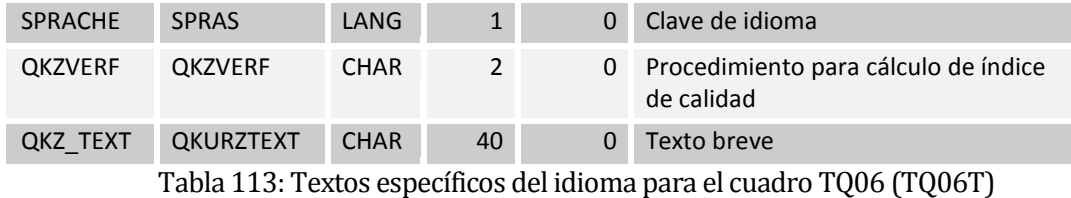

**15.1.55QM: Avisos de inventario con decisión de empleo (TQ07M)** 

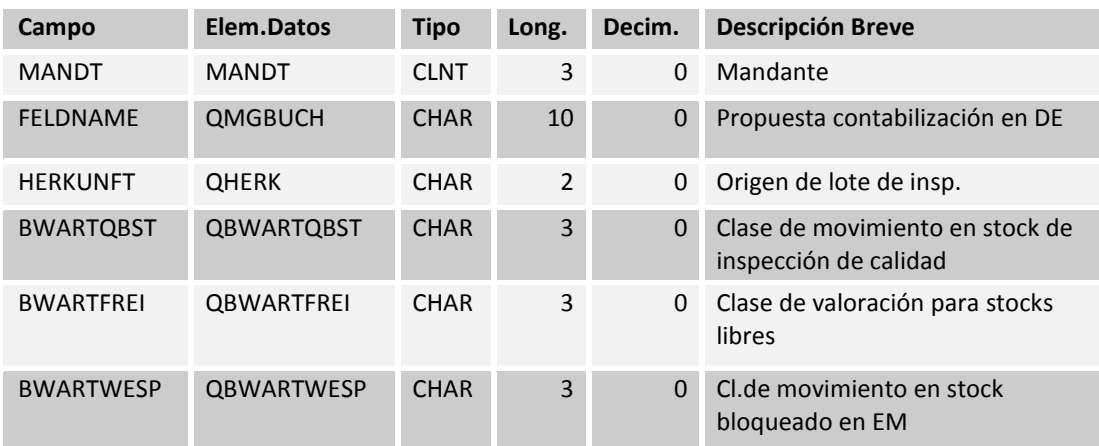

Tabla 114: QM: Avisos de inventario con decisión de empleo (TQ07M)

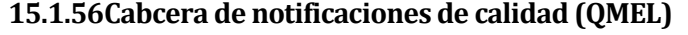

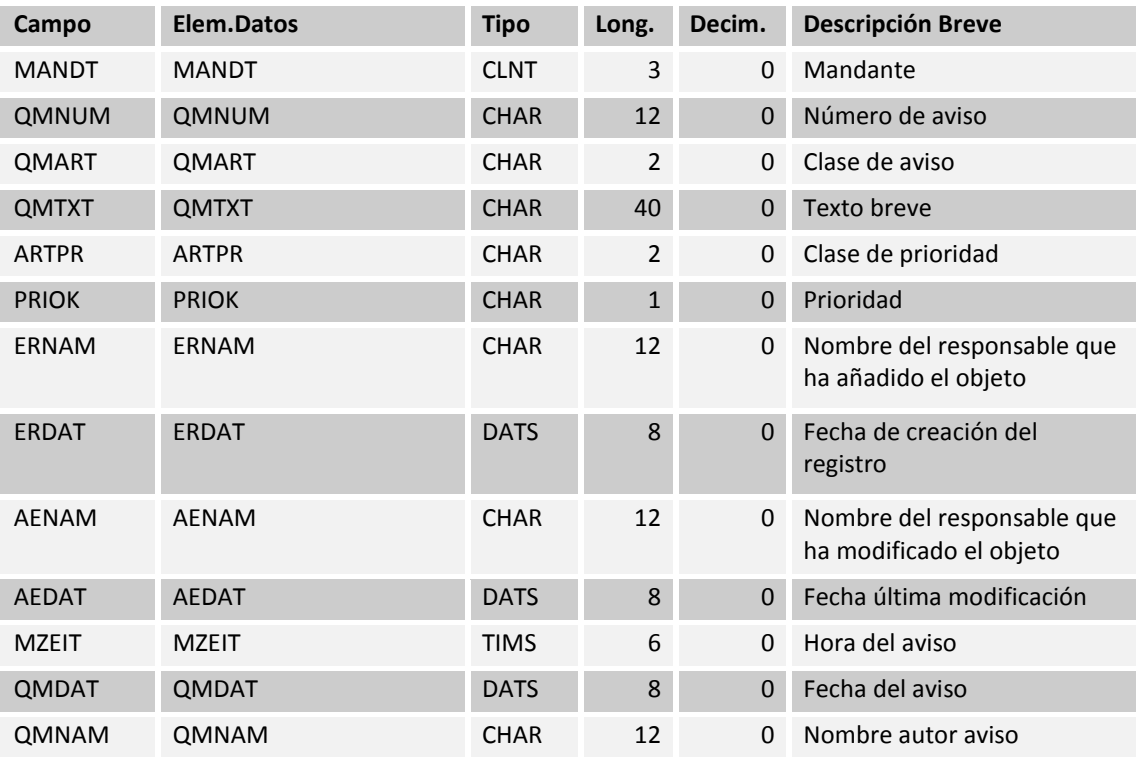

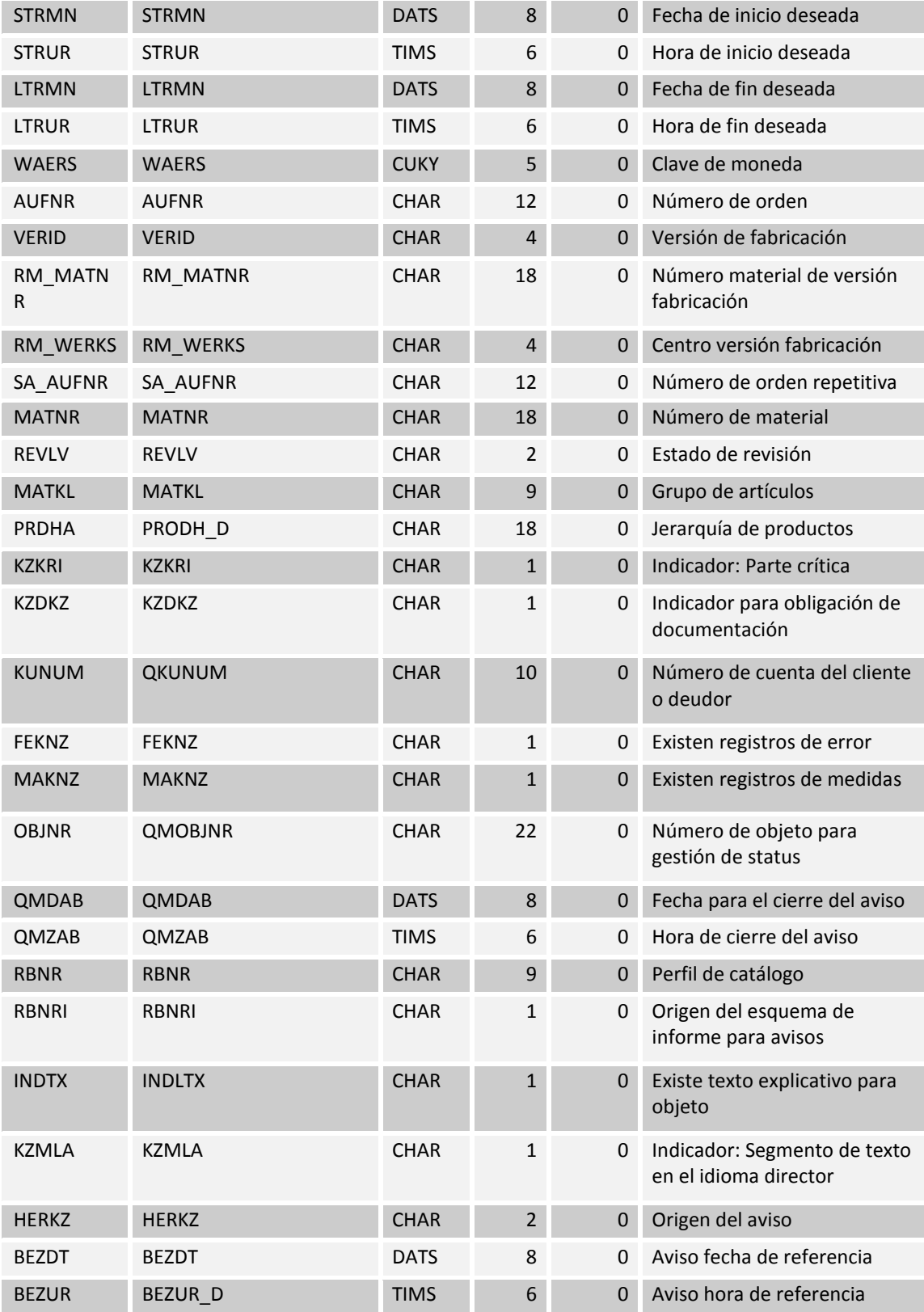

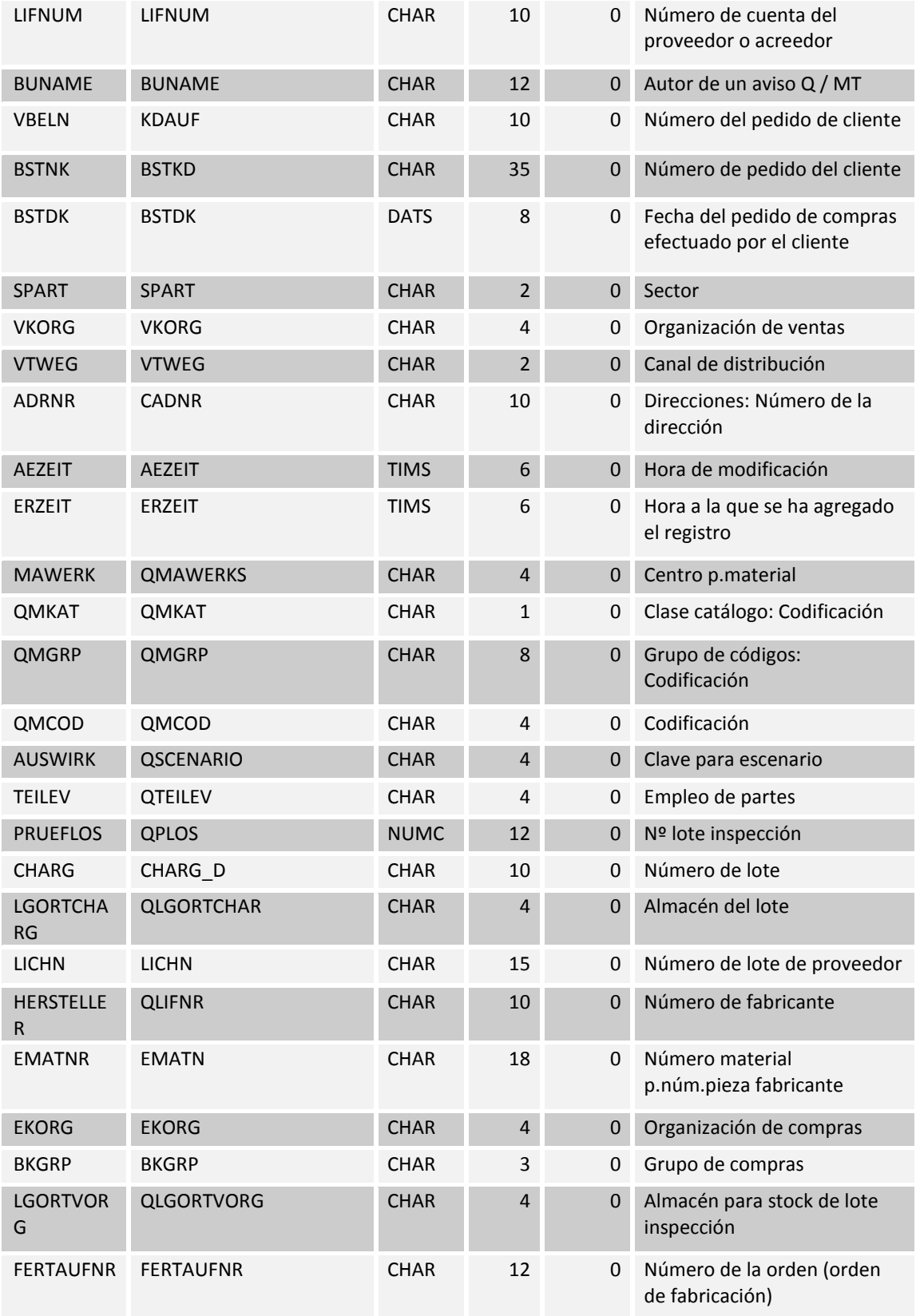

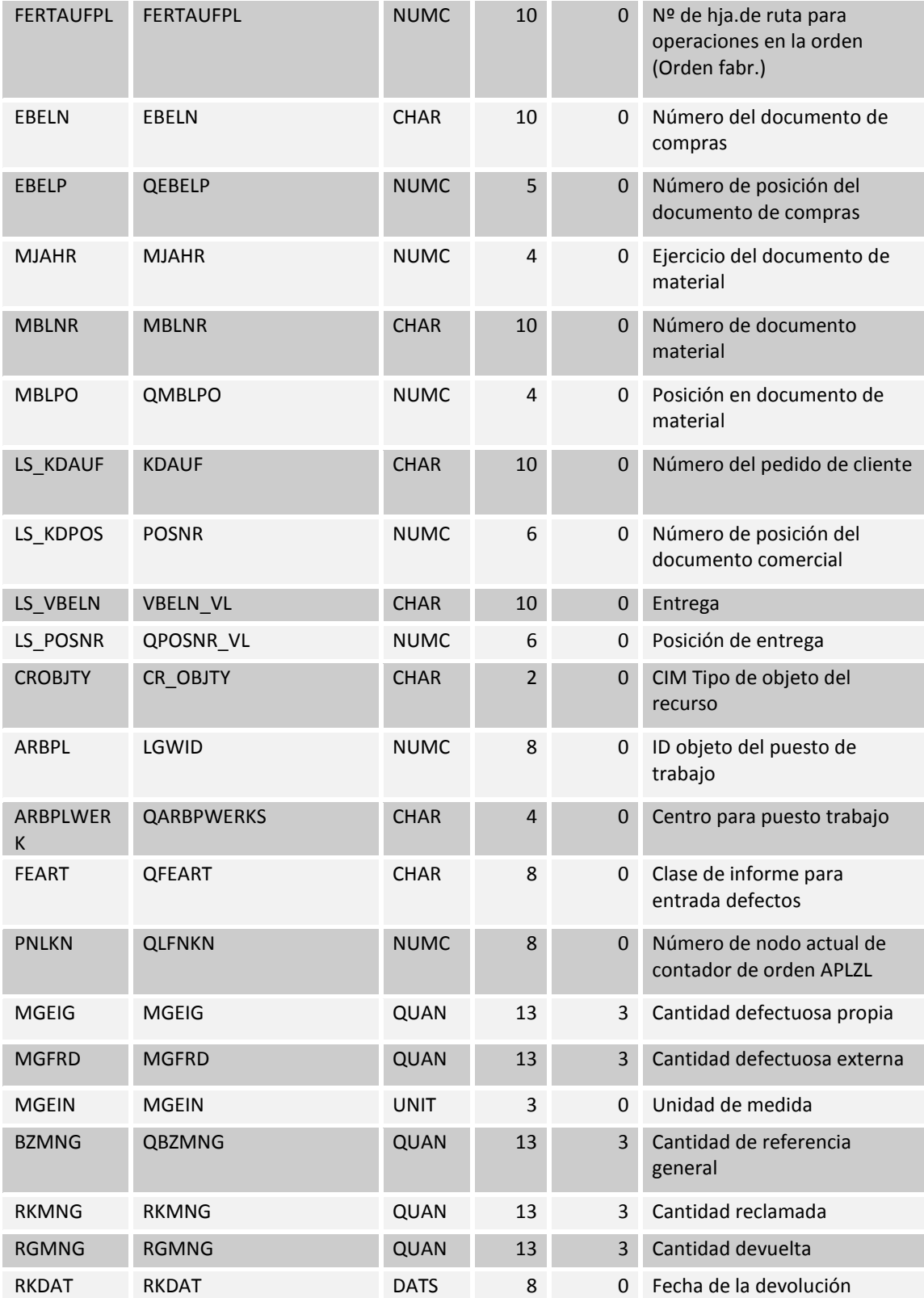

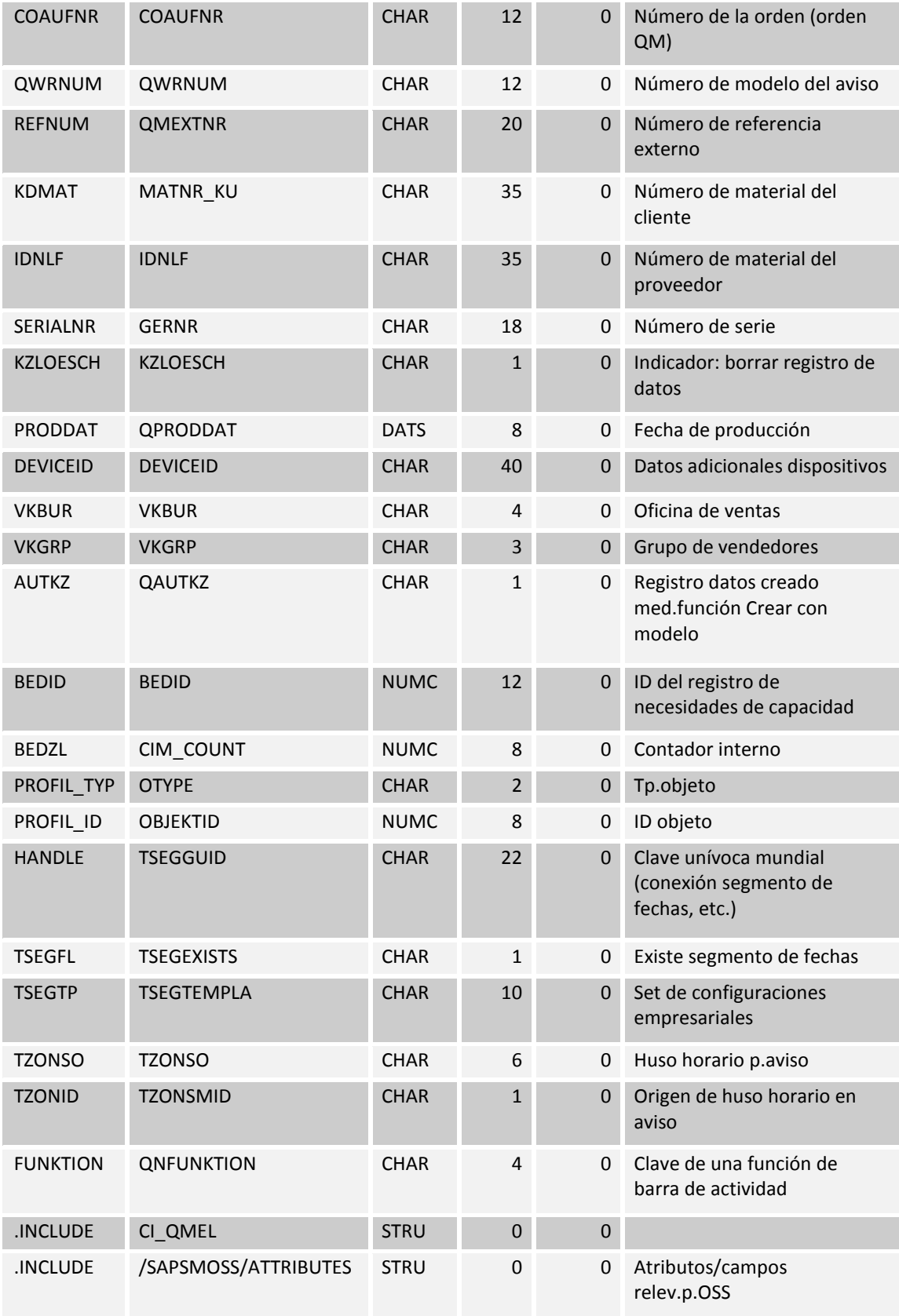

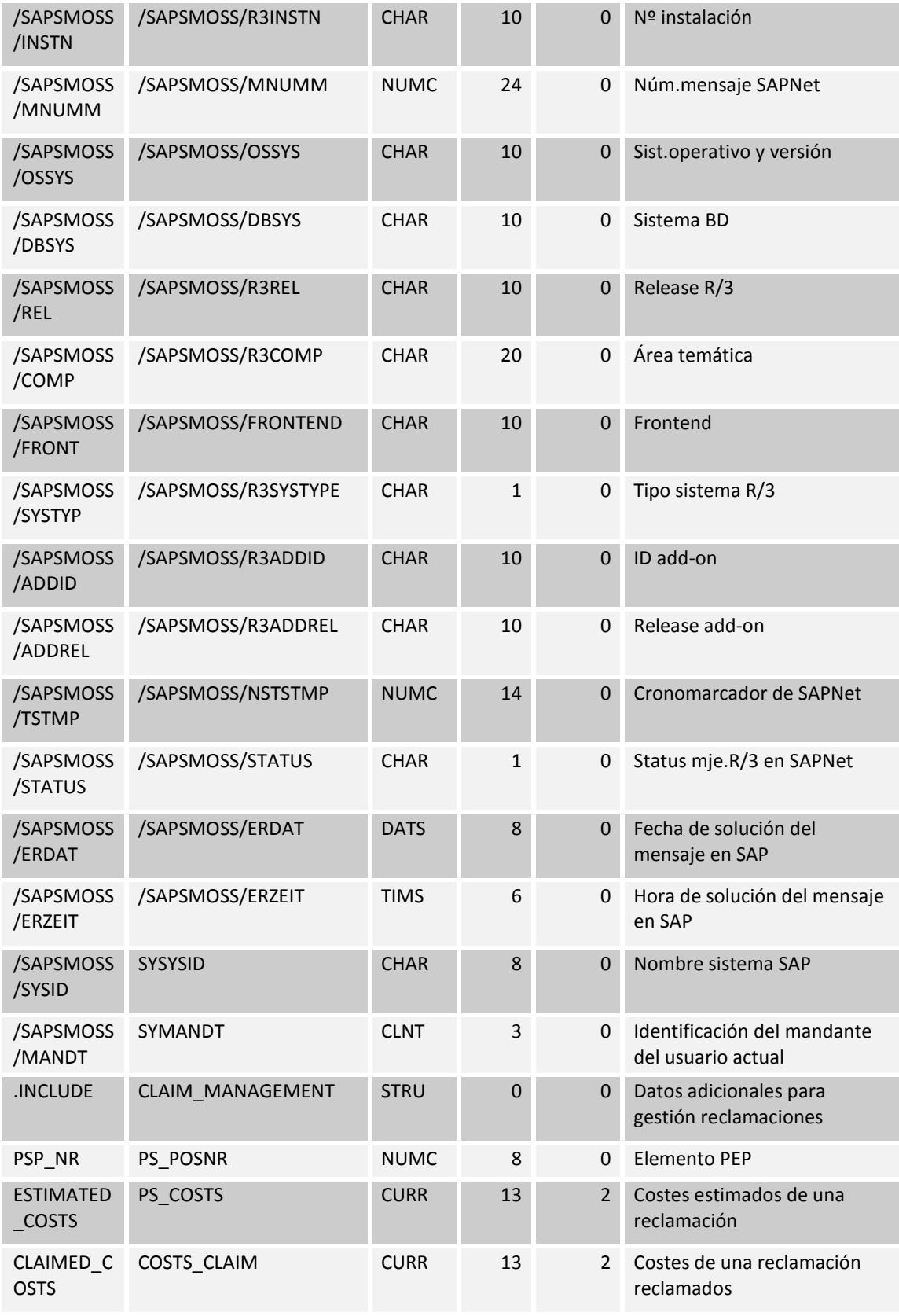

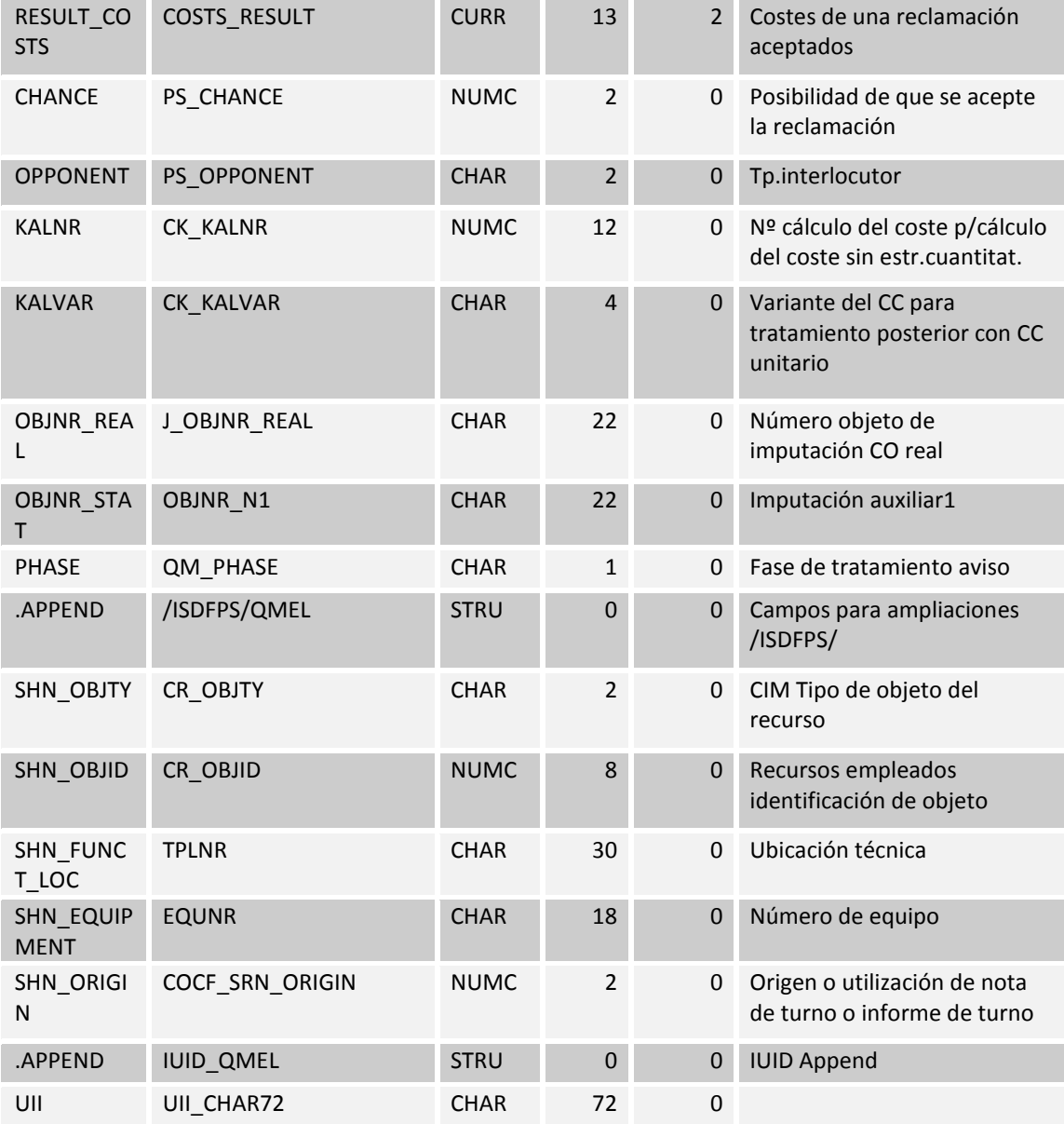

Tabla 115: Cabcera de notificaciones de calidad (QMEL)

# **15.1.57Detalle de notificaciones de calidad (QMFE)**

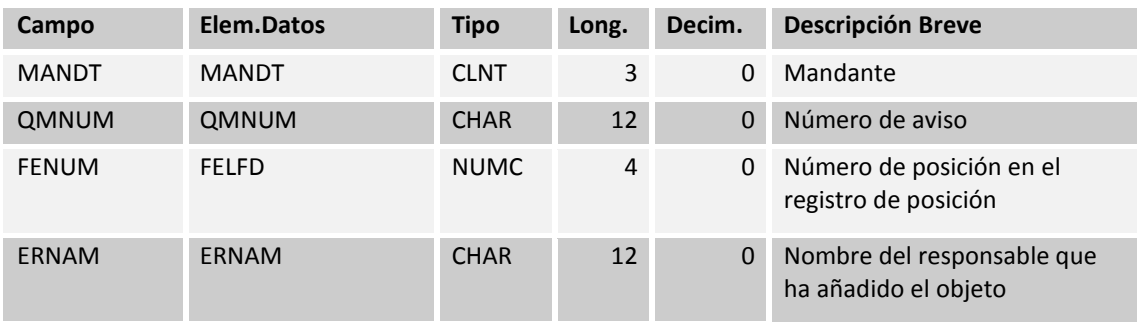

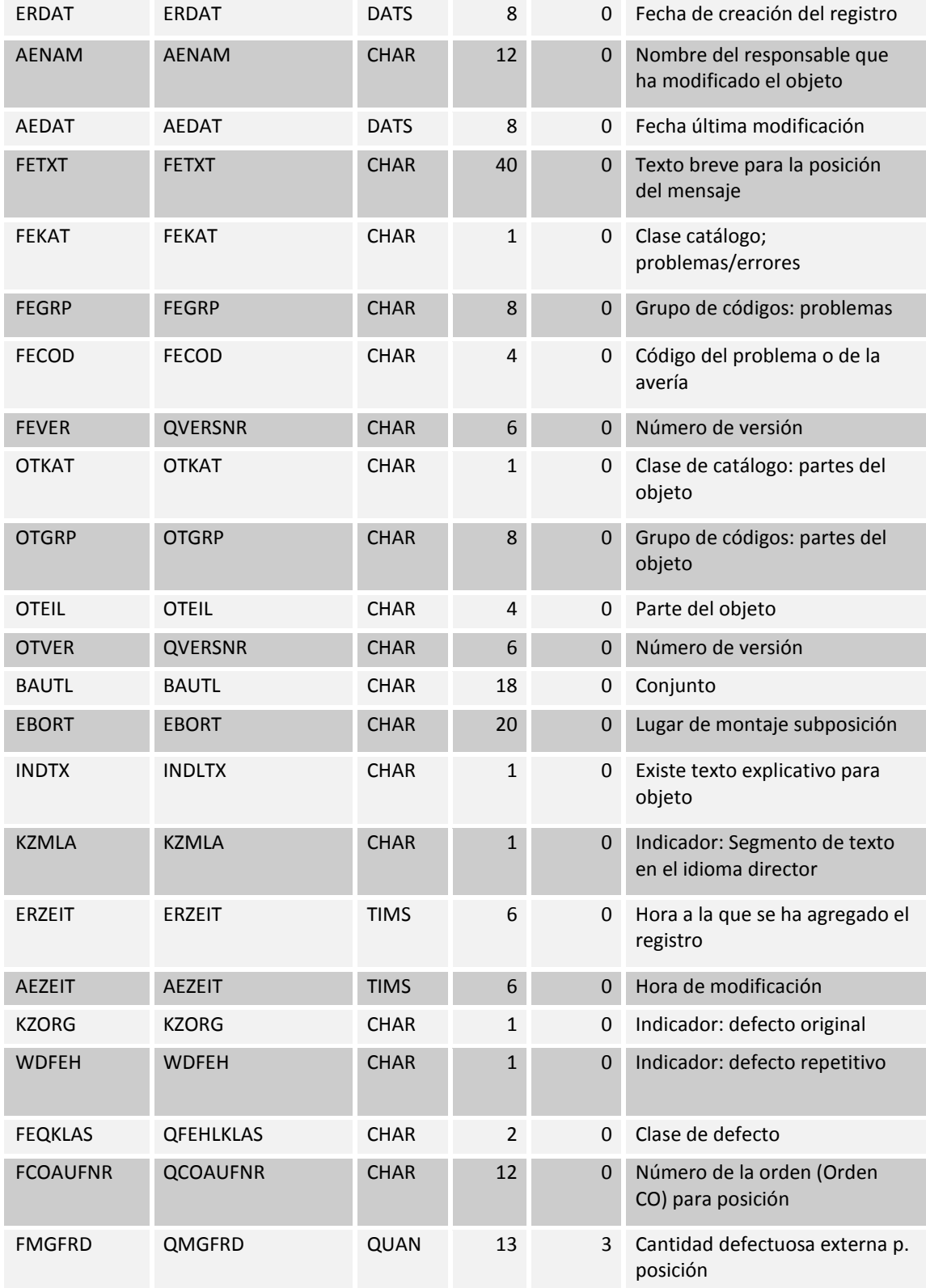

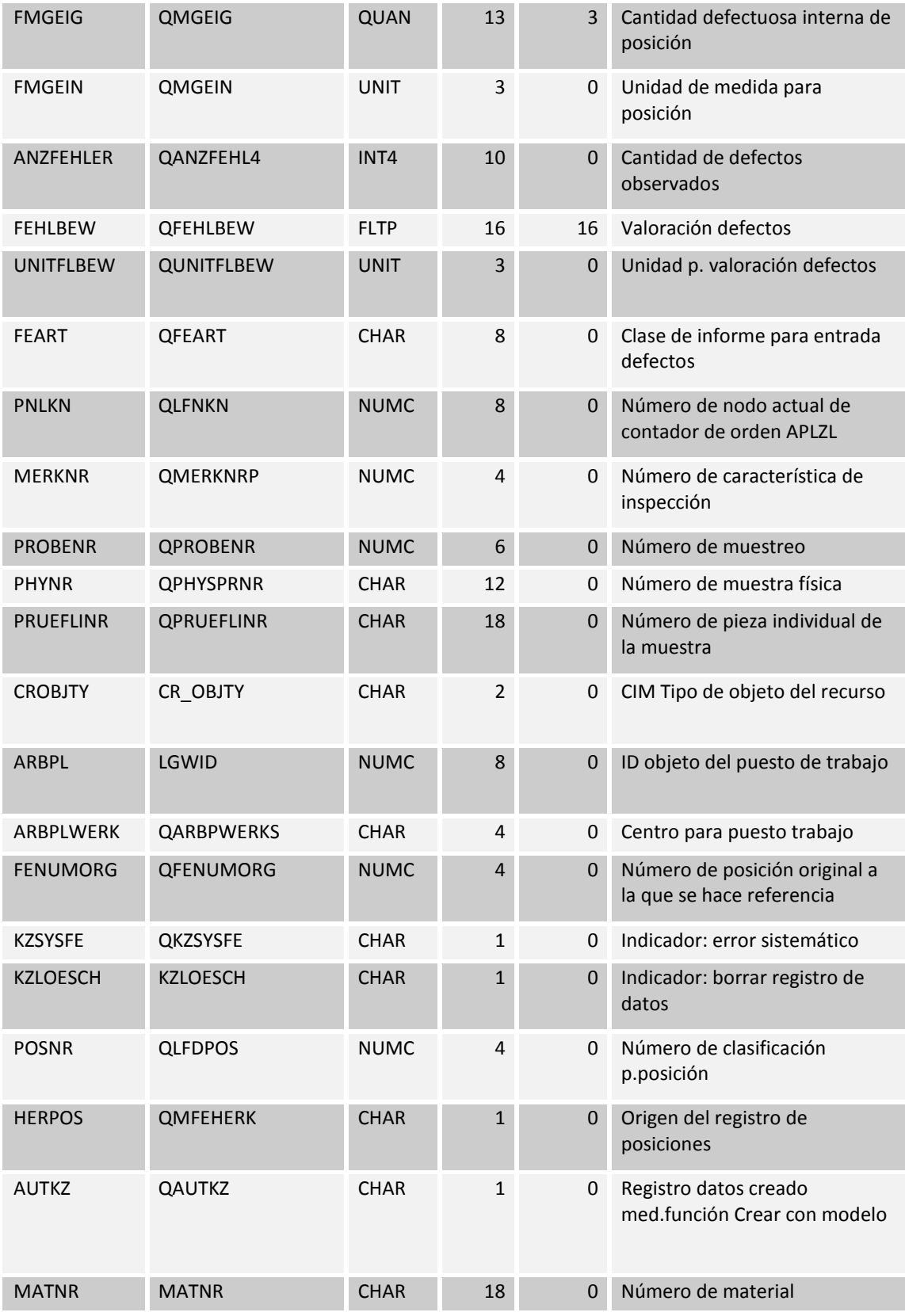

| <b>WERKS</b>   | WERKS D                         | <b>CHAR</b> | 4              | $\Omega$     | Centro                                              |
|----------------|---------------------------------|-------------|----------------|--------------|-----------------------------------------------------|
| <b>EKORG</b>   | <b>EKORG</b>                    | <b>CHAR</b> | $\overline{4}$ | $\mathbf{0}$ | Organización de compras                             |
| <b>INFNR</b>   | <b>INFNR</b>                    | <b>CHAR</b> | 10             | 0            | Número del registro info de<br>compras              |
| <b>KOSTL</b>   | <b>KOSTL</b>                    | <b>CHAR</b> | 10             | $\Omega$     | Centro de coste                                     |
| <b>LSTAR</b>   | <b>LSTAR</b>                    | <b>CHAR</b> | 6              | $\Omega$     | Clase de actividad                                  |
| <b>PRZNR</b>   | CO PRZNR                        | <b>CHAR</b> | 12             | $\mathbf 0$  | Proceso empresarial                                 |
| <b>MENGE</b>   | <b>QMGPOS</b>                   | QUAN        | 13             | 3            | Cantidad defectuosa interna de<br>posición          |
| <b>INCLUDE</b> | EAML S ASSIGN<br><b>OBJECTS</b> | <b>STRU</b> | $\mathbf{0}$   | $\Omega$     | Assigned technical objects for<br>notification item |
| <b>EQUNR</b>   | <b>EQUNR</b>                    | <b>CHAR</b> | 18             | 0            | Número de equipo                                    |
| <b>TPLNR</b>   | <b>TPLNR</b>                    | <b>CHAR</b> | 30             | $\Omega$     | Ubicación técnica                                   |

Tabla 116: Detalle de notificaciones de calidad (QMFE)

# **15.1.58 Tareas de notificaciones de calidad (QMSM)**

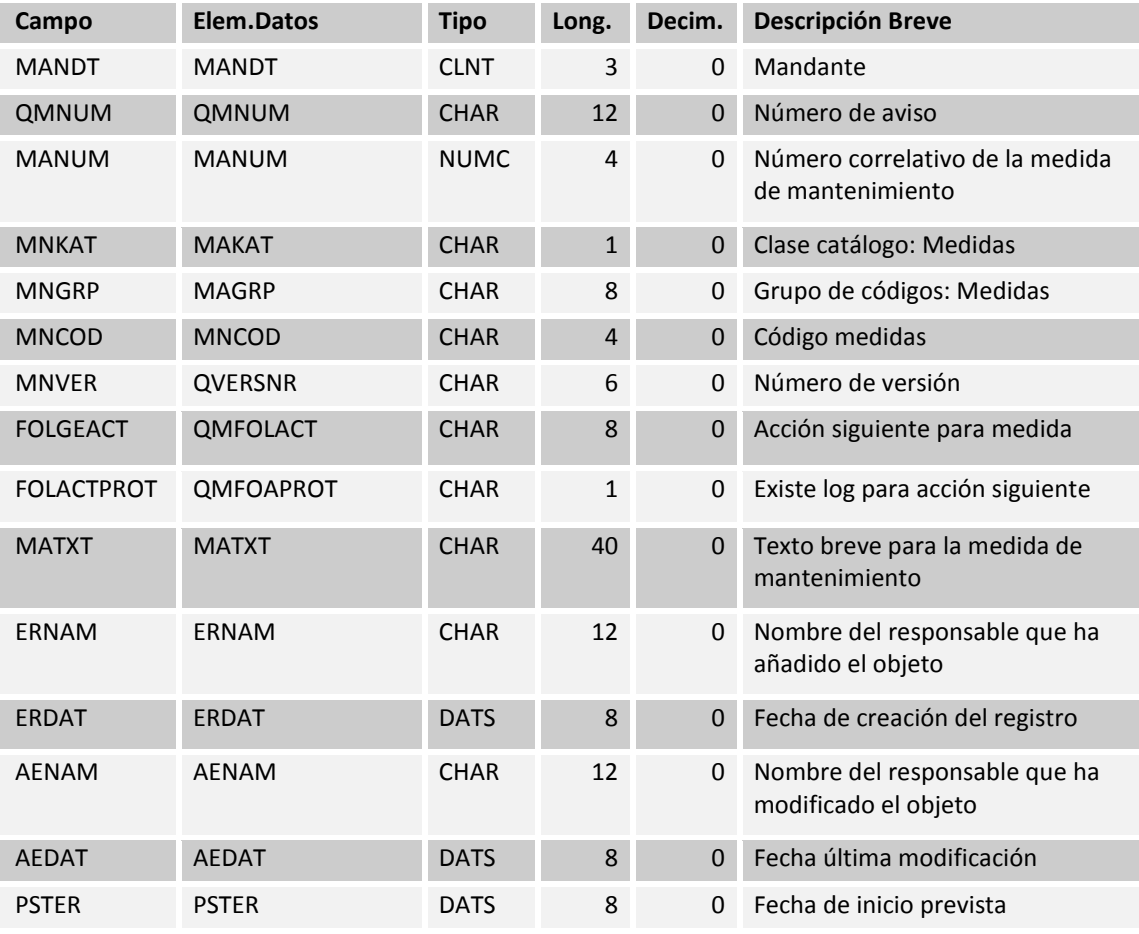

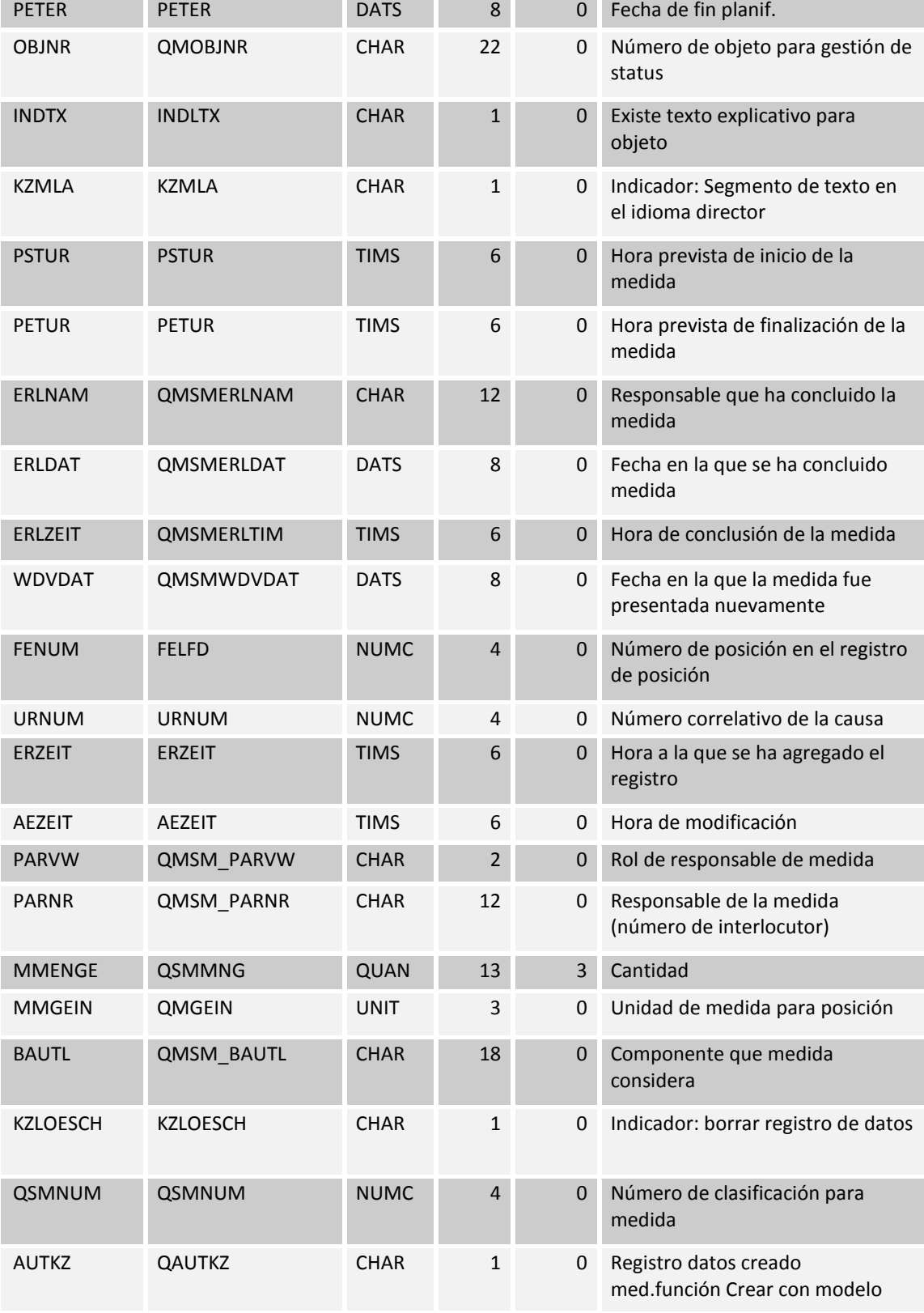

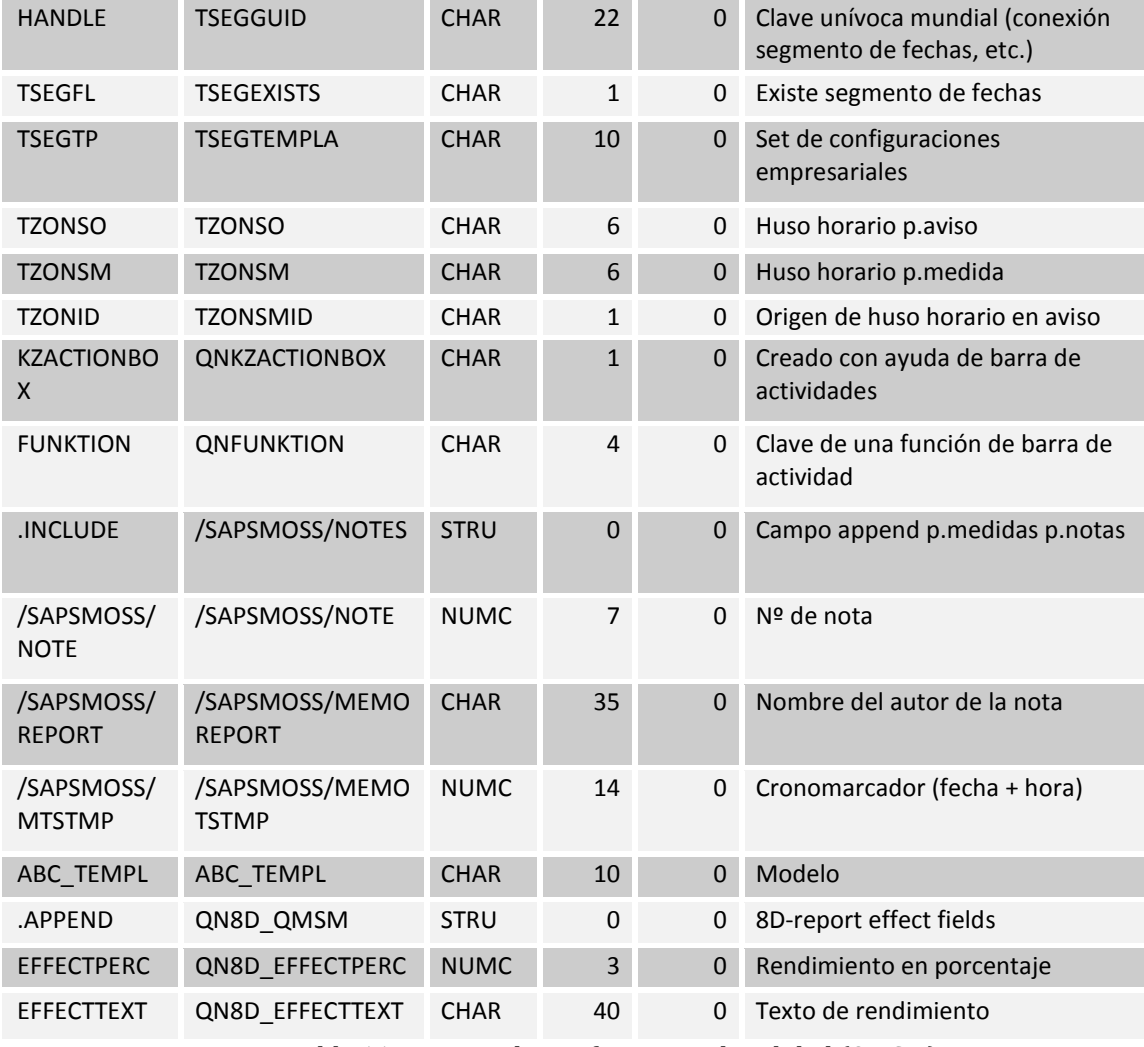

Tabla 117: Tareas de notificaciones de calidad (QMSM)

# **15.1.59Notificación de actividades de calidad (QMMA)**

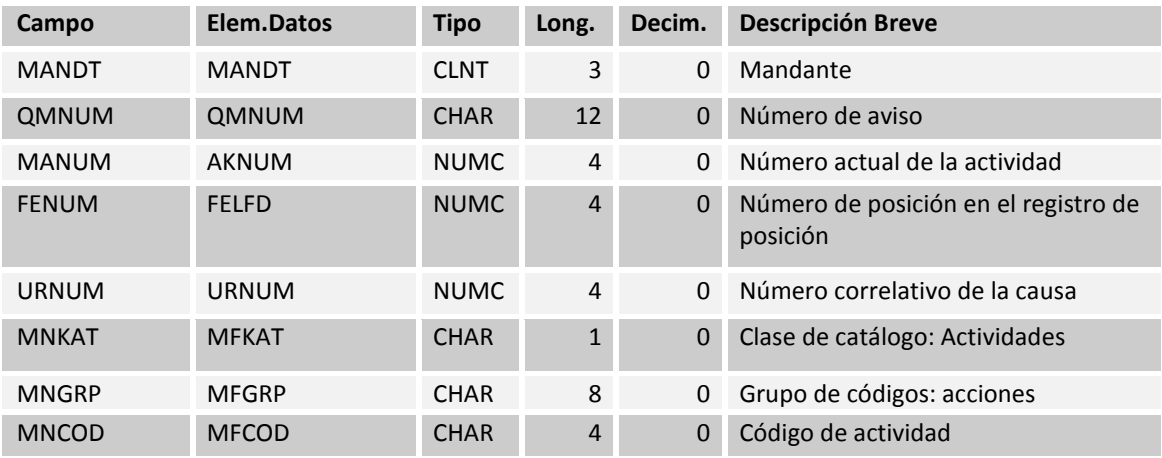

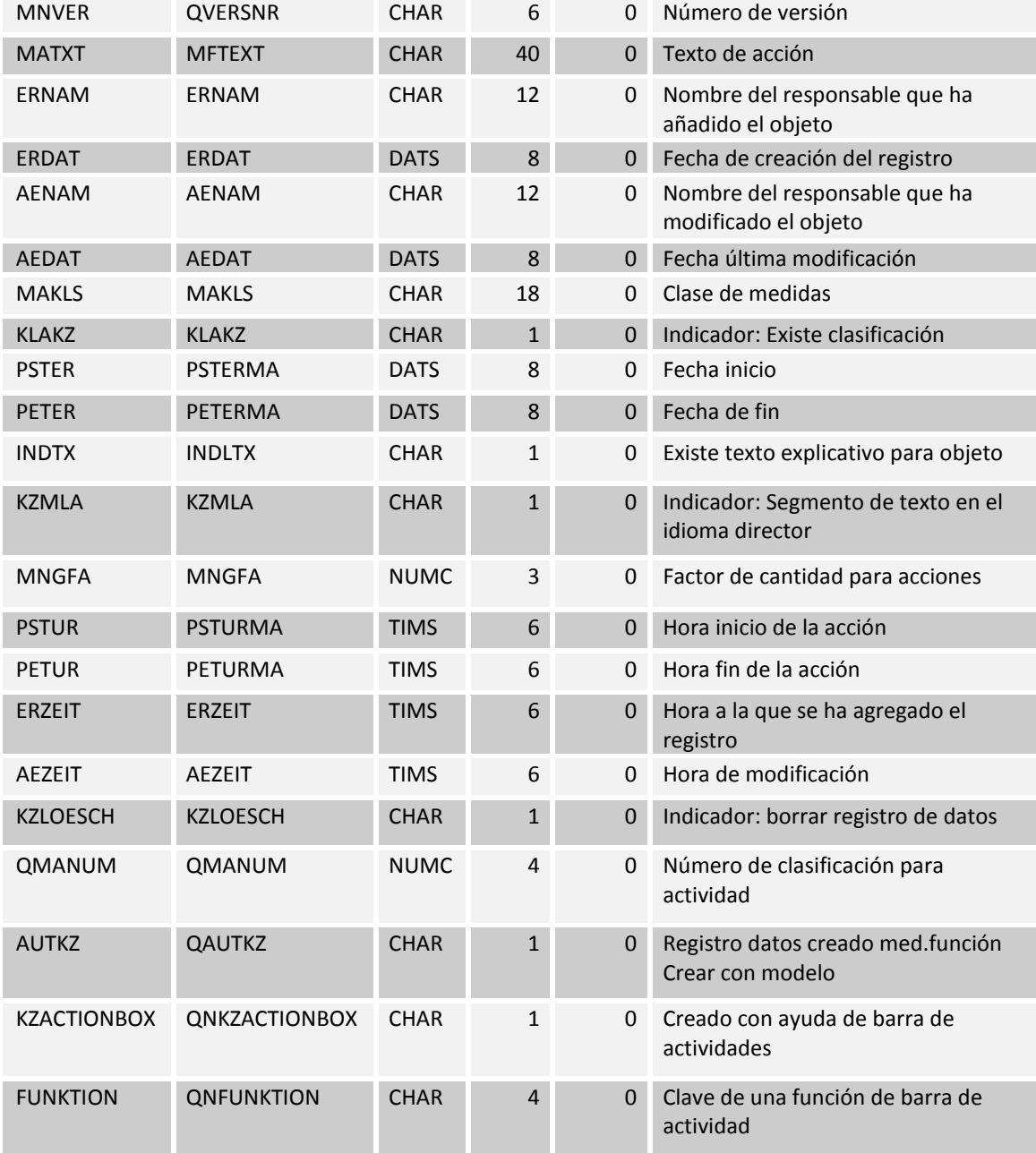

Tabla 118: Notificación de actividades de calidad (QMMA)

### **15.1.60Tipos de catálogos por cada perfil de catalogo (T352C)**

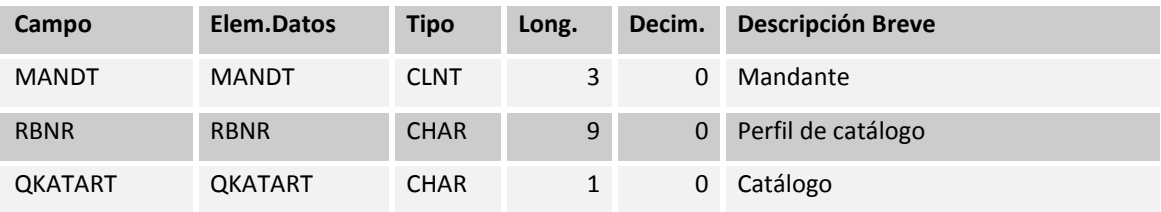

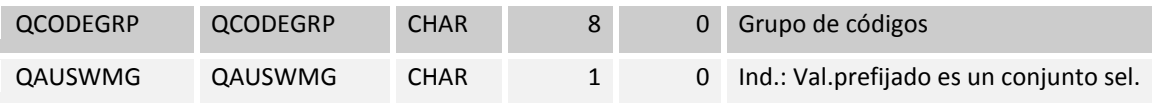

Tabla 119: Tipos de catálogos por cada perfil de catalogo (T352C)

# **15.1.61Escenarios de notificaciones (TQ81)**

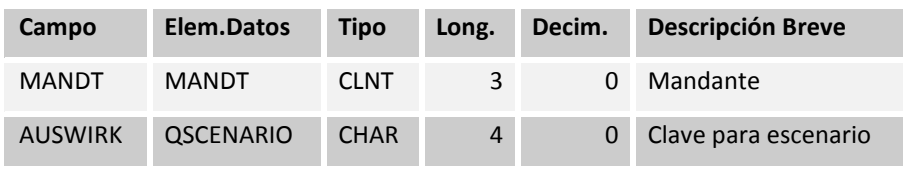

Tabla 120: Escenarios de notificaciones (TQ81)

#### **ANEXO 6: MANUAL DE USUARIO CONTROL PROCESO**

1. Abrir programa SAP, seleccionar SAP PRD(ambiente Productivo). Luego ingresar usuario y clave

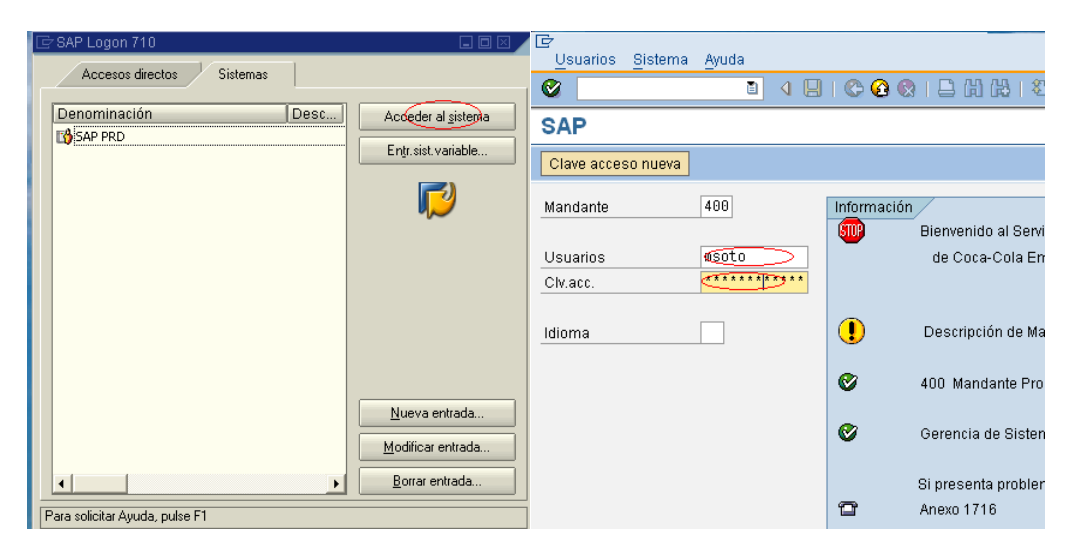

2. En la nueva ventana se debe pinchar en favoritos y seleccionar QA32, o bien escribir QA32 en el recuadro de comandos.

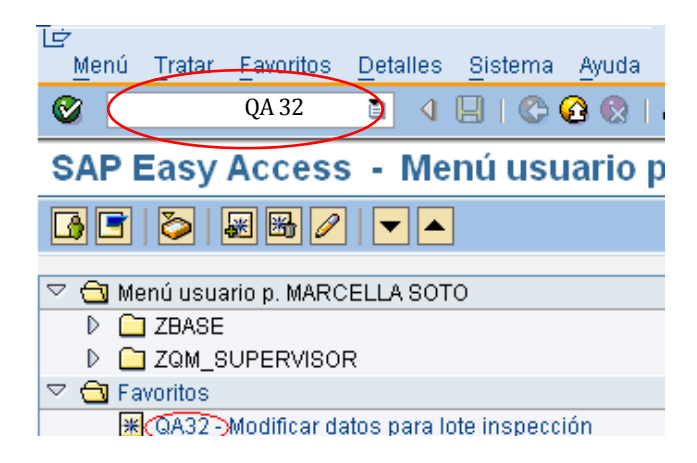

- 3. Aparece la ventana selección lote inspección:
- (A) Se selecciona la fecha de producción fecha de inicio (desde), fecha de término (hasta)
- (B) El centro que corresponde a la planta embotelladora o Sopladora de Botellas.
- (C) El origen de lote de inspección.
	- a. Para ingresar datos de producciones discretas se selecciona el 03 y para ingresar datos de producciones repetitivas se selecciona 04.
- (D) Seleccionar la lista que se desea ver.
	- a. Todos los Lotes de inspección
	- b. Solo lotes de inspección sin decisión de empleo.
	- c. Lotes de inspección con decisión de empleo
- (E) Finalmente, click en ejecutar.

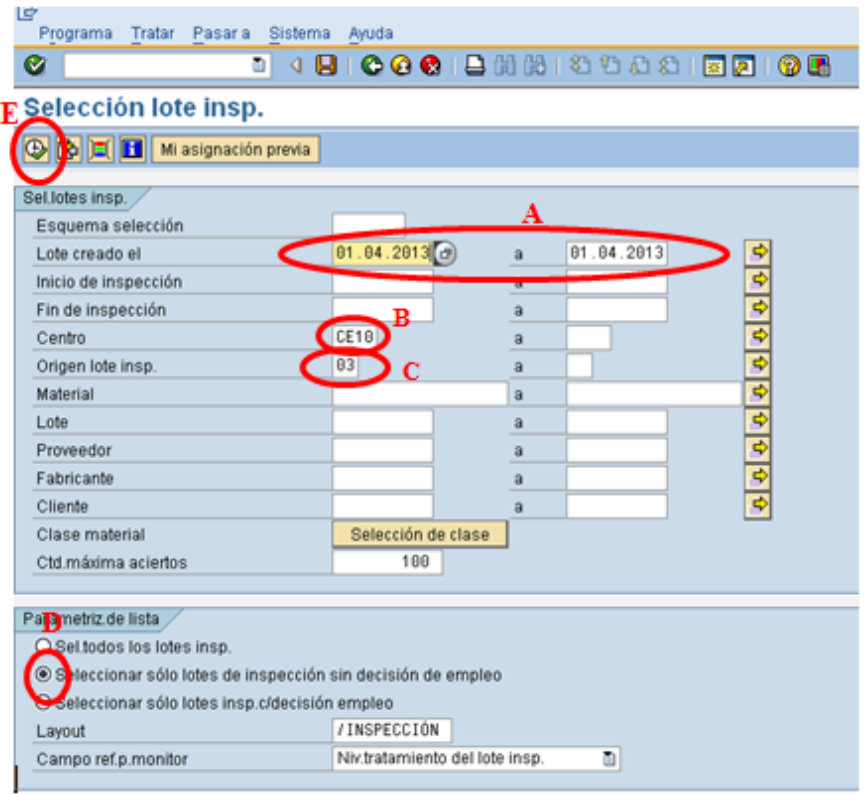

4. Aparce el pool de trabajo, el cual indica todas las producciones que se encuentran en fabricación o que se fabricarán próximamente, el ejemplo indica que se embotellará COKE 2500 OW, con la orden de producción 1016883. Se selecciona y presiona en botón resultados.

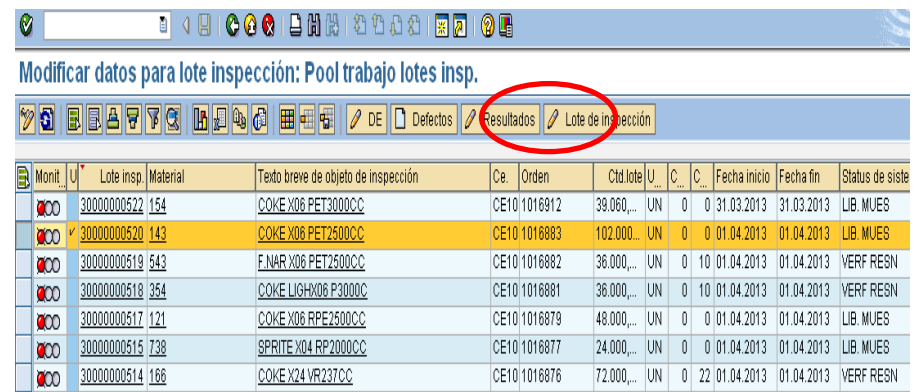

5. En la nueva ventana se selecciona el puesto de trabajo que corresponde a la fabricación que se le desea ingresar resultados de muestreos Ejemplo, Control Calidad COKE X06 PET 2500CC, haciendo doble click.

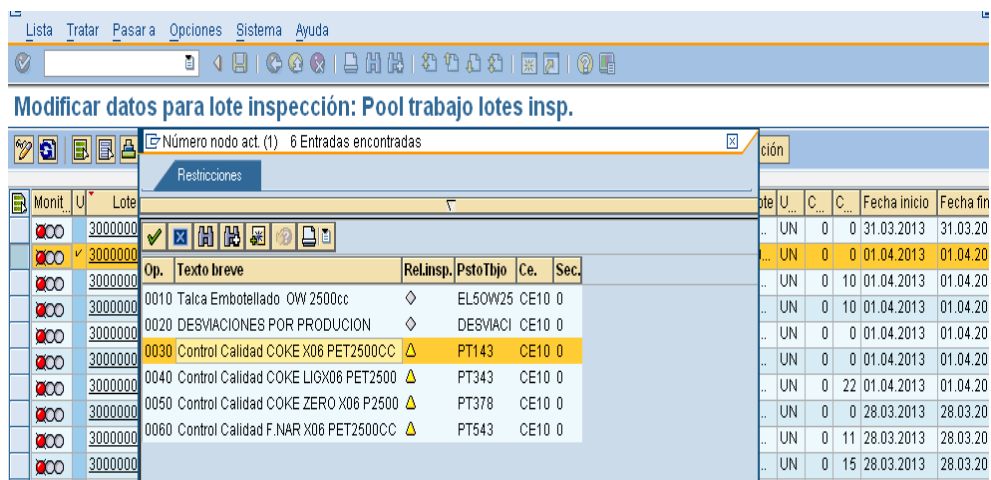

6. Se visualiza una nueva ventana, donde aparecen las características en las cuales se deben ingresar datos, ejemplo: brix, carbonatación, entre otros.

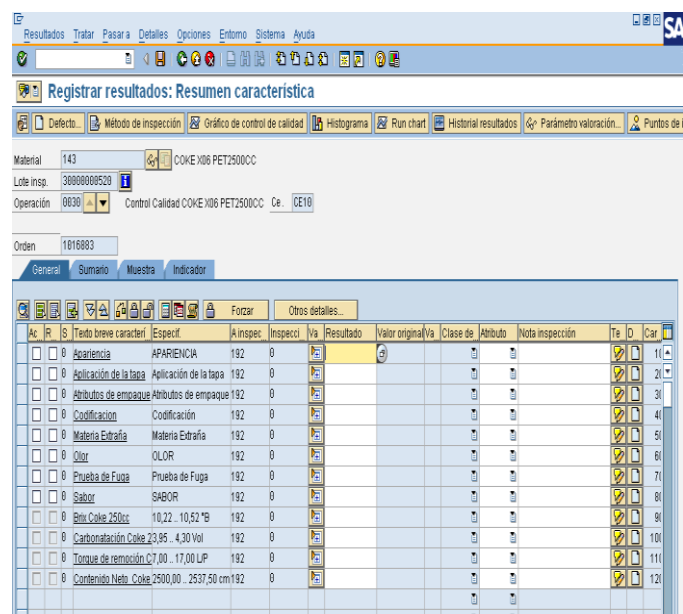

7. Si deseo ingresar datos de brix, pincho el cuadro que tiene el signo + y se abren las celdas para ingresar datos.

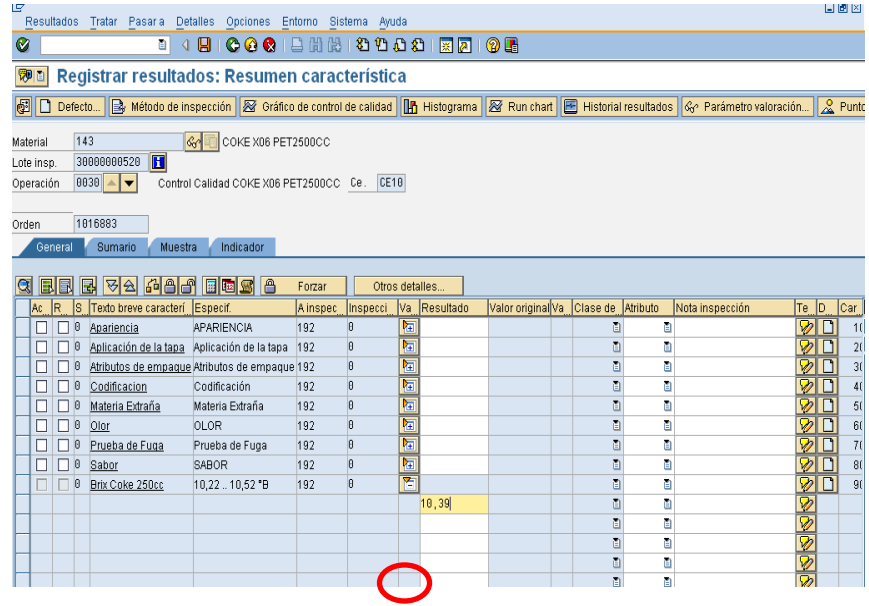

8. Se hace enter con el teclado, e ingreso el siguiente dato, y así sucesivamente.

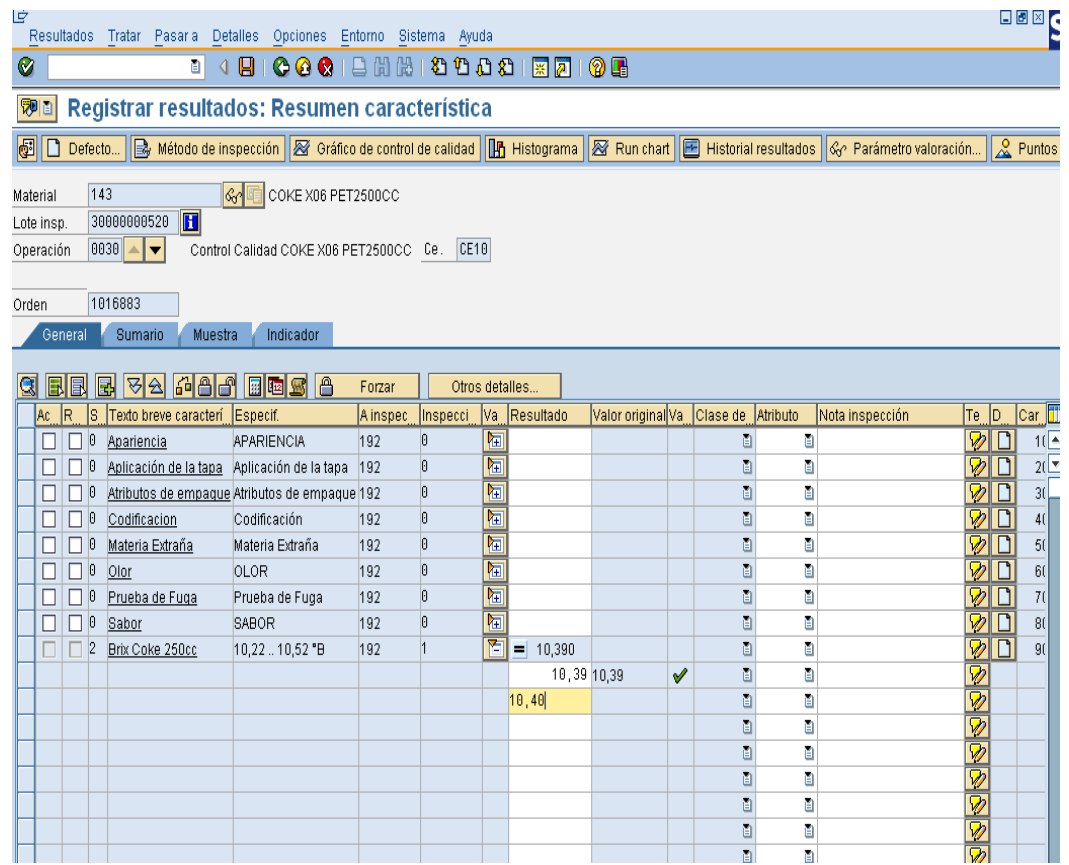

9. Si se acaban las celdas, hacer doble click en la celda vacía para que aparezcan más celdas para ingresar resultados

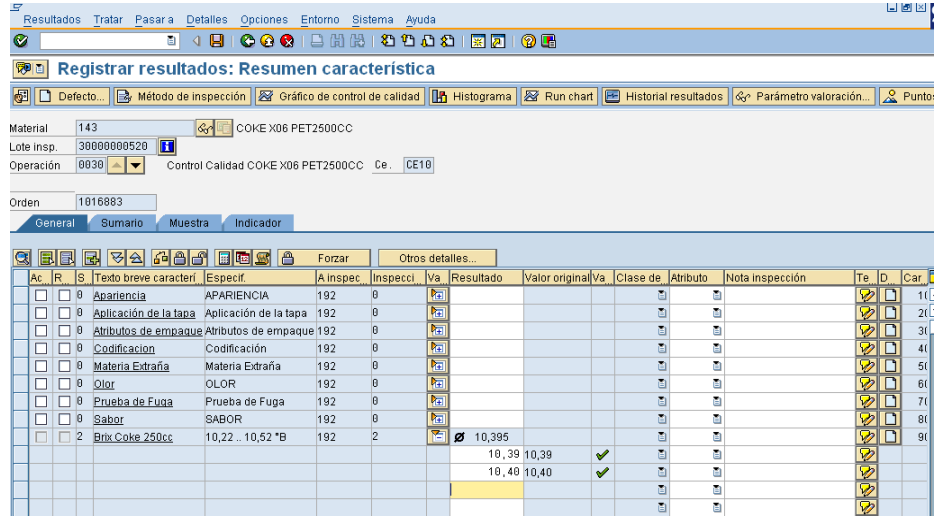

10. Aparece una nueva ventana con la totalidad de las celdas para la característica. Se puede avanzar en esta pantalla entre características haciendo click en los botones señalados dentro del círculo.

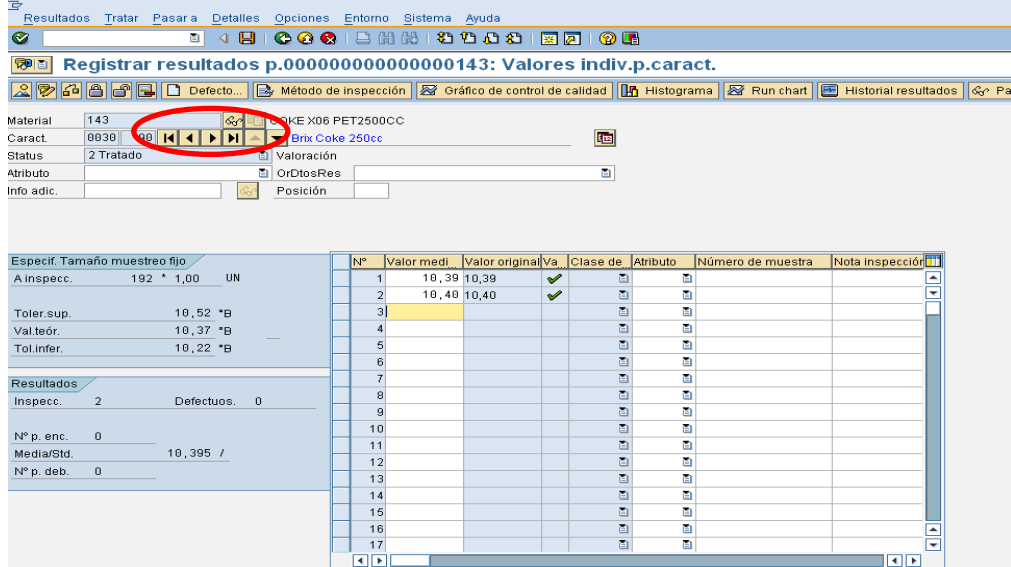

11. En el caso de características cualitativas, como olor sabor, codificación, entre otras, se debe hace click en el matchcod para ingresar el valor de cada característica.

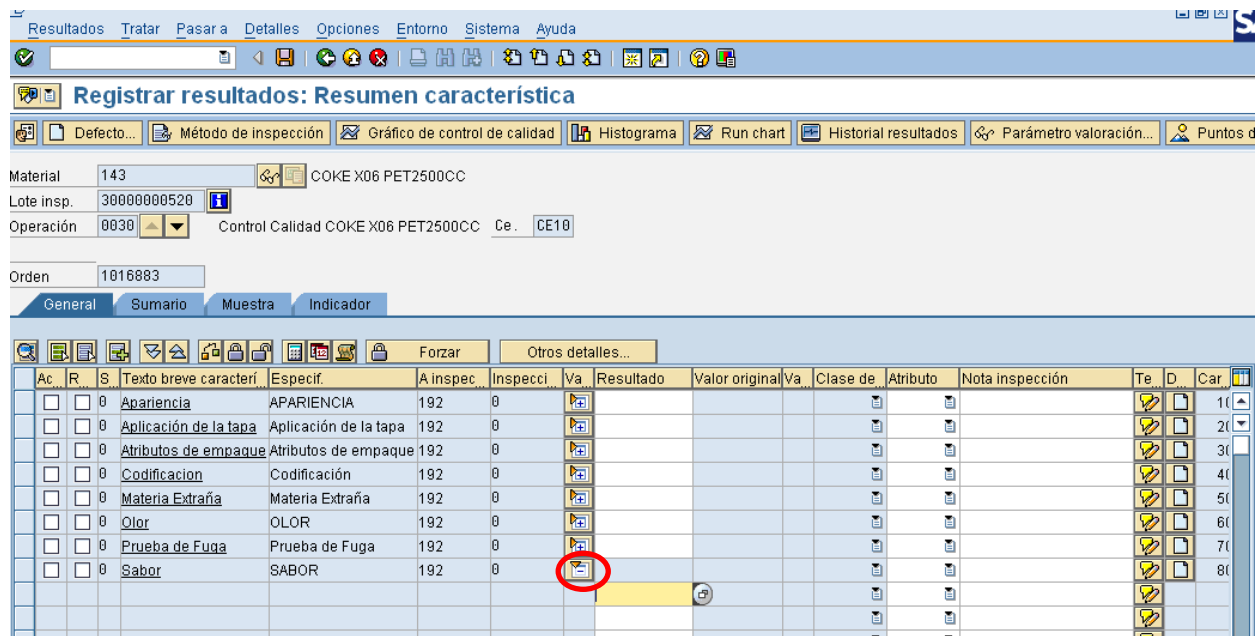

12. Aparece un cuadro donde se elige 01 si cumple (Normal), o 02 si no cumple (Anormal).

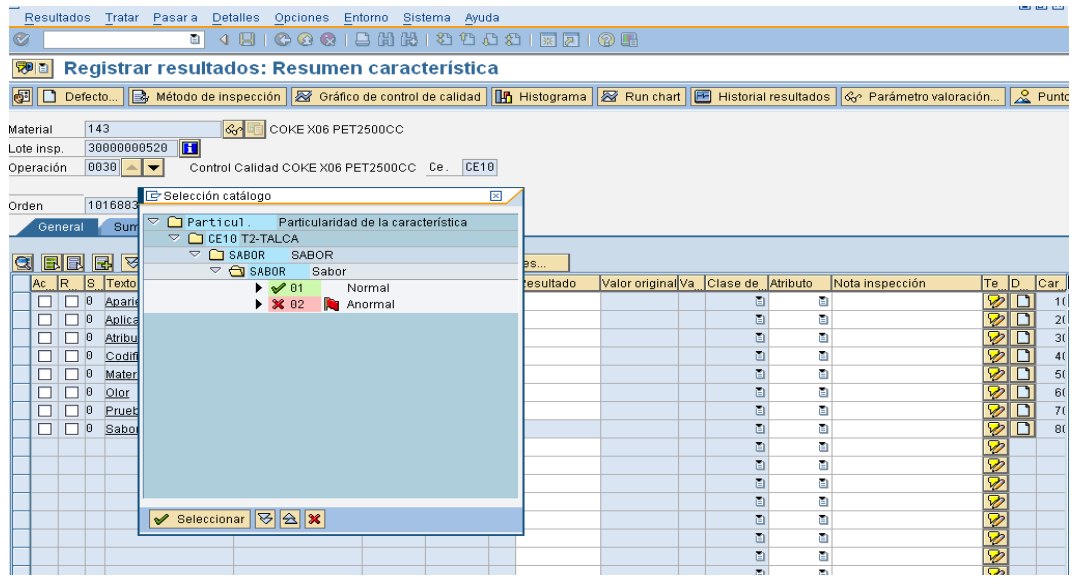

13. Una vez ingredas todas las inspecciones, se deben valorar las características. Se Seleccionan todas las caracteristicas haciendo click en el botón marcar caracteristicas

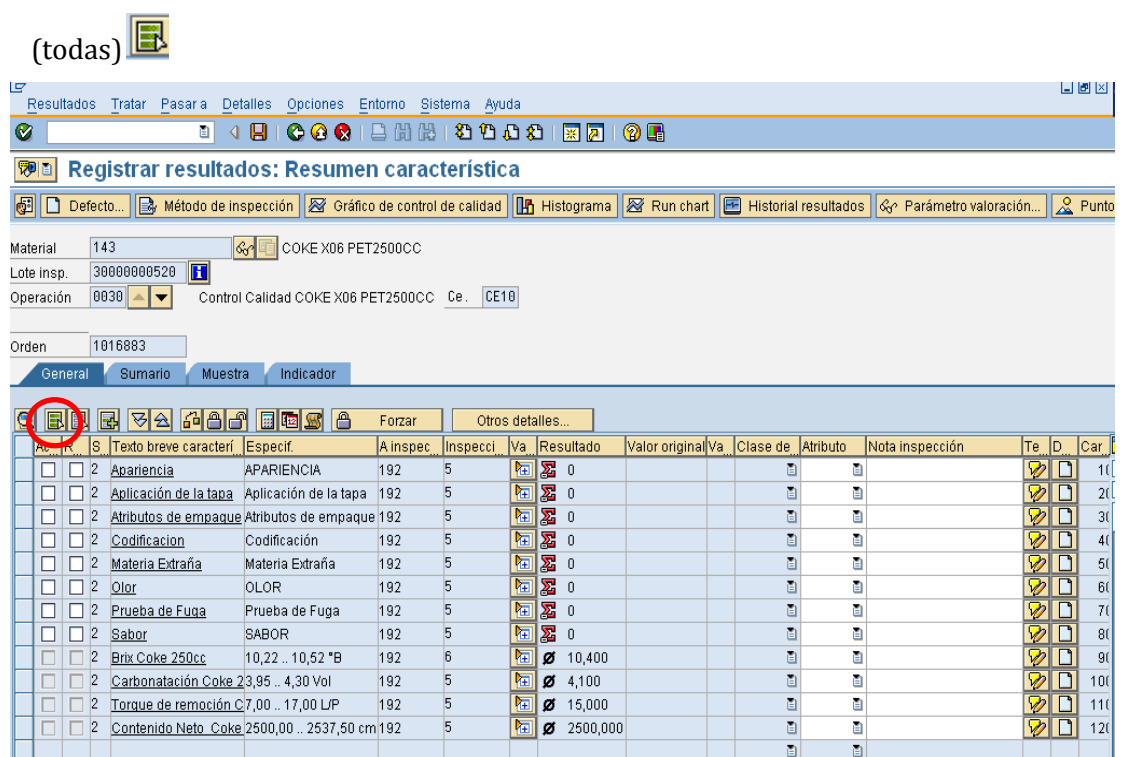

14. Una vez seleccionado todo, hacer click en botón valorar  $\frac{6}{10}$ 

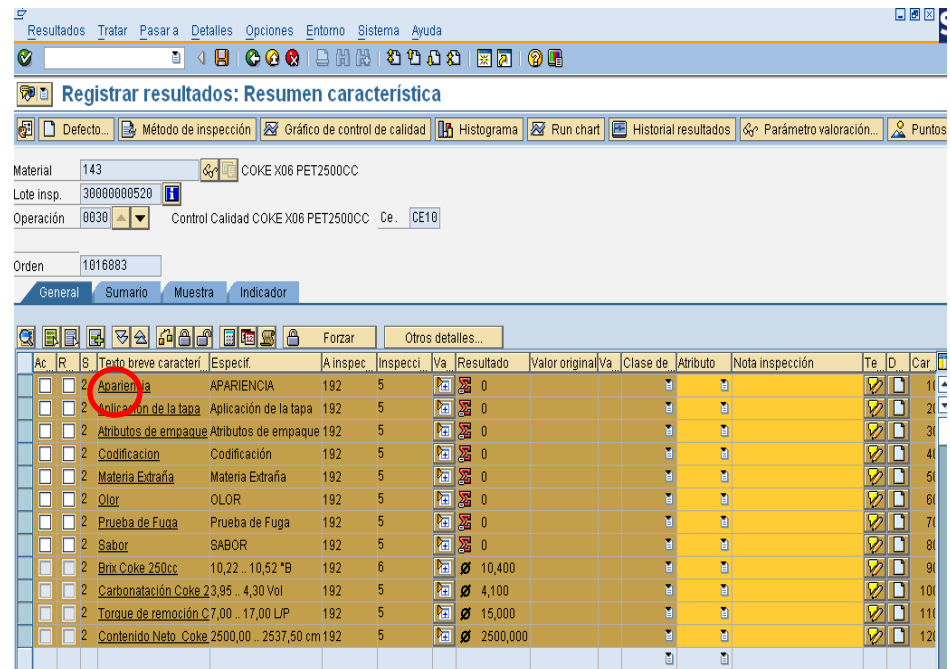

15. Aparecerá un pequeño cuadro para cada característica, seleccionar aceptar en caso de que la características Cumpla es decir se encuentre dentro de los limites especificados, o Rechazar si se encuentra fuera de norma. Click en el visto bueno.

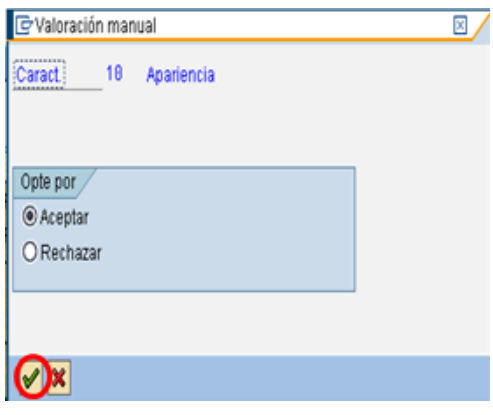

16. Una vez valoradas todas las características hacer click en bloquear  $\Box$  y luego guardar<sup>D</sup>

# **ANEXO 7: MANUAL DE USUARIO SUPERVISOR Y JEFE DE**  LABORATORIO (LIBRE UTILIZACIÓN DE PRODUCTO)

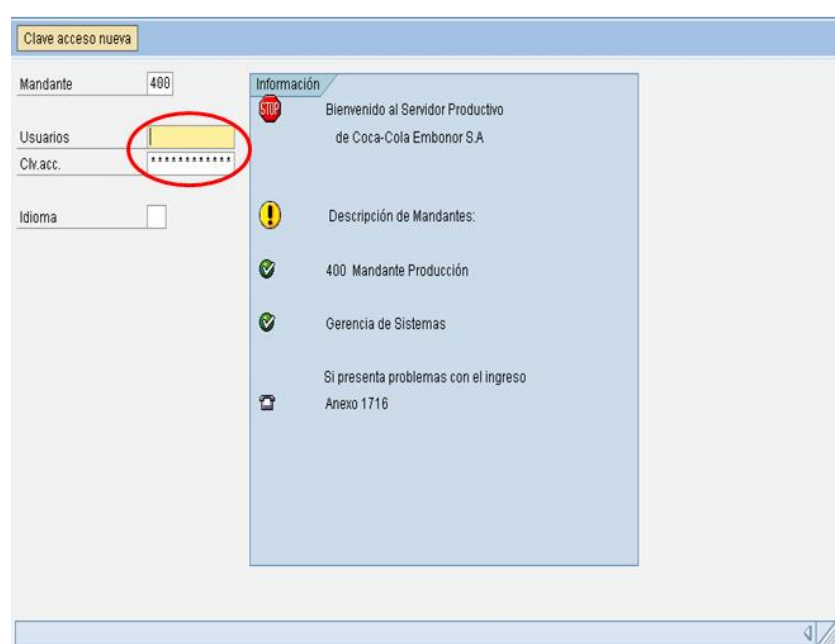

1. Ingresar nombre del usuario y contraseña

2. Ingresar QA32 en ventana superior

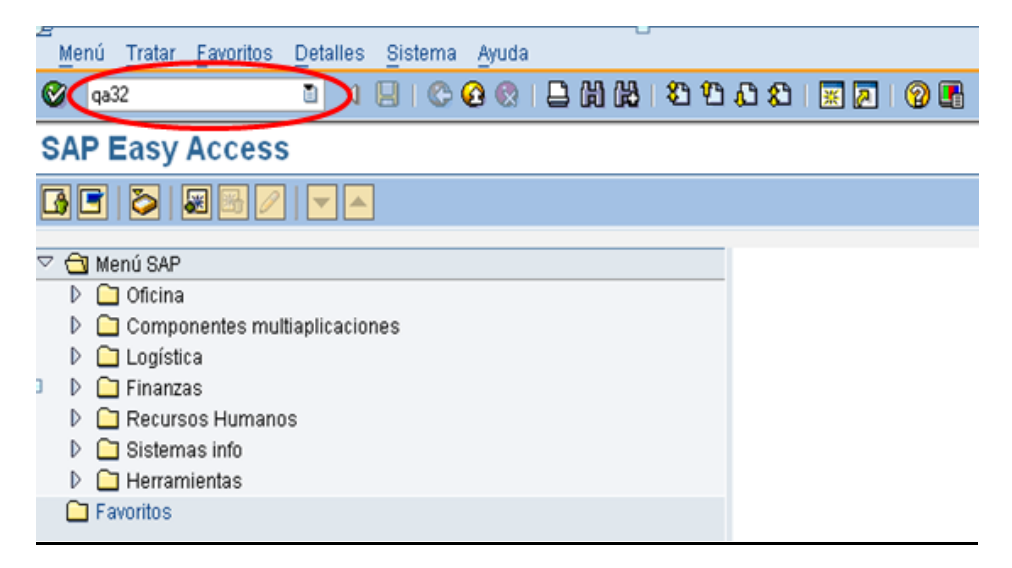

- 3. Aparece la ventana selección lote inspección:
	- A. Se selecciona la fecha de producción fecha de inicio (desde), fecha de término (hasta)
	- B. El centro que corresponde a la planta embotelladora o Sopladora de Botellas.
	- C. El origen de lote de inspección.
		- a. Para otorgar Decisión de Empleo a producciones discretas y repetitivas se selecciona el 04.
	- D. Seleccionar la lista que se desea visualizar.
		- b. Todos los Lotes de inspección
		- c. Solo lotes de inspección sin decisión de empleo.
		- d. Lotes de inspección con decisión de empleo
	- E. Finalmente, click en ejecutar.

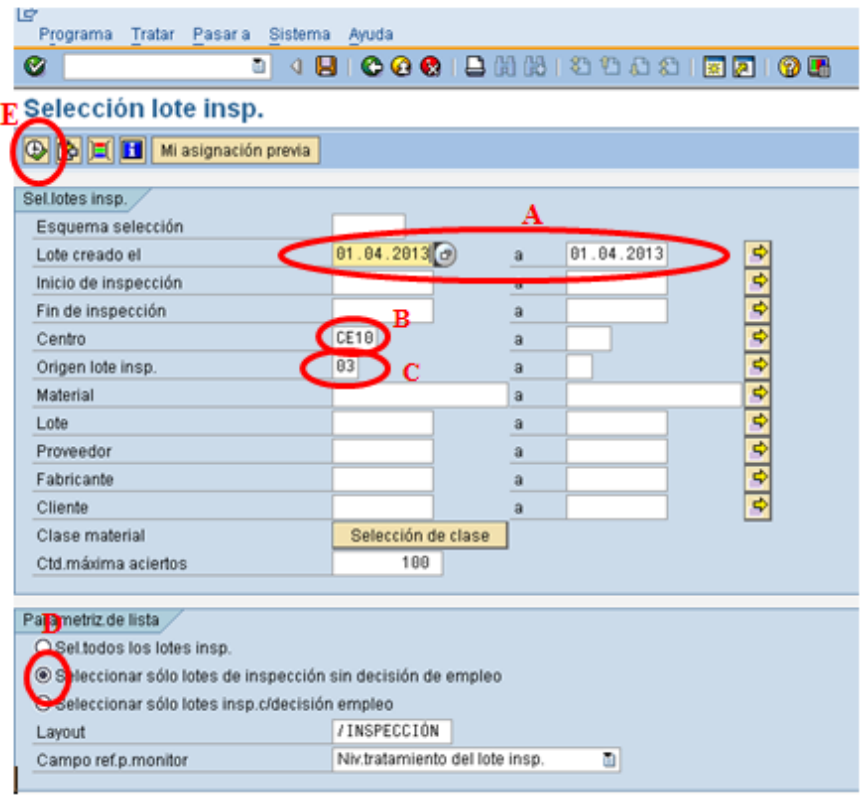

4. Aparece una nueva pantalla, en el ejemplo, se solicita aprobar la producción Sprite 237, orden de fabricación 1016486. Se marca la línea donde se encuentra la descripción, y se hace click en decisión de empleo (DE)

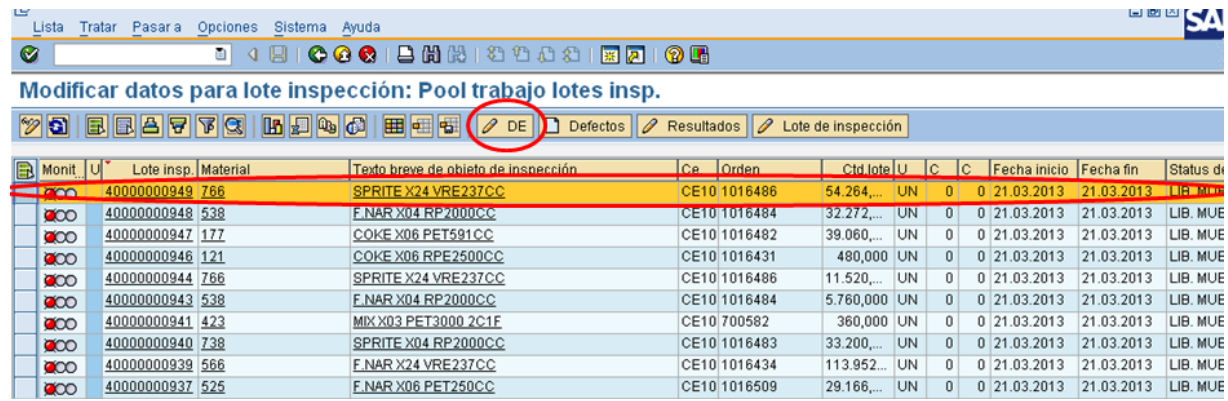

5. Aparece una nueva pantalla. A continuación hacer click en pestaña Stock de lote de inspección.

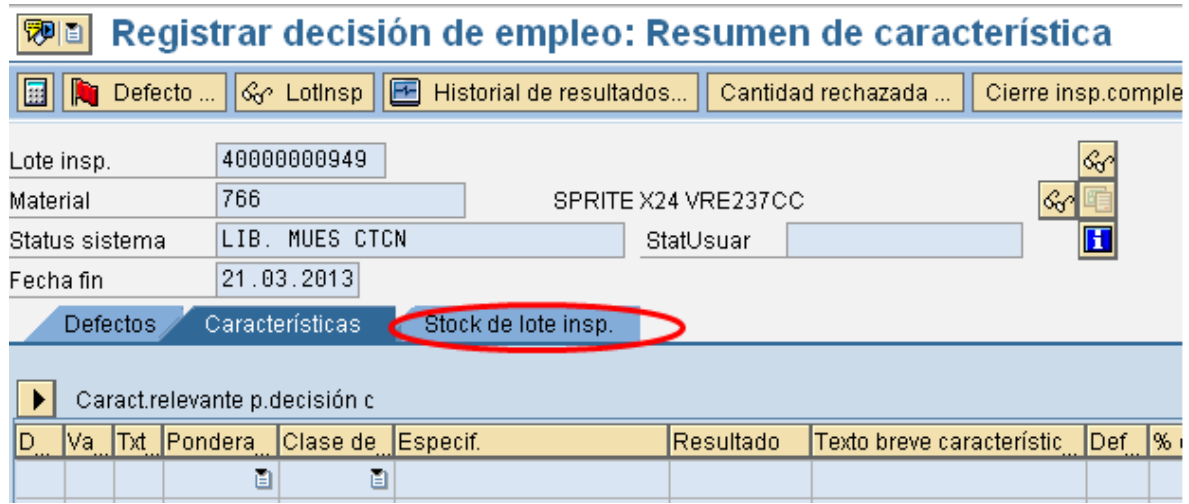

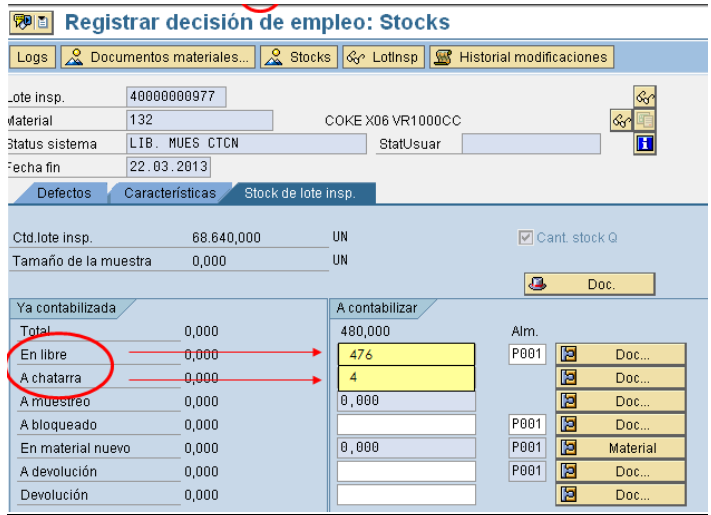

6. Se ingresa la cantidad deseada que se vaya a Libre Utilización y/o Chatarra.

7. Cuando la fecha de aprobación de un producto es distinta a la fecha actual se debe proceder a cambiar la fecha de contabilización al momento de enviar el producto a Libre utilización o Chatarra.

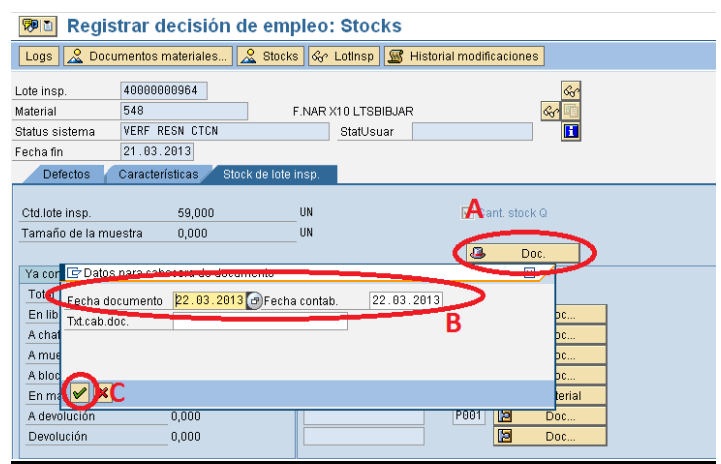

8. Finalmente se procede a guardar  $\boxed{\Box}$ 

### **ANEXO 8: MANUAL DE USUARIO SUPERVISOR Y JEFE DE LABORATORIO (CREACIÓN Y ENVIO DE NO CONFORMIDAD)**

1. Con la Opción 03 se visualizan los lotes de Inspección para generar un defecto, se selecciona el lote de inspección y se presiona el cuadrito de defectos.

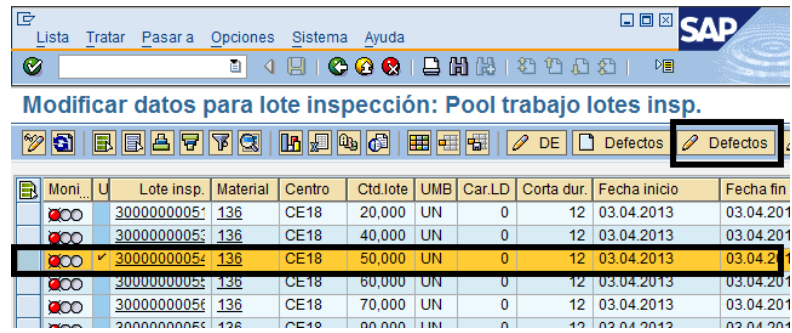

2. Luego se ingresa la clase de informe (00000020) ->enter

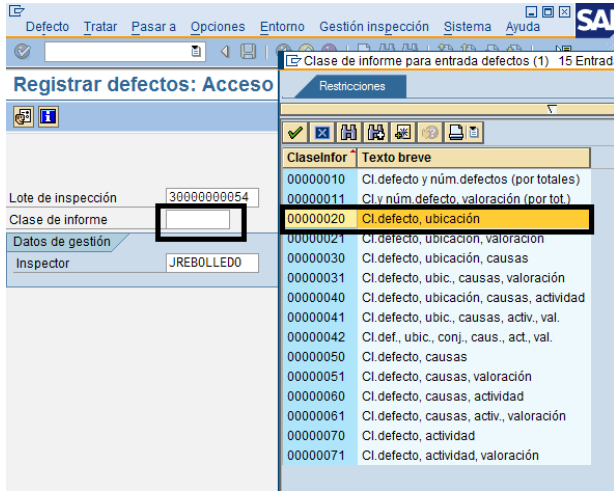

3. Seleccionar la entrada de defectos para lote de inspección  $\mathscr V$ 

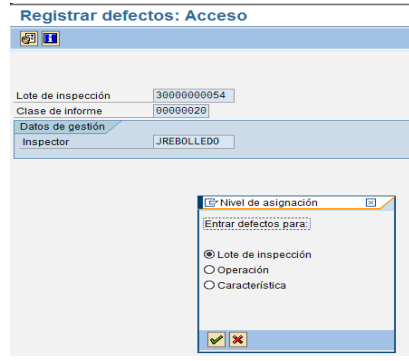

4. Seleccionar un defecto correspondiente al material del producto fabricado

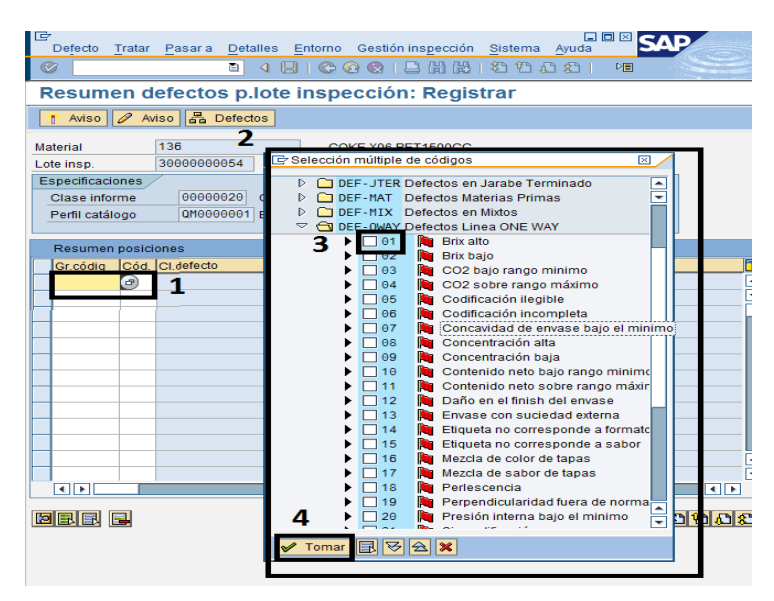

- 4.1 Primero se selecciona el defecto seleccionado ( paso anterior)
- 4.2 Segundo se activa el aviso de una No Conformidad
- 4.3 El Tercer paso será visualizado más adelante

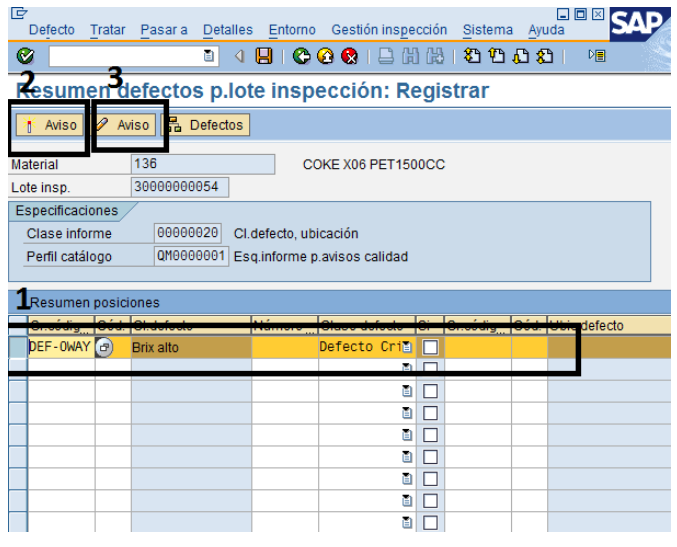

4.2.1 Primero se coloca la prioridad esto se hace seleccionando el matchcod

 $\bigoplus$ 

- 4.2.2 Luego se debe seleccionar que prioridad se requiere en el aviso
- 4.2.3 Se Hace click en  $\Box$  para que se seleccione la prioridad.
- 4.2.4 Luego para la codificación seleccionar el mach cod  $\bigcirc$
- 4.2.5 Seleccionar catalogo QM -> Aviso de problema
- 4.2.6 Luego seleccionar el catalogo <sup>1</sup> Seleccionar

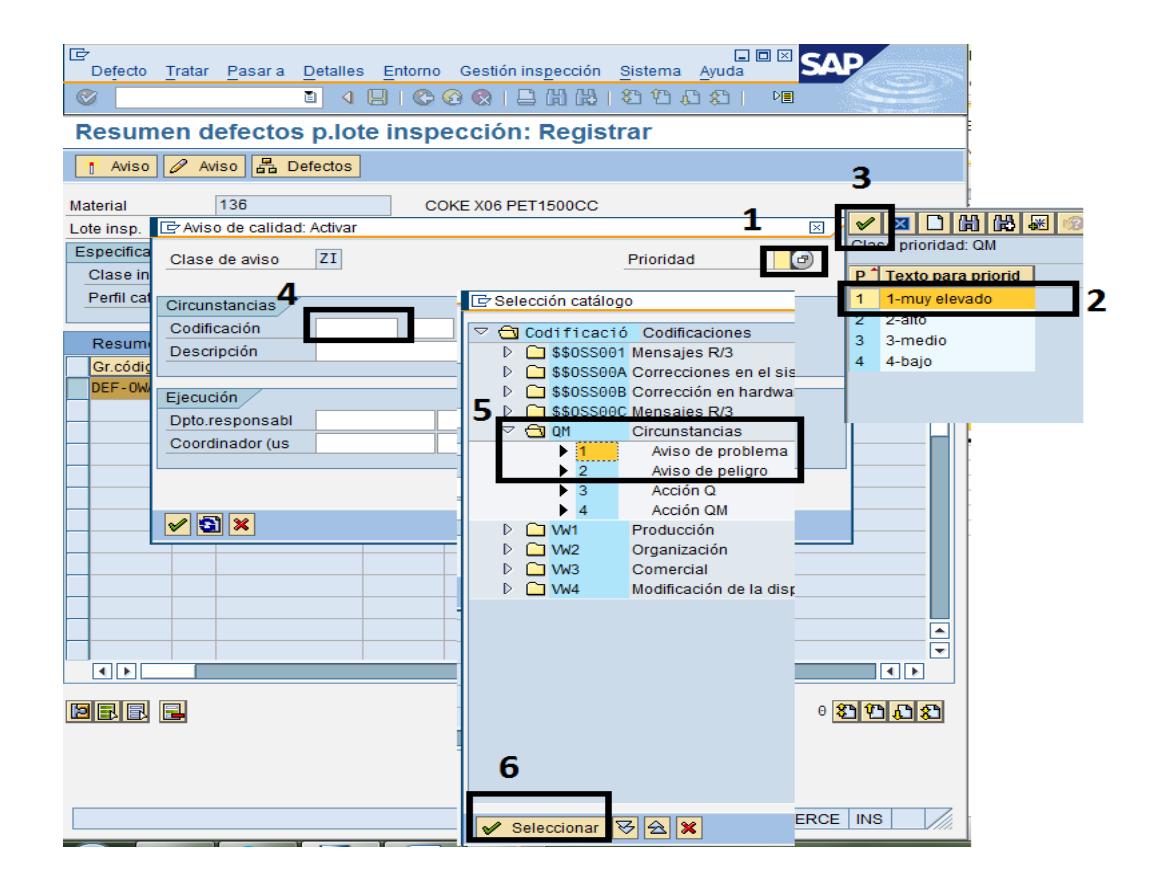

4.2.7 Se puede colocar un texto que describa de que se trata la No Conformidad

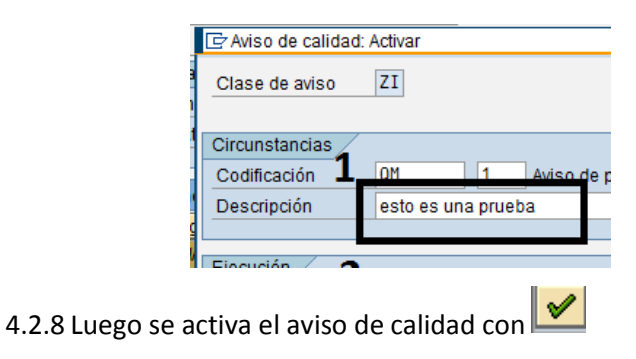

4.3 Tercero se trata el aviso de No Conformidad. Para el mismo lote se pueden crear varios defectos, para este caso se seleccionan todos y se realizan los 3 pasos indicados anteriormente

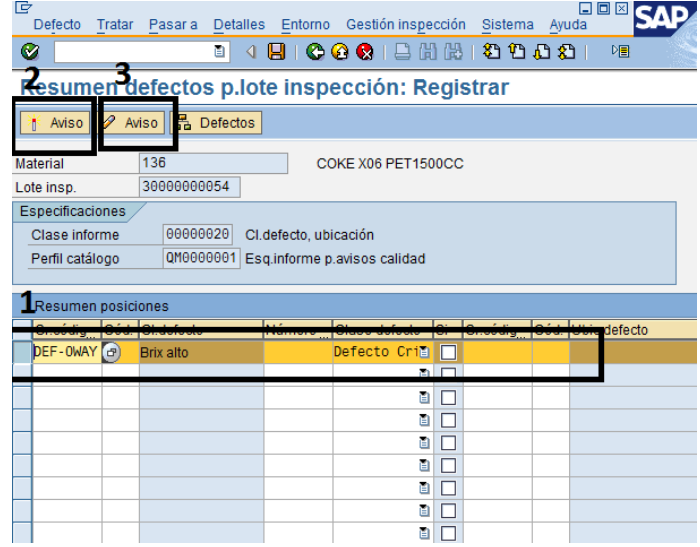

- 1. Se selecciona el coordinador quien responderá la No Conformidad en el  $\begin{pmatrix} 1 \\ 0 \end{pmatrix}$
- 2. Se busca el nombre de usuario de la persona  $\mathcal{V}$
- 3. Seleccionar la persona que debe responder

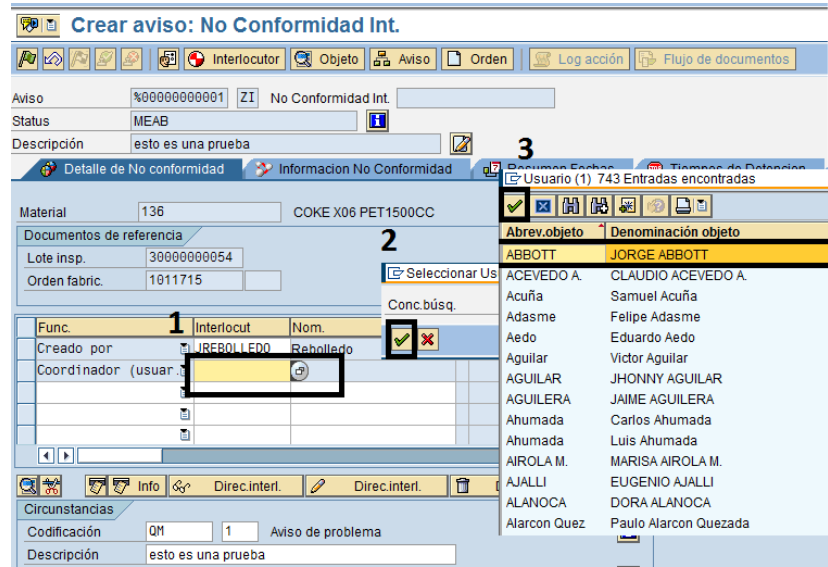
Continuando con la misma pantalla al bajar la barra lateral derecha de la pantalla se encuentra con la parte final del formulario.

- 1. Descripción de lo realizado en este texto va el desglose de todo lo sucedido con los muestreos.
- 2. Seleccionar la ubicación donde fue el defecto.
- 3. Ubicar el defecto, marcarlo y se selecciona.

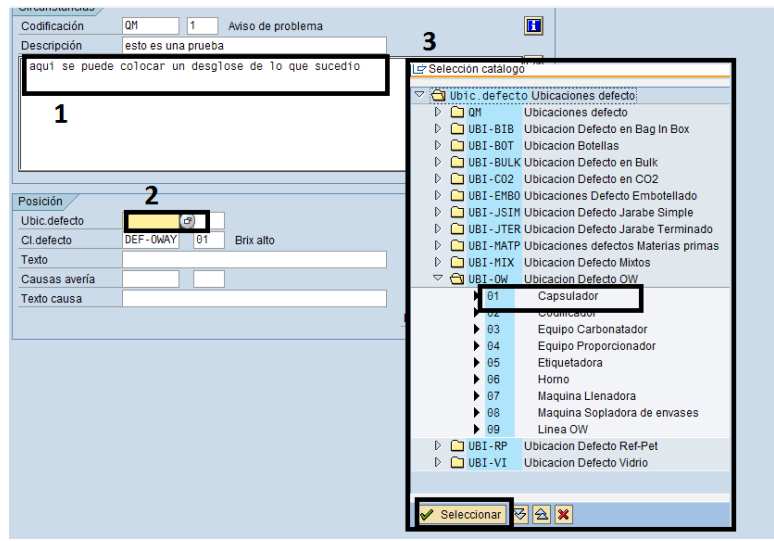

Para las causas de avería es el mismo procedimiento anterior

1. Seleccionar la causa correspondiente

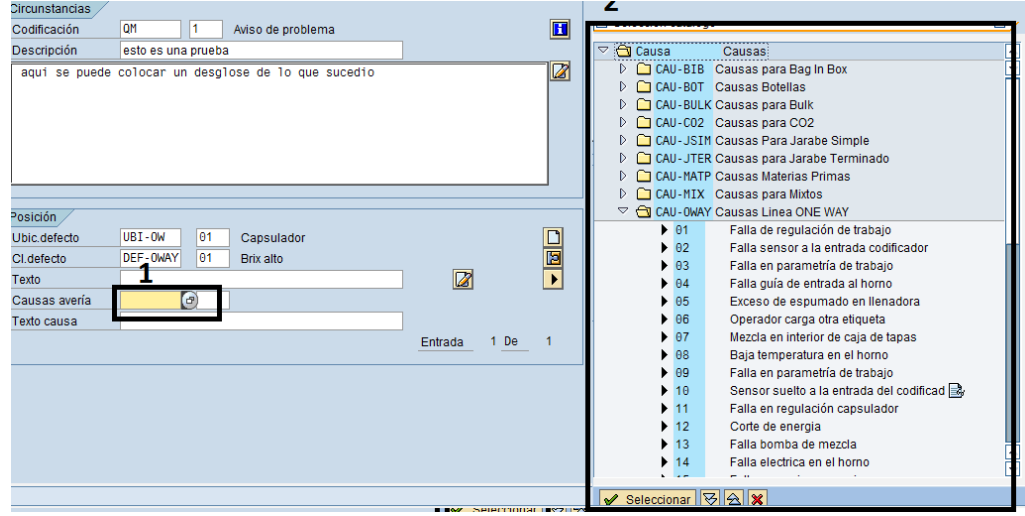

En el caso que quisieran colocar una nueva ubicación o una nueva Causa se debe seleccionar, nueva posición.

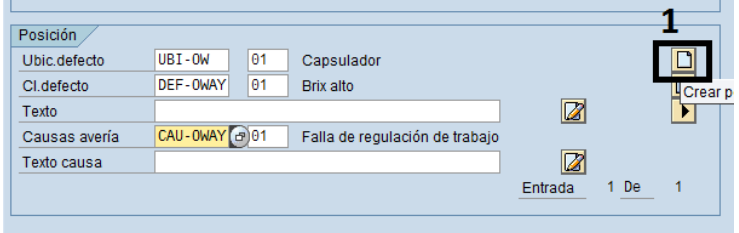

- 1. En la pestaña de Información No Conformidad
- 2. Cambiar la cantidad reclamada ( es la cantidad que se ira a derrame, chatarra)

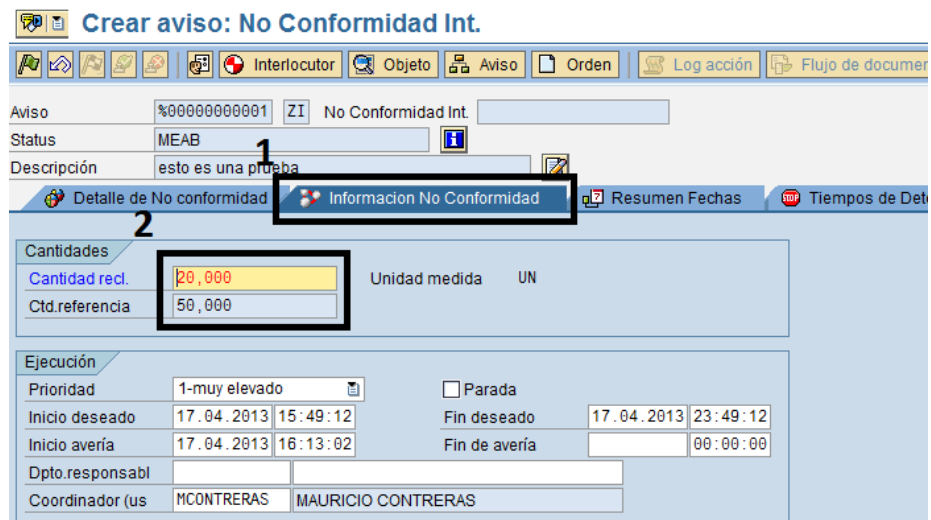

Liberar la No Conformidad para que pueda ser tratada por el coordinador (encargado de responder)

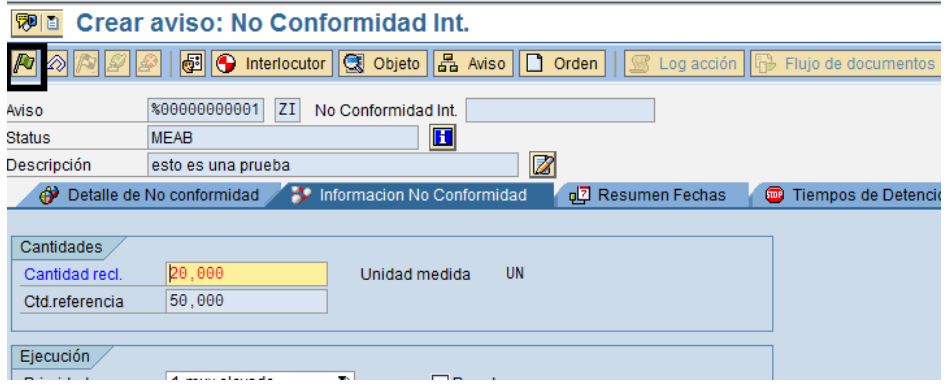

 $\bullet$ Luego hacia atrás Grabar  $\left|\mathbf{E}\right|$  para que queden guardados los datos en el sistema. Manuel Defecto Tratar Pasaria Detalles Entorno Gestión inspección Sistema Ayuda **B COCIEHADDDD EDIOG**  $\overline{\bullet}$  $\bullet$ **WE** Resumen defectos p.lote inspección: Registrar | Aviso | 2 Aviso | 品 Defectos 136 Material COKE X06 PET1500CC

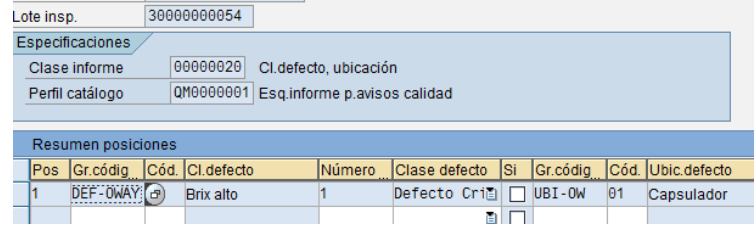

### Ingresar nuevamente con los pasos del comienzo (1,2,3)

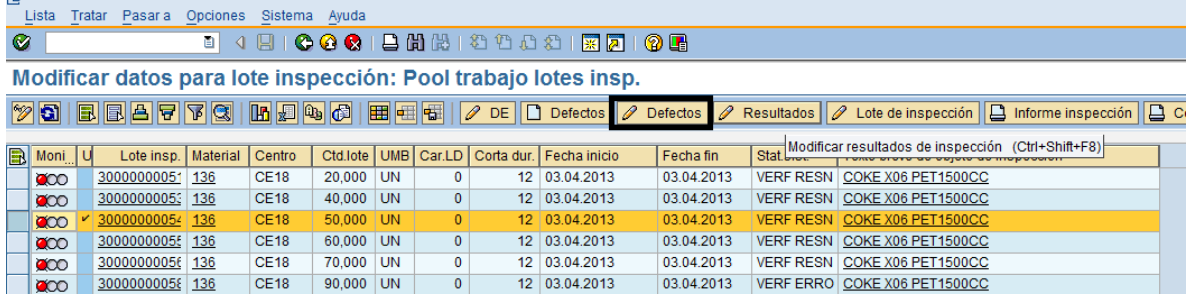

Luego seleccionar el o los defectos y hacer click en aviso

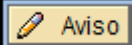

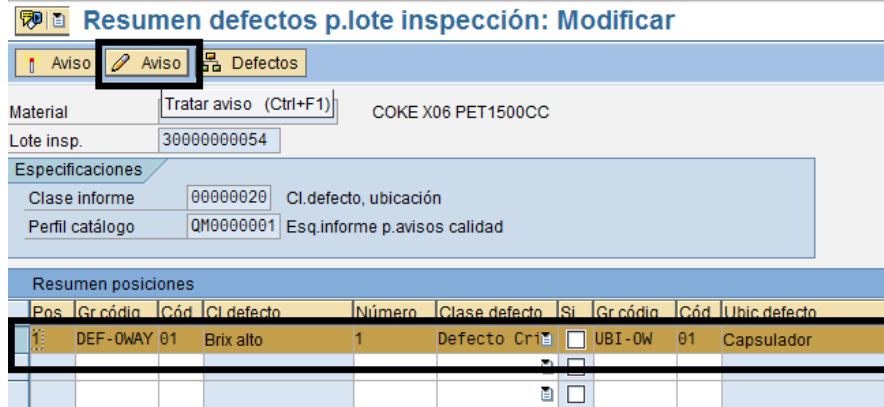

Al lado derecho de la pantalla aparece la Barra de Actividades con la opción para enviar el formulario de No Conformidad hacer click para entrar

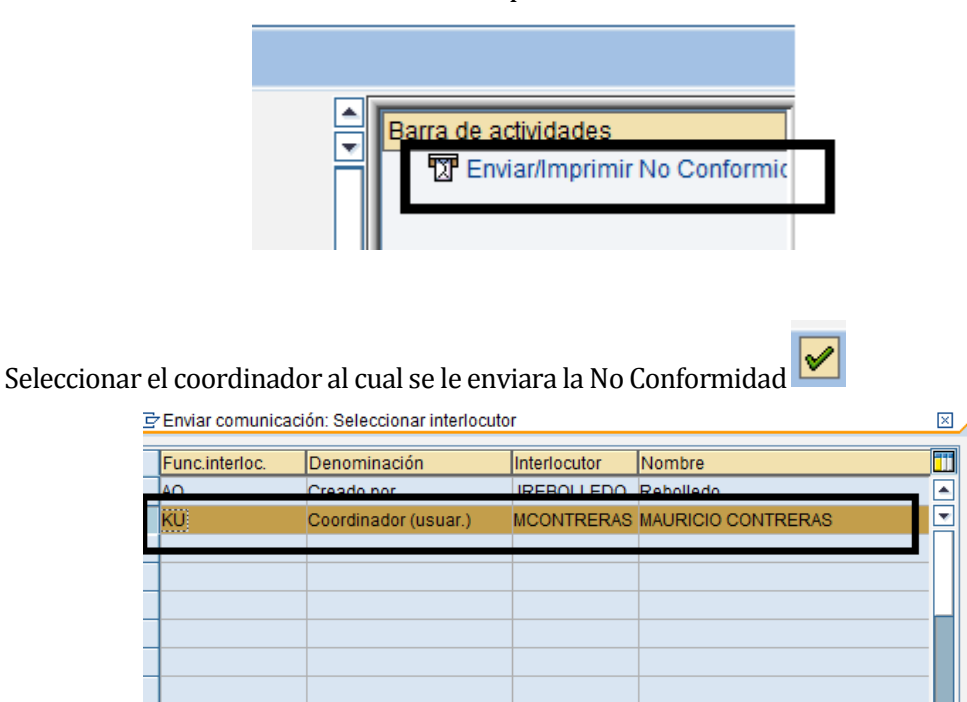

Seleccionar la opción de correo electrónico y debería traer el correo de la persona o si no se debe escribir, luego escribir un texto sobre lo que se envía.

 $\blacksquare$  $\overline{\mathbf{v}}$ 

बाह

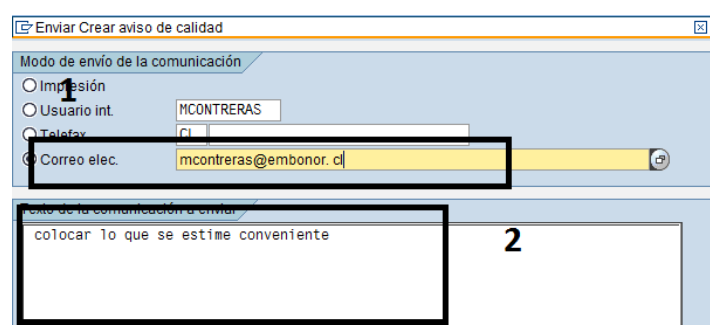

Luego en la parte de Gestión-> Formulario: escribir ZQM\_NOCONFORME

 $| \mathcal{S} | \mathbf{x} |$ 

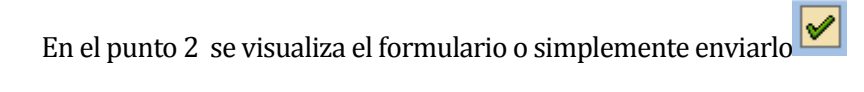

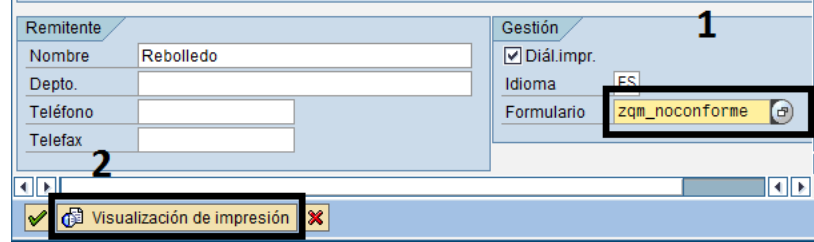

Si se visualiza aparece la siguiente pantalla, en la cual se coloca el dispositivo de salida que es ZLOC , luego un enter y presionar Visualización de impresión, para que muestre el formulario .

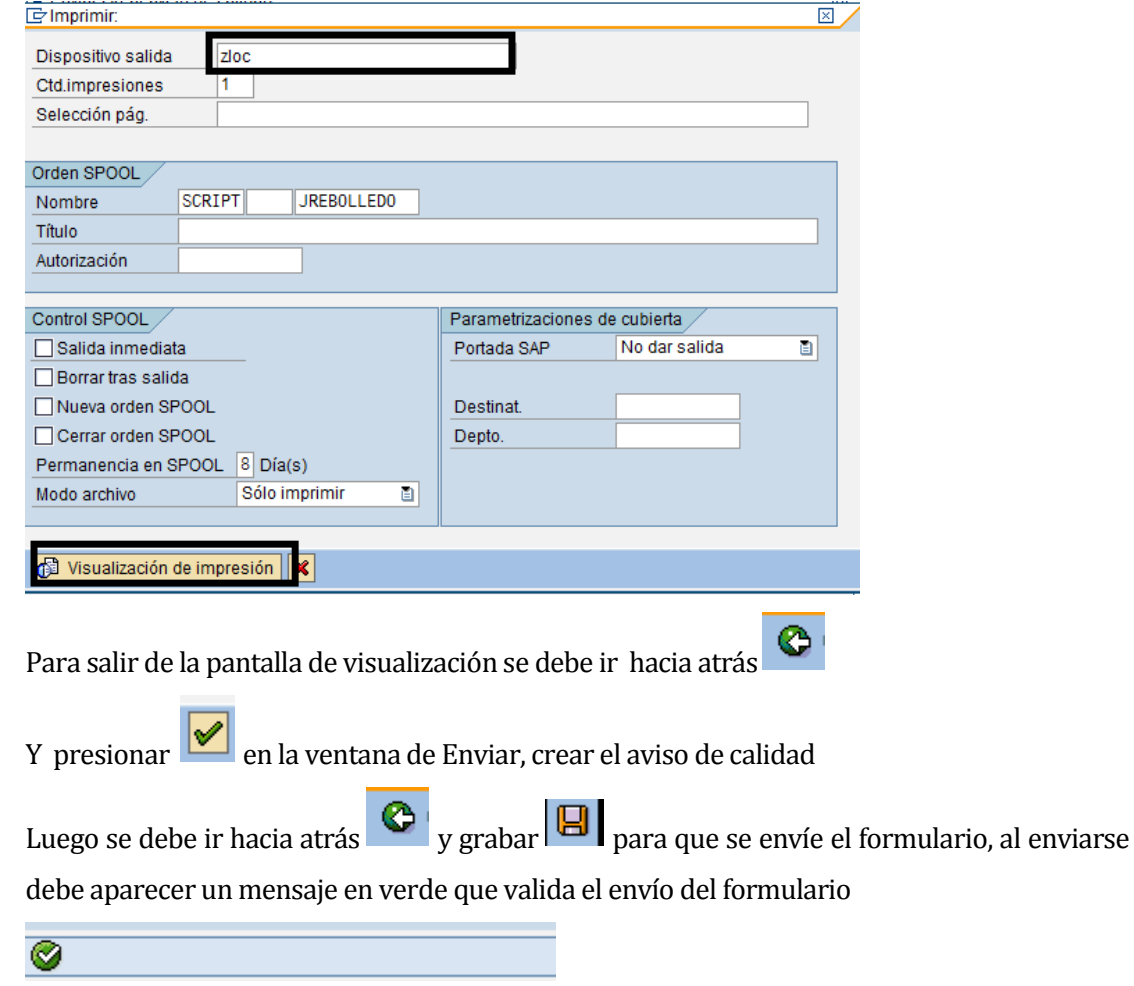

# **ANEXO 9: MANUAL DE USUARIO SUPERVISOR Y JEFE DE LABORATORIO (GRÁFICOS Y ESTADÍSTICAS)**

## **Transacción QGA2**

## **Muestra resultados de Inspección**

Seleccionar un rango de fechas, centro, los lotes que se quiere visualizar y el material solo si se desea un material específico, si se quieren todos los materiales lo se deja en blanco.

Ejecutar con el reloj.

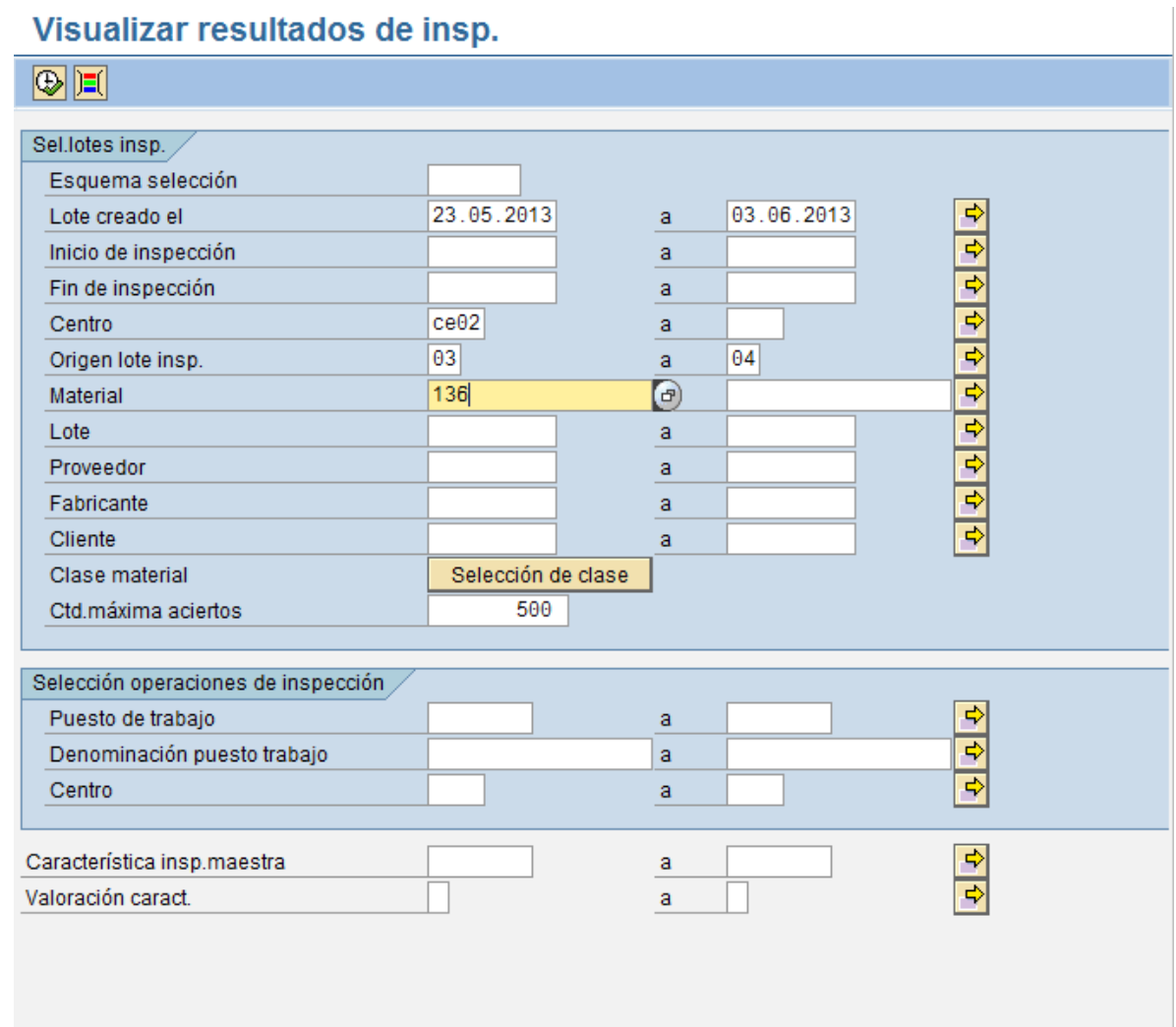

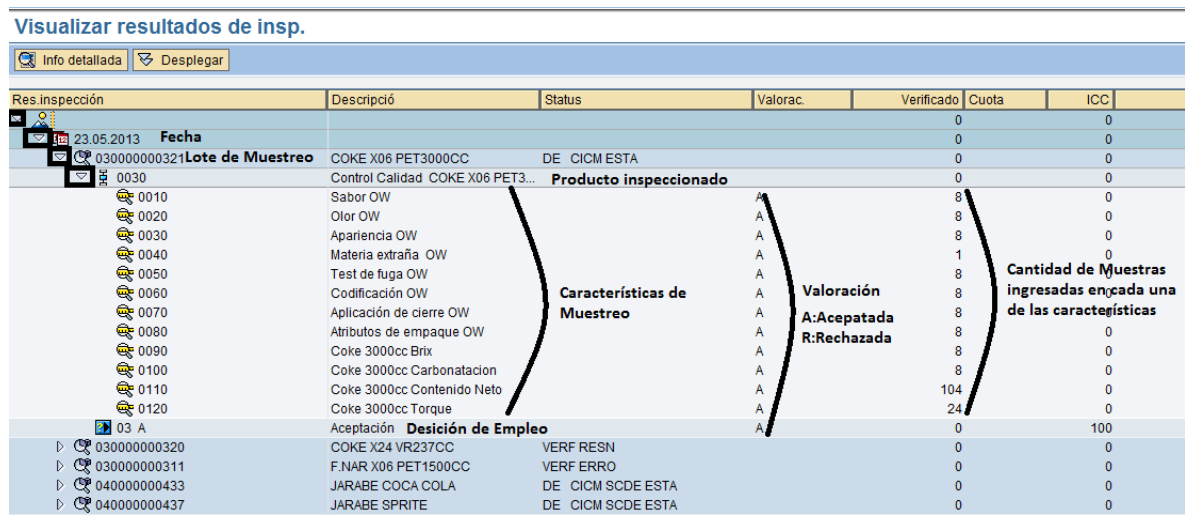

## Se despliegan cada una de las pestañas hasta llegar a las características de muestreo.

Seleccionar una de las características cuantitativas haciendo doble click sobre ella, se obtiene la siguiente pantalla donde se identifica cada uno de los valores ingresados, y sal seleccionar Run Chart se visualiza la variación de la muestras a lo largo de tiempo.

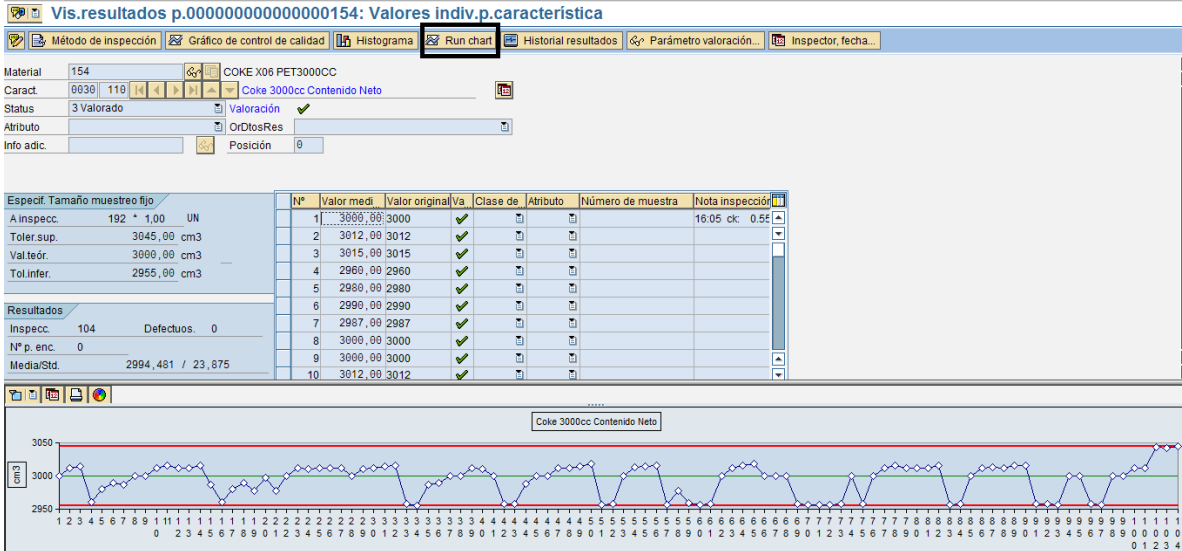

Al seleccionar el gráfico histograma se visualizan las capacidades del proceso (estadísticas) pinchando sobre los lentes, media, desviación estándar, cantidad e valores ingresados, cp y cpk.

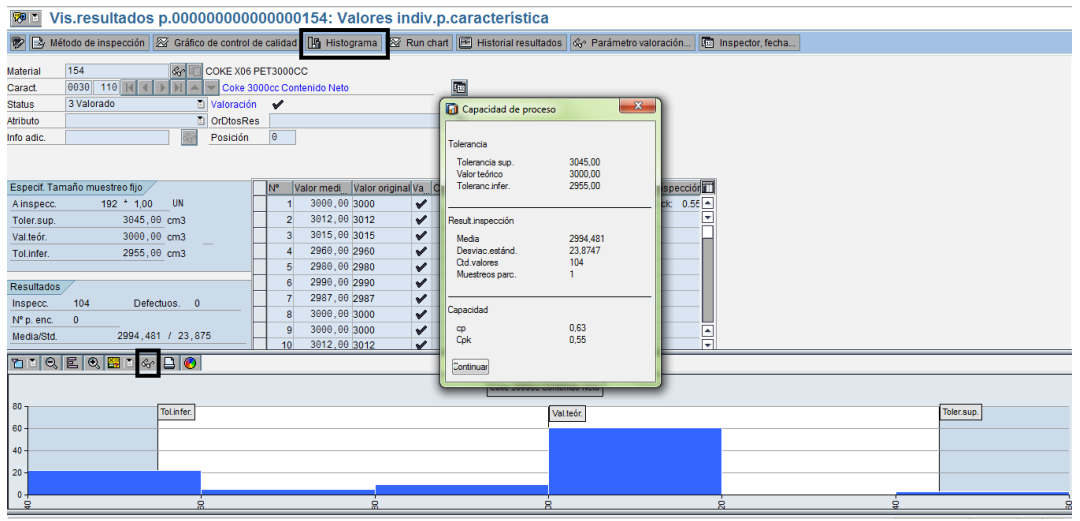

Se puede seleccionar historial de resultados en un determinado tiempo, para ver como se mueve una característica de muestreo en un intervalo de tiempo.

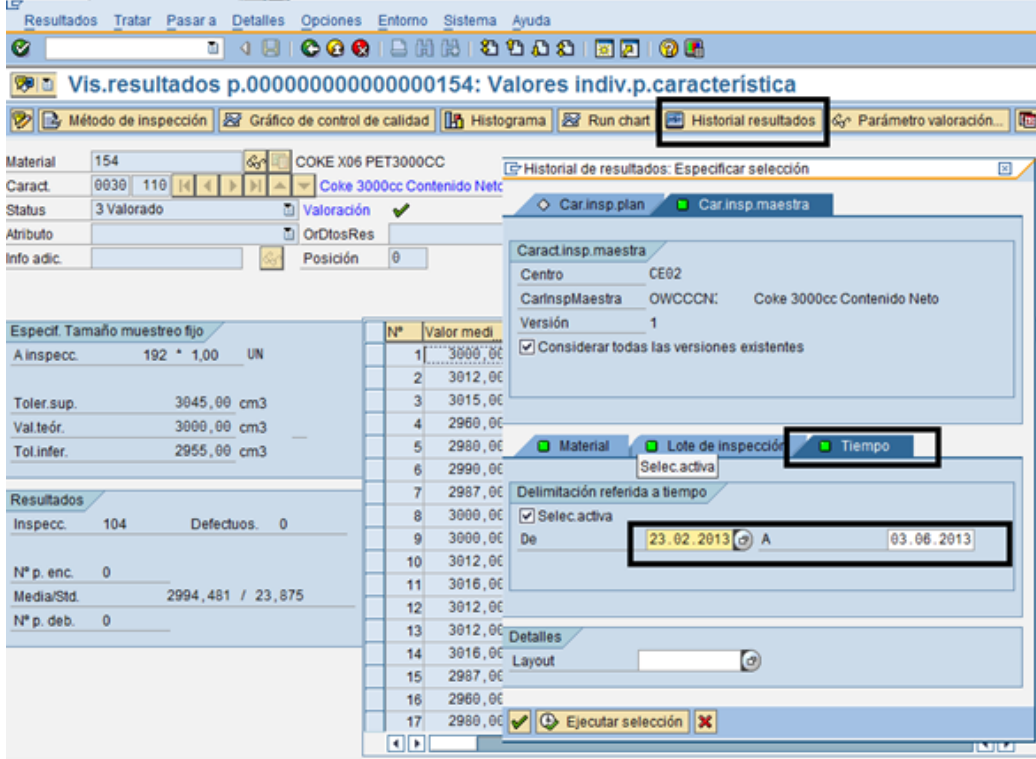

Como se mueven las muestras tomadas entre los límites de trabajo, observando la línea verde como el valor teórico y las líneas rojas como el límite superior e inferior, definidas por cada planta.

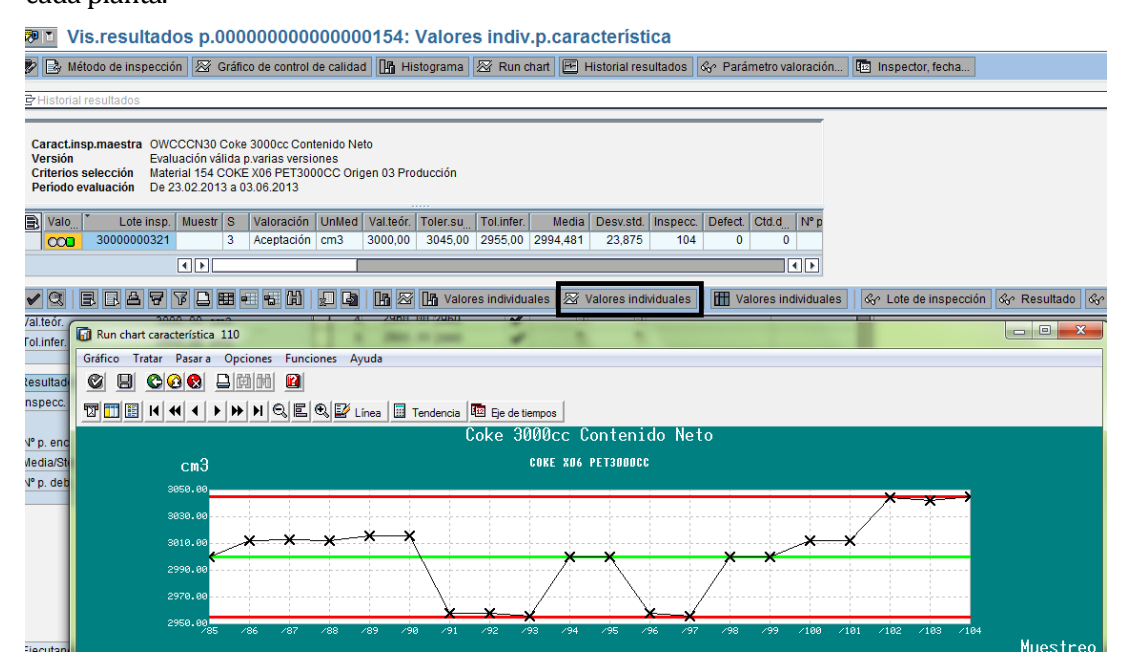

Al seleccionar ejes de tiempos (calendario que aparece en el gráfico) se puede visualizar el horario en el que fueron ingresados los muestreos en horas y minutos. (En la imagen no se puede apreciar bien ya que todas las muestras se ingresaron en conjunto)

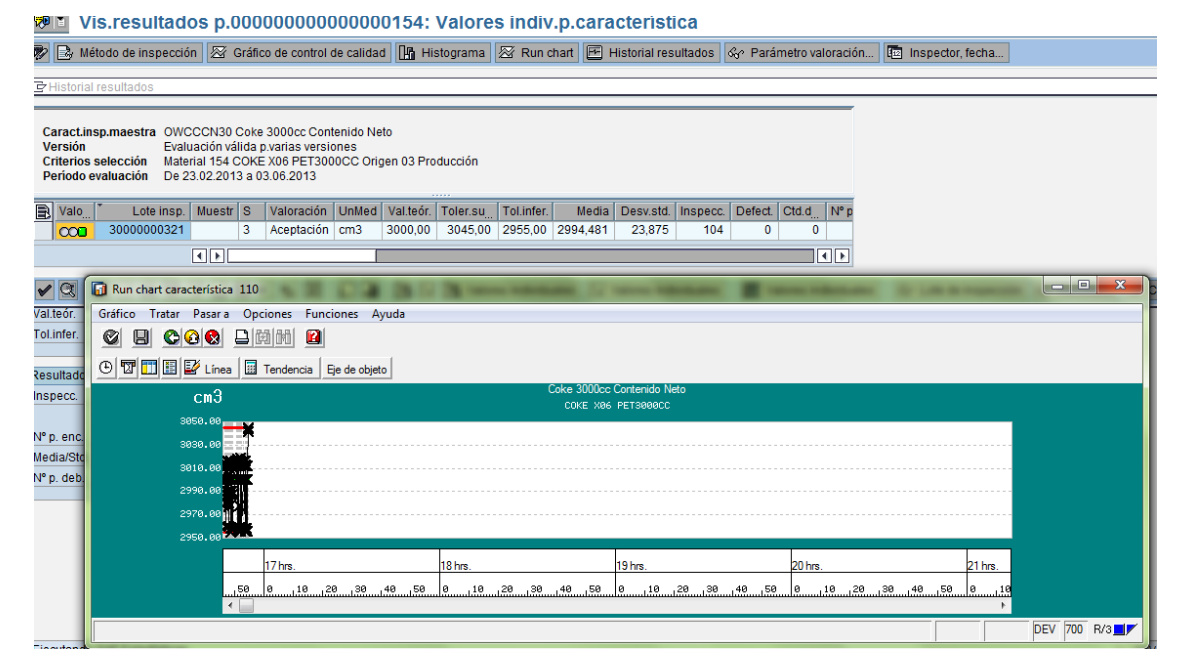

Al seleccionar Valores individuales se obtiene un histograma del cual se obtienen los valores estadísticos indicados en la imagen.

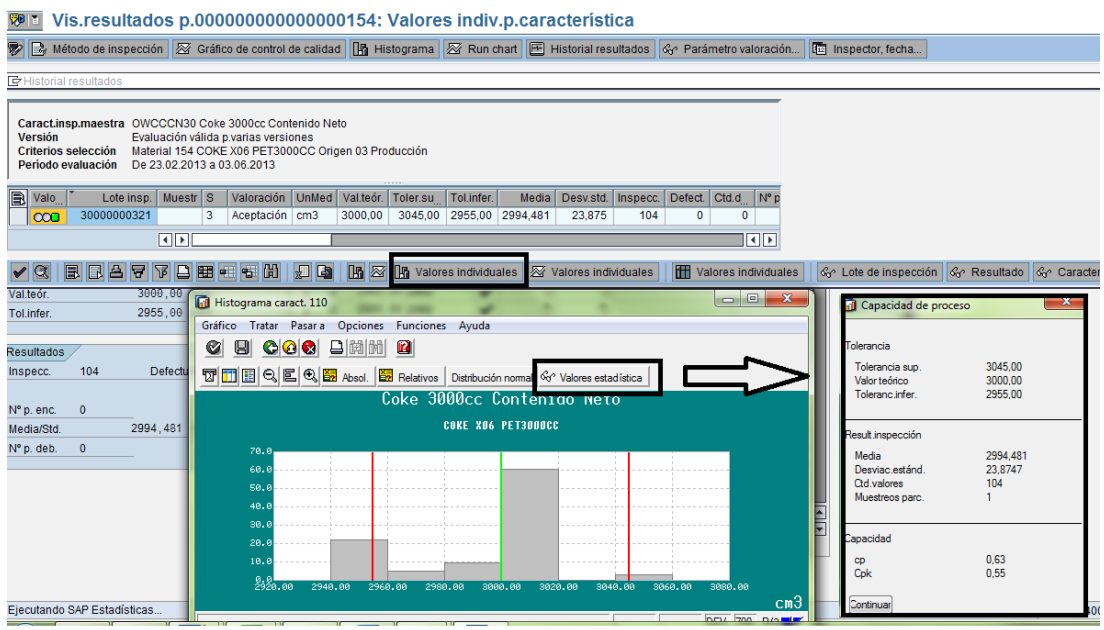

Al seleccionar Distribución normal se observa lo siguiente

<sup>®</sup>■ Vis.resultados p.000000000000000154: Valores indiv.p.característica

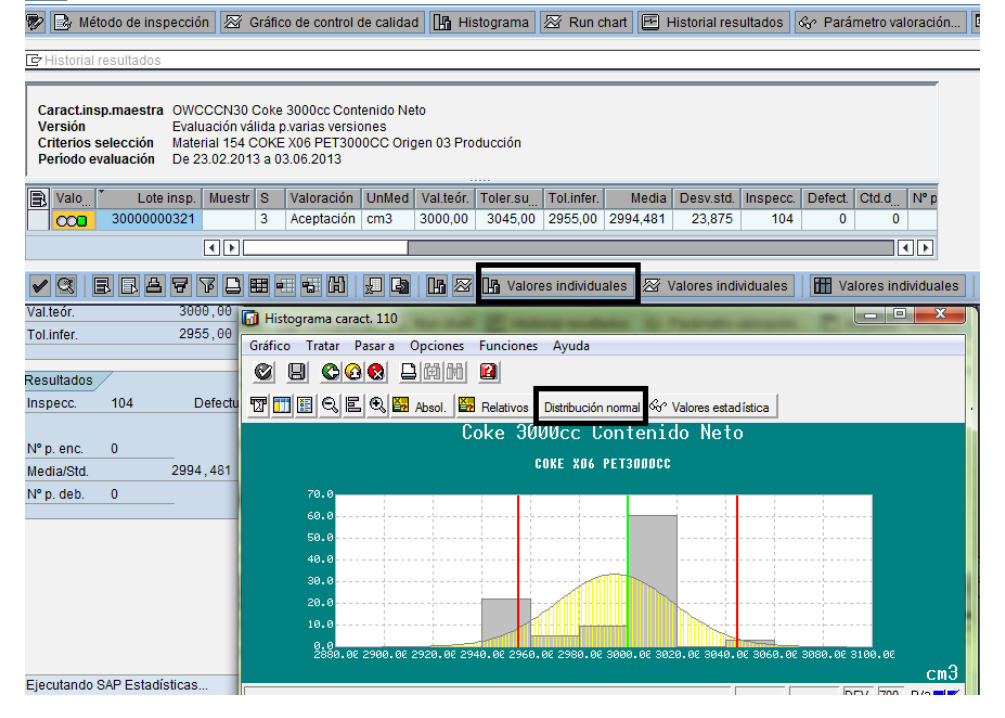

En el caso de que se necesite ver el comportamiento de una característica en específico para ciertos Lotes de inspección se deben seleccionar todos los lotes en los cuales se quiere analizar el comportamiento de la característica y luego se hace click en Valores individuales del cual se obtiene un gráfico Run Chart los muestreos realizados a lo largo de los diferente Lotes de inspección. (En la imagen se visualizan 3 lotes de inspección, identificando cada uno de ellos ya que comienzan con el número del lote 30000xxxx y terminan con el comienzo del otro lote)

Con las flechas se avanza para visualizar el comportamiento de cada uno de los lotes seleccionados.

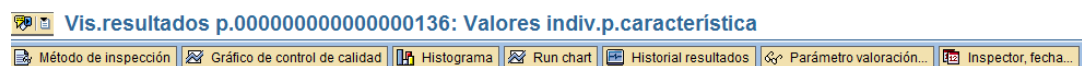

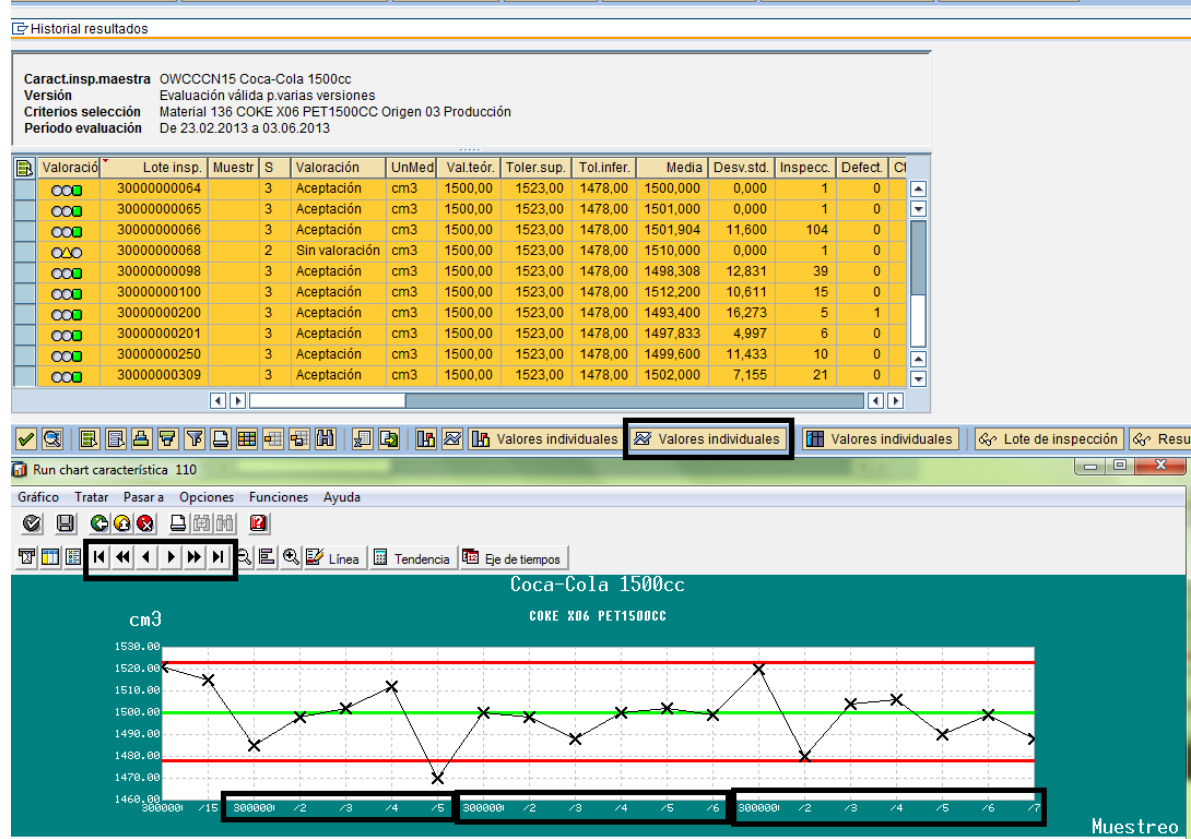

Al seleccionar Inspector, fecha, se visualiza el nombre del usuario que ingreso esa característica con fecha y hora del ingreso.

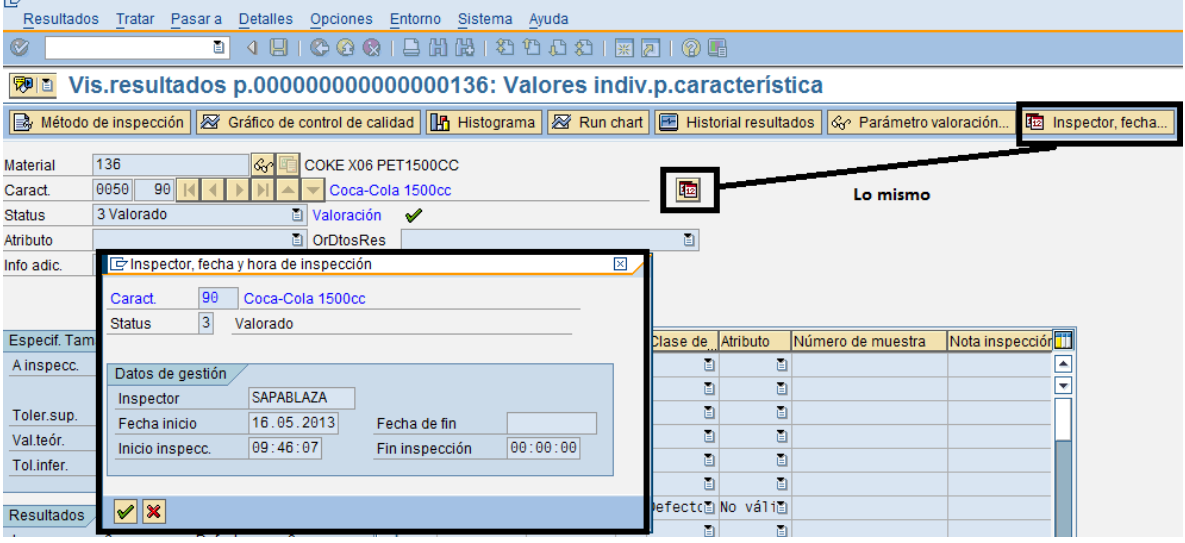

## **ANEXO 10: ESPECIFICACION DE LAS PRUEBAS**

#### **Elementos de Prueba**

Para el desarrollo de las pruebas generales del Módulo de Calidad, se contempla los siguientes elementos:

- 1. Integración con el módulo de Producción
- 2. Ingreso de muestreos y valoración
- 3. Decisión de Empleo
- 4. Formulario de No Conformidad
- 5. Pruebas de perfiles de usuarios
- 6. Pruebas de navegación del sistema

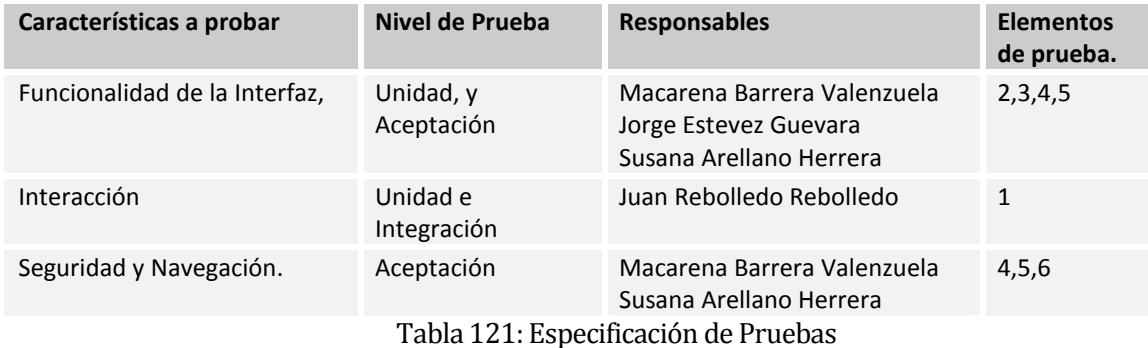

Especificación de pruebas por elementos

1. Prueba de Unidad e Interacción

1.1 Integración con el módulo de Producción

Se crea la Orden de Producción N° la cual debe aparecer en el módulo de QM como un lote de inspección disponible para ingresar resultados.

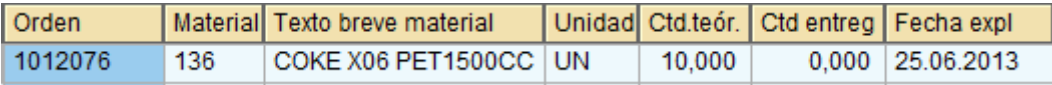

Visualización de lote de inspección en el módulo QM

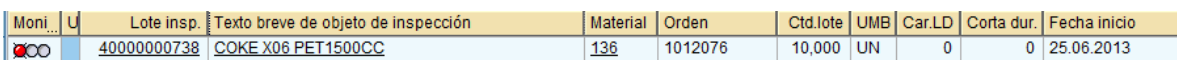

 Visualizar Stock del producto (productos en status control de calidad; al activar la vista de control de calidad para los productos terminados; anteriormente los producto pasaban directo a libre utilización).

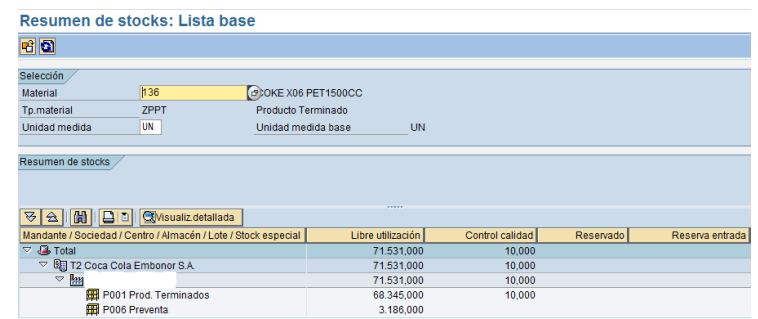

La interacción entre el módulo de Producción (PP) y Calidad (QM) se identifica en el traspaso de la orden creada y notificada por producción hacia el módulo de calidad para ser inspeccionada ingresando características de muestreos.

- 2. Prueba de Unidad y Aceptación
	- 2.1 Ingreso de muestreos y valoración
		- a. Para las carcaterisiticas cualitativas no se poseen limites solo se puede evaluar como Cumple o Normal y no cumple o Anormal; por cada una que no cumple se genera un defecto los cuales son sumados.

Característica a probar Apariencia

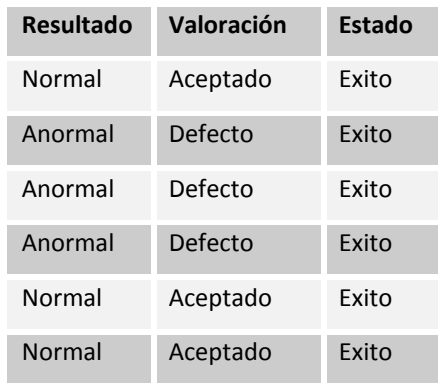

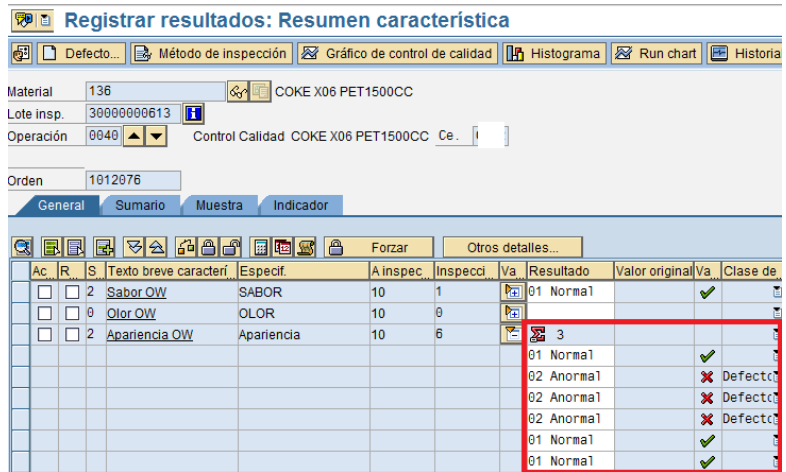

b. Para las carcaterisiticas cuantitativas se tienen límites de especificaicón para el ingreso de muestreos.ademas debe calcular el promedio de los muestreos ingresados.

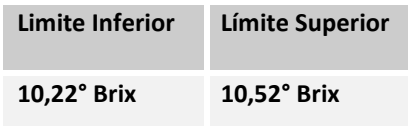

Característica a probar BRIX

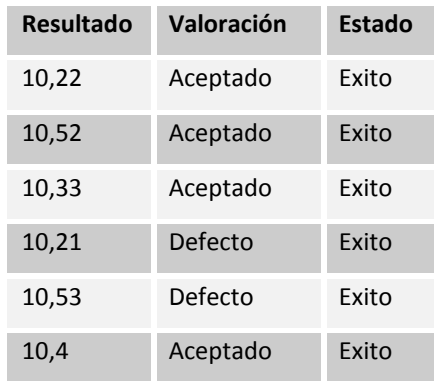

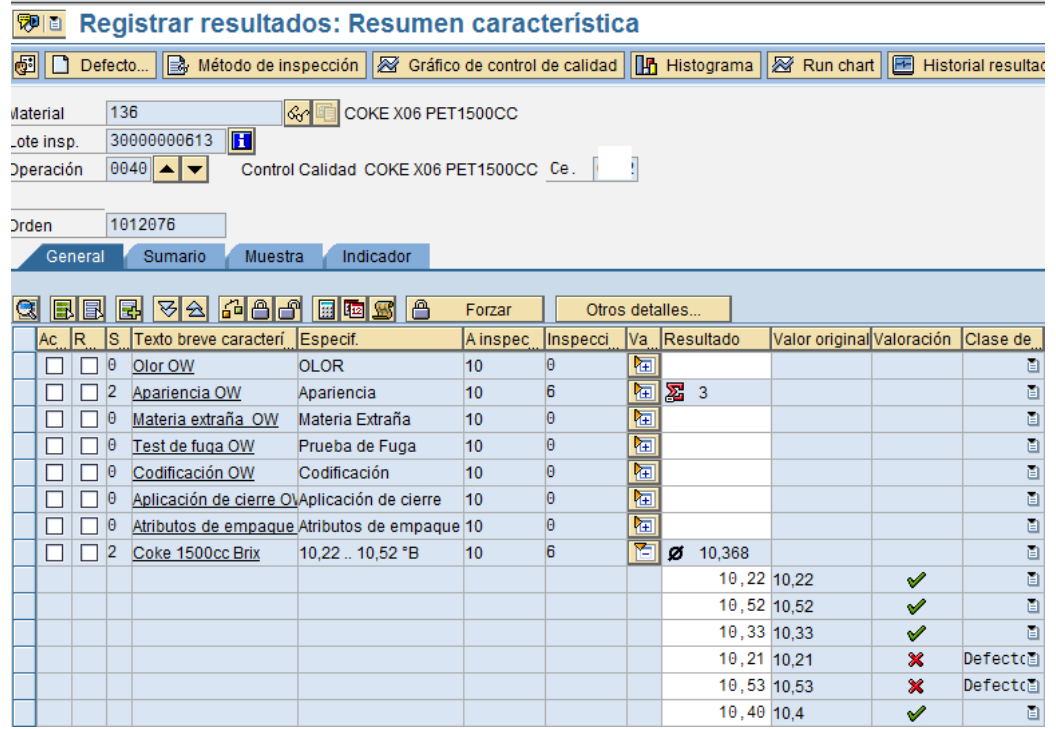

# 2.2 Decisión de Empleo

La Decisión de Empleo se divide en 2 partes

a. Stock del lote de inspección el cual se puede llevar a libre utilización y/o a chatarra

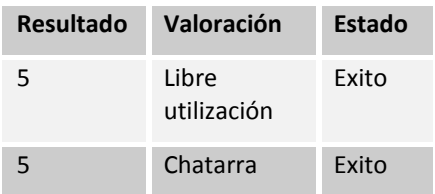

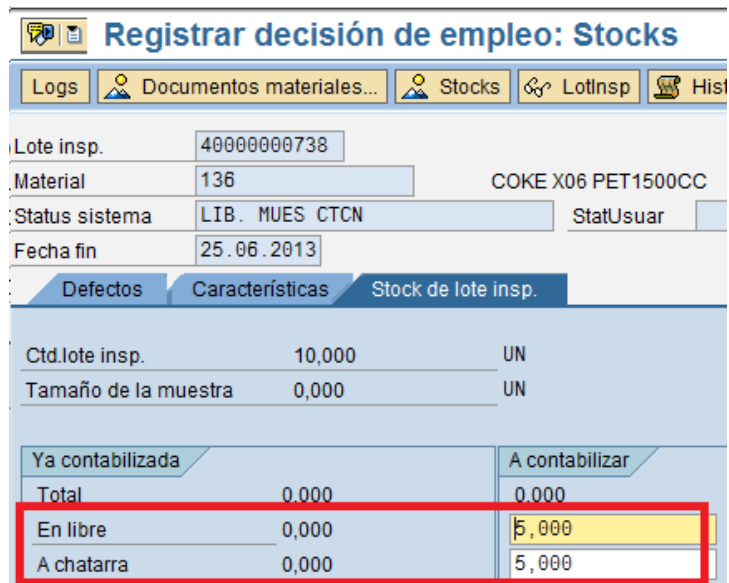

b. La definición del cierre del Lote de inpección: si se encuentra bien se cierra con un acepatado y sino con un rechazado.

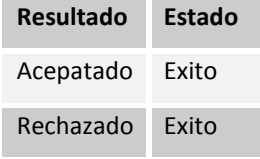

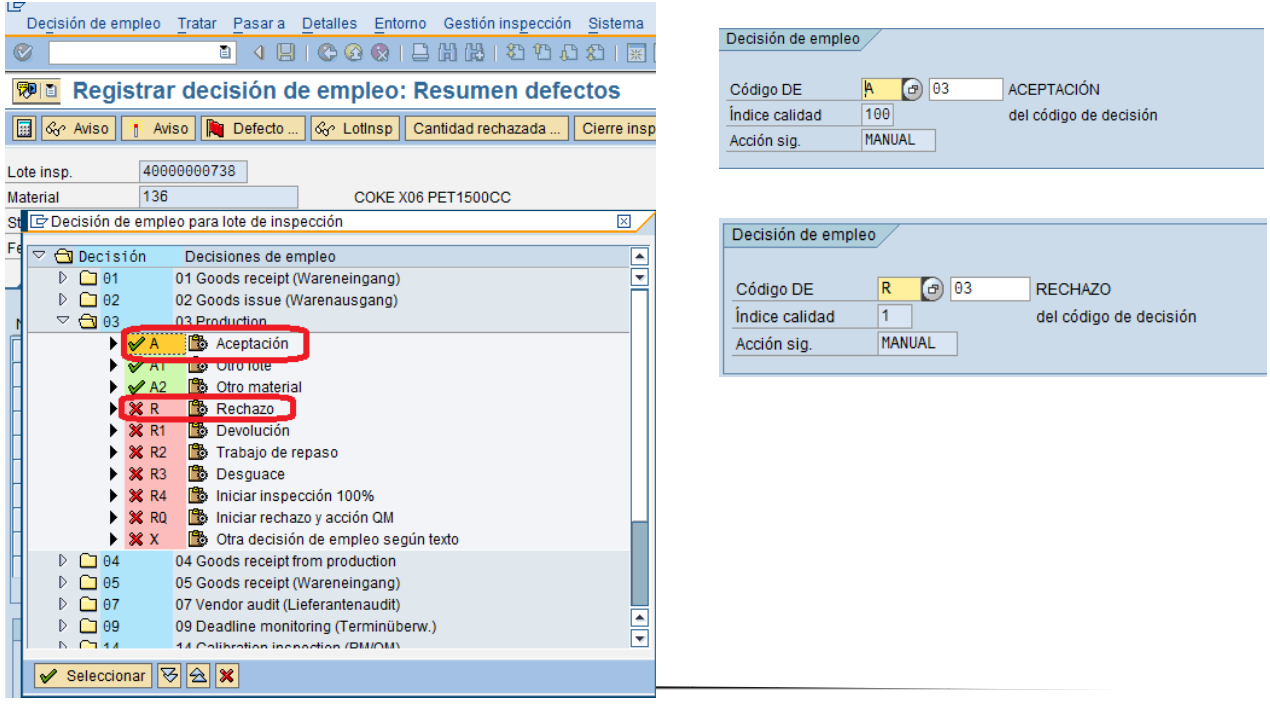

## 2.3 Formulario de No Conformidad

Para la creación del formulario de No Conformidad serán evaluados los siguientes parámetros y la visualización en pantalla de Formulario.

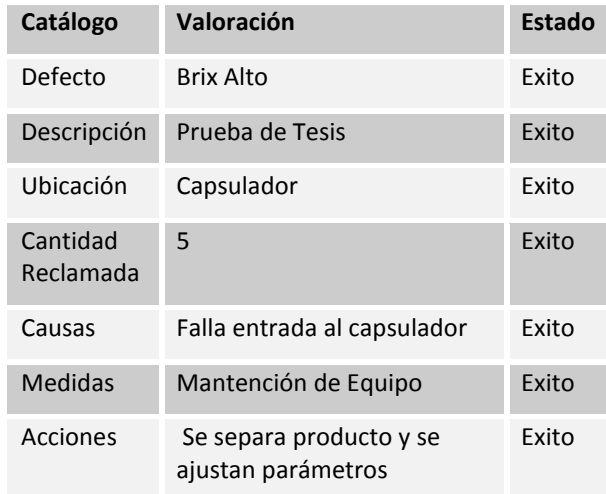

### Defecto

### Resumen defectos p.lote inspección: Registrar

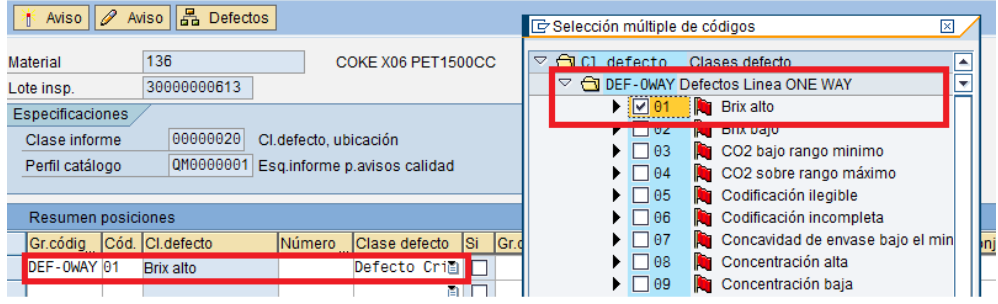

## Descripción

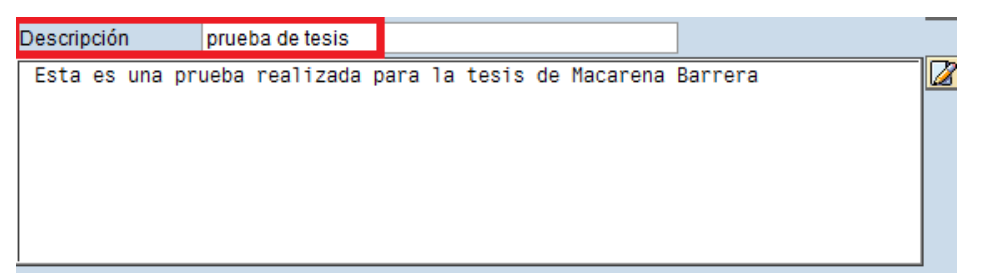

## Ubicación

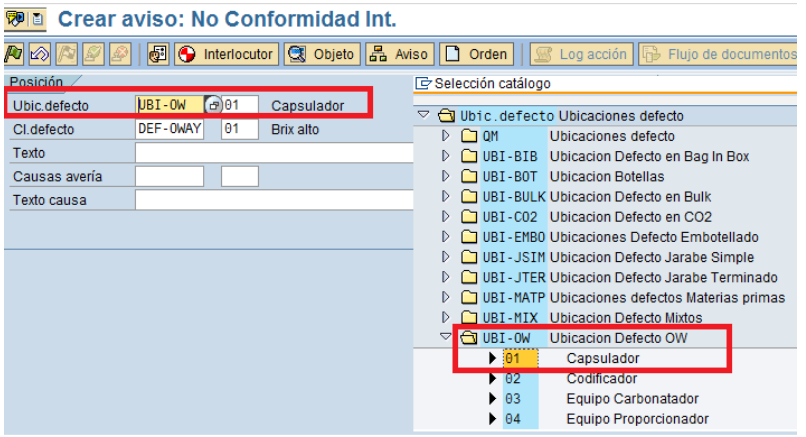

# Cantidad Reclamada o Rechazada

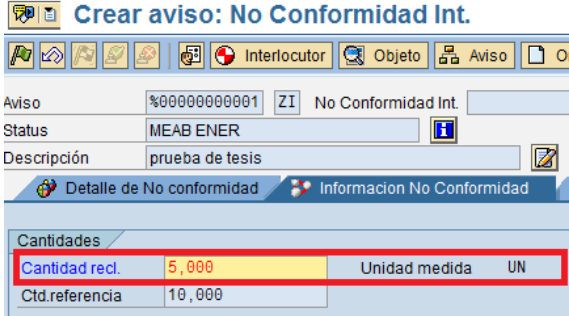

## Causa

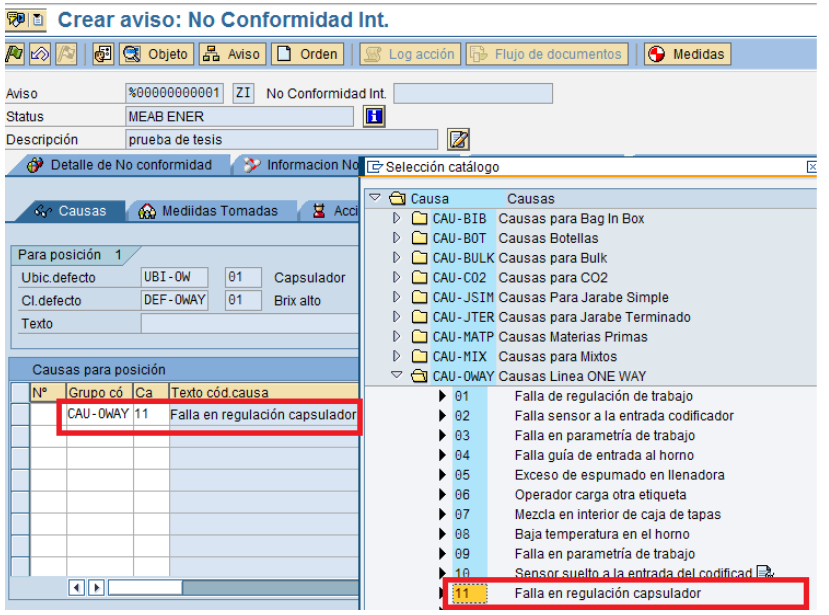

## Medidas

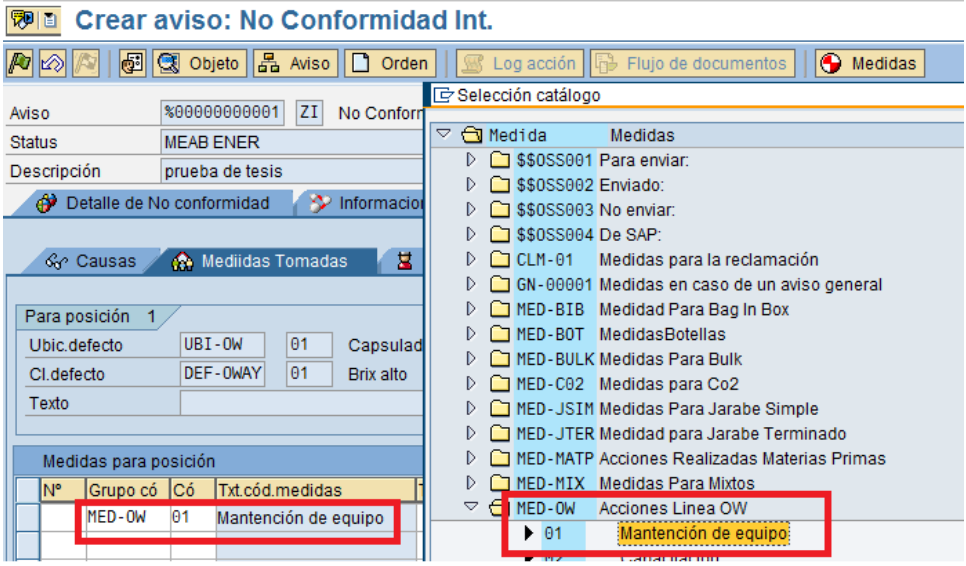

### Acciones

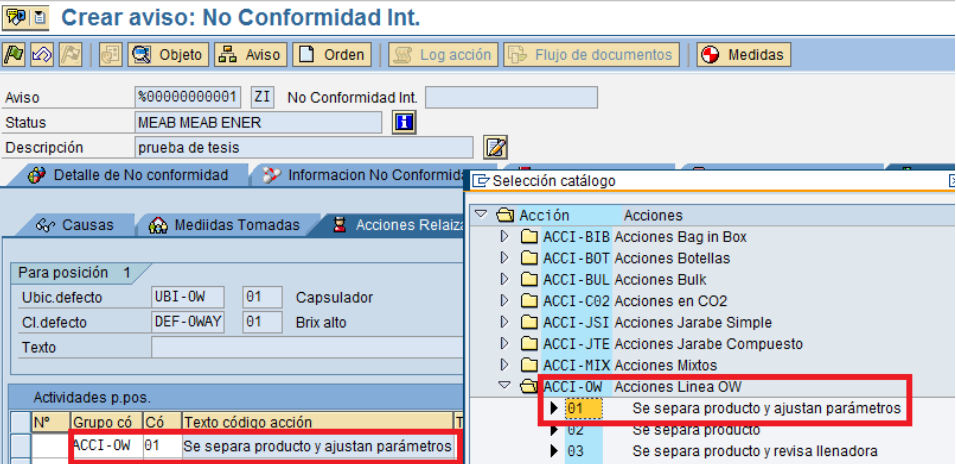

### Visualización en pantalla del Formulario

#### **Wa** Visualizar impresión para ZLOCL página 00001 de 00002

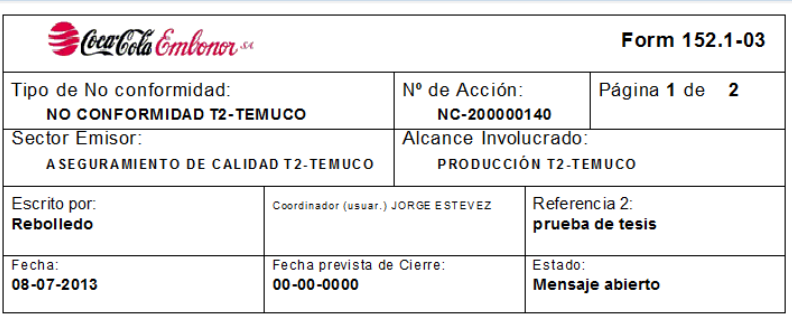

#### **ACCIONES**

#### DETALLE DE LA CONFORMIDAD

Producto COKE X06 PET1500CC F.Elab 00-00-0000 retenido por brix bajo el mínimo de trabajo.

#### **ANÁLISIS**

Esta es una prueba realizada para la tesis de Macarena Barrera

#### **CANTIDAD** 5,0000 UN

#### **CAUSA**

\* Falla en regulación capsulador

**MEDIDAS** 

\* Mantención de equipo

#### **ACTIVIDADES REALIZADAS**

\* Se separa producto y ajustan parámetros

### 2.4 Pruebas de perfiles de usuarios

Usuario:

a. ZQM\_JEFE\_LABORATORIO

Posee Acceso a todas als transacciones de calidad, menos a las de ingreso de datos maestros.

i. Ingreso de Datos Maestros

Falta autorización para transacción QS21

Falta autorización para transacción QP02

Falta autorización para transacción CR01

#### b. ZQM\_SUPERVISOR

Posee Acceso a casi todas las transacciones de calidad, menos a la ZQMST ya que es de uso del Jefe de Laboratorioanular una Decisión de Empleo y las de ingreso de datos maestros

i. Anular Decisión de Empleo

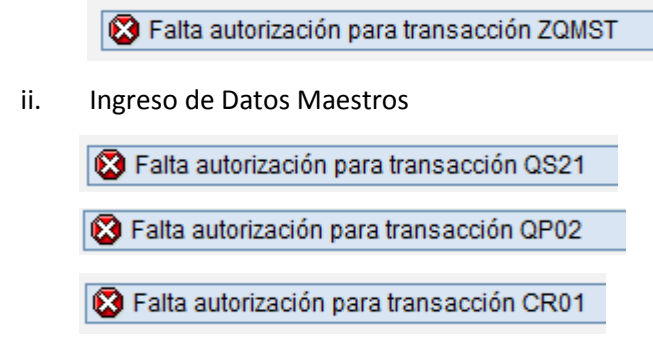

c. ZQM\_CONTROL\_PROCESO

Posee Acceso solo a las transacciones que le permiten ingresar datos.

- i. Anular Decisión de Empleo Falta autorización para transacción ZQMST ii. Ingreso de Datos Maestros S Falta autorización para transacción QS21 S Falta autorización para transacción QP02 Falta autorización para transacción CR01 iii. Decisión de Empleo Od. no posee la autorización para la ejecución de la transacción QA11 iv. Generar Formulario de No Conformidad O Ud. no posee la autorización para la ejecución de la transacción QF01
- 2.5 Aceptación del Módulo

 El funcionamiento del módulo fue acepatdo conformemente por Susana Arellano, Jefe de Laboratorio en Coca-Cola Embonor S.A., Planta Talca.